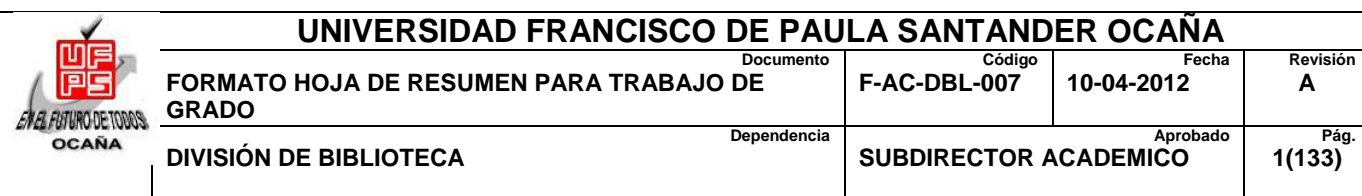

#### **RESUMEN – TRABAJO DE GRADO**

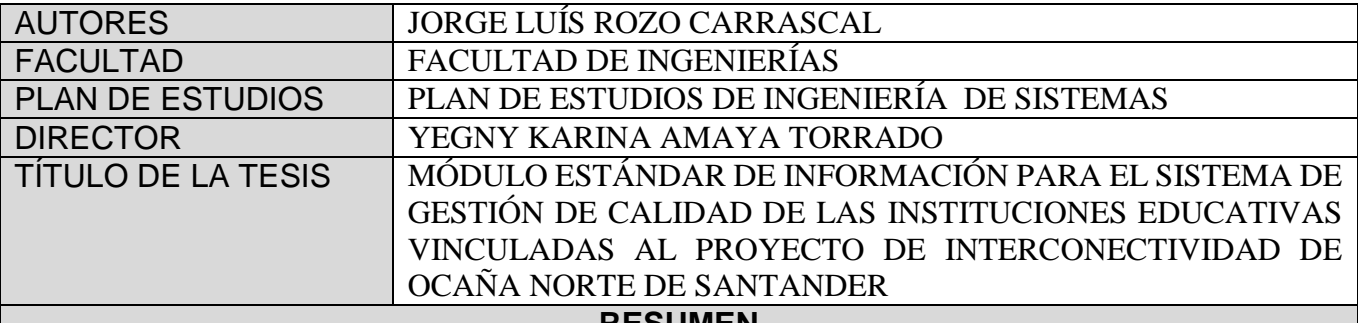

#### **RESUMEN**

**(70 palabras aproximadamente)**

EL PROYECTO DE INTERCONECTIVIDAD DE OCAÑA NORTE DE SANTANDER POR MEDIO DEL MÓDULO ESTÁNDAR DE INFORMACIÓN PARA EL SISTEMA DE GESTIÓN DE CALIDAD DE LAS INSTITUCIONES EDUCATIVAS, PROPONE SISTEMATIZAR LOS PROCESOS DE CALIDAD CON EL FIN MEJORAR CADA ELEMENTO Y ACCIÓN ADMINISTRATIVA CON LAS QUE CADA ESTABLECIMIENTO DEBE CONTAR, PARA TENER UN SISTEMA EFECTIVO QUE LE PERMITA ADMINISTRAR Y MEJORAR CONTINUAMENTE SUS SERVICIOS.

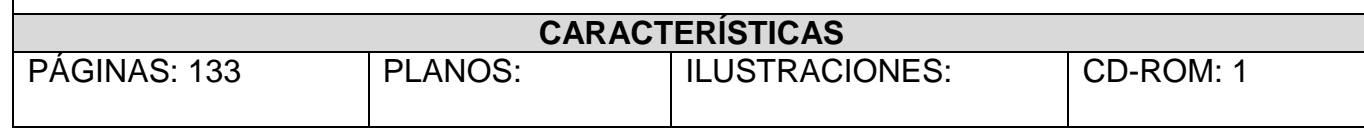

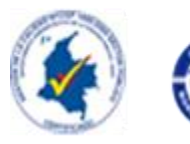

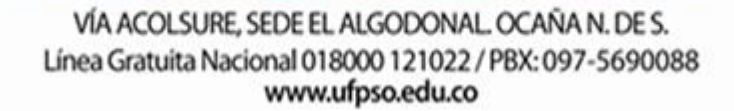

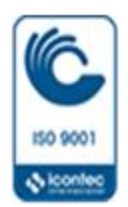

### **MÓDULO ESTÁNDAR DE INFORMACIÓN PARA EL SISTEMA DE GESTIÓN DE CALIDAD DE LAS INSTITUCIONES EDUCATIVAS VINCULADAS AL PROYECTO DE INTERCONECTIVIDAD DE OCAÑA NORTE DE SANTANDER**

**JORGE LUÍS ROZO CARRASCAL**

**UNIVERSIDAD FRANCISCO DE PAULA SANTANDER OCAÑA FACULTAD DE INGENIERÍAS INGENIERÍA DE SISTEMAS OCAÑA 2015**

#### **MÓDULOESTÁNDAR DE INFORMACIÓN PARA EL SISTEMA DE GESTIÓN DE CALIDAD DE LAS INSTITUCIONES EDUCATIVAS VINCULADAS AL PROYECTO DE INTERCONECTIVIDAD DE OCAÑA NORTE DE SANTANDER**

**JORGE LUÍS ROZO CARRASCAL**

**Trabajo de grado presentado para optar el título de Ingeniero de Sistemas**

### **YEGNY KARINA AMAYA TORRADO Directora**

**UNIVERSIDAD FRANCISCO DE PAULA SANTANDER OCAÑA FACULTAD DE INGENIERÍAS INGENIERÍA DE SISTEMAS OCAÑA 2015**

#### **CONTENIDO**

<span id="page-3-17"></span><span id="page-3-16"></span><span id="page-3-15"></span><span id="page-3-14"></span><span id="page-3-13"></span><span id="page-3-12"></span><span id="page-3-11"></span><span id="page-3-10"></span><span id="page-3-9"></span><span id="page-3-8"></span><span id="page-3-7"></span><span id="page-3-6"></span><span id="page-3-5"></span><span id="page-3-4"></span><span id="page-3-3"></span><span id="page-3-2"></span><span id="page-3-1"></span><span id="page-3-0"></span>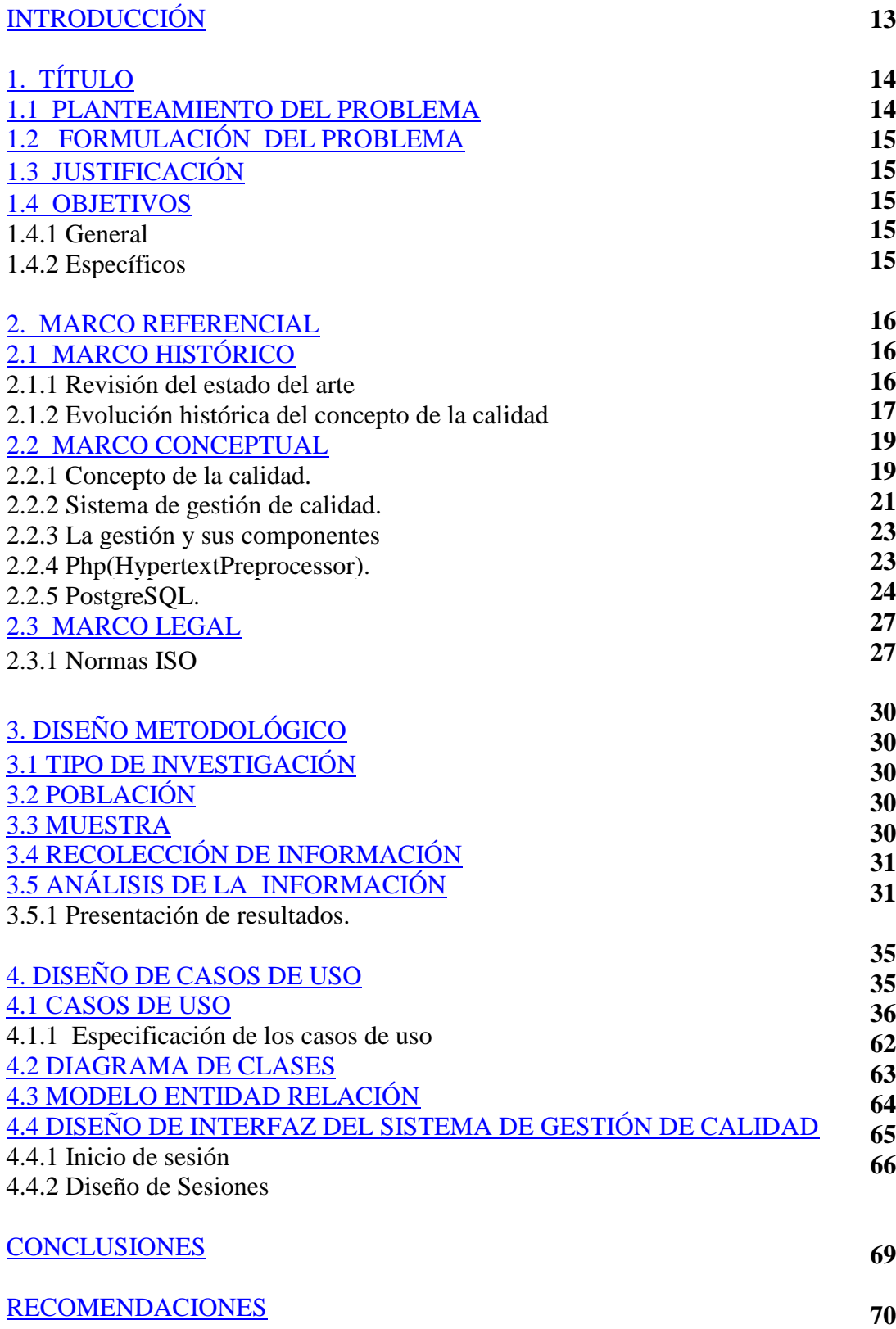

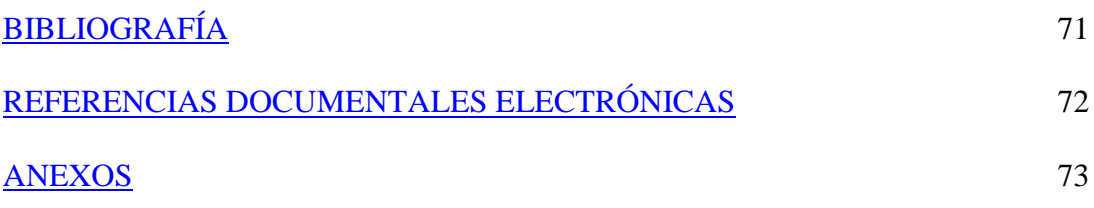

#### **LISTA DE CUADROS**

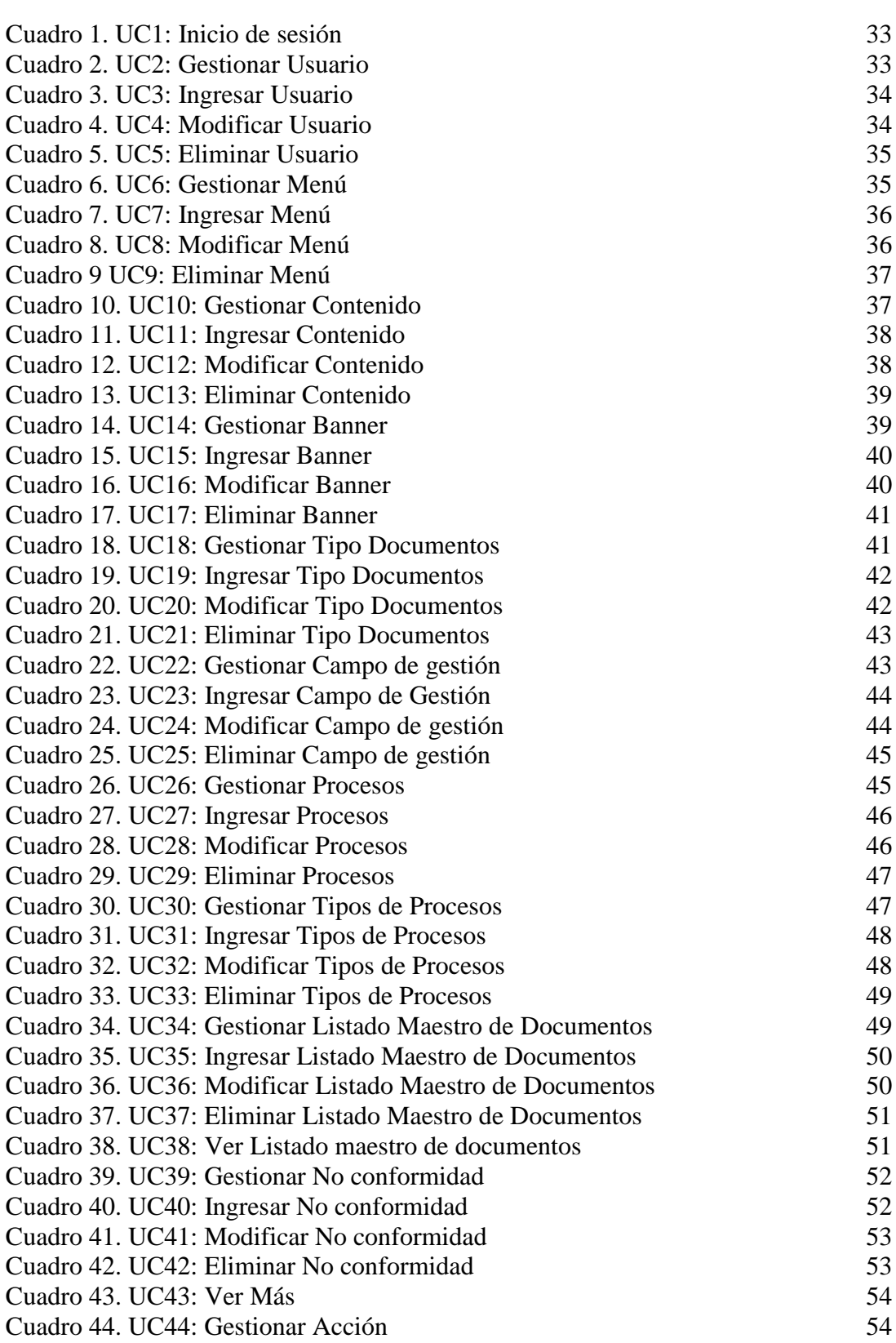

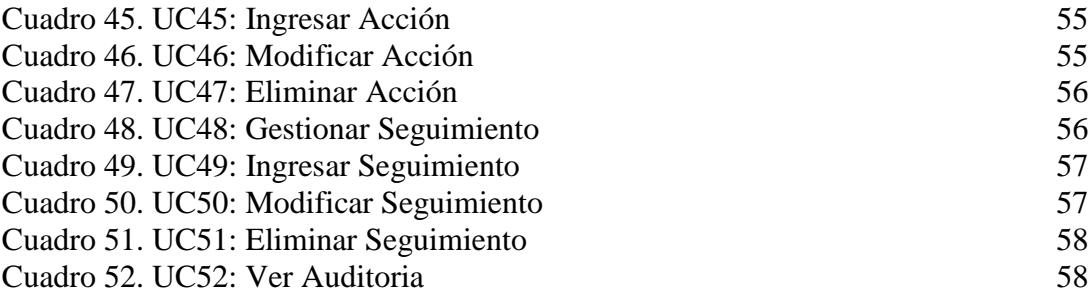

# **LISTA DE FIGURAS**

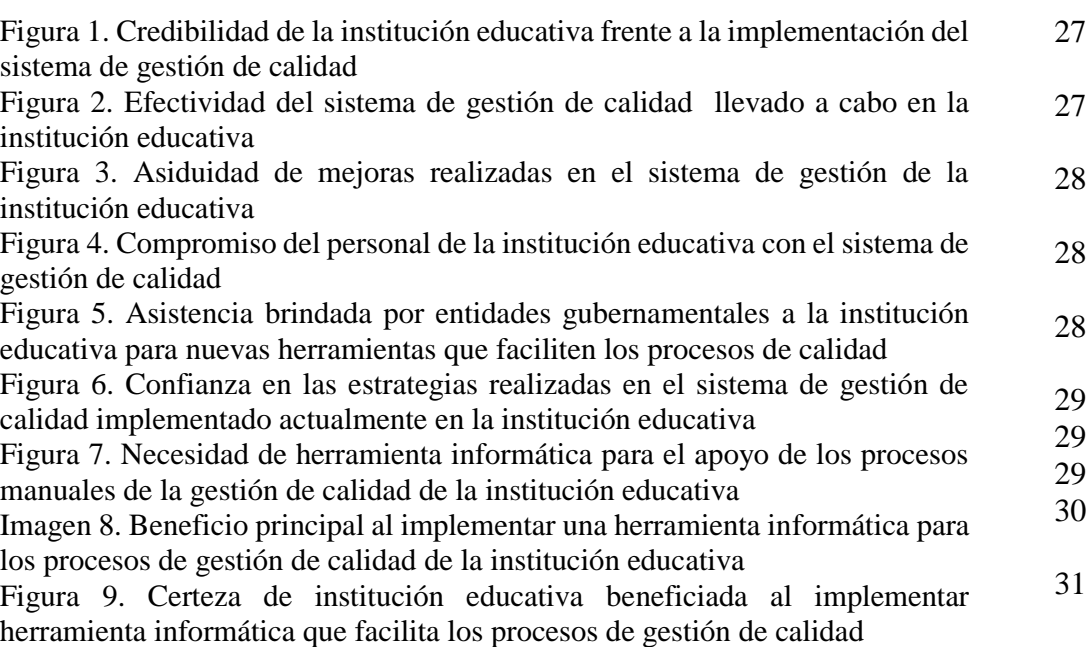

# **LISTA DE IMÁGENES**

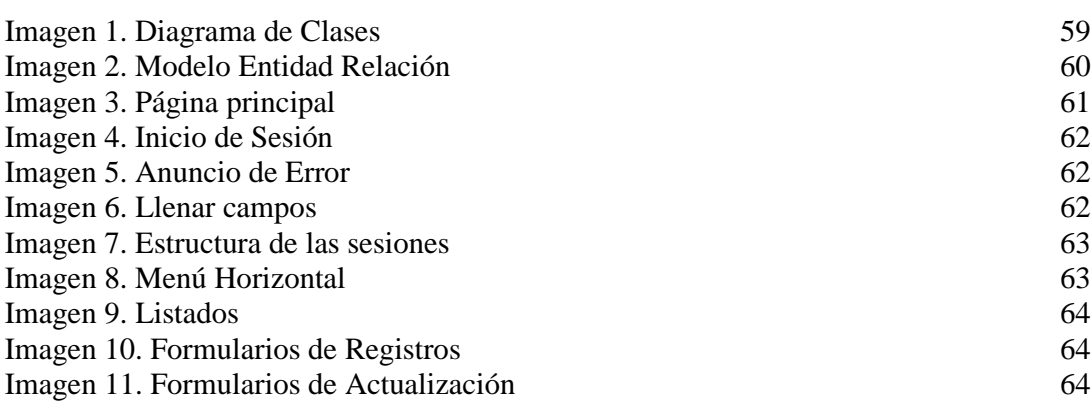

#### **RESUMEN**

El proyecto de interconectividad de Ocaña norte de Santander por medio del módulo estándar de información para el sistema de gestión de calidad de las instituciones educativas, propone sistematizar los procesos de calidad con el fin mejorar cada elemento y acción administrativa con las que cada establecimiento debe contar, para tener un sistema efectivo que le permita administrar y mejorar continuamente sus servicios.

# **[INTRODUCCIÓN](#page-3-0)**

<span id="page-10-0"></span>Es claro que la implantación del sistema de gestión de calidad en una empresa es de suma importancia para el éxito, progreso, posicionamiento y liderazgo frente a miles de empresas locales e internacionales; a la vez impacta dentro de la organización logrando mejorar cada proceso y elemento administrativo de calidad con los que la empresa debe contar, para tener un sistema efectivo que le permita administrar y mejorar continuamente servicios o productos que ofrece al usuario, así la empresa genera confianza, reconocimiento y apertura a nuevos mercados, mejorando la aptitud competitiva de la empresa.

Actualmente el municipio de Ocaña cuenta con un gran número de instituciones educativas vinculadas al proyecto de interconectividad de Ocaña Norte de Santander, las cuales en su mayoría no desarrollan sus procesos ajustándolos a lo normado en el sistema de gestión de calidad. En la mayoría de las entidades educativas se llevan a cabo los procesos de supervisión de la calidad manualmente, esto debido al alto costo que puede representar para la institución educativa la elaboración de un software que se encargue de realizar dicha función, además por la falta de apoyo por parte de entidades gubernamentales tales como la Secretaria y/o el Ministerio de Educación y por el desconocimiento de los beneficios que brinda la vinculación al proyecto de interconectividad de Ocaña Norte de Santander por parte de los entes educativos.

Al considerar innecesario la solución de dicho problema las posibles consecuencias se verán reflejadas en la carencia de datos específicos que impiden cuantificar el nivel de desarrollo institucional, la realización de procesos manuales que limitan la gestión de calidad y la descentralización y falta de detalles de los datos individuales y globales de cada uno de los avances y retrocesos.

Con la creación del módulo estándar de información para el sistemas de gestión de calidad de las instituciones educativas de Ocaña, permitirá centralizar y detallar los datos individuales y globales de cada uno de los avances y retrocesos llevados a cabo en cada una de las instituciones, logrando así obtener datos muchos más específicos y en un menor lapso de tiempo, pues así podrán cuantificar el nivel de desarrollo institucional.

# **1. [TÍTULO](#page-3-1)**

#### <span id="page-11-0"></span>**MÓDULO ESTÁNDAR DE INFORMACIÓN PARA EL SISTEMA DE GESTIÓN DE CALIDAD DE LAS INSTITUCIONES EDUCATIVAS VINCULADAS AL PROYECTO DE INTERCONECTIVIDAD DE OCAÑA NORTE DE SANTANDER.**

### <span id="page-11-1"></span>**1.1 [PLANTEAMIENTO DEL PROBLEMA](#page-3-2)**

 $\overline{a}$ 

Es claro que la implantación del sistema de gestión de calidad en una empresa es de suma importancia para el éxito, progreso, posicionamiento y liderazgo frente a miles de empresas locales e internacionales; a la vez impacta dentro de la organización logrando mejorar cada proceso y elemento administrativo de calidad con los que la empresa debe contar, para tener un sistema efectivo que le permita administrar y mejorar continuamente servicios o productos que ofrece al usuario, así la empresa genera confianza, reconocimiento y apertura a nuevos mercados, mejorando la aptitud competitiva de la empresa. El mejoramiento continuo genera, obviamente, logros frente a la satisfacción del cliente o usuario, así mismo el ambiente y comunicación entre personal será mejor ya que su participación y apoyo dentro del sistema de calidad es muy importante<sup>1</sup>.

Actualmente el municipio de Ocaña cuenta con un gran número de instituciones educativas vinculadas al proyecto de interconectividad de Ocaña Norte de Santander, las cuales en su mayoría no desarrollan sus procesos ajustándolos a lo normado en el sistema de gestión de calidad.

En la mayoría de las entidades educativas se llevan a cabo los procesos de supervisión de la calidad manualmente, esto debido al alto costo que puede representar para la institución educativa la elaboración de un software que se encargue de realizar dicha función, además por la falta de apoyo por parte de entidades gubernamentales tales como la Secretaria y/o el Ministerio de Educación y por el desconocimiento de los beneficios que brinda la vinculación al proyecto de interconectividad de Ocaña Norte de Santander por parte de los entes educativos.

Al considerar innecesario la solución de dicho problema las posibles consecuencias se verán reflejadas en la carencia de datos específicos que impiden cuantificar el nivel de desarrollo institucional, la realización de procesos manuales que limitan la gestión de calidad y la descentralización y falta de detalles de los datos individuales y globales de cada uno de los avances y retrocesos.

<sup>&</sup>lt;sup>1</sup>[UNIVERSIDAD](http://ingenierias.usergioarboleda.edu.co/index.php?option=com_k2&view=itemlist&task=user&id=62%3Aescueladeingenier%C3_as&Itemid=235) SERGIO ARBOLEDA. Cómo impacta la aplicación de sistemas de gestión de calidad en las empresas. [En línea]. Disponible en Internet En: [http://ingenierias.usergioarboleda.edu.co/index.php?option=com\\_k2&view=item&id=609:c%C3%B3mo](http://ingenierias.usergioarboleda.edu.co/index.php?option=com_k2&view=item&id=609:c%C3%B3mo-impacta-la-aplicaci%C3%B3n-de-sistemas-de-gesti%C3%B3n-de-calidad-en-las-empresas&Itemid=235) [-impacta-la-aplicaci%C3%B3n-de-sistemas-de-gesti%C3%B3n-de-calidad-en-las](http://ingenierias.usergioarboleda.edu.co/index.php?option=com_k2&view=item&id=609:c%C3%B3mo-impacta-la-aplicaci%C3%B3n-de-sistemas-de-gesti%C3%B3n-de-calidad-en-las-empresas&Itemid=235)[empresas&Itemid=235\[](http://ingenierias.usergioarboleda.edu.co/index.php?option=com_k2&view=item&id=609:c%C3%B3mo-impacta-la-aplicaci%C3%B3n-de-sistemas-de-gesti%C3%B3n-de-calidad-en-las-empresas&Itemid=235)Citado 25 de Abril de 2012].

# <span id="page-12-0"></span>**1.2 [FORMULACIÓN DEL PROBLEMA](#page-3-3)**

¿Cómo hacer que las instituciones educativas vinculadas al proyecto de interconectividad de la ciudad de Ocaña Norte de Santander, logren desarrollar sus procesos ajustados a lo normado en el sistema de gestión de calidad?

#### <span id="page-12-1"></span>**1.3 [JUSTIFICACIÓN](#page-3-4)**

La creación del módulo estándar de información para el sistemas de gestión de calidad de las instituciones educativas de Ocaña, permitirá en primera instancia centralizar y detallar los datos individuales y globales de cada uno de los avances y retrocesos llevados a cabo en cada una de las instituciones, logrando así obtener datos muchos más específicos y en un menor lapso de tiempo, pues así podrán cuantificar el nivel de desarrollo institucional.

Con la elaboración de este módulo también se logrará sistematizar la mayoría de los procesos que actualmente son realizados manualmente y que tienen como fin la gestión de calidad institucional. Al reunir todas las metodologías, estrategias, las mejoras en procedimientos y procesos que se enfoquen en un mejor cumplimiento de la razón social de las instituciones, en un solo módulo sistematizado, se podrán obtener en un mediano plazo los resultados de las actividades cumplidas y así determinar cuáles fueron favorables y cuáles no.

El desarrollo del módulo de información para los sistemas de gestión de calidad de las instituciones educativas de Ocaña, también reflejará en un largo plazo un alto nivel educativo, el que beneficiará directamente a la sociedad en general.

#### <span id="page-12-2"></span>**1.4 [OBJETIVOS](#page-3-5)**

**1.4.1 General.** Desarrollar el módulo estándar de información para el sistema de gestión de calidad de las instituciones educativas vinculadas al proyecto de Interconectividad de Ocaña Norte de Santander.

#### **1.4.2 Específicos**

- Diseñar los casos de uso para el sistema de gestión de calidad.
- Diseñar la interfaz para el sistema de gestión de calidad.
- Diseñar la base de datos para el sistema de gestión.

- Desarrollar el módulo estándar de información para el sistema de gestión de calidad de las instituciones educativas vinculadas al proyecto de interconectividad de Ocaña Norte de Santander.

- Elaborar la documentación necesaria que permita el buen funcionamiento del software (manuales de usuario y de instalación).

- Realizar pruebas piloto en la Institución Educativa Colegio [Agustina](http://i.educativa.agustinaferro.googlepages.com/agustinaferro) Ferro.
- Brindar capacitación sobre el manejo del software.

# **2 [MARCO REFERENCIAL](#page-3-6)**

### <span id="page-13-1"></span><span id="page-13-0"></span>**2.1 [MARCO HISTÓRICO](#page-3-7)**

**2.1.1 Revisión del estado del arte.** CORONEL ORTIZ, Yeny Andrea. Implementación del módulo de información para el sistema de gestión de calidad de la institución educativa Colegio Artístico Rafael Contreras Navarro de Ocaña, Norte de Santander.

El módulo de información para el sistema de gestión de calidad de la institución educativa Colegio Artístico Rafael Contreras Navarro de Ocaña, brinda el apoyo fundamental para administrar la información siendo además herramienta principal de consulta para sus usuario, facilitando la sensibilización del proceso y permitiendo a la comunidad educativa y al área de influencia de la institución, generar una nueva cultura de gestión girando entorno a la calidad educativa.

LADINO RESTREPO, Claudia Janet y TABORDA MARTINEZ Karol Juliana. Diseño de la documentación del sistema de gestión de calidad para el colegio Shalom de la ciudad de Armenia de acuerdo con la norma ISO 9001

Actualmente en Colombia, el sector educativo representa una de las áreas más importantes para la implementación del Sistema de Gestión de Calidad, dado que este apunta a la creación de modelos que les permitan la proyección de un mercado que diariamente exige competencia y productividad. Sin embargo, surgen obstáculos para llevar a cabo este propósito como la ausencia de conocimiento frente al tema donde las instituciones no han priorizado en su proceso de gestión educativa, la implementación de un Sistema de Calidad. De esta manera, las instituciones deben involucrarse en el proceso de mejoramiento hacer controles y supervisiones minuciosas, que permitan el óptimo desarrollo del proceso y el seguimiento de las directrices.

Es por ello que surge la guía GTC 200 para la implementación de la Norma ISO 9001 en establecimientos de educación formal en los niveles de preescolar, básica, media y en establecimientos de educación no formal, teniendo por objetivo constituir directrices que guíen a estos establecimientos que prestan servicios de educación.

"Se anima a los establecimientos educativos a tener un entendimiento claro de los8 principios (1. Enfoque al cliente. 2. Liderazgo. 3. Involucrar al personal. 4. Organización por procesos. 5. Administración sistemática. 6. Mejora continua. 7. Hechos y datos para la toma de decisiones. 8. Relación de beneficio mutuo.). De gestión de la calidad, cuando implementen el sistema de gestión de la calidad. Adicionalmente, como un medio para el mejoramiento del desempeño de este sistema, se recomienda conocer y aplicar las directrices de la norma NTC –ISO 9004".

En esta implementación del Sistema de Gestión de la calidad, el proceso de la Documentación ocupa un importante lugar puesto que su intención es cimentar una estructura y una sabiduría en la organización, en un ambiente propicio para que las personas puedan trabajar mejor, constituyendo una organización con un conjunto de destrezas almacenadas y propias, mejorando el valor agregado.

En su interés de incursionar en este campo y conociendo los múltiples beneficios de la implementación del S.G.C., el Colegio Shalom de la ciudad de Armenia, inicia con el diseño de la documentación como punto de partida de la implementación, con el fin de que se convierta en una organización competitiva, de tal manera que pueda posicionarse en un mercado laboral, y centrarse en la atención a sus clientes a partir de su capacidad de respuesta para garantizar la calidad del servicio ofrecido por la organización.

De los trabajos analizados anteriormente se tomará el marco conceptual como referencia.

**2.1.2 Evolución histórica del concepto de la calidad.** Aunque el concepto de la calidad como hoy lo entendemos surge en el siglo XX, ya, desde las primeras civilizaciones se aprecia la preocupación de los hombres por el trabajo bien hecho y por la necesidad de atender algunas normas y asumir responsabilidades<sup>2</sup>:

- En los bajos relieves del Egipto faraónico, relativos a determinados trabajos de construcción, aparece una clara distinción entre dos tipos de operarios: uno de ellos representa a los que realizan diversas tareas y el otro a los que se dedican a medir y comprobar lo que han hecho los anteriores que son, los que podemos considerar, los primeros Inspectores de la Calidad.

- El Código de Hammurabi, rey babilonio entre los años 1700-1800 a.C., incluye la Ley del Derecho del Talión, en la que se ven partidas referidas a las características de los trabajos y a los castigos que debían recibir los ejecutantes si no cumplían lo dispuesto.

Con estos dos ejemplos se pretende mostrar cómo la Calidad, desde las primeras civilizaciones, en estrecha relación con el arte y la artesanía, se concibe como el trabajo bien hecho.

Hacia el siglo XII surge la figura del artesano, que es el dueño del negocio y se caracteriza por un espíritu altamente profesional: él fija los precios y garantiza que el producto entregado cumple exactamente las especificaciones exigidas.En la medida en que el trabajo artesanal se masifica surgen en Europa, en el siglo XIII, los primeros gremios artesanales y las corporaciones municipales que establecen una serie de reglamentos y legislaciones que vienen a normalizar y fijar una calidad en sus productos.

La revolución industrial del siglo XVIII acaba con la figura del artesano, cuya reputación y renombre avalaban la calidad de sus productos y reflejaban la confianza que sus clientes depositaban en él. Una revolución industrial que trajo consigo la masificación de las empresas y la necesidad de la división del trabajo, potenciando así la figura de un operario con un desinterés total por el destino final del producto, con la consiguiente pérdida de calidad en el mismo.

A finales del siglo XIX se da un paso más al adoptar el sistema Taylor de "Gestión científica" y la "Producción en masa" de Ford. De este modo se separan las funciones de

 $\overline{a}$ 

<sup>2</sup>[Bizkaia Ingeniería](http://bizkaiaingenieria.blogspot.com/)**.** Evolución histórica del concepto de la calidad**.** [En línea]. Disponible en Internet En: [http://bizkaiaingenieria.blogspot.com/2006/11/evolucin-histrica-del-concepto-de-la.html\[](http://bizkaiaingenieria.blogspot.com/2006/11/evolucin-histrica-del-concepto-de-la.html)Citado 25 de Abril de 2012].

planificación y producción, que se organizan en departamentos autónomos sin relación entre ellos, aumentando considerablemente la productividad en detrimento de la calidad de los productos/procesos/servicios que ofrecen. Esta situación, propicia que en 1920, el estadístico americano Shewart, exponga la necesidad de analizar estadísticamente los defectos de los productos que salían de las fábricas. Sin embargo, la doctrina de Taylor imperaba de tal forma, que las teorías de Shewart no tuvieron repercusión alguna.

Durante la segunda mitad de los años 30 aparecen los mandos de inspección; comienza así una clara diferenciación entre las funciones de fabricación e inspección que aplica el concepto de calidad exclusivamente a la inspección del producto.

La II Guerra Mundial supuso una gran convulsión en los sistemas industriales: la ingente cantidad de material bélico fabricado, obligó a las naciones a mejorar sus procedimientos de fabricación y, sobre todo, la calidad de sus productos, para disminuir así, los enormes costos que la falta de uniformidad de los mismos había supuesto a los estados en lucha durante la I Guerra Mundial. Aparecen, de esta forma, las primeras especificaciones técnicas de productos y componentes y las primeras normas de uso militar. En esta época el ejército norteamericano publica sus Military Standard para la recepción de sus compras; se puede decir ya, que aquí aparece el concepto de Calidad como "Conformidad a unas Especificaciones". Tras la II Guerra Mundial, EEUU y Europa, siguiendo la concepción Tayloriana, continúan desarrollando la normalización y redactando manuales de productos y actividades sin cambiar el concepto de calidad que se limitaba a la inspección. Frente a estas dos potencias Japón, apostando por la calidad como uno de los cimientos básicos de su futuro desarrollo y reconstrucción industrial, acoge a los principales maestros de la calidad (Deming, Juran) que, desoídos en EEUU, organizan la formación de los empresarios y técnicos japoneses. De esta forma, en pocos años, los productos japoneses pasaron de ser considerados "baratos y malos" a ser productos con una relación precio/calidad excelente, desembarcando en mercados tan impensables como el de EEUU. La primera reacción de EEUU no se hizo esperar: una copia de la metodología japonesa, T.Q.C. (Total Quality Control). Sin embargo, esta reacción no dio resultado, pues los americanos, olvidando la filosofía japonesa, se limitaron a copiar las técnicas y herramientas del T.Q.C.A principios de los ochenta, EEUU desarrolló un nuevo modelo de gestión, T.Q.M. (Total Quality Management), que sí daba respuesta al modelo japonés y que está avalado por el premio de calidad americano: MalcomBaldrige.La respuesta Europea ha sido el Modelo de Gestión EFQM (EuropeanFoundationforQuality Management) así como la elaboración de unas normas UNE-EN-ISO 9000, cuyo cumplimiento posibilita la obtención del Certificado de Empresa. La mejora de la calidad de los productos en Occidente y Japón ha seguido ritmos diferentes: Mientras que en Occidente la mejora ha tenido una trayectoria evolutiva, en Japón ha seguido una trayectoria, que se puede considerar revolucionaria, basada fundamentalmente en:

<sup>-</sup> La adopción de programas formales, estructurados, de mejora anual de la calidad.

<sup>-</sup> El liderazgo, por la alta dirección, de los programas de mejora anual.

<sup>-</sup> La formación, en todo el ámbito de la empresa sobre cómo mejorar la calidad.

#### <span id="page-16-0"></span>**2.2 [MARCO CONCEPTUAL](#page-3-8)**

**2.2.1 Concepto de la calidad.** A continuación se muestran los diferentes conceptos de la calidad:

**JURAN:** Este autor define a la calidad como adecuación para el uso. Juran considera que la opinión del usuario es la que indica que la calidad está en el uso real del producto o servicio. Juran aplicó a la calidad dos significados diferentes: característica y ausencia de defectos. Manejar con eficacia estos tipos de calidad significa utilizar lo que ahora parece un concepto muy antiguo de su trilogía de la calidad (Juran, 1986). Este concepto aparece en la figura que se encuentra bajo estas líneas e indica la conexión entre planificación, control y mejora de la calidad<sup>3</sup>.

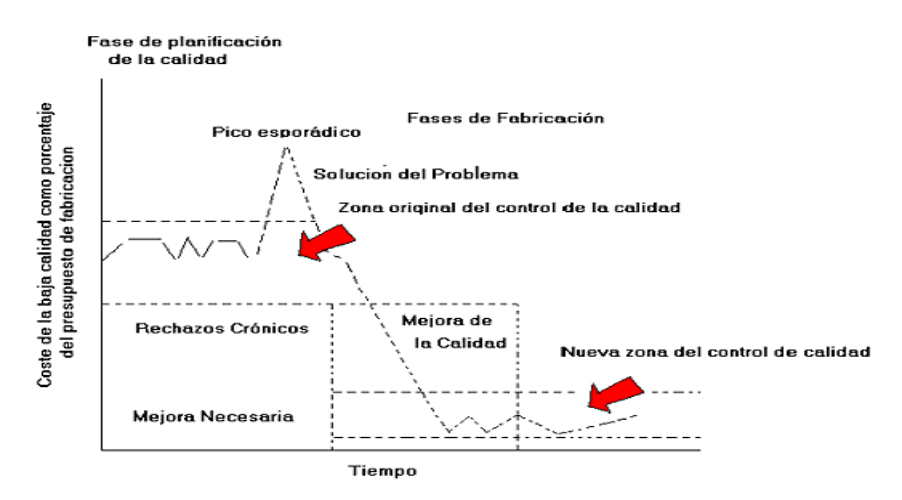

Fuente: [http://uva.anahuac.mx/content/catalogo/diplanes/modulos/mod5/tema2m5.htm\[](http://uva.anahuac.mx/content/catalogo/diplanes/modulos/mod5/tema2m5.htm)Citado 27 de Abril de 2012].

Cuando se utiliza esta definición, sólo el cliente puede determinar la calidad del producto o servicio. En consecuencia, a los fabricantes no les gusta utilizarlas, y prefieren una conformidad más controlada con las especificaciones, adecuada para el uso de valor utilitario que varía de un cliente a otro.

De acuerdo a Juran (1974), este concepto está basado en las cinco características siguientes:

- Tecnológicas
- Psicológicas
- Temporal
- Contractual
- Ética

 $\overline{a}$ 

<sup>3</sup>[UVA ANAHUAC MX.](http://uva.anahuac.mx/) Teorías de Calidad. [En línea]. Página Web HTML. 1997. Disponible en Internet En: [http://uva.anahuac.mx/content/catalogo/diplanes/modulos/mod5/tema2m5.htm\[](http://uva.anahuac.mx/content/catalogo/diplanes/modulos/mod5/tema2m5.htm)Citado 27 de Abril de 2012].

La calidad de un producto fabricado se puede definir, principalmente, por sus características tecnológicas y temporales (fuerza y fiabilidad, por ejemplo), mientras que un servicio puede incluir todas las mencionadas anteriormente. Esto es un ejemplo de por qué ha sido difícil aplicar los programas en empresas de servicios. Más aún, Juran determinó que la adecuación para el uso puede ser desglosada en cuatro elementos: calidad de diseño, control de calidad, disponibilidad y servicio de post-venta, como se muestra a continuación:

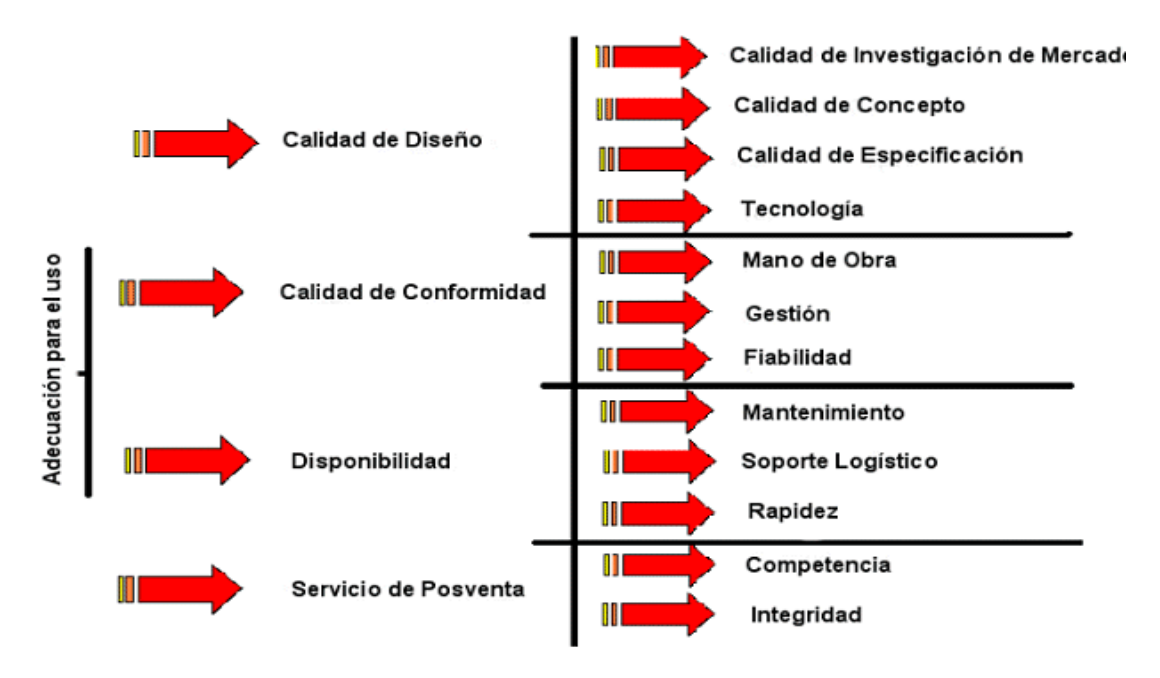

Fuente: [http://uva.anahuac.mx/content/catalogo/diplanes/modulos/mod5/tema2m5.htm\[](http://uva.anahuac.mx/content/catalogo/diplanes/modulos/mod5/tema2m5.htm)Citado 27 de Abril de 2012].

Juran también contempló el concepto del cliente interno, relacionado con una organización de más de una persona. Los clientes internos eran individuos que provenían de procesos descendentes. Esto significa que el concepto podía ser aplicado al producto físico o sólo al flujo de información. Cada cliente ascendente tenía especificaciones que debían ser cumplidas por suministradores descendentes y todos estos clientes internos trabajan para satisfacer clientes externos. El análisis de proceso ayudaría, por tanto, a satisfacer a estos últimos.

La metáfora de la máquina, de Morgan (1986), no quedaría fuera de lugar en este concepto ya que aplicada a una organización, significaría que las personas tienden a representar roles: cliente, proceso y proveedor. Oakland (1989) llamó a esto la cadena del cliente interno.

El enfoque de Juran fue siempre hacia la mejora de la calidad. La meta era incrementar la actuación a niveles nunca antes conseguidos. Juran sugirió que para poder hacer un proyecto sobre esto, trabajando en un problema, las compañías deben pasar por una ruptura de actitud, organización, conocimientos, patrones culturales y resultados (Juran, 1964). En consecuencia, Juran desarrolló las seis fases de la solución de problemas para mejorar la calidad. La tabla siguiente muestra su desglose:

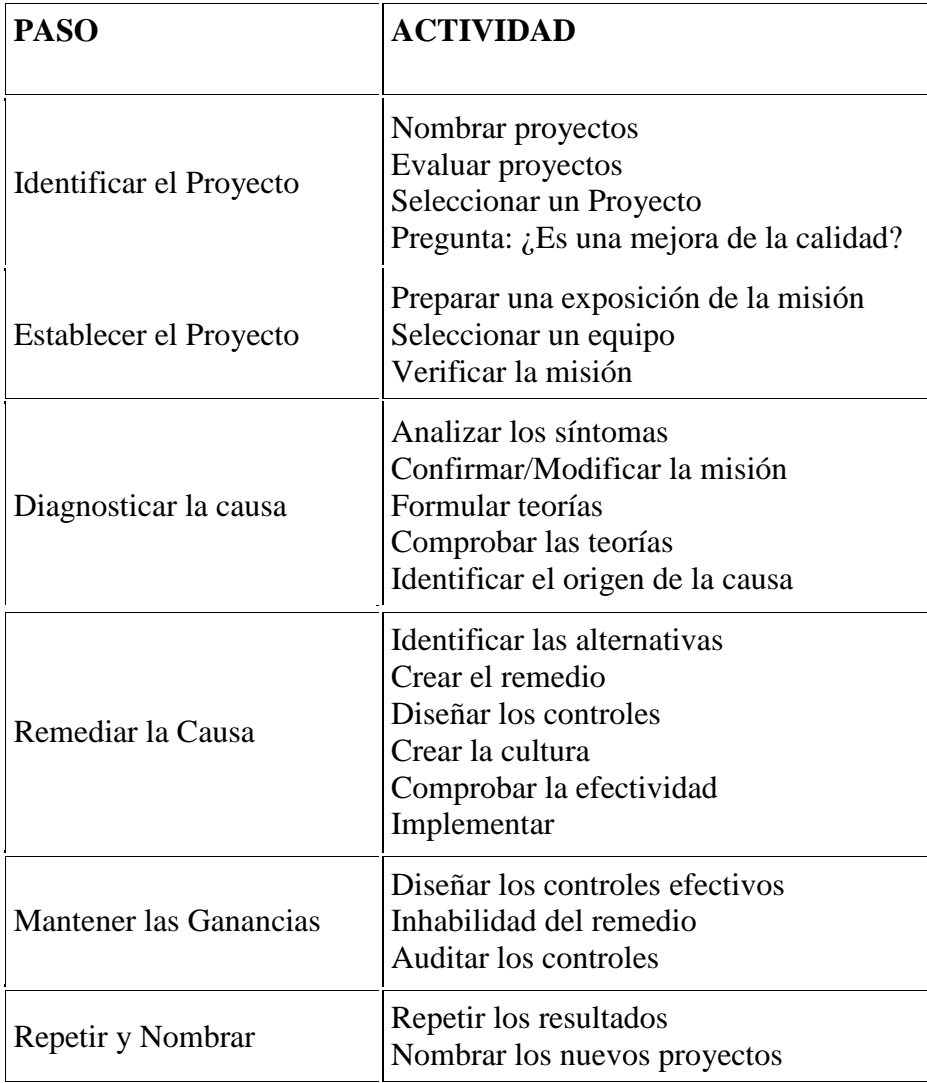

Las fases 1, 2 y 3 se pueden considerar como el viaje del síntoma del remedio. Las fases 4,5 y 6 como el viaje del remedio a otra oportunidad. Este proceso era cíclico y reflejaba la espiral continua del desarrollo de la calidad en una organización.

Juran fue el primero en señalar que se podía aplicar el Principio de Pareto para mejorar la calidad. La base es distinguir los pocos pero vitales problemas de los muchos pero triviales. Una de las herramientas de la calidad usada por Juran es el principio de Pareto. También estaban muy interesados en el coste de la calidad, y la herramienta de Pareto (en término de costes) los pocos pero vitales problemas. Juran también introdujo el desarrollo del consejo de calidad, un cuerpo que gestiona las actividades de la calidad en un organigrama, donde se aprueban y gestionan todas las actividades de calidad. El reto se utilizó extensamente para explicar a la alta dirección los efectos de mejorar.

**2.2.2 Sistema de gestión de calidad.** Es la manera cómo la organización dirige y controla las actividades de su negocio que están asociadas con la calidad. Se debe hacer un sistema NO sólo para certificación, se debe preguntar qué aspectos de la organización están asociados con la calidad<sup>4</sup>.

Este sistema comprende la estructura organizacional, conjuntamente con la planificación, los procesos, los recursos, los documentos que necesitamos para alcanzar los objetivos de la organización para proveer mejoramiento de productos y servicios y para cumplir los requerimientos de nuestros clientes.

Un SGC no es sólo para las grandes empresas, puede ser manejado para todo tipo de negocio y en todos los aspectos de la gestión así como mercadeo, en las actividades de ventas y gestión financiera. Sin embargo, es decisión de cada organización, el alcance del SGC y que procesos incorpora.

Es importante que este sistema, no resulte en una burocracia excesiva o en exceso de papelería, tampoco debería impedir la flexibilidad de las organizaciones.

Todas las organizaciones ya tienen una estructura de gestión y esta debería ser la base en la que el SGC es construido. Muchas veces podemos encontrar que ya cumplimos con los requerimientos de los estándares pero que no sabíamos que lo hacíamos.

Una normativa cualquiera (por ejemplo: ISO 9001) va a definir lo que debemos cumplir como organización, pero la manera cómo lo hagamos es facultad de cada organización. Se debe aplicar un SGC para:

-El mejoramiento de un rendimiento de nuestro negocio, de la productividad.

-Enfrentarnos más claramente a los objetivos de nuestro negocio y a las expectativas de nuestros clientes.

-Alcanzar y mantener la calidad de nuestros productos y servicios.

-Mejorar la satisfacción del cliente.

-Tener confianza que la calidad está siendo alcanzada y mantenida.

- Proveer evidencia a nuestros clientes actuales y potenciales de que nuestra organización está haciendo bien las cosas.

-Abrir oportunidades de mercado.

 $\overline{a}$ 

-Tener la oportunidad de competir, con las mismas bases, con organizaciones mucho más grandes que la nuestra.

Finalmente recordemos una premisa FUNDAMENTAL, Debería ser una decisión estratégica de la organización.

 $^4$ CORPORACIÓN 3D. ¿Qué es un Sistema de Gestión de Calidad? [En línea]. Disponible en Internet En: <http://www.corporacion3d.com/index.php/articulos/7-que-es-un-sistema-de-gestion-de-calidad> [Citado 25 de Abril de 2012].

**2.2.3 La gestión y sus componentes.** La gestión directiva orientada hacia la planeación estratégica, los sistemas de comunicación y el desarrollo del clima organizacional deben identificar los componentes de la gestión escolar: académico, administrativo, financiero y comunitario. En cada aspecto se pueden crear las oportunidades de mejoramiento a través de la definición del horizonte institucional o de una visión compartida; la proyección y definición de las oportunidades; la determinación de los procesos comunicativos y la integración y consolidación de equipos de trabajo<sup>5</sup>.

La gestión académica se refiere a la consolidación y puesta en marcha de los planes de estudio, de articulación de grados, niveles y áreas, y de aula. Los referentes para su caracterización son los resultados de las evaluaciones internas y externas, y los estándares de competencia. Las oportunidades de mejoramiento se crean con la integración curricular, el establecimiento de acuerdos pedagógicos, el diálogo entre grados, áreas y niveles, la definición de los tiempos para el aprendizaje, la consolidación de un sistema de evaluación interna, el uso de los resultados y la utilización pedagógica de los recursos.

La gestión administrativa y financiera apoya y existe en función de los componentes académico y directivo, además del logístico (biblioteca, laboratorios, inventario de bienes); el ofrecimiento de servicios complementarios y la administración de los recursos humanos. Las normas, procesos y procedimientos son insumos para determinar cómo se comporta este componente institucional, y crear las oportunidades de mejoramiento en la prestación de servicios internos. La reingeniería permite actuar por procesos, con actividades, indicadores y equipos responsables de cada política.

Finalmente, con la gestión comunitaria se promueve la participación, prevención, convivencia, inclusión y permanencia dentro del colegio. Los referentes para su análisis son el Proyecto Educativo Institucional, el Manual de Convivencia, los resultados de las evaluaciones, los proyectos transversales y el contexto de la institución. Algunas actividades para crear las oportunidades de mejoramiento son la formación, el establecimiento de acuerdos de convivencia, la exploración y el apoyo a los proyectos de vida de los estudiantes y la utilización de su tiempo libre.

Para la implementación del módulo estándar de información para el sistema de gestión de calidad de las instituciones educativas vinculadas al proyecto de interconectividad de la ciudad Ocaña Norte de Santander, se hace necesario la utilización de ciertas herramientas tales como:

**2.2.4 Php(HypertextPreprocessor)**. Es un lenguaje script (no se compila para conseguir códigos máquina si no que existe un intérprete que lee el código y se encarga de ejecutar las instrucciones que contiene éste código), para el desarrollo de páginas web dinámicas del lado del servidor, cuyos fragmentos de código se intercalan fácilmente en páginas HTML, debido a esto, y a que es de Open Source (código abierto), es el más popular y extendido en la web<sup>6</sup>.

 $\overline{a}$ 

<sup>&</sup>lt;sup>5</sup>MINISTERIO DE EDUCACIÓN NACIONAL REPUBLICA DE COLOMBIA.Altablero. [En línea]. Disponible en Internet En: http://www.mineducacion.gov.co/1621/article-87255.html[Citado 03 de Octubre de 2012].

<sup>6</sup>CIBERAULA. PHP. [online]. Actualizado en el 2008. [citado el 20 de noviembre de 2010]. Disponible en Internet en: http://php.ciberaula.com/articulo/introduccion\_php/p. 1 de 5.

PHP es capaz de realizar determinadas acciones de una forma fácil y eficaz sin tener que generar programas programados en un lenguaje distinto al HTML.

Esto se debe a que PHP ofrece un extenso conjunto de funciones para la explotación de bases de datos sin complicaciones. Es por esto, que levanta un mayor interés con respecto a los lenguajes pensados para los CGI.

PHP fue desarrollado originalmente por RasmusLedford en 1994 como un CGI escrito en Perl que permitía la interpretación de un número limitado de comandos. El sistema fue denominado Personal Home Page Tools y consiguió relativo éxito gracias a que otras personas pidieron a Rasmus que les permitiese utilizar sus programas en sus propias páginas. Cuando Rasmus tuvo la necesidad de crear páginas dinámicas que trabajasen con formularios, creó una serie de etiquetas a las que denominó "FormInterpreters", y lo sacó al público con el nombre de PHP/FI en 1995. Luego salió la versión mejorada, llamada PHP/FI 2.0.

ZeevSuraski y AndiGutmans programaron el analizador sintáctico incluyendo nuevas funcionalidades como el soporte a nuevos protocolos de Internet y el soporte a la gran mayoría de las bases de datos comerciales, como MySQL y PostgreSQL, así como un módulo para Apache. Con estas mejoras surgió PHP3 en 1997. Este analizador define la sintaxis y semántica de la versión PHP3 y la siguiente: PHP4.

PHP3 carecía del uso de sesiones, algo muy común en las páginas web de cierta complejidad. En el año 2000, PHP3 evolucionó a PHP4, que utiliza el motor Zend (desarrollado por Zeev y Andi encargado de interpretar el código fuente de los scripts de PHP), desarrollado para cubrir las necesidades actuales y solucionar algunos inconvenientes de la anterior versión. Algunas mejoras de esta nueva versión son su mayor independencia del servidor web y su rapidez, ya que primero se compila y luego se ejecuta, mientras que antes se ejecutaba a la vez que se interpretaba el código.

La última versión es PHP5, que utiliza el motor Zend-2 y presenta mejoras significativas y un entorno de programación orientado a objetos mucho más completo, que permite que el PHP proporcione un alto rendimiento a las aplicaciones Web empresariales a nivel de las plataformas J2EE y .NET.

Otro lenguaje de scripting para la generación dinámica de contenidos en el servidor es ASP. Aunque se parece a PHP en cuanto a potencia y dificultad, su sintaxis llega a diferir notablemente.

Una diferencia sensible es que PHP ha sido desarrollado inicialmente para entornos UNIX y es en este sistema operativo donde se aprovechan mejor sus prestaciones y consigue un mayor rendimiento. ASP, que es una tecnología Microsoft, está orientado a sistemas Windows, especialmente NT.

**2.2.5 PostgreSQL.** El uso de caracteres en mayúscula en el nombre PostgreSQL puede confundir a algunas personas a primera vista. Las distintas pronunciaciones de ["SQL"](http://es.wikipedia.org/wiki/SQL) pueden llevar a confusión. Los desarrolladores de PostgreSQL lo pronuncian abreviadamente como simplemente "Postgres", el que fue su nombre original. Debido a su soporte del estándar SQL entre la mayor parte de bases de datos relacionales, la comunidad consideró cambiar el nombre al anterior Postgres. Sin embargo, el PostgreSQLCoreTeam anunció en 2007 que el producto seguiría llamándose PostgreSQL. El nombre hace referencia a los orígenes del proyecto como la base de datos "post[-Ingres"](http://es.wikipedia.org/w/index.php?title=Ingres_(Base_de_Datos)&action=edit&redlink=1), y los autores originales también desarrollaron la base de datos Ingres<sup>7</sup>.

PostgreSQL ha tenido una larga evolución, la cual se inicia en 1982 con el proyecto [Ingres](http://es.wikipedia.org/w/index.php?title=Ingres_(Base_de_Datos)&action=edit&redlink=1) en la [Universidad de Berkeley.](http://es.wikipedia.org/w/index.php?title=Universidad_de_jihtughfuigfubdrtuigmfalifornia,_Berkeley&action=edit&redlink=1) Este proyecto, liderado po[rMichaelStonebraker,](http://es.wikipedia.org/wiki/Michael_Stonebraker) fue uno de los primeros intentos en implementar un motor de base de datos relacional. Después de haber trabajado un largo tiempo en *Ingres* y de haber tenido una experiencia comercial con él mismo, Michael decidió volver a la Universidad en 1985 para trabajar en un nuevo proyecto sobre la experiencia de Ingres, dicho proyecto fue llamado post-ingres o simplemente POSTGRES.

El proyecto post-ingres pretendía resolver los problemas con el modelo de base de datos relacional que habían sido aclarados a comienzos de los [años 1980.](http://es.wikipedia.org/wiki/A%C3%B1os_1980) El principal de estos problemas era la incapacidad del modelo relacional de comprender "tipos", es decir, combinaciones de datos simples que conforman una única unidad. Actualmente estos son llamados [objetos.](http://es.wikipedia.org/wiki/Objeto_(programaci%C3%B3n)) Se esforzaron en introducir la menor cantidad posible de funcionalidades para completar el soporte de tipos. Estas funcionalidades incluían la habilidad de definir tipos, pero también la habilidad de describir relaciones - las cuales hasta ese momento eran ampliamente utilizadas pero mantenidas completamente por el usuario. En Postgres la base de datos «comprendía» las relaciones y podía obtener información de [tablas](http://es.wikipedia.org/wiki/Tabla_(base_de_datos)) relacionadas utilizando *reglas*. Postgres usó muchas ideas de Ingres pero no su código.

La siguiente lista muestra los hitos más importantes en la vida del proyecto Postgres.

-1986: se publicaron varios papers que describían las bases del sistema.

- 1988: ya se contaba con una versión utilizable.-

 $\overline{a}$ 

- 1989: el grupo publicaba la versión 1 para una pequeña comunidad de usuarios.

- 1990: se publicaba la versión 2 la cual tenía prácticamente reescrito el sistema de reglas.

- 1991: publicación de la versión 3, esta añadía la capacidad de múltiples motores de almacenamiento.

- 1993: crecimiento importante de la comunidad de usuarios, la cual demandaba más características.

- 1994: después de la publicación de la versión 4, el proyecto terminó y el grupo se disolvió.

Después de que el proyecto POSTGRES terminara, dos graduados de la universidad, [Andrew Yu](http://es.wikipedia.org/w/index.php?title=Andrew_Yu&action=edit&redlink=1) y [JollyChen,](http://es.wikipedia.org/w/index.php?title=Jolly_Chen&action=edit&redlink=1) comenzaron a trabajar sobre el código de POSTGRES, esto fue posible dado que POSTGRES estaba licenciado bajo la [BSD,](http://es.wikipedia.org/wiki/Licencia_BSD) y lo primero que hicieron fue añadir soporte para el lenguaje SQL a POSTGRES, dado que anteriormente contaba con un [intérprete](http://es.wikipedia.org/wiki/Int%C3%A9rprete_(inform%C3%A1tica)) del lenguaje de consultas QUEL (basado en Ingres), creando así el sistema al cual denominaron Postgres95.

<sup>7</sup>WIKIPEDIA. PostgreSQL [en línea] Página Web HTML. 2009. Disponible en Internet En: [http://es.wikipedia.org/wiki/PostgreSQL\[](http://es.wikipedia.org/wiki/PostgreSQL)Citado 14 de mayo de 2012]

Para el año 1996 se unieron al proyecto personas ajenas a la Universidad como [Marc](http://es.wikipedia.org/w/index.php?title=Marc_Fournier&action=edit&redlink=1)  [Fournier](http://es.wikipedia.org/w/index.php?title=Marc_Fournier&action=edit&redlink=1) de Hub.Org NetworkingServices, [Bruce Momjian](http://es.wikipedia.org/w/index.php?title=Bruce_Momjian&action=edit&redlink=1) y [Vadim B. Mikheev](http://es.wikipedia.org/w/index.php?title=Vadim_B._Mikheev&action=edit&redlink=1) quienes proporcionaron el primer servidor de desarrollo no universitario para el esfuerzo de desarrollo de código abierto y comenzaron a trabajar para estabilizar el código de Postgres95.En el año 1996 decidieron cambiar el nombre de Postgres95 de tal modo que refleje la característica del lenguaje [SQL](http://es.wikipedia.org/wiki/SQL) y lo terminaron llamando PostgreSQL, cuya primera versión de código abierto fue lanzada el 1 de agosto de 1996. La primera versión formal de PostgreSQL (6.0) fue liberada en enero de 1997. Desde entonces, muchos desarrolladores entusiastas de los motores de base de datos se unieron al proyecto, coordinaron vía Internet y entre todos comenzaron a incorporar muchas características al motor.Aunque la licencia permitía la comercialización de PostgreSQL, el código no se desarrolló en principio con fines comerciales, algo sorprendente considerando las ventajas que PostgreSQL ofrecía. La principal derivación se originó cuando Paula Hawthtorn (un miembro del equipo original de Ingres que se pasó a Postgres) y [Michael](http://es.wikipedia.org/wiki/Michael_Stonebraker)  [Stonebraker](http://es.wikipedia.org/wiki/Michael_Stonebraker) conformaron IllustraInformation Technologies para comercializar Postgres.En 2000, ex inversionistas de [Red Hat](http://es.wikipedia.org/wiki/Red_Hat) crearon la empresa Great Bridge para comercializar PostgreSQL y competir contra proveedores comerciales de bases de datos. Great Bridge auspició a varios desarrolladores de PostgreSQL y donó recursos de vuelta a la comunidad, pero a fines de 2001 cerró debido a la dura competencia de compañías como Red Hat y pobres condiciones del mercado.En 2001, CommandPrompt, Inc. lanzó MamantePostgreSQL, la más antigua distribución comercial de PostgreSQL. Continúa brindando soporte a la comunidad PostgreSQL a través del auspicio de desarrolladores y proyectos, incluyendo PL/Perl, PL/php y el alojamiento de proyectos de comunidades como PostgreSQLBuildFarm.En enero de 2005, PostgreSQL recibió apoyo del proveedor de base de datos [Pervasive Software,](http://es.wikipedia.org/w/index.php?title=Pervasive_Software&action=edit&redlink=1) conocido por su producto [Btrieve](http://es.wikipedia.org/wiki/Btrieve) que se utilizaba en la plataforma [Novell Netware.](http://es.wikipedia.org/wiki/Novell_Netware) Pervasive anunció soporte comercial y participación comunitaria y logró algo de éxito. Sin embargo, en julio de 2006 dejó el mercado de soporte de PostgreSQL.A mediados de 2005 otras dos compañías anunciaron planes para comercializar PostgreSQL con énfasis en nichos separados de mercados. [EnterpriseDB](http://es.wikipedia.org/w/index.php?title=EnterpriseDB&action=edit&redlink=1) añadió funcionalidades que le permitían a las aplicaciones escritas para trabajar con Oracle ser más fáciles de ejecutar con PostgreSQL. Greenplum contribuyó mejoras directamente orientadas a aplicaciones de [Data Warehouse](http://es.wikipedia.org/wiki/Data_Warehouse) e [Inteligencia de](http://es.wikipedia.org/wiki/Inteligencia_de_negocios)  [negocios,](http://es.wikipedia.org/wiki/Inteligencia_de_negocios) incluyendo el proyecto Bizgres .En octubre de 2005, John Loiacono, vicepresidente ejecutivo de software en [Sun Microsystems](http://es.wikipedia.org/wiki/Sun_Microsystems) comentó: "No estamos yendo tras el [OEM](http://es.wikipedia.org/wiki/OEM) de [Microsoftp](http://es.wikipedia.org/wiki/Microsoft)ero estamos viendo a PostgreSQL ahora", aunque no se dieron especificaciones en ese momento. Para noviembre de 2005, Sun Solaris 10 (lanzamiento 6/06) incluía PostgreSQL. En agosto de 2007 EnterpriseDB anunció el PostgresResource Center y EnterpriseDBPostgres, diseñados para ser una completamente configurada distribución de PostgreSQL incluyendo muchos módulos contribuidos y agregados. EnterpriseDBPostgres fue renombrado Postgres Plus en marzo de 2008.

El proyecto PostgreSQL continúa haciendo lanzamientos principales anualmente y lanzamientos menores de reparación de bugs, todos disponibles bajo la licencia BSD, y basados en contribuciones de proveedores comerciales, empresas aportantes y programadores de código abierto mayormente.

# <span id="page-24-0"></span>**2.3 [MARCO LEGAL](#page-3-9)**

**2.3.1 Normas ISO.**La International OrganizationforStandardization (ISO) es la agencia internacional especializada en crear estándares y está integrada por los institutos de estandarización de alrededor de 130 países miembros. Su oficina principal se encuentra en Ginebra, Suiza<sup>8</sup>.

El propósito de ISO es promover el desarrollo de la estandarización y actividades mundiales relativas a facilitar el comercio internacional de bienes y servicios, así como desarrollar la cooperación intelectual, científica y económica.

Las normas ISO 9000, son un conjunto de normas que según su definición constituyen un modelo para el aseguramiento de la Calidad en el diseño, el desarrollo, la producción, la instalación y el servicio.

**ISO 9000:2008** Sistemas de Gestión de la Calidad- fundamentos y vocabularios.

**ISO 9001**Sistemas de Gestión de la Calidad – requisitos.

La NORMA ISO 9001 especifica requisitos para un Sistema de gestión de la calidad, cuando una organización:

-Necesita demostrar su capacidad para proporcionar de forma coherente productos que satisfagan los requisitos del cliente y los reglamentos aplicables (al producto).

- Aspira aumentar la satisfacción del cliente a través de la aplicación eficaz del sistema.

### **Características generales de la NORMA ISO 9001:2000**

-ISO 9001:2000 es compatible con otros modelos de los SISTEMAS DE GESTION.

- Su estructura está alineada con la ISO 14001.

 $\overline{a}$ 

- La NORMA no incluye requisitos para otros sistemas de gestión tales como: sistemas de gestión ambiental, sistemas de seguridad y salud ocupacional, gestión financiera.

- La integración de los sistemas de gestión es posible.

Existen varios Sistemas de Gestión de la Calidad, que dependiendo del giro de la organización, es el que se va a emplear. Todos los sistemas se encuentran normados bajo

<sup>&</sup>lt;sup>8</sup>UNIVERSIDAD PEDAGÓGICA Y TECNOLÓGICA DE COLOMBIA. ISO 9000. [En línea]. Página Web HTML. 2009. Disponible en Internet En[: http://www.uptc.edu.co/sigma/standares/](http://www.uptc.edu.co/sigma/standares/) [Citado 27 de Abril de 2012].

un organismo internacional no gubernamental llamado ISO, International OrganizationforStandardization (Organización Internacional para la Estandarización)<sup>9</sup>.

Esta organización comenzó en 1926 como la organización ISA, International Federation of theNationalStandardizingAssociations (ISA). Se enfocó principalmente a la ingeniería mecánica y posteriormente, en 1947, fue reorganizada bajo el nombre de ISO ampliando su aplicación a otros sectores empresariales.

ISO se encuentra integrada por representantes de organismos de estándares internacionales de más de 160 países, teniendo como misión:

-Promover el desarrollo de la estandarización.

- Facilitar el intercambio internacional de productos y servicios.

- Desarrollo de la cooperación en las actividades intelectuales, científicas, tecnológicas y económicas a través de la estandarización.

La familia de normas ISO 9000 citadas a continuación se han elaborado para asistir a las organizaciones, de todo tipo y tamaño, en la implementación y la operación de Sistemas de Gestión de la Calidad eficaces.

**ISO 9000: 2005** - Describe los términos fundamentales y las definiciones utilizadas en las normas.

**ISO 9001: 2008** - Valora la capacidad de cumplir con los requisitos del cliente.

**ISO 9004: 2009** - Considera la eficacia y la eficiencia de un Sistema de Gestión de la Calidad y por lo tanto el potencial de mejora del desempeño de la organización. (Mejora Continua).

**ISO 19011: 2002** - Proporciona una metodología para realizar auditorías tanto a Sistemas de Gestión de la Calidad como a Sistemas de Gestión Ambiental.

Todas estas normas juntas forman un conjunto coherente de normas de Sistemas de Gestión de la Calidad que facilitan la mutua comprensión en el comercio nacional e internacional.

Existen algunos otros estándares como:

 $\overline{a}$ 

**ISO 14001: 2004** - Define los requerimientos de un Sistema de Gestión Ambiental.

**<sup>9</sup>** SISTEMASY CALIDAD TOTAL**.** Sistemas de Gestión de la Calidad │ Historia y Definición. [En línea]. Página Web HTML. 2011. Disponible en Internet En: [http://www.sistemasycalidadtotal.com/calidad](http://www.sistemasycalidadtotal.com/calidad-total/sistemas-de-gestion-de-la-calidad-%E2%94%82-historia-y-definicion/)[total/sistemas-de-gestion-de-la-calidad-%E2%94%82-historia-y-definicion/](http://www.sistemasycalidadtotal.com/calidad-total/sistemas-de-gestion-de-la-calidad-%E2%94%82-historia-y-definicion/) [Citado 27 de Abril de 2012].

**OHSAS 18001: 2007** - Es el estándar aplicable en las áreas de seguridad industrial y salud ocupacional. Por sus siglas, Occupational Health and Safety Management Systems (Sistemas de Salud Ocupacional y Administración de la Seguridad)

**ISO/IEC 27001: 2005** - Estándares que se aplican a los requisitos en cuestiones de seguridad informática y técnicas de seguridad. Implementa requerimientos para el control de: riesgos, ataques, vulnerabilidades e impactos en los sistemas.

**AS9100(C): 2009** - Sistema de Gestión de Calidad adoptado específicamente para la industria Aeroespacial para satisfacer los requerimientos de calidad de la DOD, NASA y FAA.

En la actualidad, existen algunos otros Sistemas de Gestión de la Calidad que fueron creados por algunos otros organismos normalizadores como DIN o EN, pero en este documento nos enfocaremos a hablar en los que ISO a desarrollado.

El proceso que se lleva a cabo para la elaboración de las Normas por los organismos internacionales se menciona a continuación:

-Se elabora el Committee Draft 1 (CD1): Es el primer borrador del documento que emite el Comité.

- Se crea el Final Draft International Standard (FDIS): Es el documento en su última etapa de revisión antes de emitir la versión oficial.

- Se publica la Norma Internacional

- Se crea el Amendment 1 (AM1): Se refiere a la primera enmienda o modificación al documento después de haber emitido la versión internacional oficial.

En conclusión, los Sistemas de Gestión de la Calidad fueron creados por organismos que trabajaron en conjunto creando así estándares de calidad, con el fin de controlar y administrar eficazmente y de manera homogénea, los reglamentos de calidad requeridos por las necesidades de las organizaciones para llegar a un fin común en sus operaciones.

# **3 [DISEÑO METODOLÓGICO](#page-3-10)**

## <span id="page-27-1"></span><span id="page-27-0"></span>**3.1 [TIPO DE INVESTIGACIÓN](#page-3-11)**

La realización de este proyecto abarcó el estudio de caso, el cual es una metodología cualitativa descriptiva que se emplea como una herramienta para estudiar algo específico dentro de un fenómeno complejo. El "caso" es comprendido como un sistema integrado y en funcionamiento, por lo que requiere un análisis que logre interpretar y reconstruir ese sistema $^{10}$ .

### <span id="page-27-2"></span>**3.2 [POBLACIÓN](#page-3-12)**

La población está constituida por 8 Instituciones educativas vinculadas al proyecto de interconectividad de Ocaña Norte de Santander, las cuales hacen parte la Institución Educativa Francisco Fernández de Contreras, Institución Educativa Colegio La Salle, Instituto Técnico Alfonso López, Instituto Tecnológico Carlos Hernández Yaruro, Institución Educativa Carlos Julio Torrado Peñaranda, Abrego, Institución Educativa Nuestra Señora del Carmen, Aguachica, Institución Educativa Escuela Normal Superior de Corozal y la Institución Educativa Colegio Agustina Ferro la cual se tomo como institución piloto.

### <span id="page-27-3"></span>**3.3 [MUESTRA](#page-3-13)**

 $\overline{a}$ 

La muestra que se realizó es finita teniendo en cuenta que la institución educativa colegio agustina ferro cuenta con 38docentesque conforman los diferentes comités distribuidos de la siguiente manera: Sede Fátima: 17 docentes y un coordinador, Sede Principal Agustina Ferro: 18 docentes, un coordinador y el rector.

### <span id="page-27-4"></span>**3.4 [RECOLECCIÓN DE INFORMACIÓN](#page-3-14)**

El método utilizado en este proyecto es el juicio del investigador y la estrategia elegida para la recolección de la información es una encuesta personal, en la cual las preguntas formuladas son específicas y claras con el fin de indagar a los directivos y docentes de la Institución Educativa Colegio [Agustina](http://i.educativa.agustinaferro.googlepages.com/agustinaferro) Ferro seleccionada como institución piloto con el fin de conocer su opinión acerca de los beneficios que representa la elaboración del módulo estándar de información para el sistema de gestión de calidad de las instituciones educativas vinculadas al proyecto de interconectividad de Ocaña Norte de Santander. (Ver Anexo A).

Esta herramienta fue seleccionada debido a su capacidad de recolección, análisis y comprensión de los datos escogidos como muestra, Además se tuvo en cuenta esta técnica de recolección de datos por la forma ágil, eficaz y fácil entendimiento para la población seleccionada al momento de desarrollarla.

<sup>10</sup>CDISERVER.MBA-SIL.EDU.PE. Marco Metodológico del Estudio. Página Web HTML. Disponible en Internet En: En: http://cdiserver.mbasil.edu.pe/mbapage/BoletinesElectronicos/Estudios%20de%20casos/marco\_metodologico.pdf [Citado 03 de Octubre de 2012].

# <span id="page-28-0"></span>**3.5 [ANÁLISIS DE LA INFORMACIÓN](#page-3-15)**

Para la realización de este proyecto fue necesario el análisis de las preguntas realizadas en la encuesta la cual permitió sintetizar la información de forma clara y sencilla.

**3.5.1 Presentación de resultados.** Para realizar la tabulación de los datos se utilizó la siguiente fórmula $^{11}$ :

 $% = Fx100$ N

% = Tanto por ciento que se encuentra en el total del estudio.

 $F = N$ úmero de veces que se repite el dato.

100 = Constante de la muestra

 $N = Total de Datos.$ 

Figura 1. Credibilidad de la institución educativa frente a la implementación del sistema de gestión de calidad.

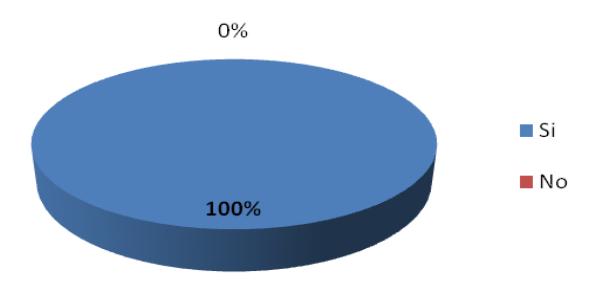

Fuente: Autor del proyecto

Se analiza que al implementar un sistema de gestión de calidad en la institución educativa se obtiene éxito, progreso, posicionamiento y liderazgo.

Figura 2. Efectividad del sistema de gestión de calidad llevado a cabo en la institución educativa

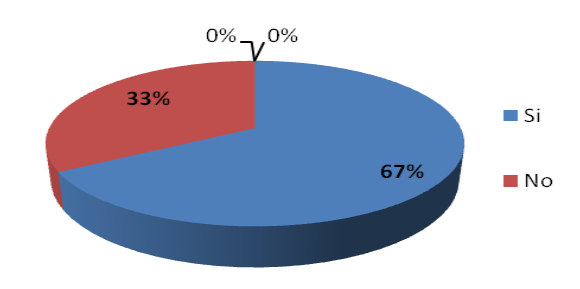

 $\overline{a}$ Fuente: Autor del proyecto

11GALEON.COM. Tabulación de encuestas. Página Web HTML. Disponible en Internet En: <http://galeon.com/rcruz0423/docs/encuesta.pdf> [Citado 25 de septiembre de 2014].

Muchas personas piensan que se pueden obtener datos específicos en un lapso de tiempo corto con el sistema de gestión de calidad implementado de forma manual en la institución.

Figura 3. Asiduidad de mejoras realizadas en el sistema de gestión de la institución educativa.

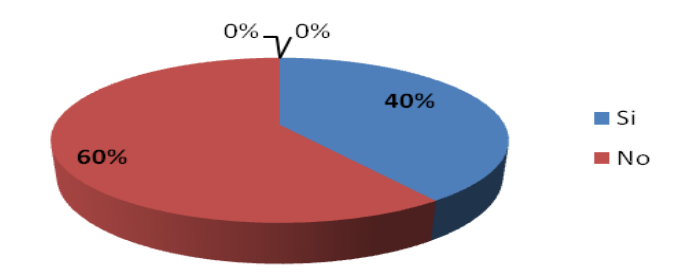

Fuente: Autor del proyecto

Un gran porcentaje de las personas encuestadas dicen que no se realizan periódicamente mejoras al sistema de gestión de calidad de la institución educativa.

Figura 4. Compromiso del personal de la institución educativa con el sistema de gestión de calidad.

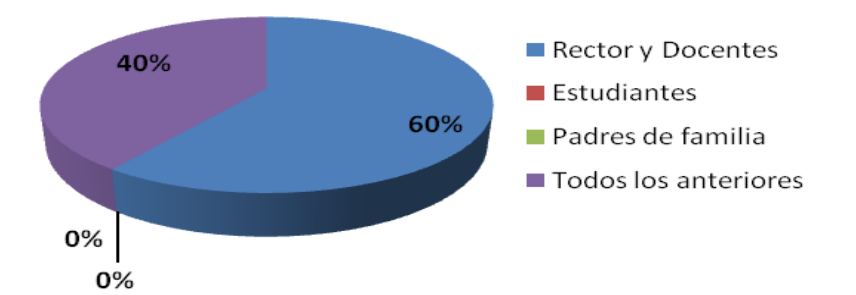

Fuente: Autor del proyecto

La mayoría cree que las personas involucradas en el mejoramiento del sistema de gestión de calidad en la institución educativa son el rector y los docentes, el resto piensa que son todos los miembros de la institución.

Figura 5. Asistencia brindada por entidades gubernamentales a la institución educativa para nuevas herramientas que faciliten los procesos de calidad

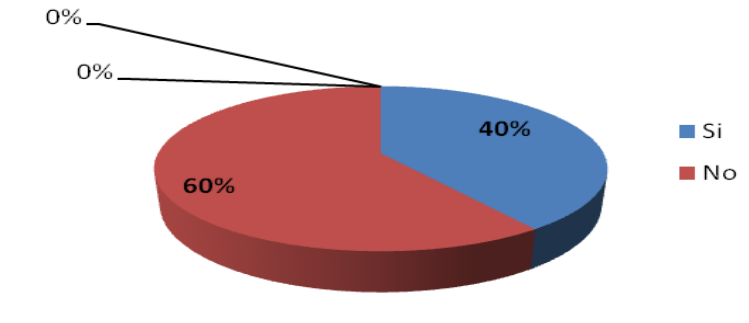

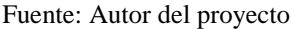

Un mínimo porcentaje muestra que la institución educativa recibe apoyo de entidades gubernamentales con el fin de implementar nuevas herramientas que faciliten los procesos de calidad

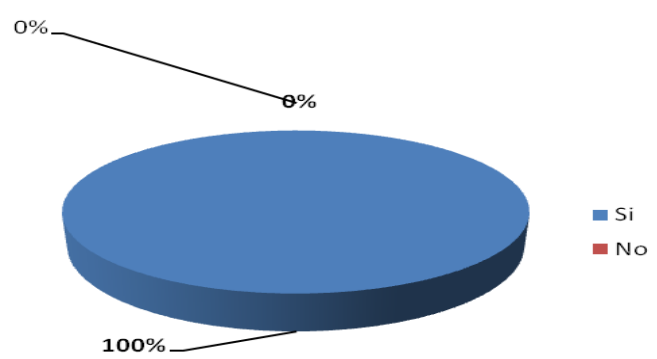

Figura 6. Confianza en las estrategias realizadas en el sistema de gestión de calidad implementado actualmente en la institución educativa

Fuente: Autor del proyecto

Todos creen que se debe recurrir a más estrategias para mejorar el sistema de gestión de calidad implementado actualmente

Figura 7 Necesidad de herramienta informática para el apoyo de los procesos manuales de la gestión de calidad de la institución educativa.

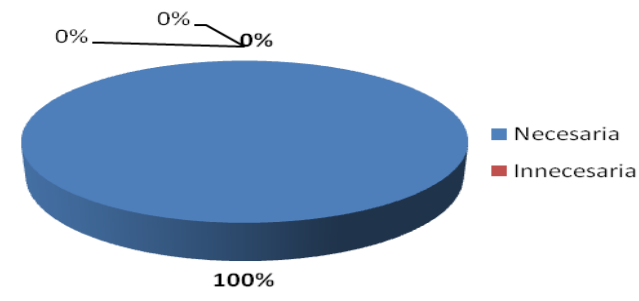

Fuente: Autor del proyecto

Todos están de acuerdo con la implementación de una herramienta informática que apoye los procesos del sistema de gestión de calidad llevados de forma manual en la institución.

Figura 8. Beneficio principal al implementar una herramienta informática para los procesos de gestión de calidad de la institución educativa

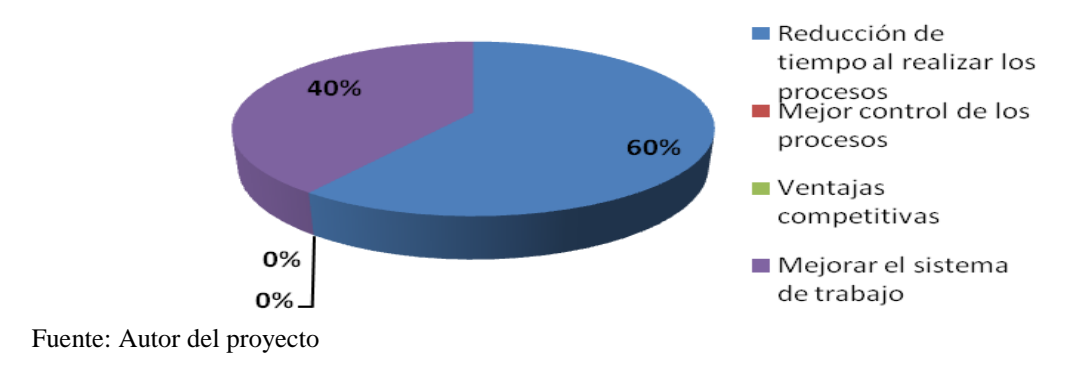

La mayoría coinciden que el beneficio principal a la hora de implementar una herramienta informática que apoye los procesos de gestión de calidad en la institución es la reducción de tiempo al realizar los procesos

Figura 9. Certeza de institución educativa beneficiada al implementar herramienta informática que facilita los procesos de gestión de calidad.

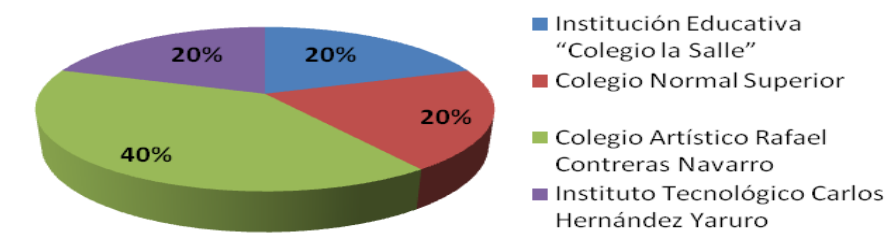

Fuente: Autor del proyecto

La mayor parte de las personas encuestadas creen que el Colegio Artístico Rafael Contreras Navarro ha implementado una herramienta informática que facilite los procesos del sistema de gestión de calidad

# **[4. DISEÑO DE CASOS DE USO](#page-3-16)**

#### <span id="page-32-1"></span><span id="page-32-0"></span>**[4.1 CASOS DE USO.](#page-3-17)**

Los casos de usos representan las acciones que uno o varios de los actores realizan a fin de conseguir un objetivo determinado.

Figura 10. Diagrama Casos de uso

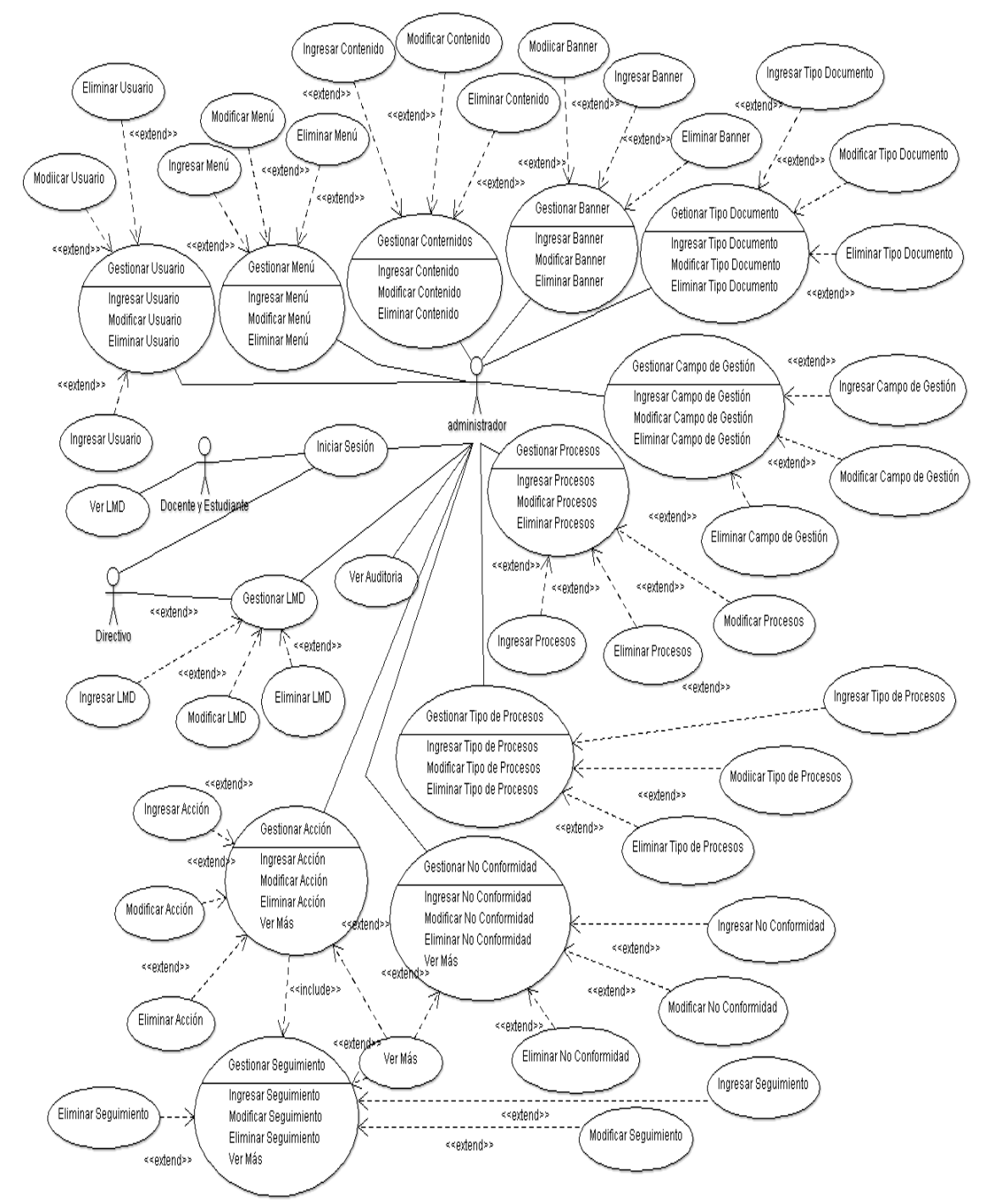

Fuente: Autor del Proyecto

**4.1.1 Especificación de los casos de uso.** Se refiere a la descripción de cada una de las partes definidas del caso de uso para lograr su descripción completa.

Cuadro 1. UC1: Inicio de sesión

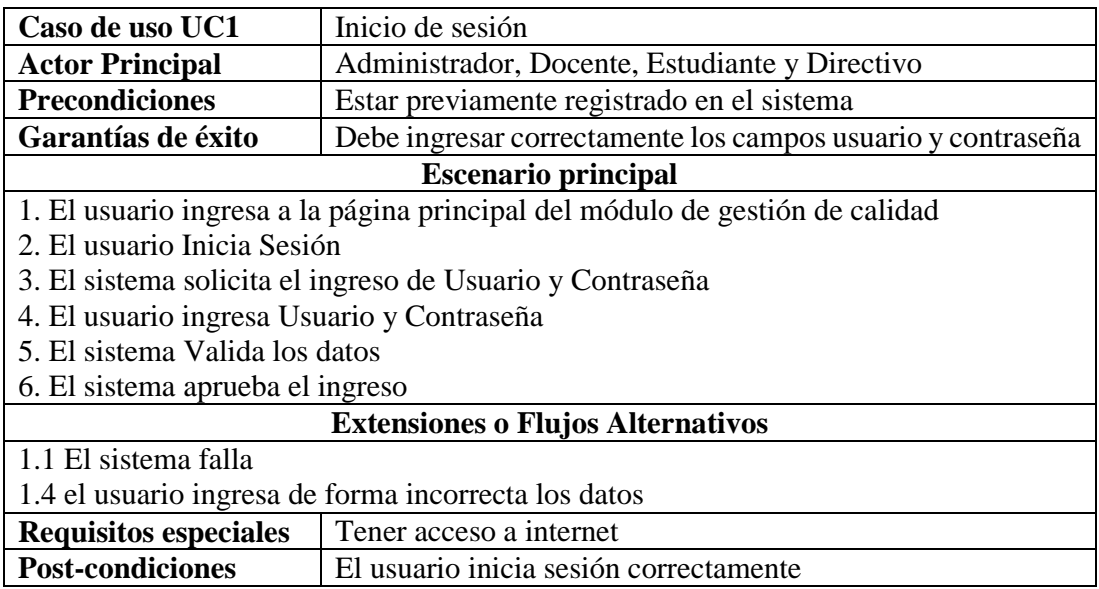

Fuente: Autor del Proyecto

Cuadro 2. UC2: Gestionar Usuario

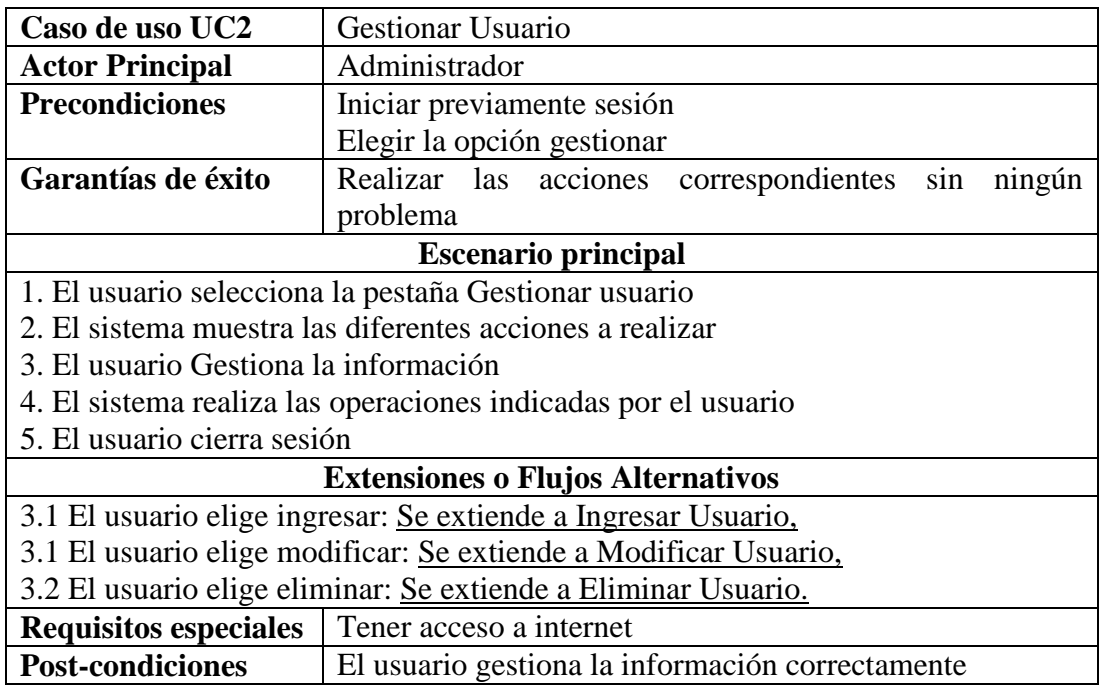

Fuente: Autor del Proyecto

### Cuadro 3. UC3: Ingresar Usuario

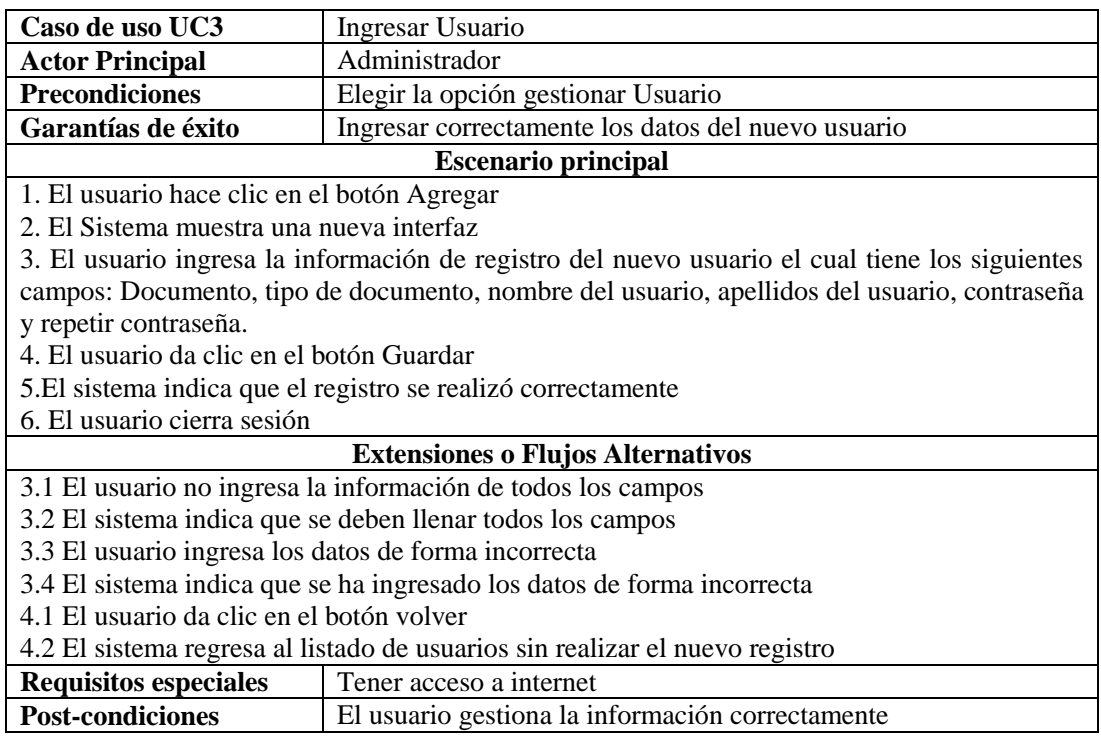

Fuente: Autor del Proyecto

Cuadro 4. UC4: Modificar Usuario

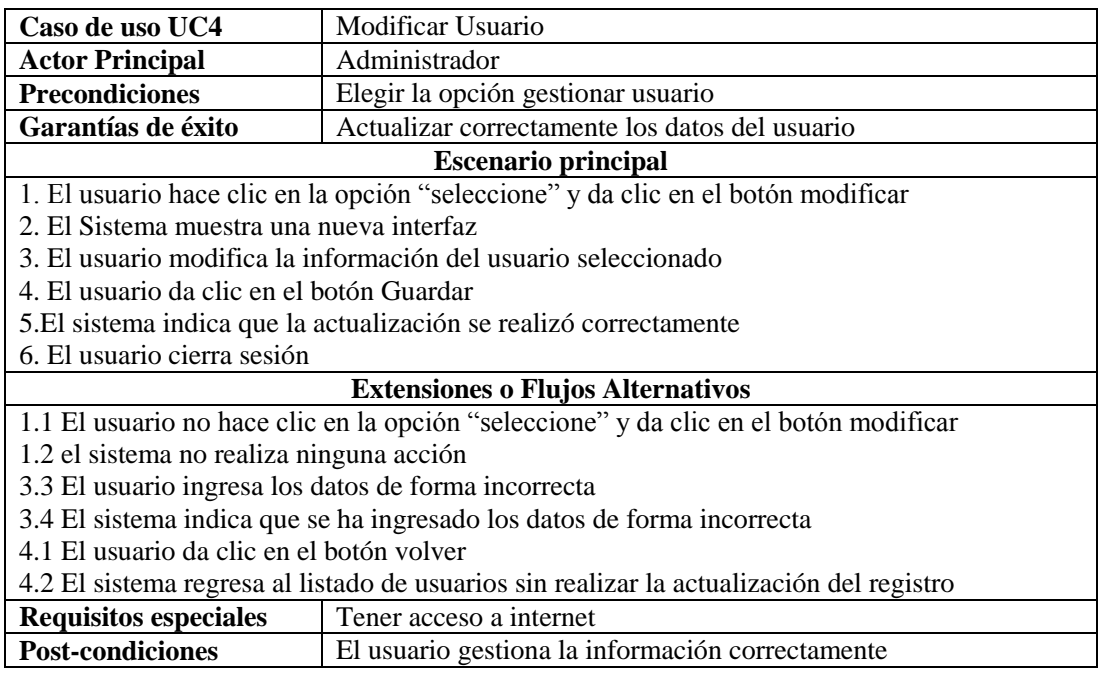

Fuente: Autor del Proyecto

Cuadro 5. UC5: Eliminar Usuario

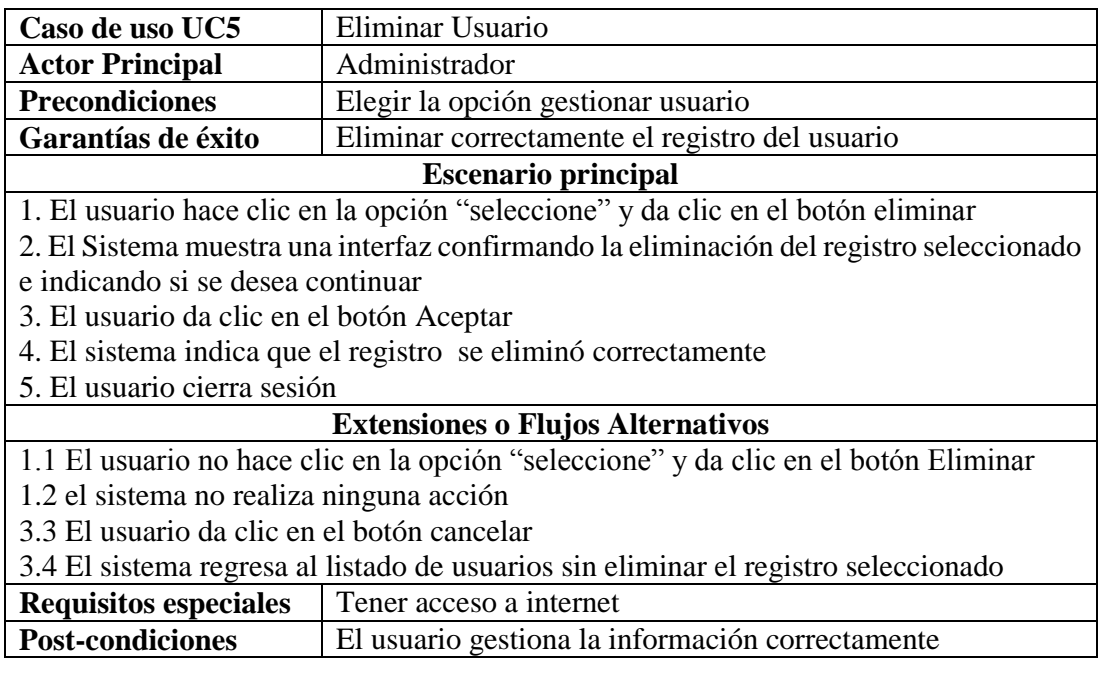

Fuente: Autor del Proyecto

Cuadro 6. UC6: Gestionar Menú

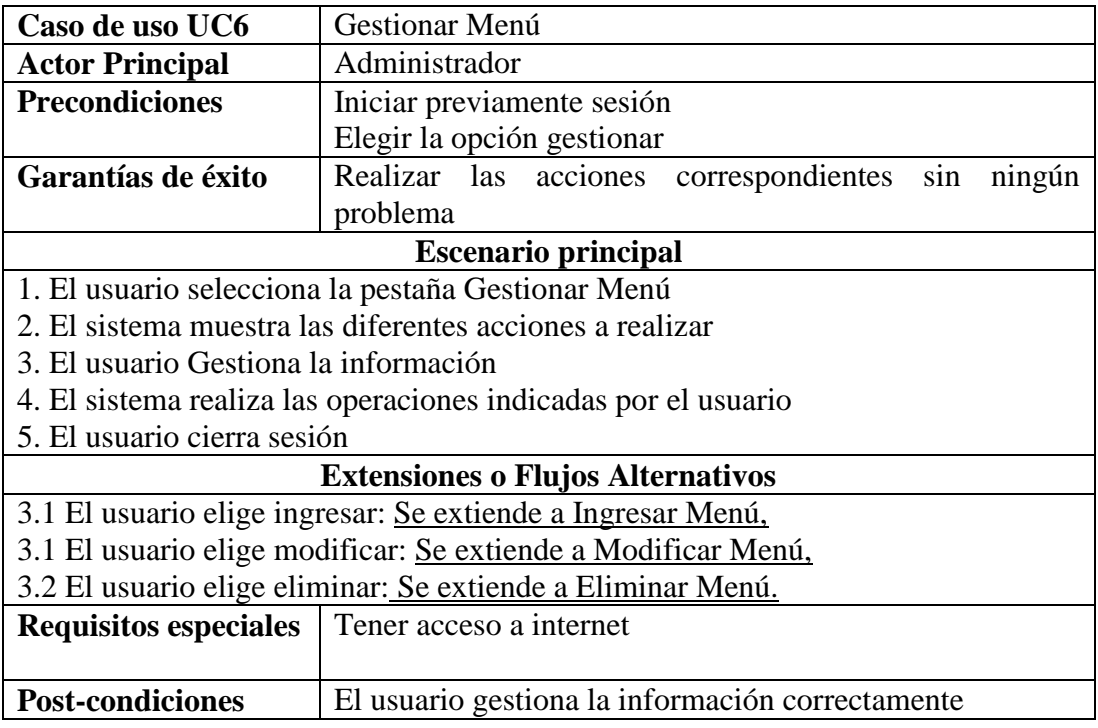

Fuente: Autor del Proyecto
#### Cuadro 7. UC7: Ingresar Menú

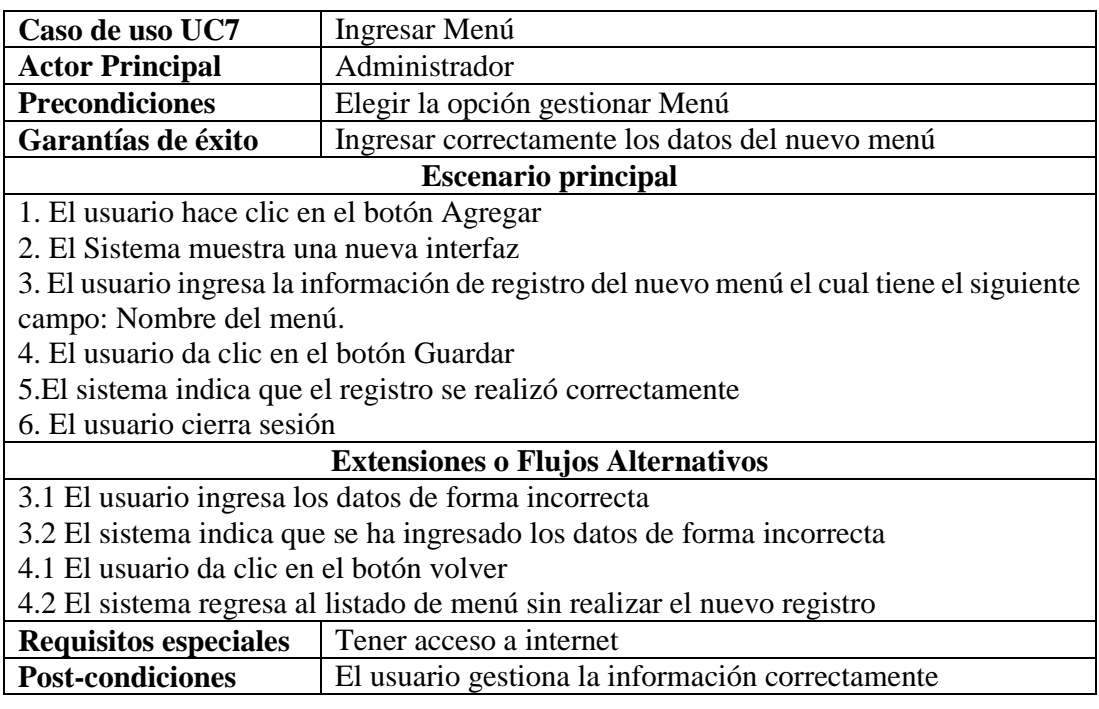

Fuente: Autor del Proyecto

Cuadro 8. UC8: Modificar Menú

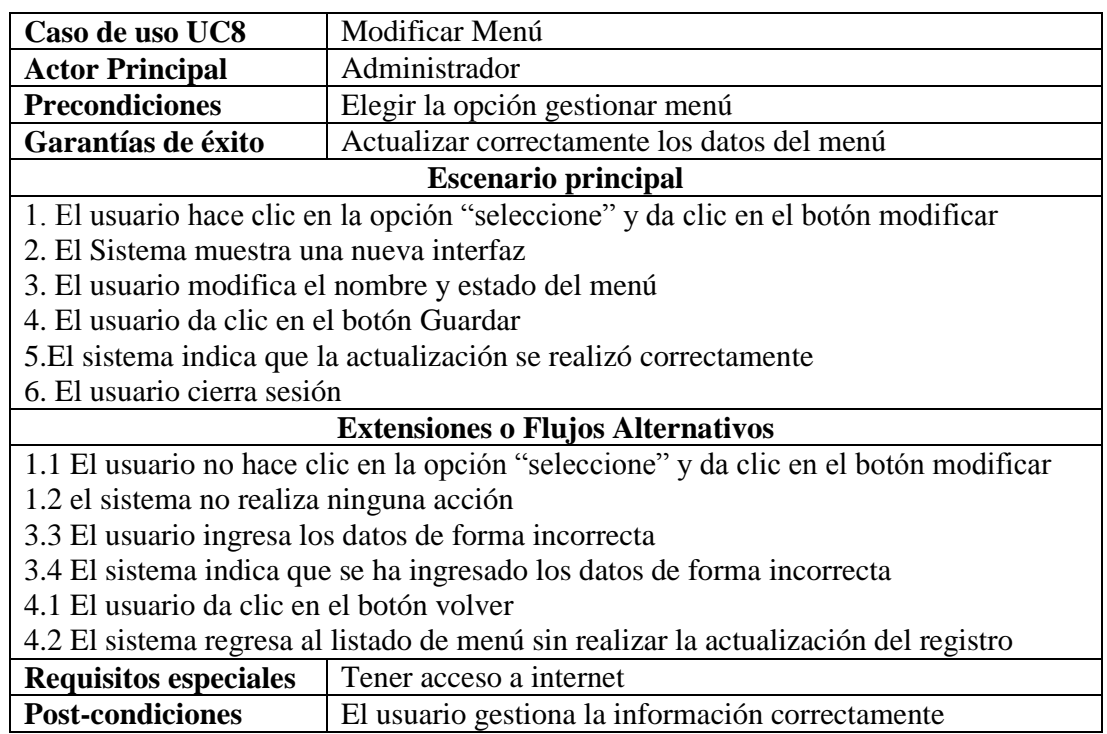

#### Cuadro 9 UC9: Eliminar Menú

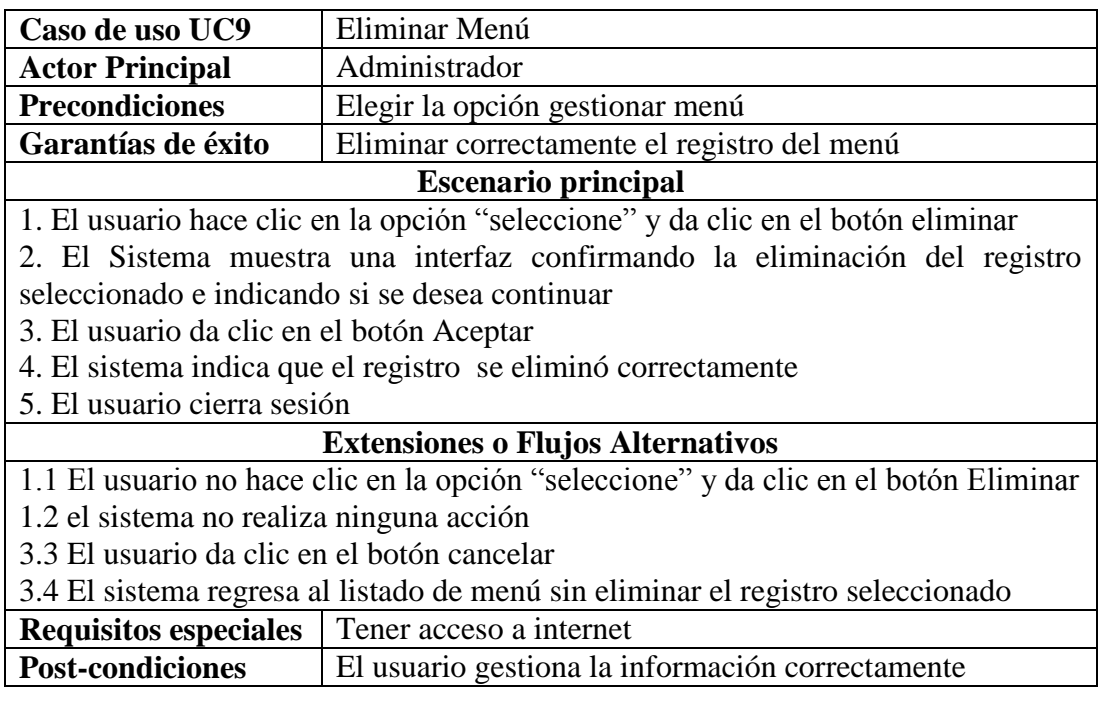

Fuente: Autor del Proyecto

Cuadro 10. UC10: Gestionar Contenido

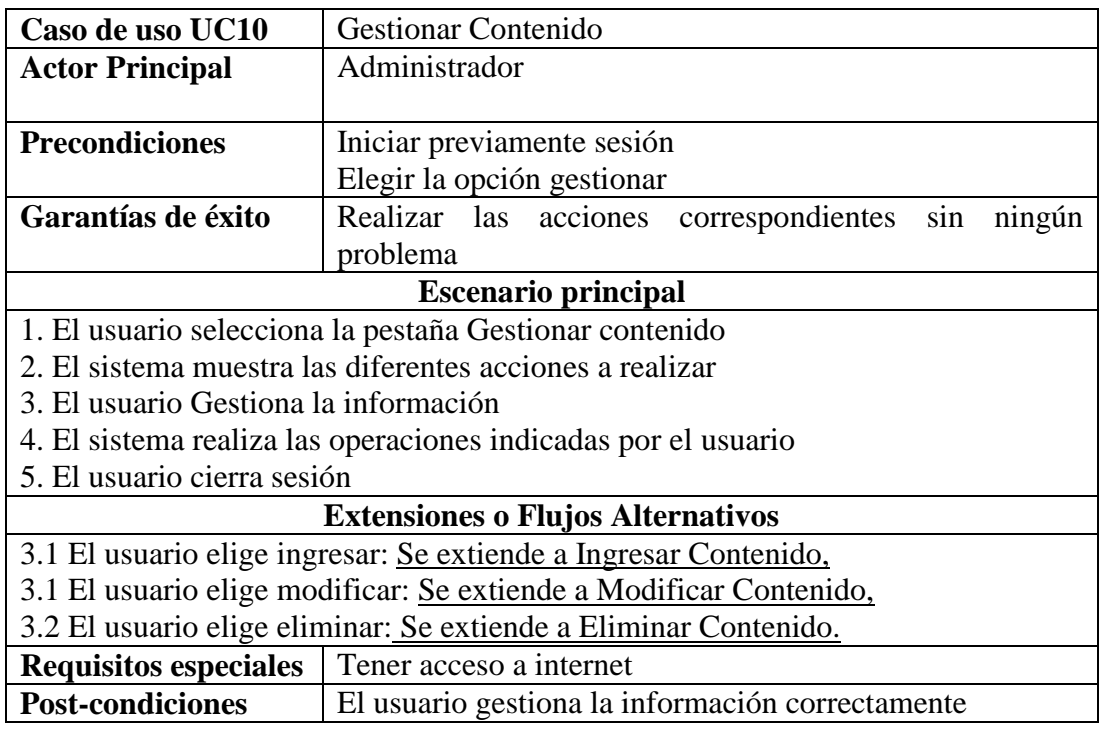

Cuadro 11. UC11: Ingresar Contenido

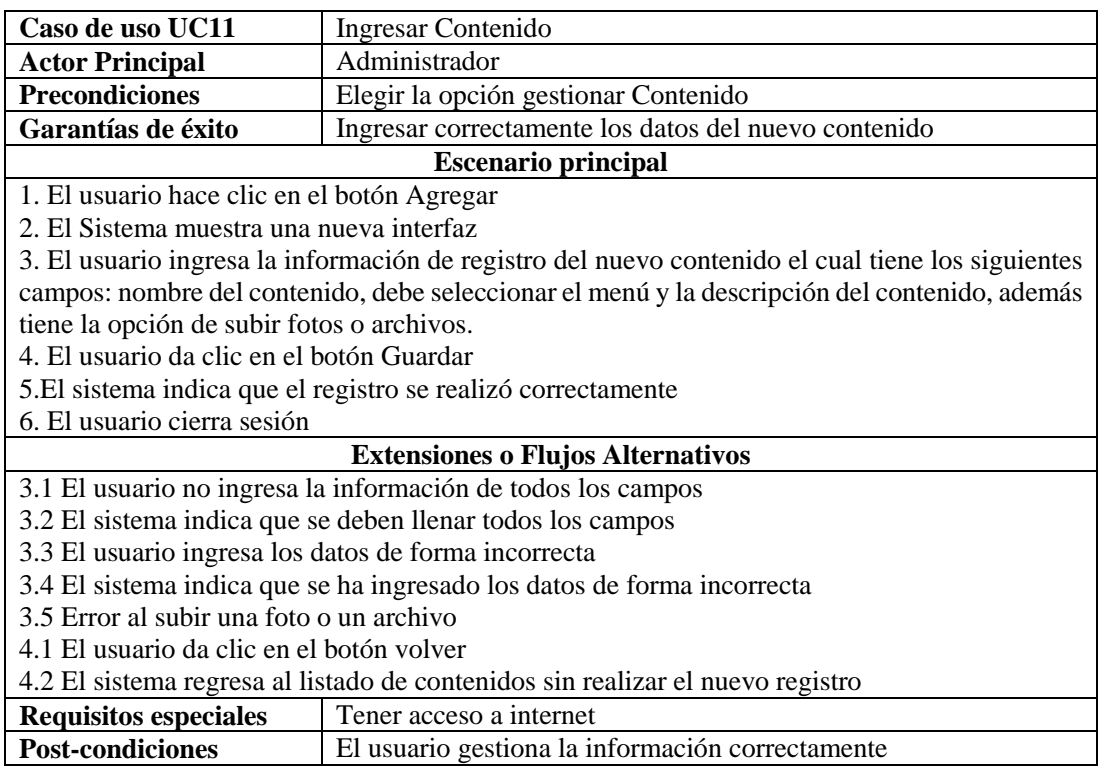

Fuente: Autor del Proyecto

Cuadro 12. UC12: Modificar Contenido

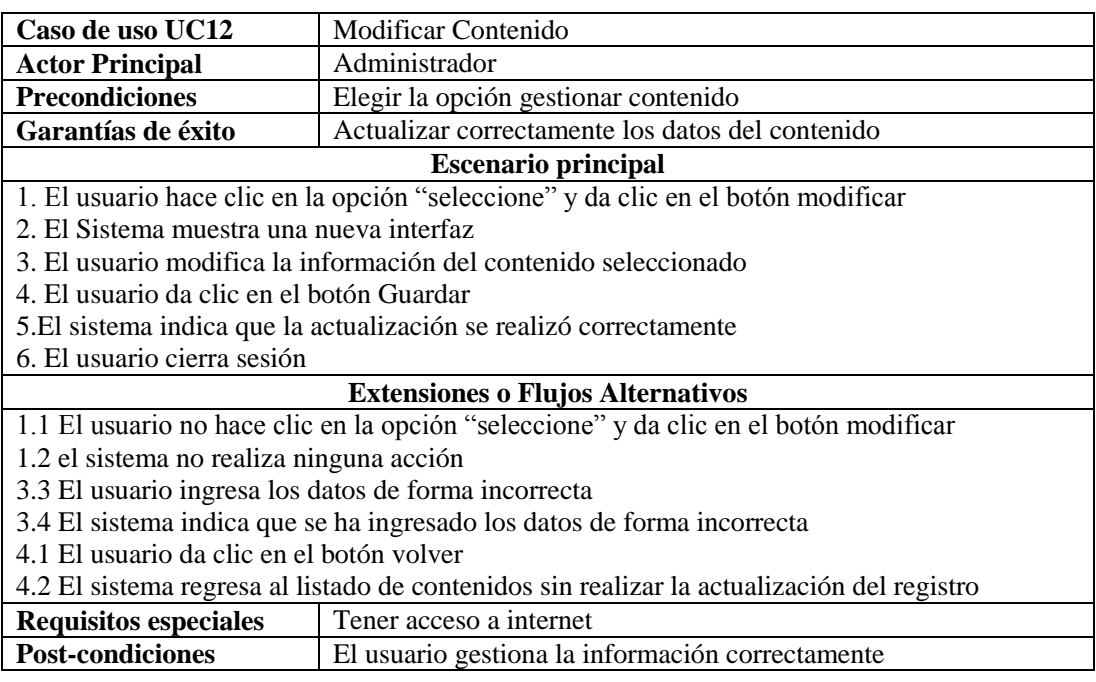

#### Cuadro UC13: Eliminar Contenido

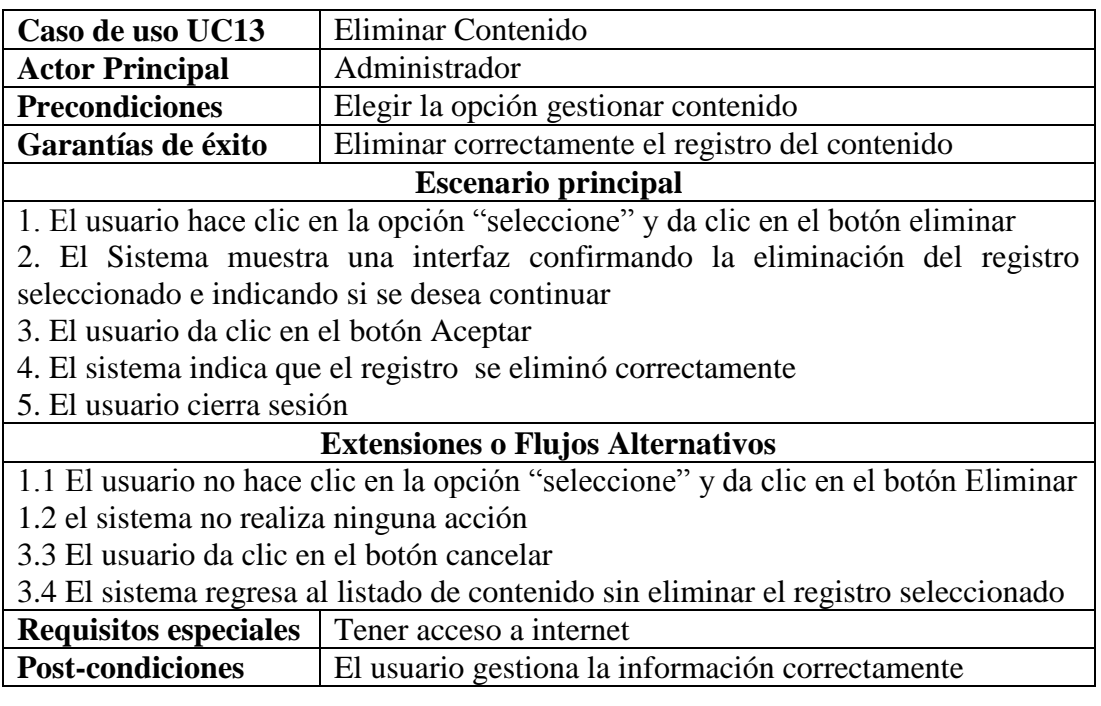

Fuente: Autor del Proyecto

Cuadro 14. UC14: Gestionar Banner

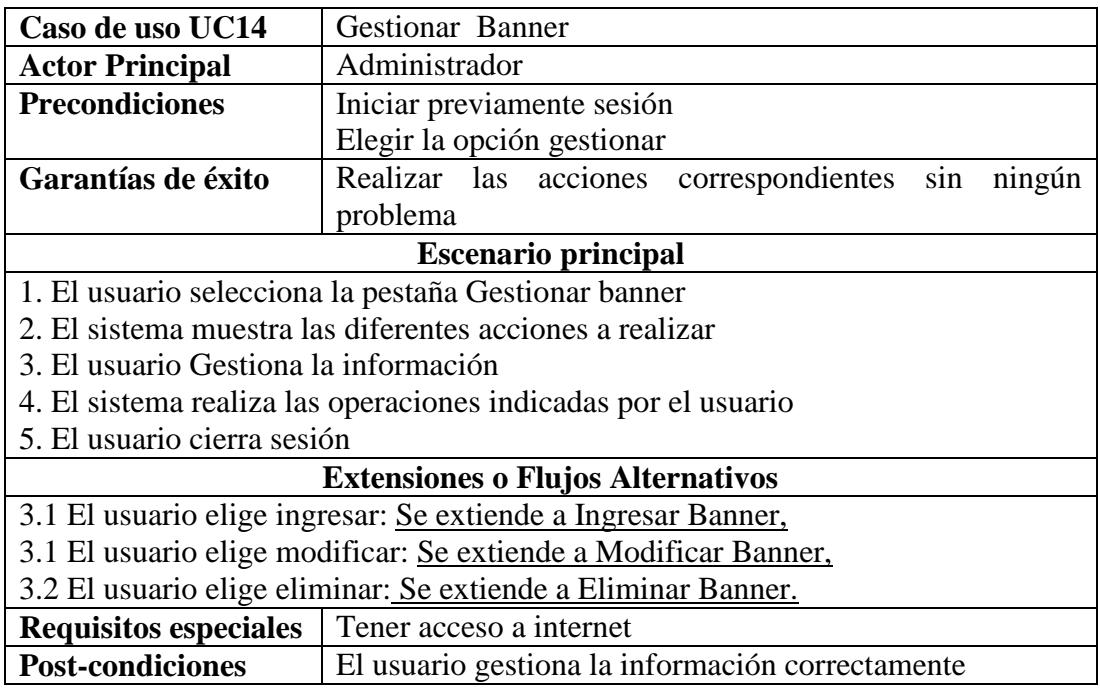

Cuadro 15. UC15: Ingresar Banner

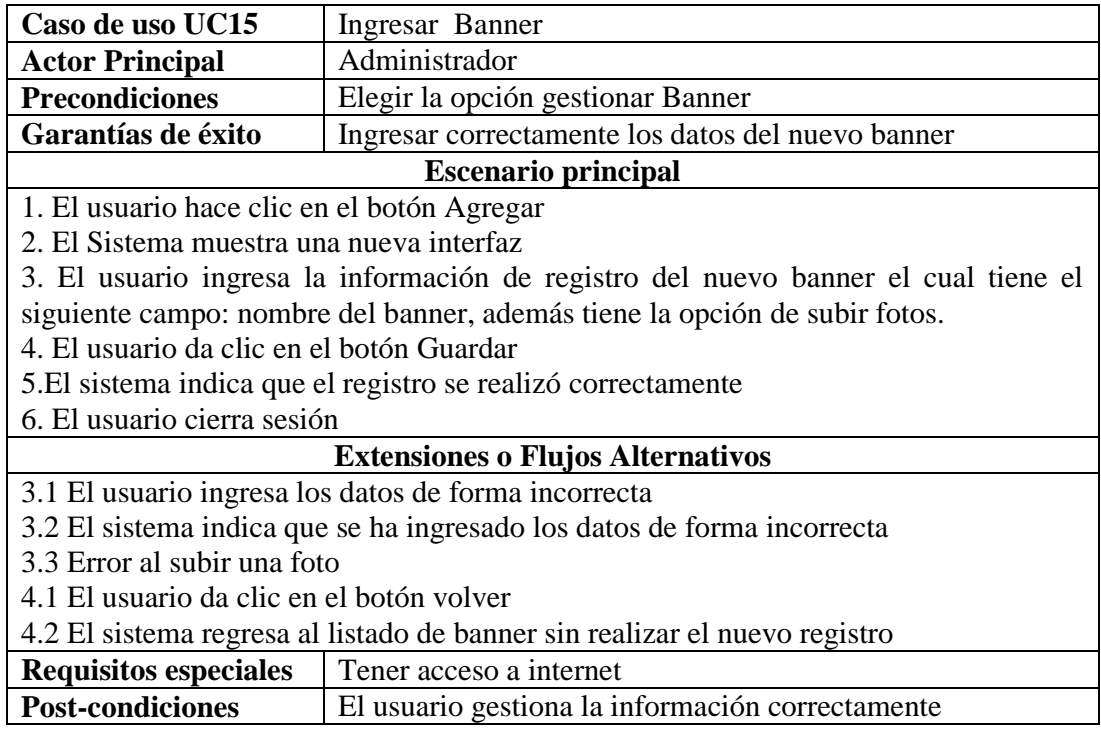

Fuente: Autor del Proyecto

Cuadro 16. UC16: Modificar Banner

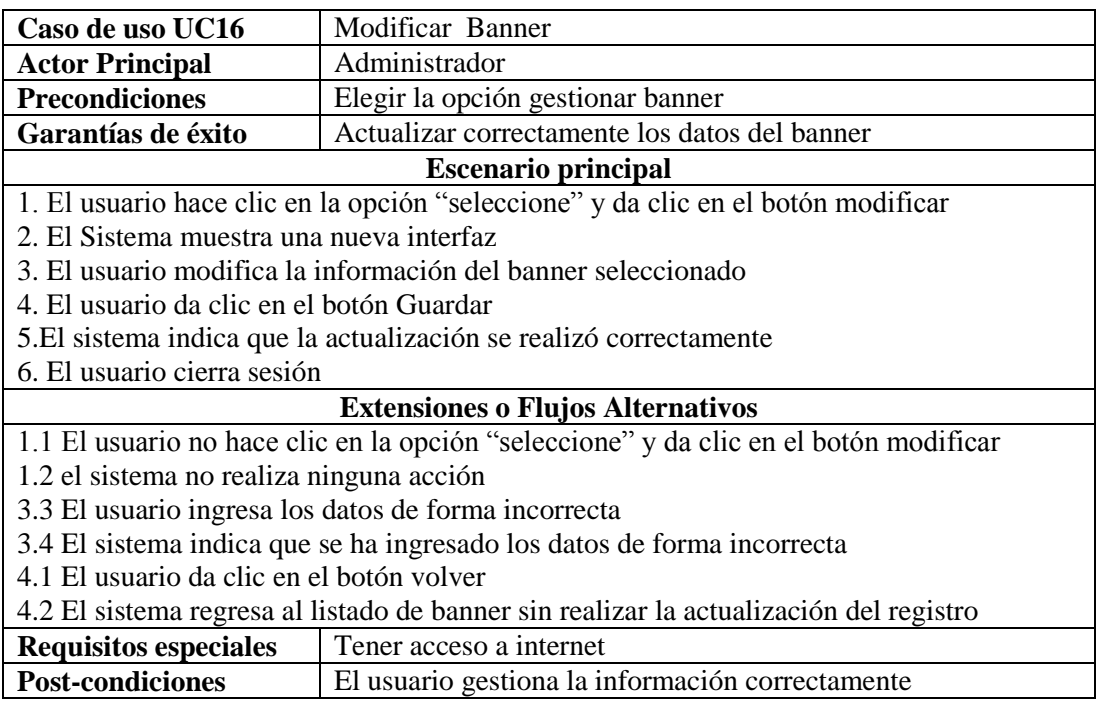

#### Cuadro 17. UC17: Eliminar Banner

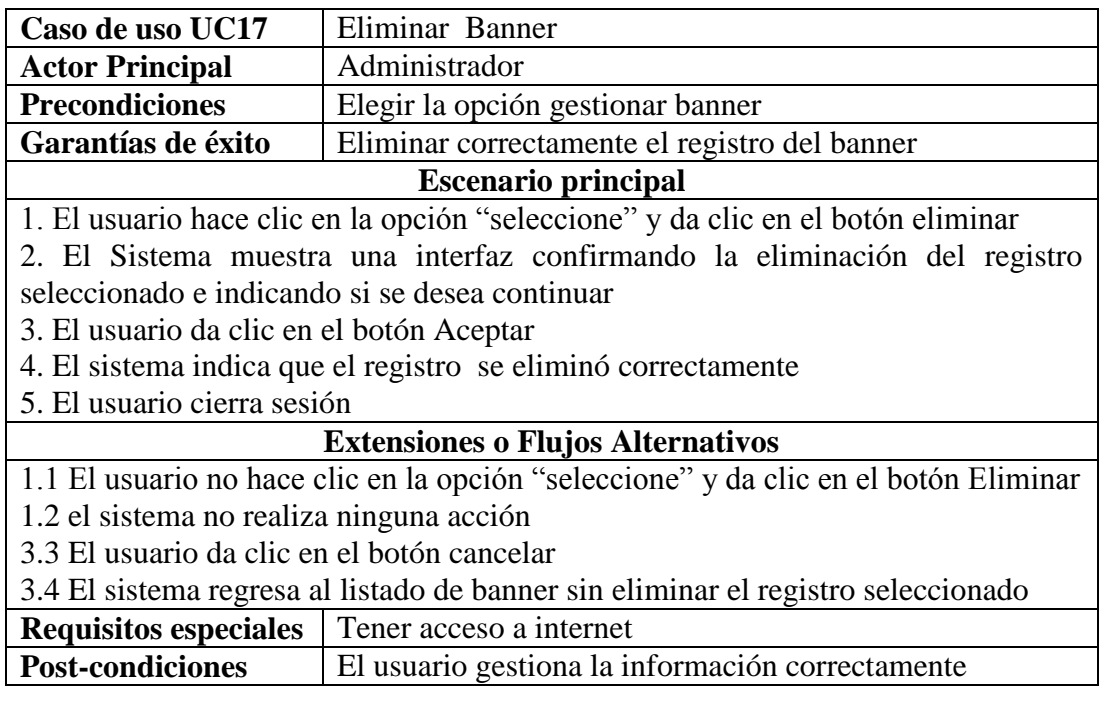

Fuente: Autor del Proyecto

Cuadro 18. UC18: Gestionar Tipo Documentos

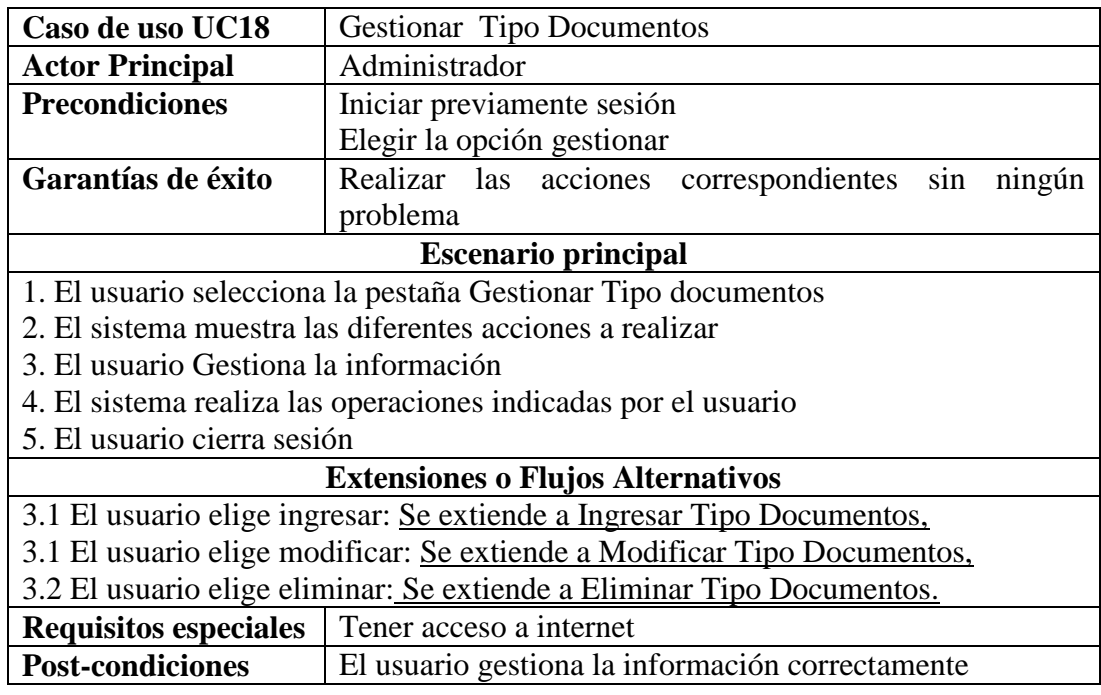

Cuadro 19. UC19: Ingresar Tipo Documentos

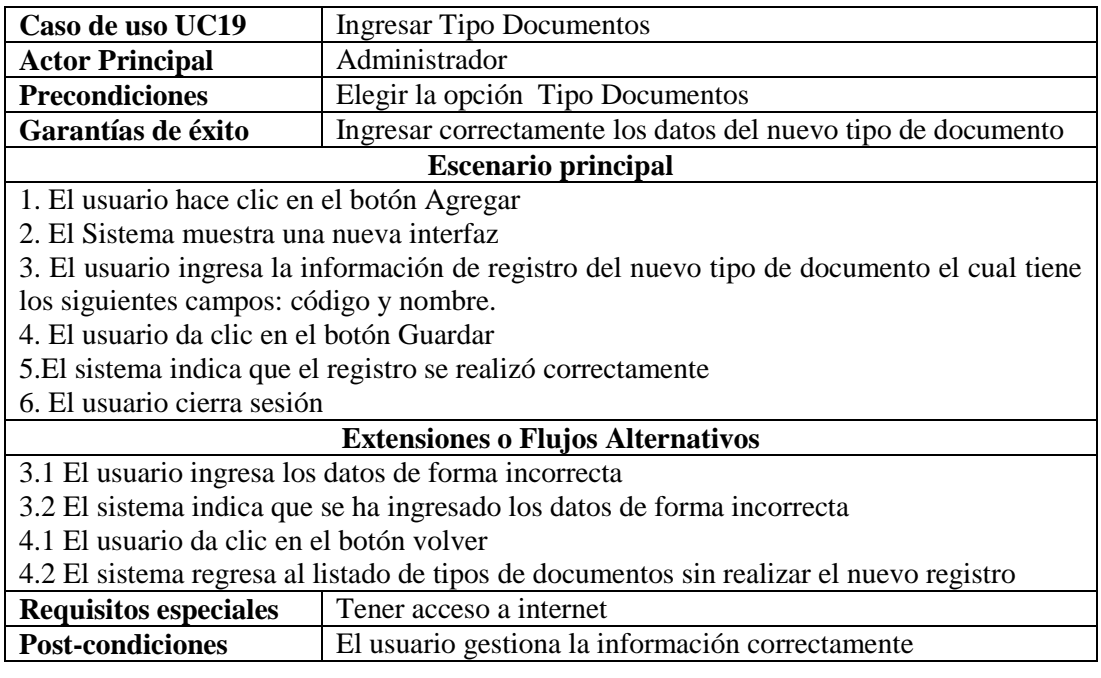

Fuente: Autor del Proyecto

Cuadro 20. UC20: Modificar Tipo Documentos

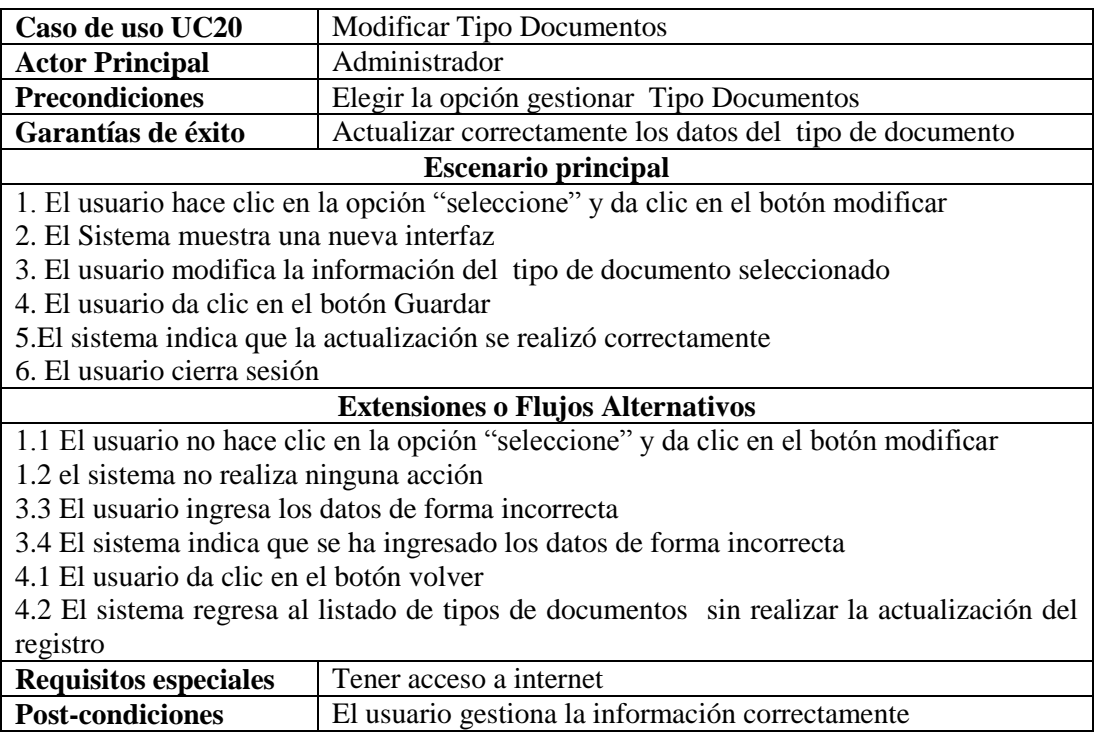

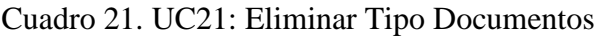

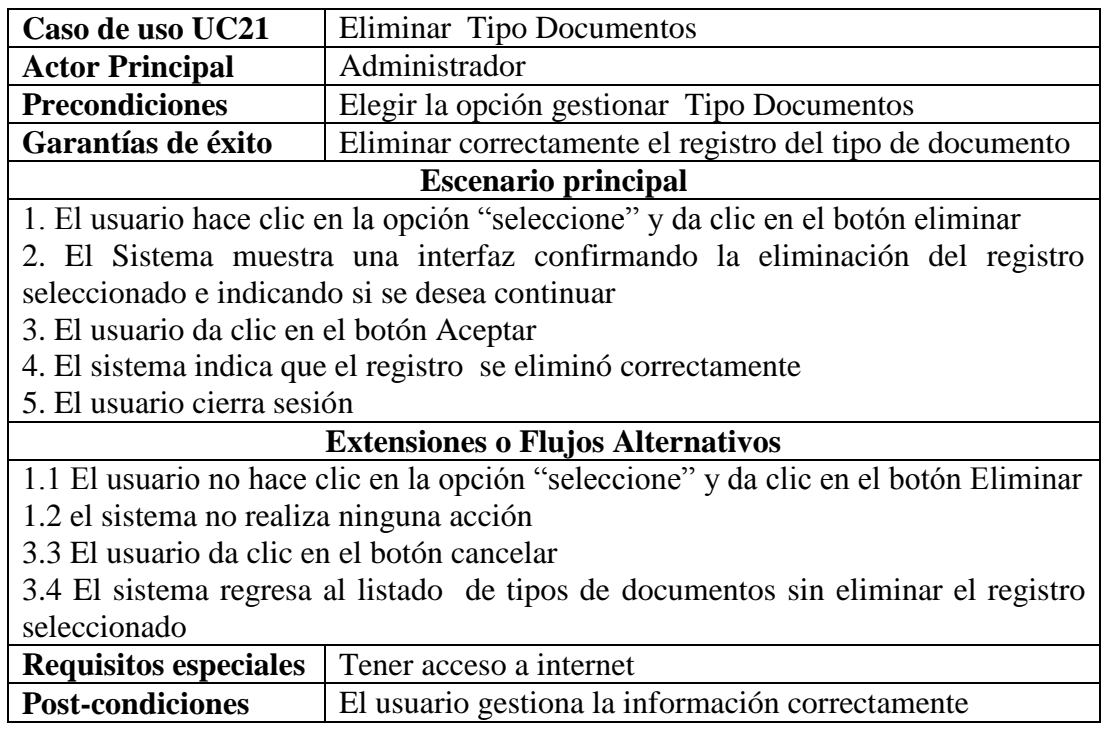

Fuente: Autor del Proyecto

Cuadro 22. UC22: Gestionar Campo de gestión

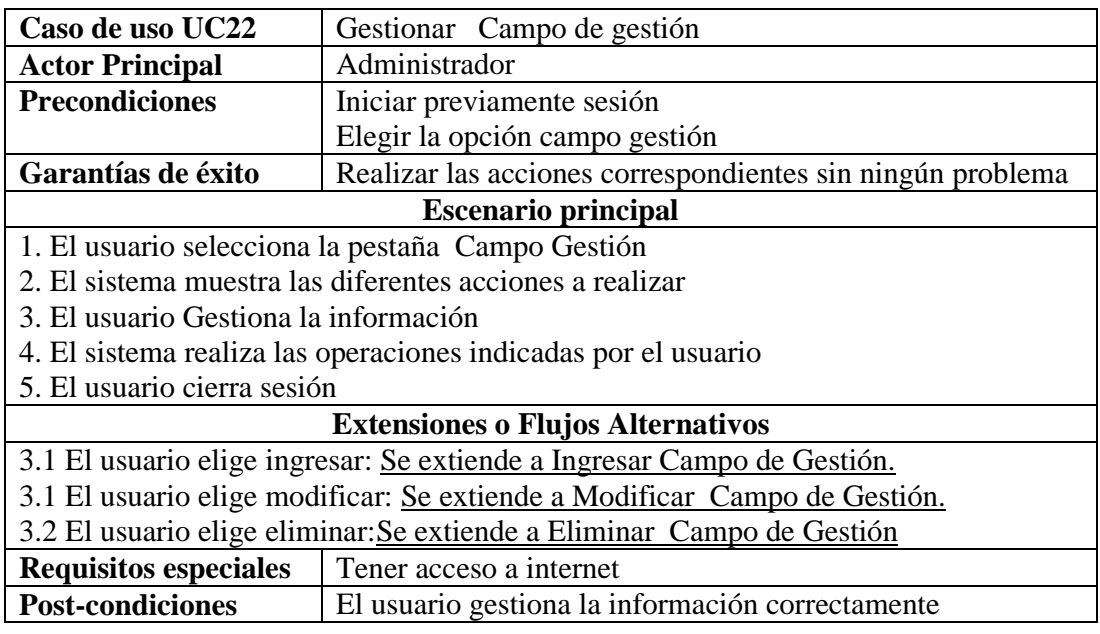

Cuadro 23. UC23: Ingresar Campo de Gestión

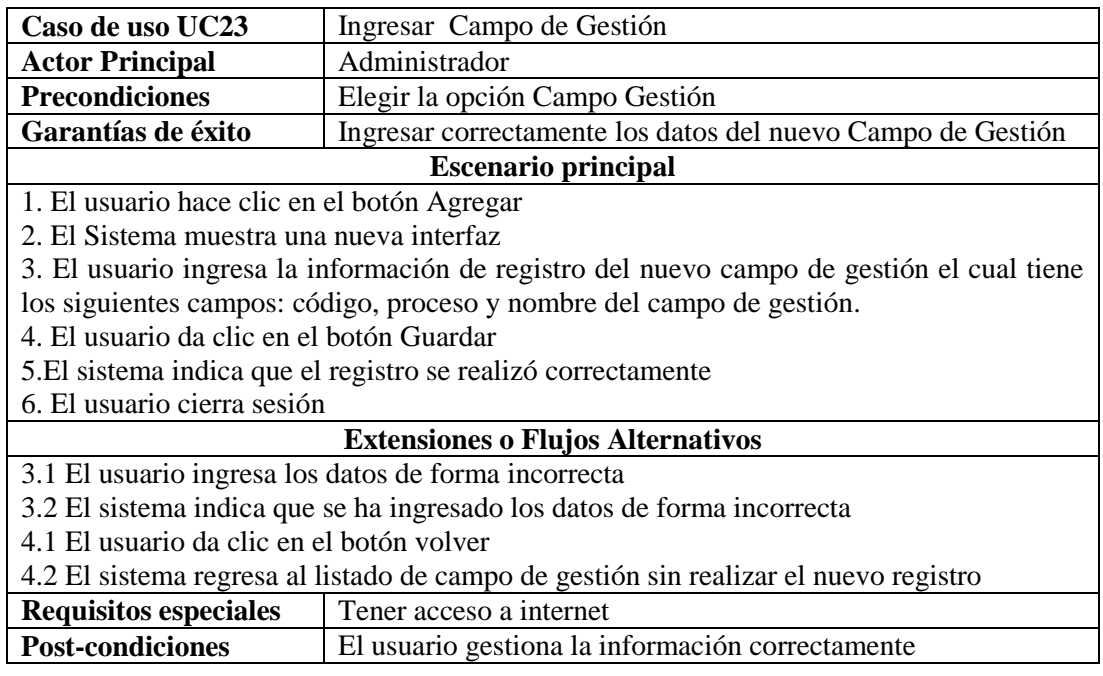

Fuente: Autor del Proyecto

Cuadro 24. UC24: Modificar Campo de gestión

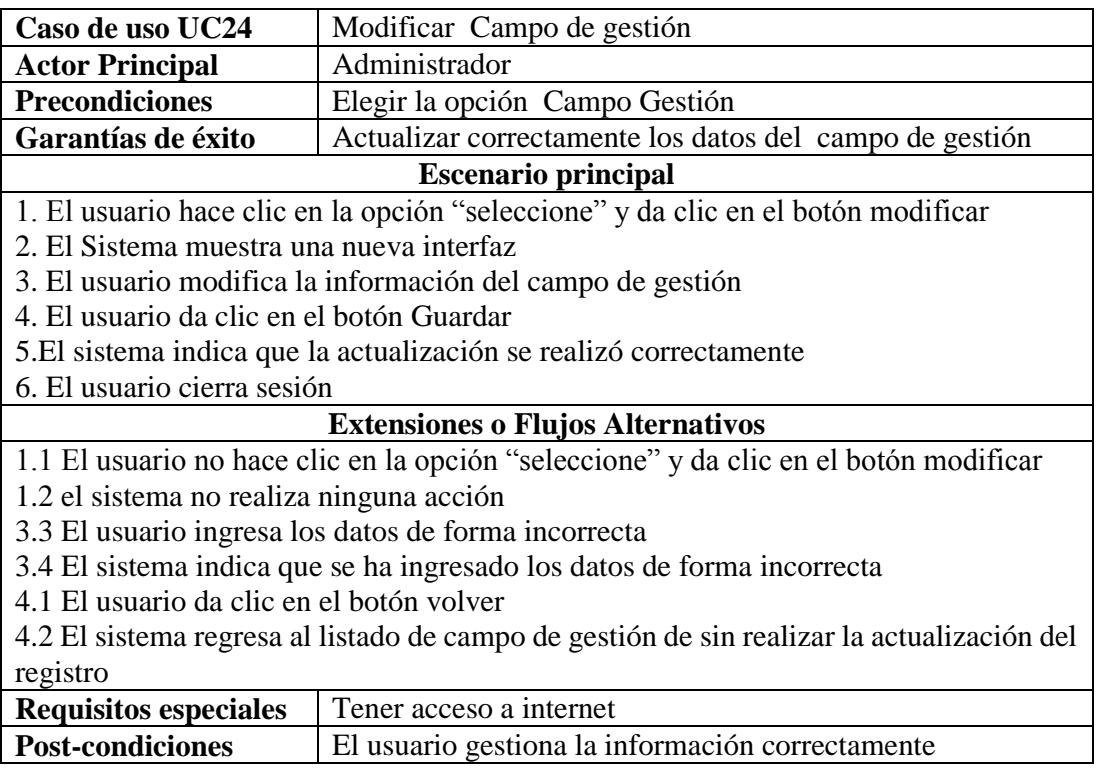

Cuadro 25. UC25: Eliminar Campo de gestión

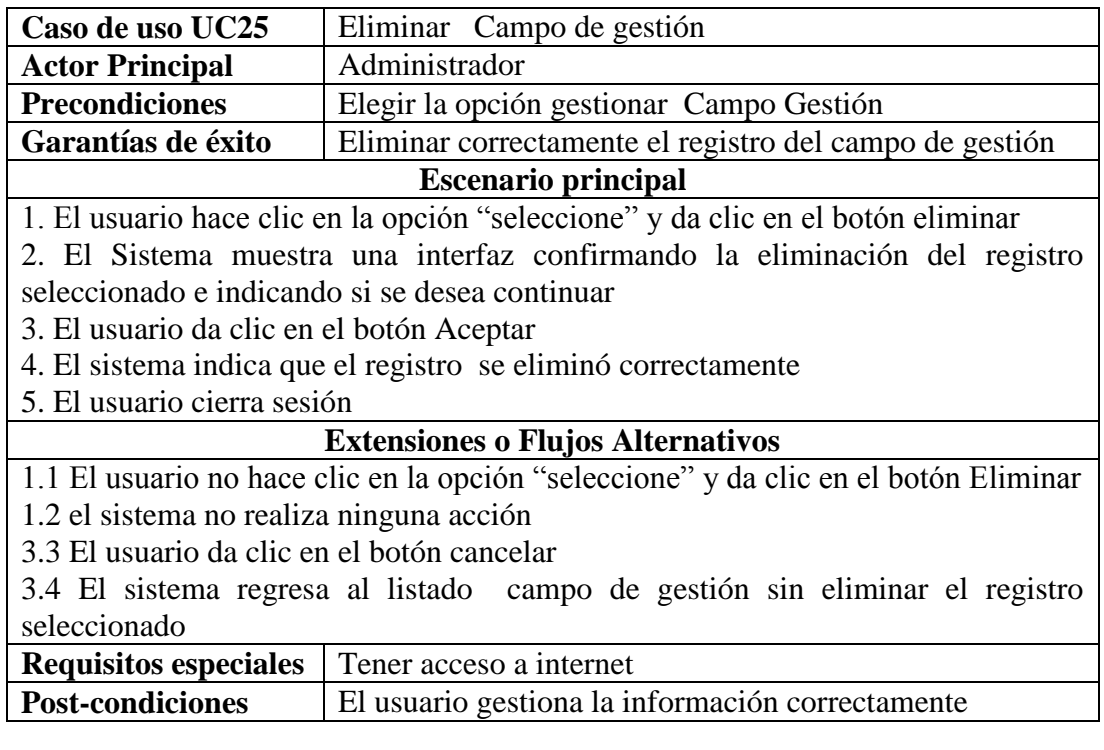

Fuente: Autor del Proyecto

Cuadro 26. UC26: Gestionar Procesos

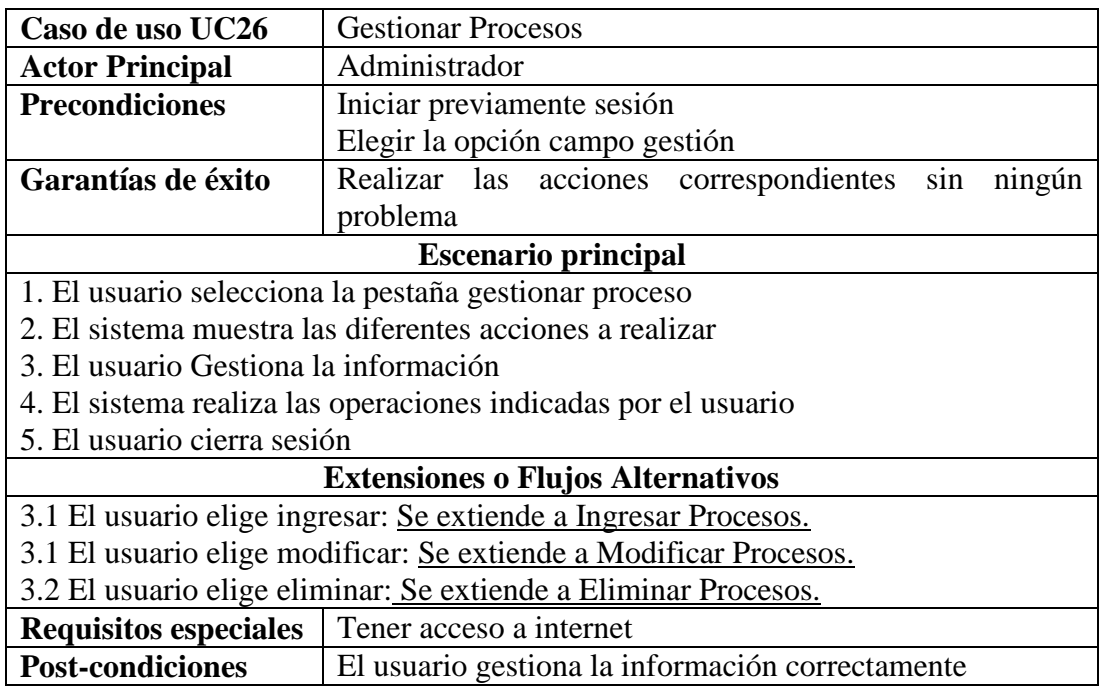

Cuadro 27. UC27: Ingresar Procesos

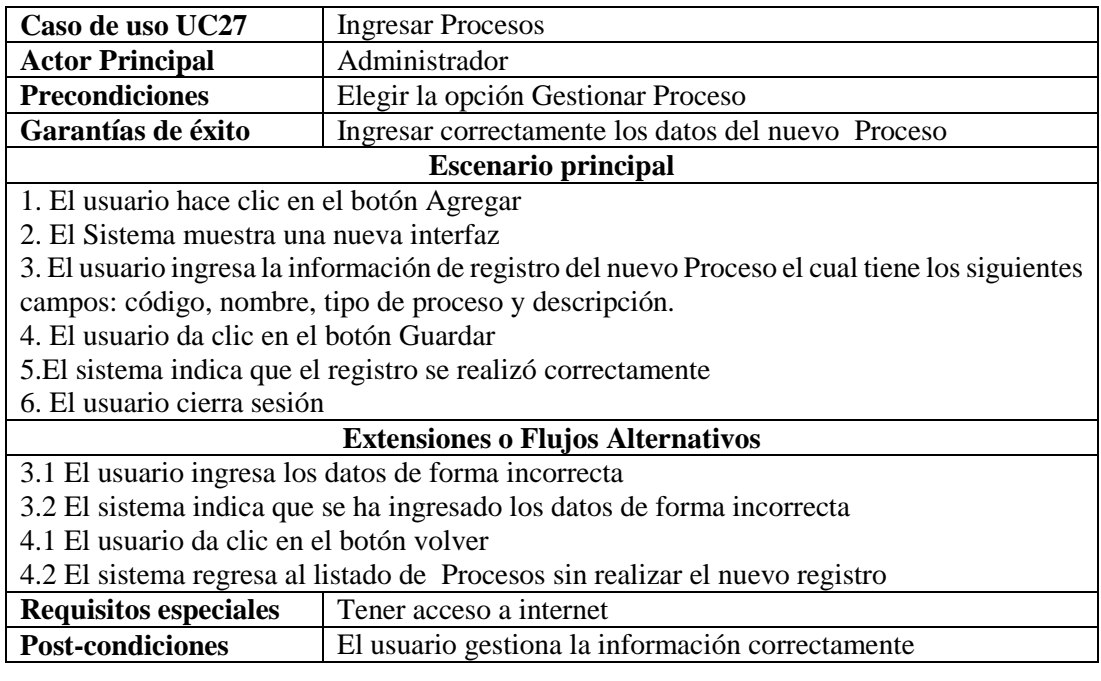

Fuente: Autor del Proyecto

Cuadro 28. UC28: Modificar Procesos

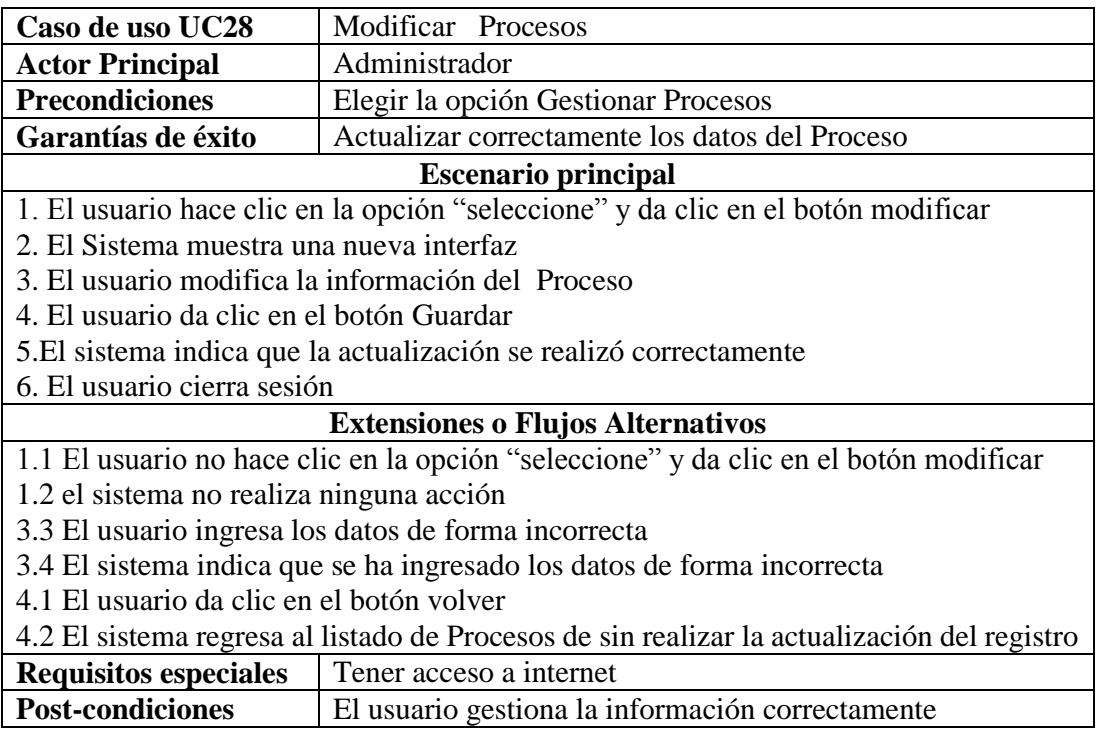

Cuadro 29. UC29: Eliminar Procesos

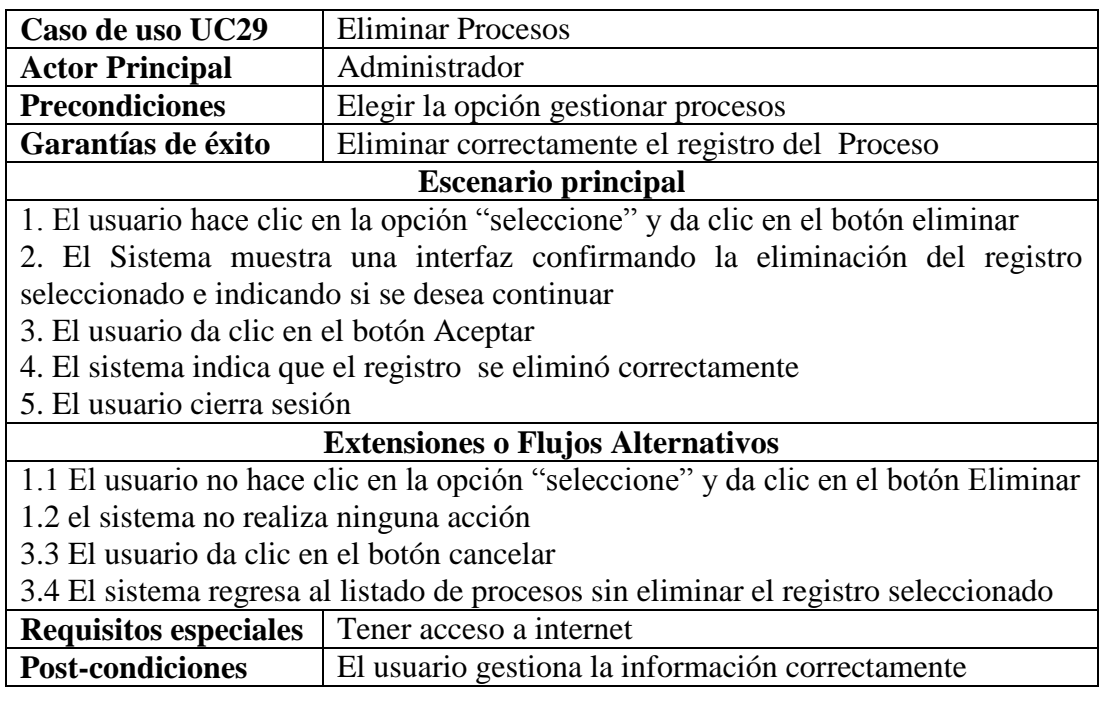

Fuente: Autor del Proyecto

Cuadro 30. UC30: Gestionar Tipos de Procesos

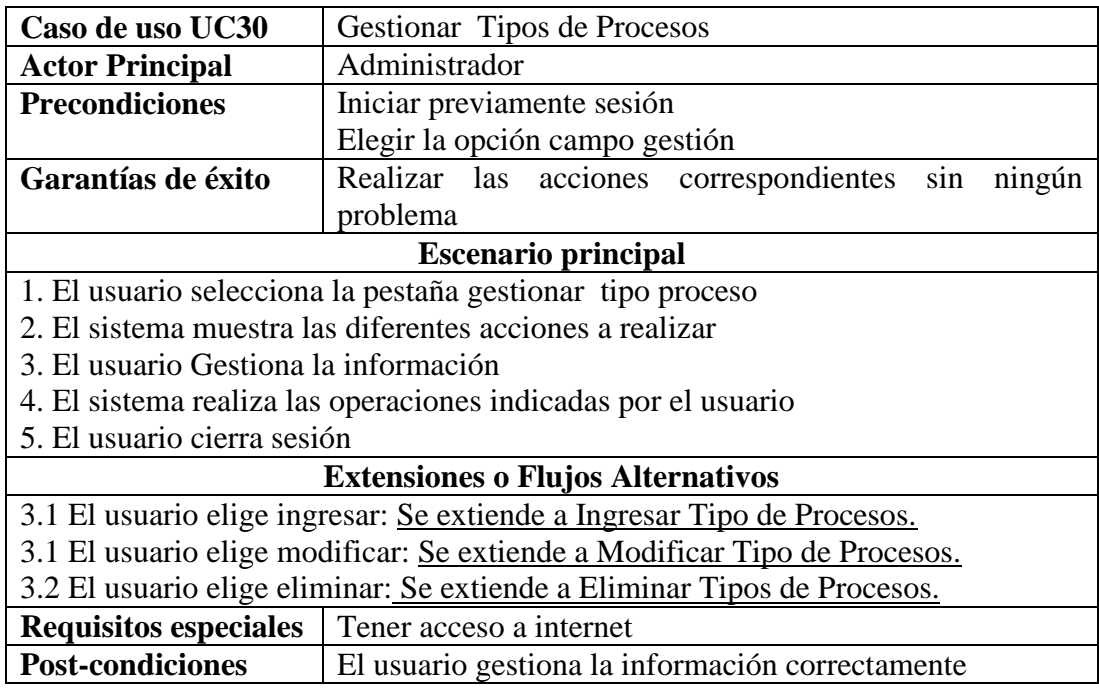

Cuadro 31. UC31: Ingresar Tipos de Procesos

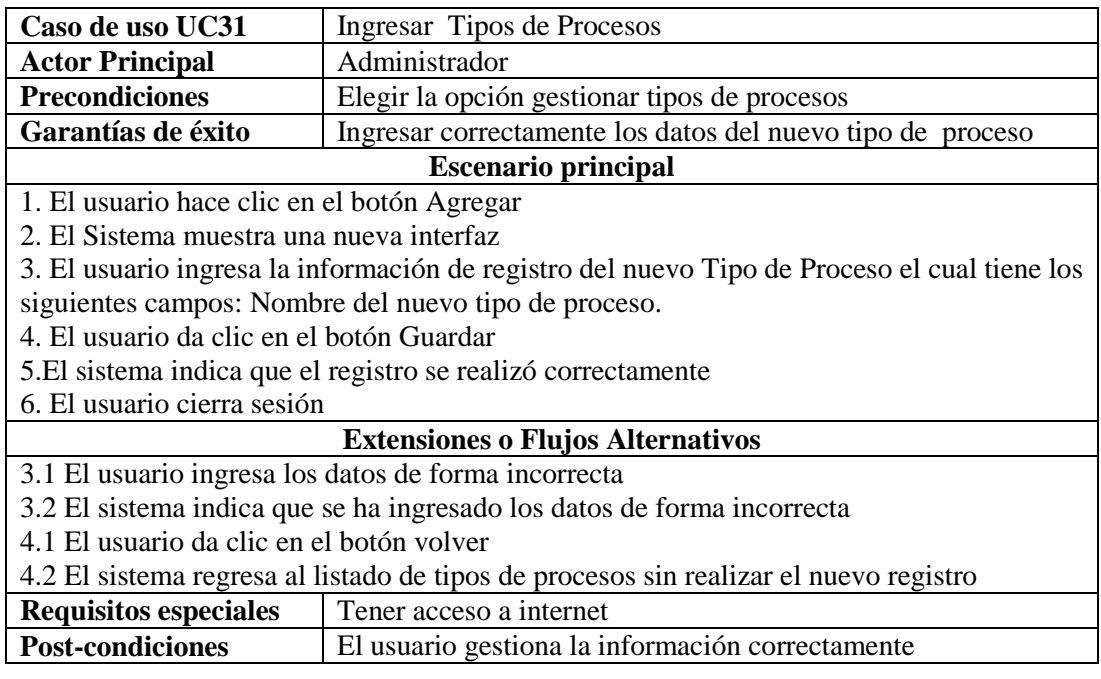

Fuente: Autor del Proyecto

Cuadro 32. UC32: Modificar Tipos de Procesos

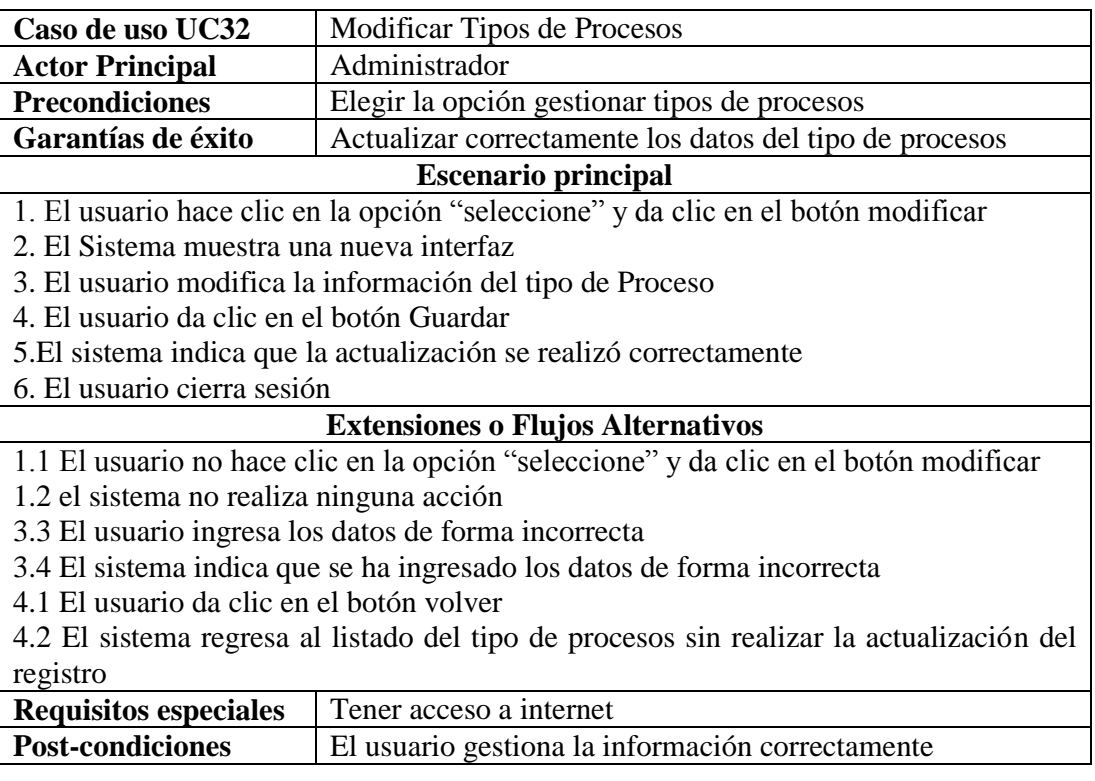

Cuadro 33. UC33: Eliminar Tipos de Procesos

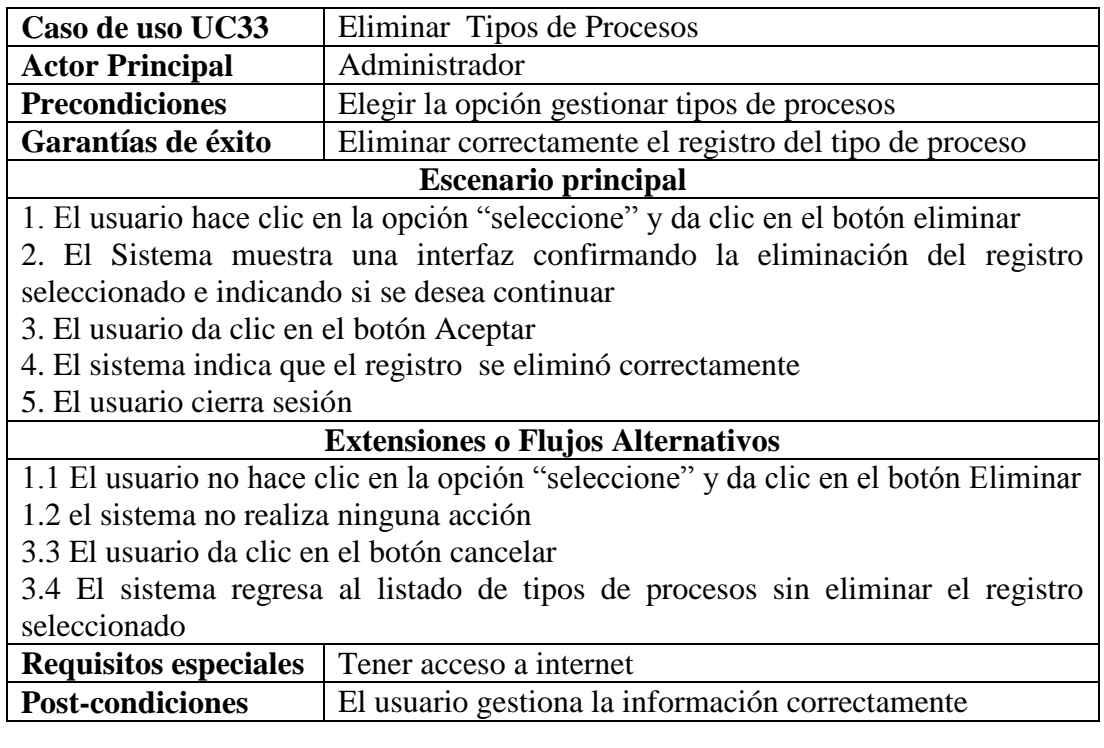

Fuente: Autor del Proyecto

Cuadro 34. UC34: Gestionar Listado Maestro de Documentos

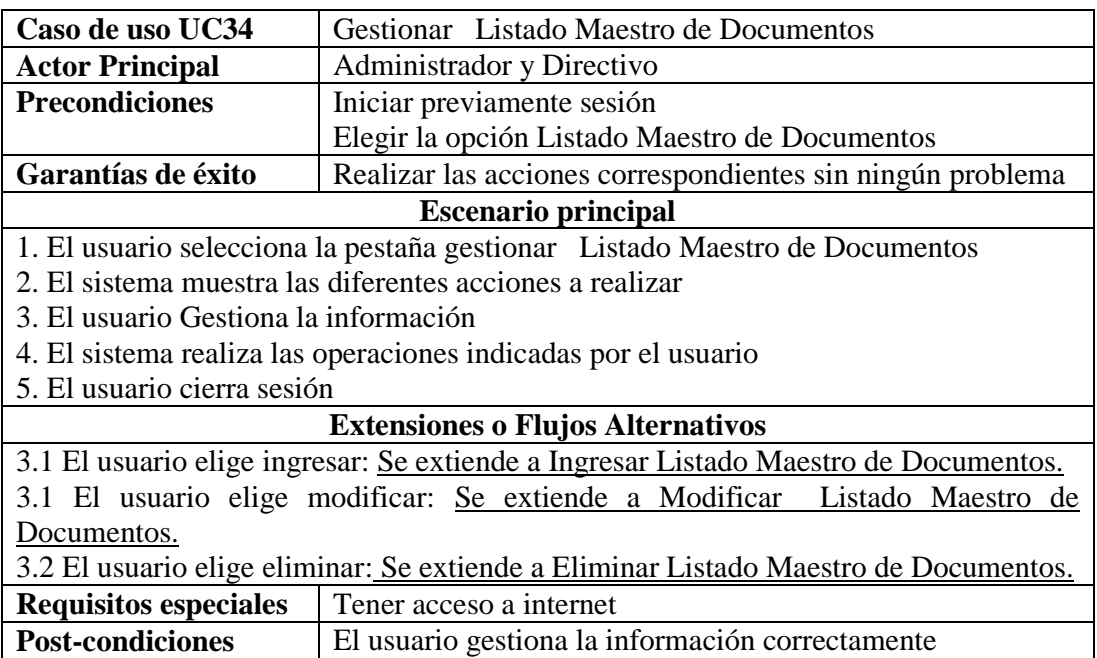

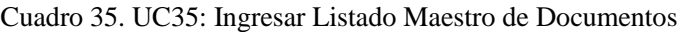

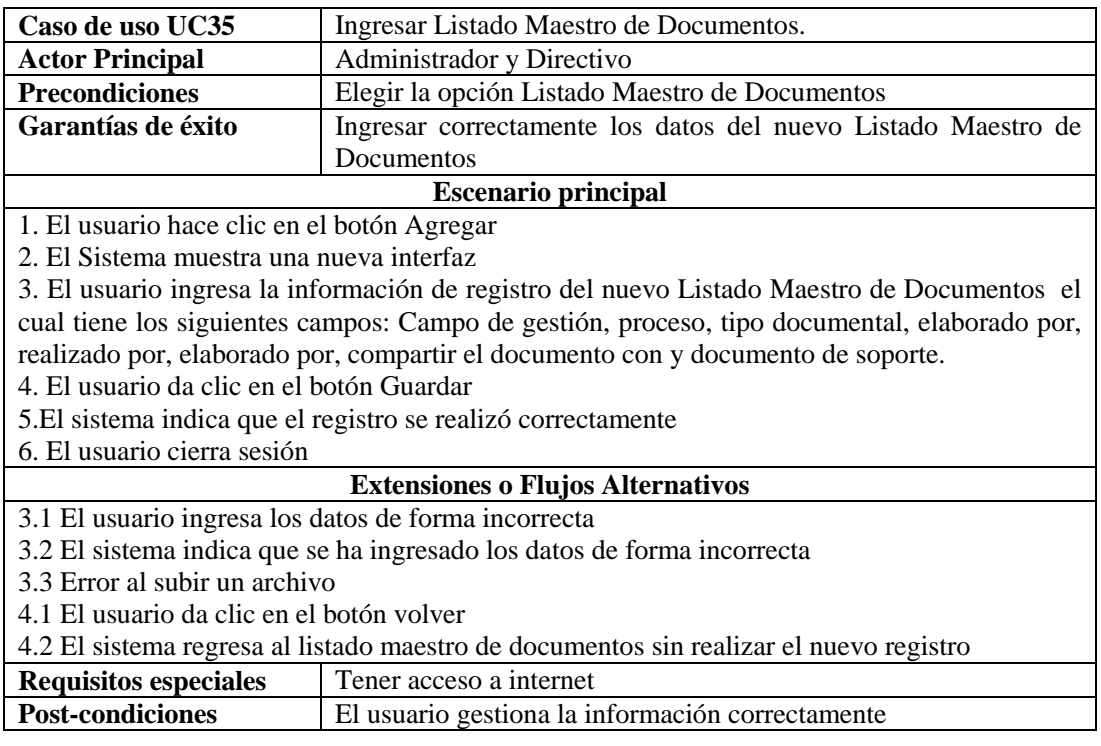

Fuente: Autor del Proyecto

Cuadro 36. UC36: Modificar Listado Maestro de Documentos

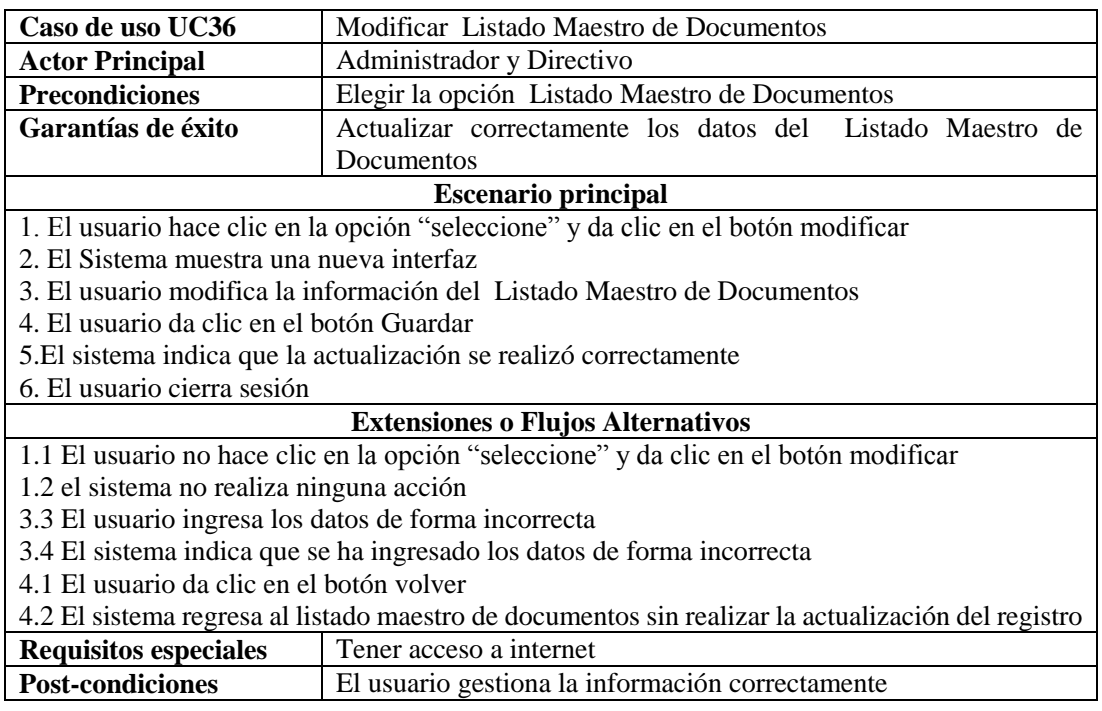

Cuadro 37. UC37: Eliminar Listado Maestro de Documentos

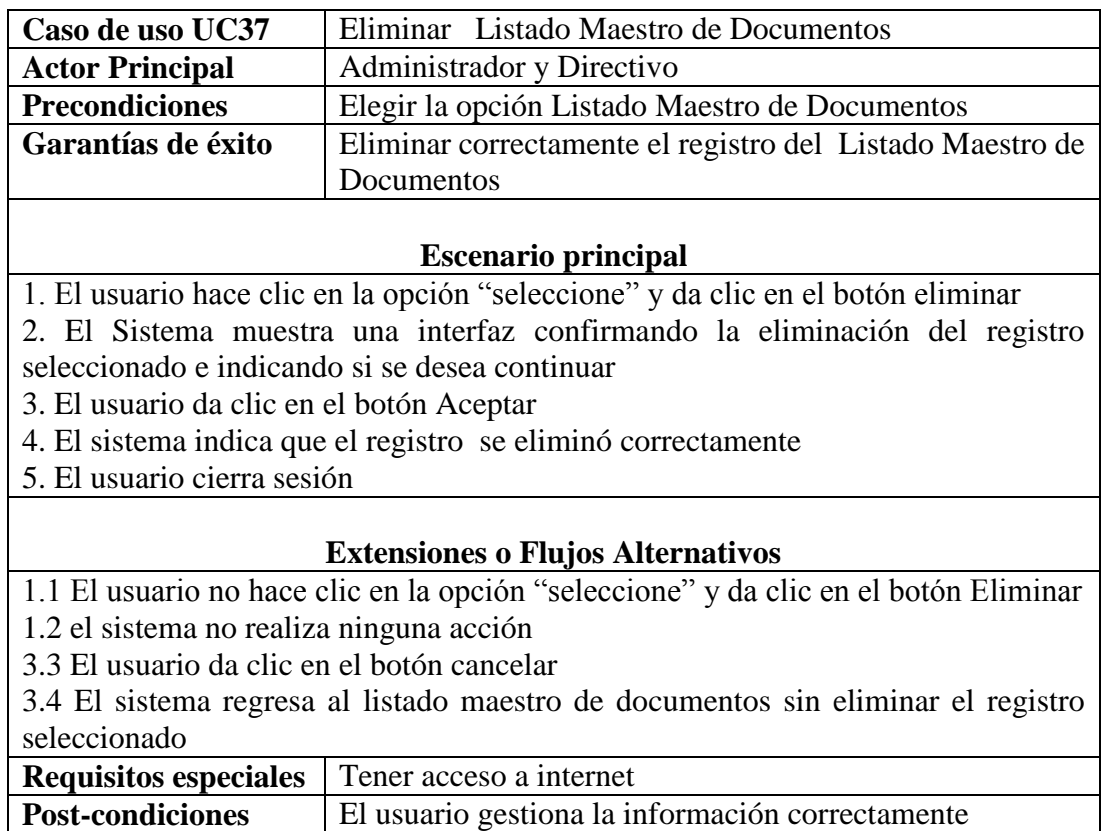

Fuente: Autor del Proyecto

Cuadro 38. UC38: Ver Listado maestro de documentos

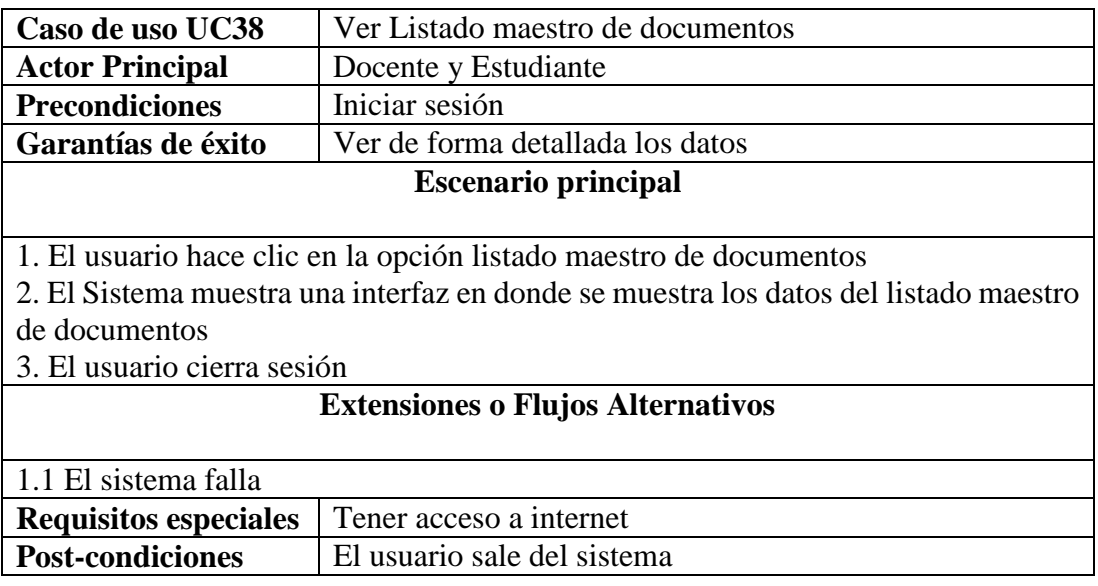

Cuadro 39. UC39: Gestionar No conformidad

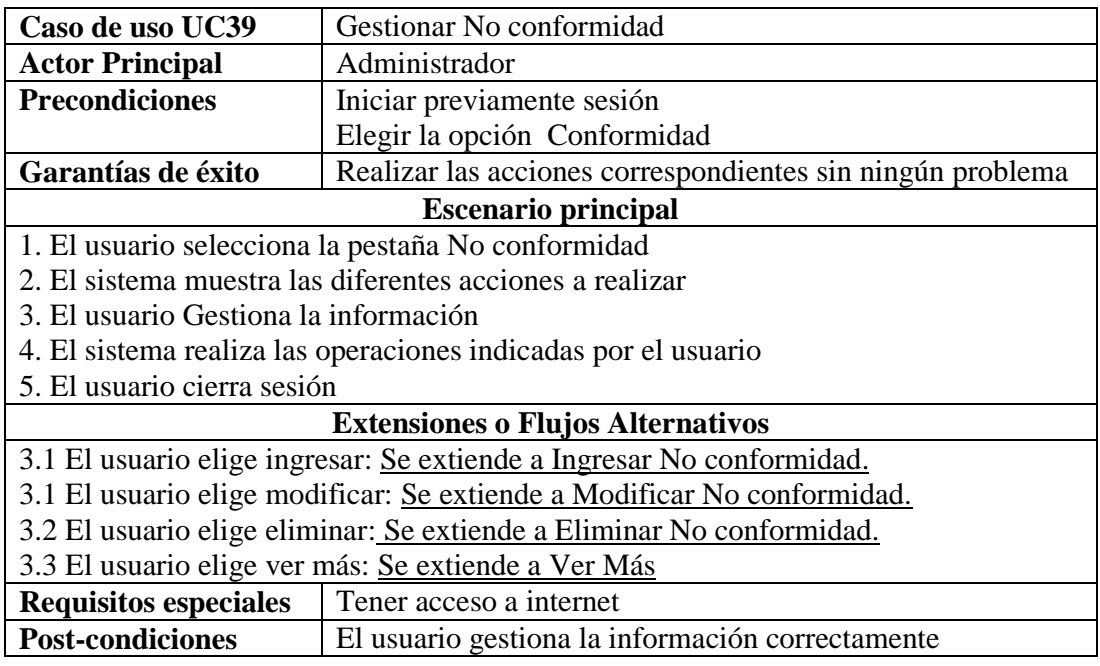

Fuente: Autor del Proyecto

Cuadro 40. UC40: Ingresar No conformidad

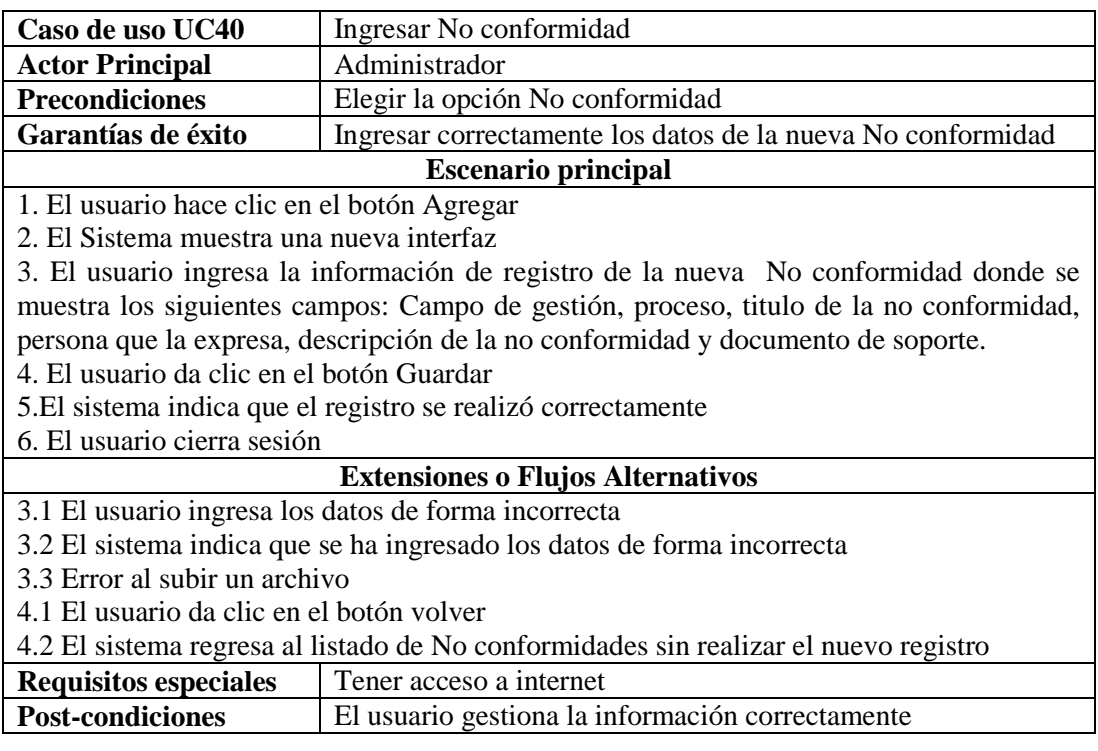

Cuadro 41. UC41: Modificar No conformidad

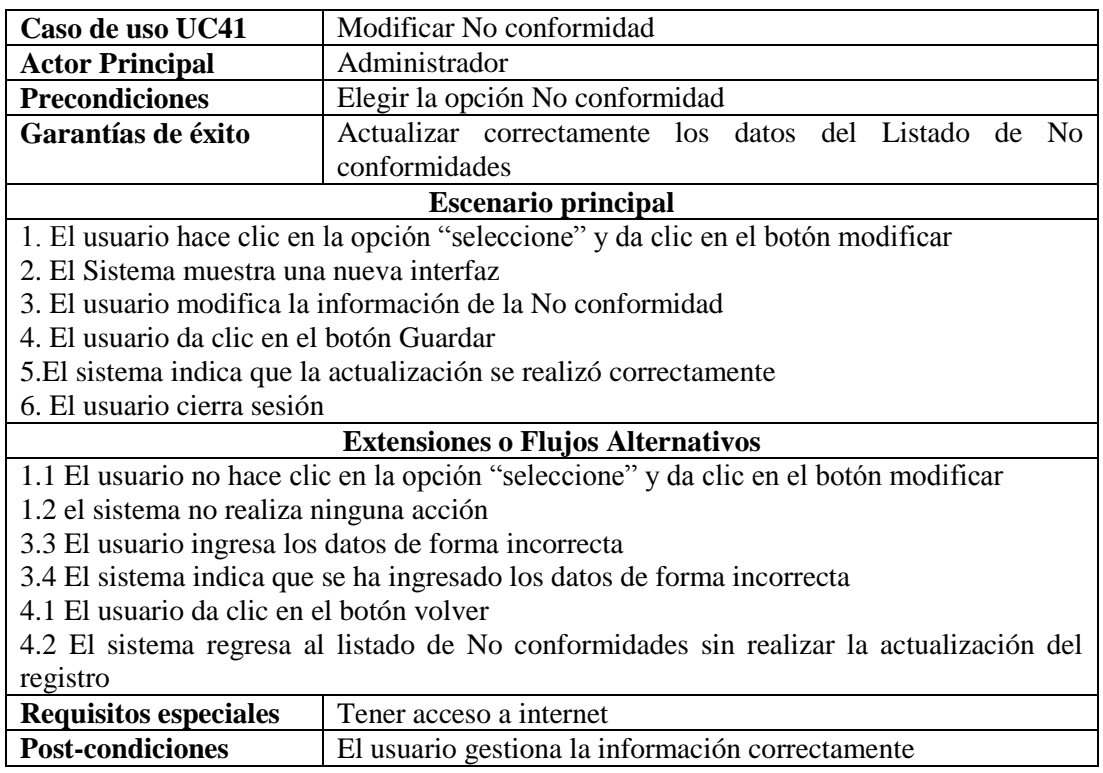

Fuente: Autor del Proyecto

Cuadro 42. UC42: Eliminar No conformidad

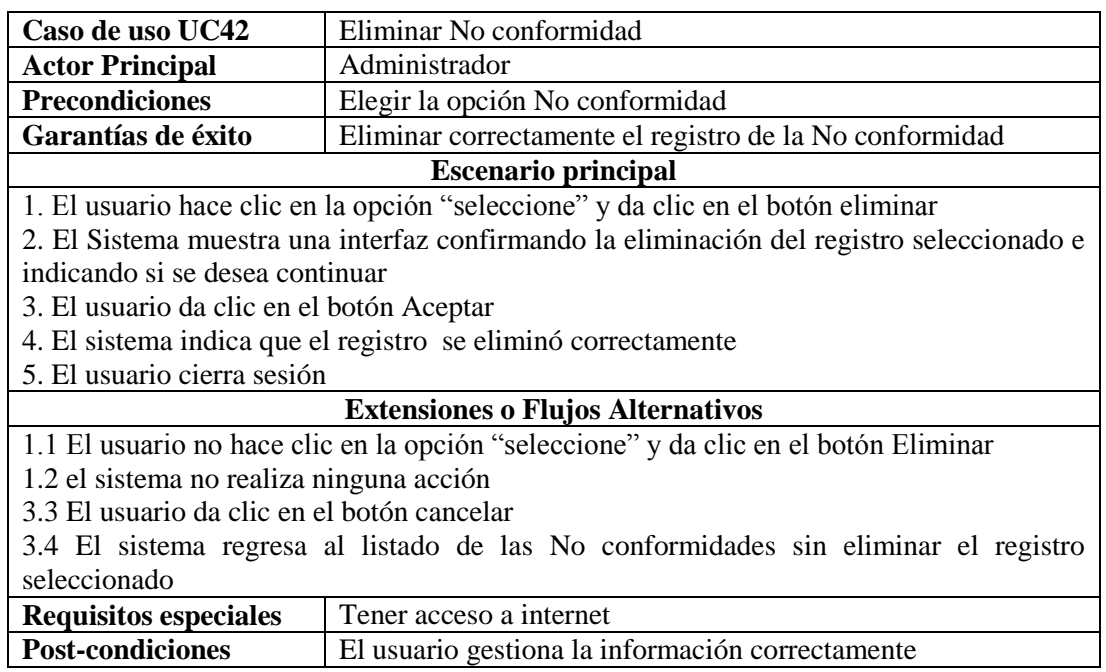

Cuadro 43. UC43: Ver Más

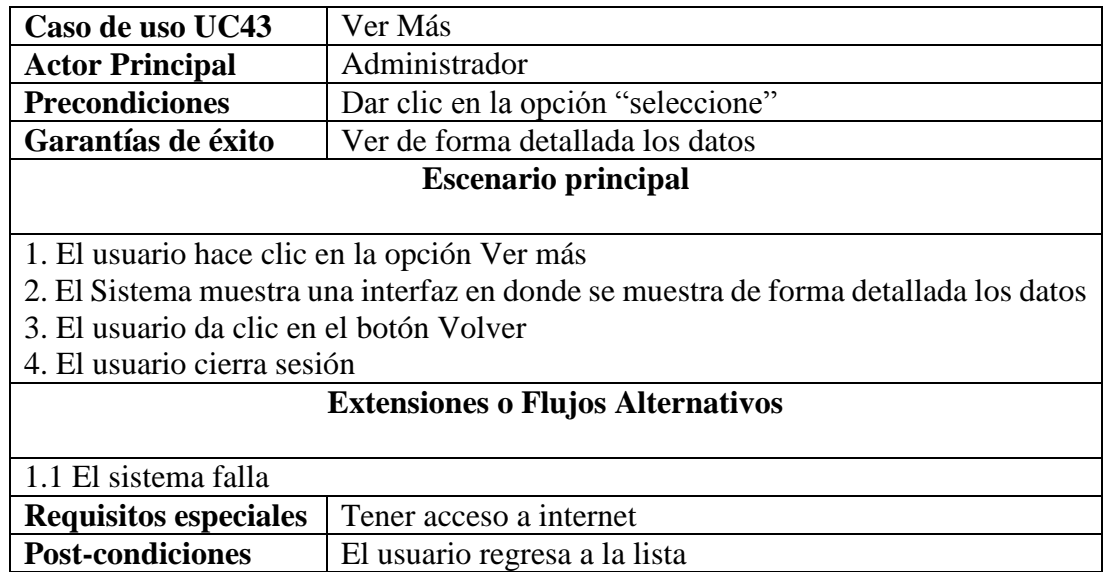

Fuente: Autor del Proyecto

Cuadro 44. UC44: Gestionar Acción

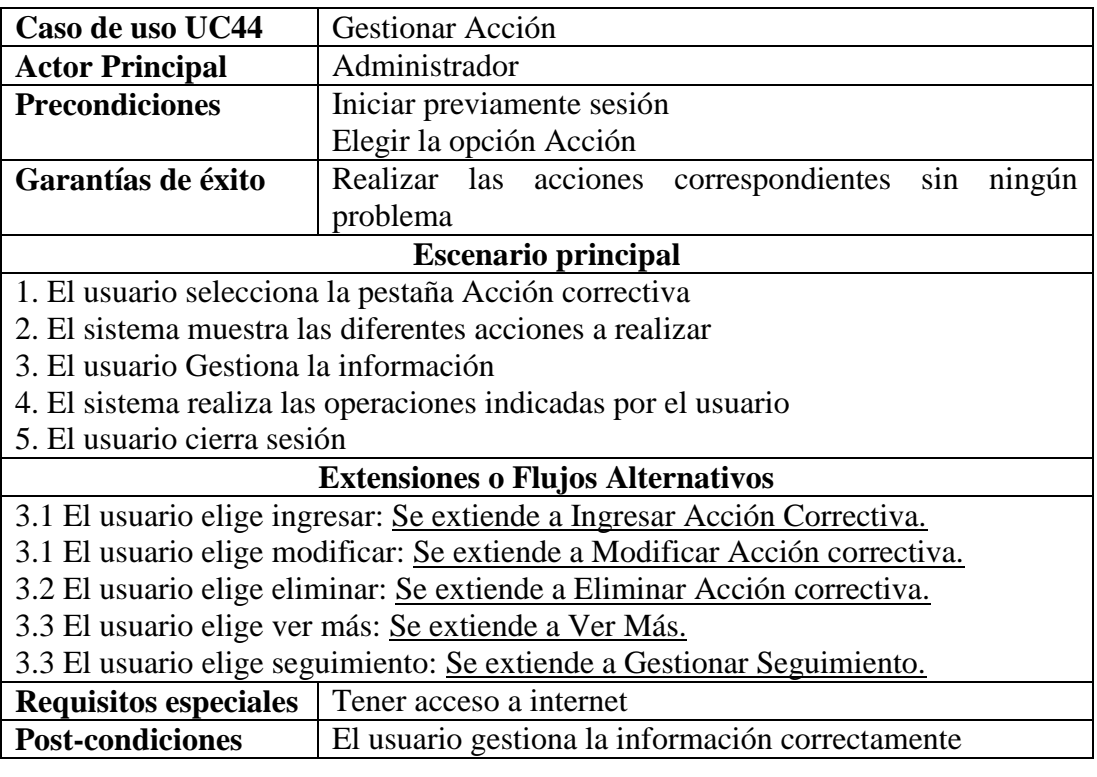

#### Cuadro 45. UC45: Ingresar Acción

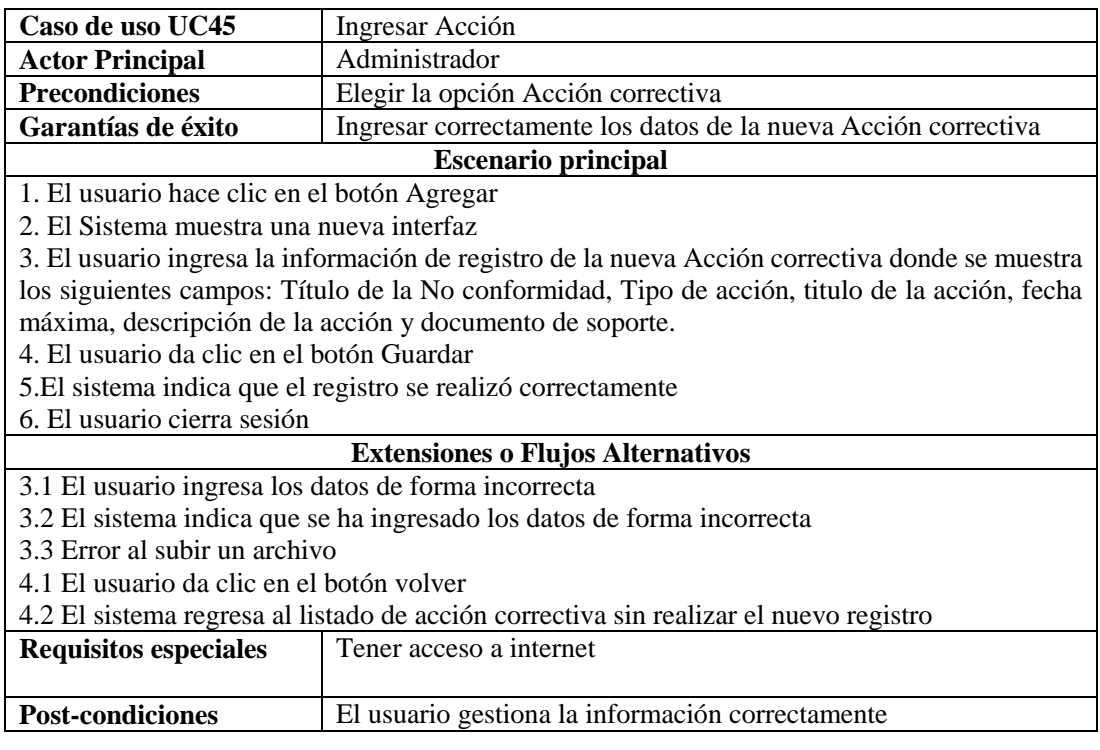

Fuente: Autor del Proyecto

Cuadro 46. UC46: Modificar Acción

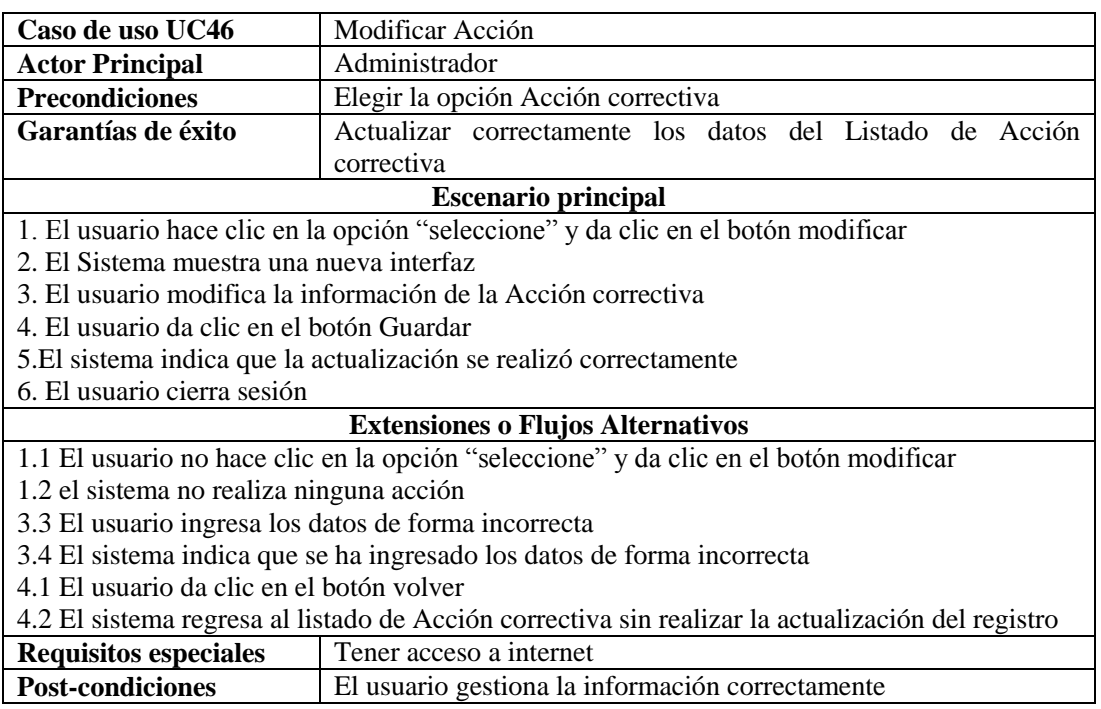

#### Cuadro 47. UC47: Eliminar Acción

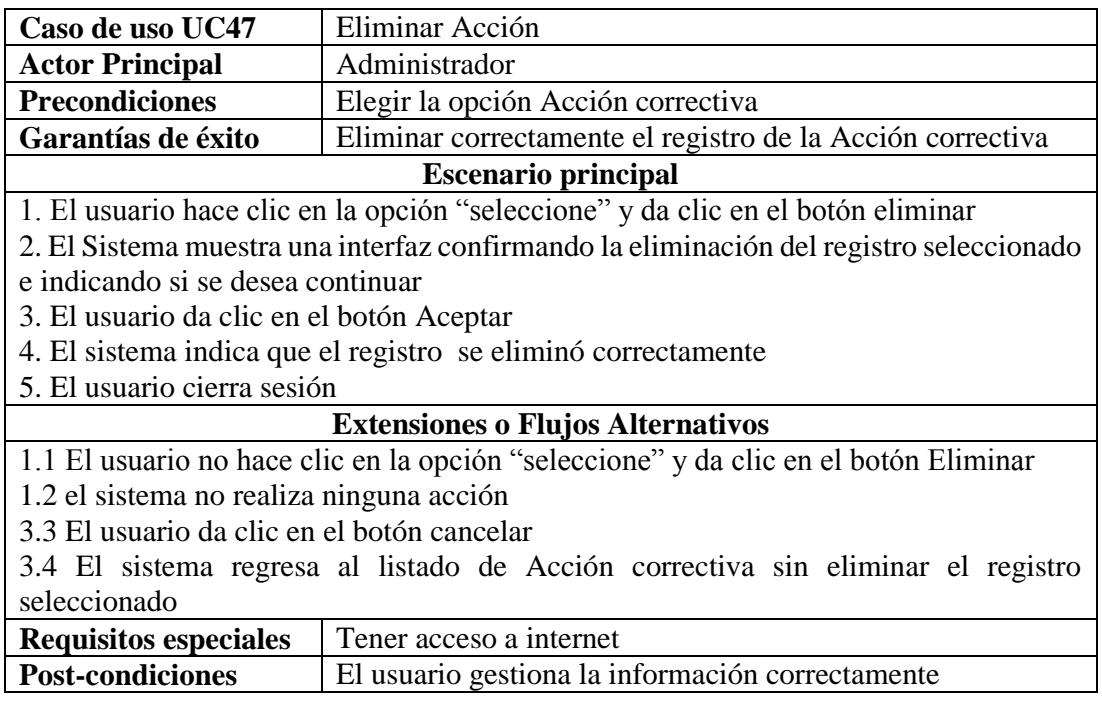

Fuente: Autor del Proyecto

Cuadro 48. UC48: Gestionar Seguimiento

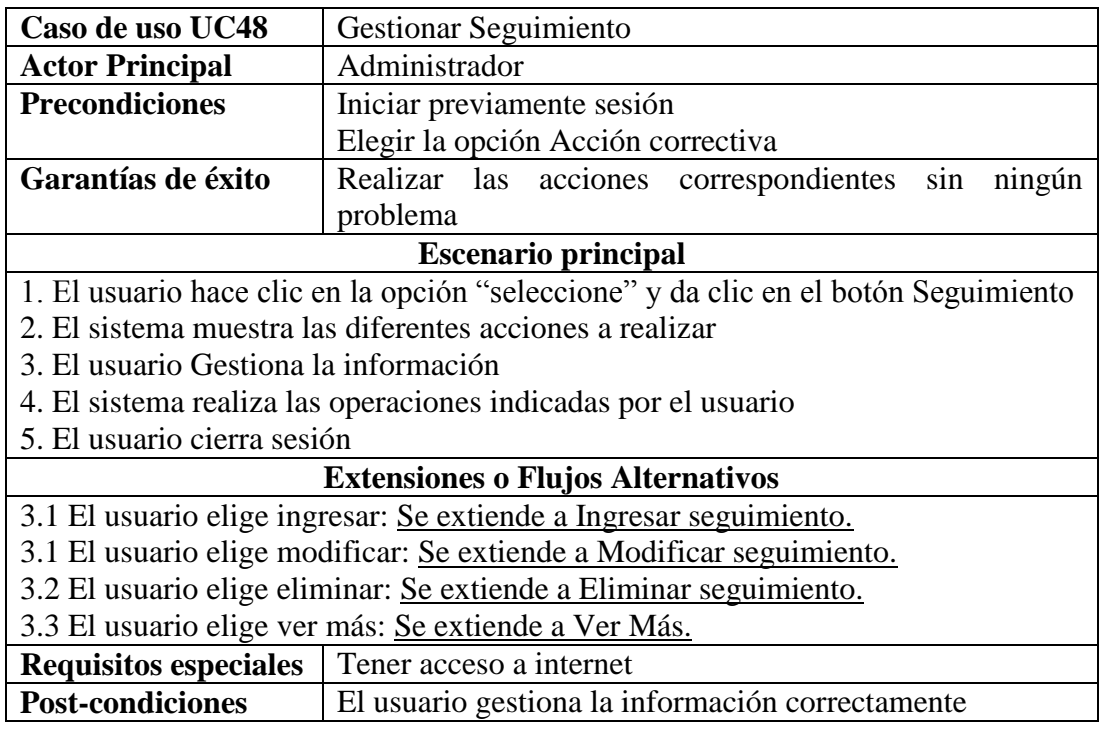

Cuadro 49. UC49: Ingresar Seguimiento

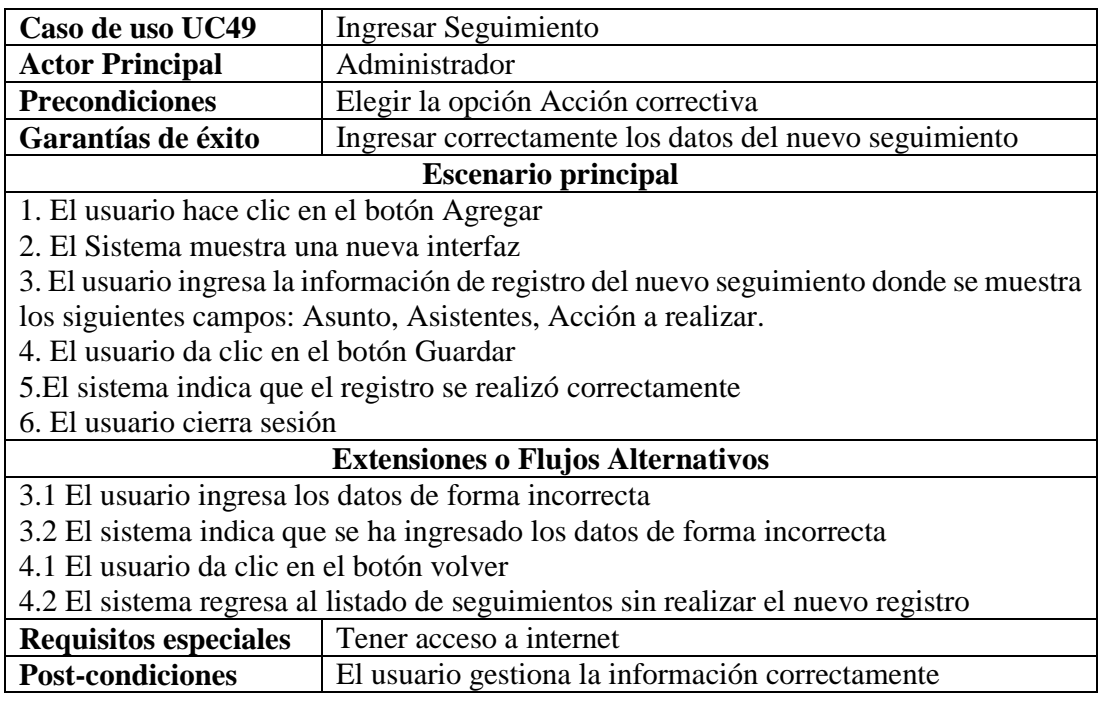

Fuente: Autor del Proyecto

Cuadro 50. UC50: Modificar Seguimiento

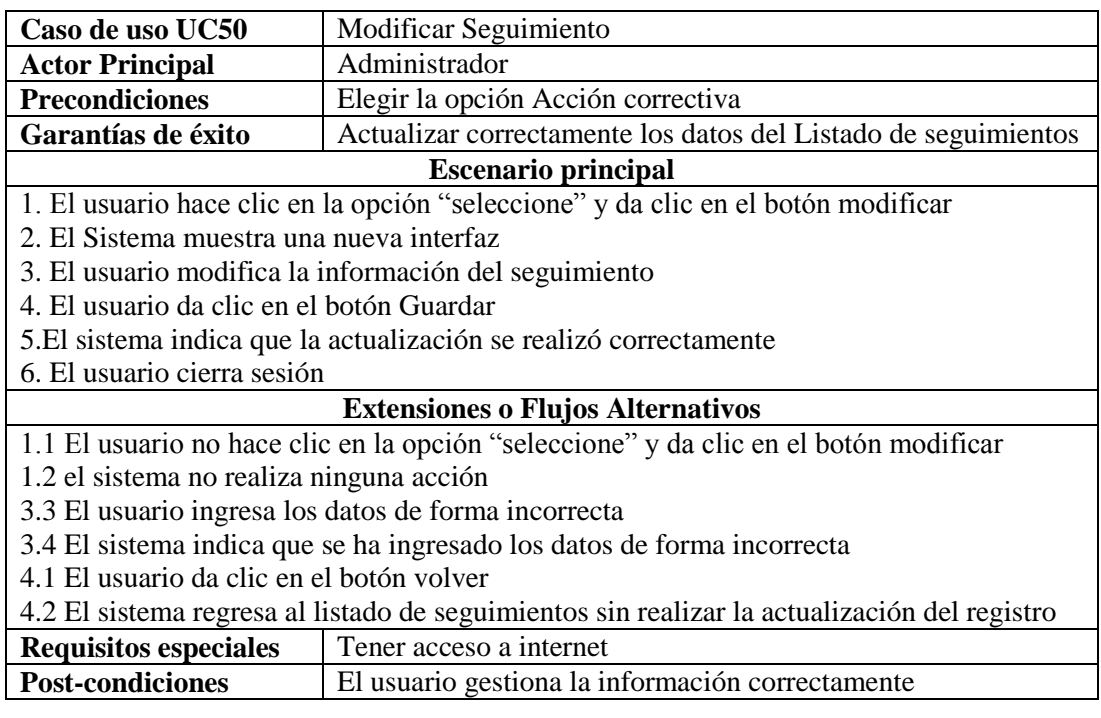

# Cuadro 51. UC51: Eliminar Seguimiento

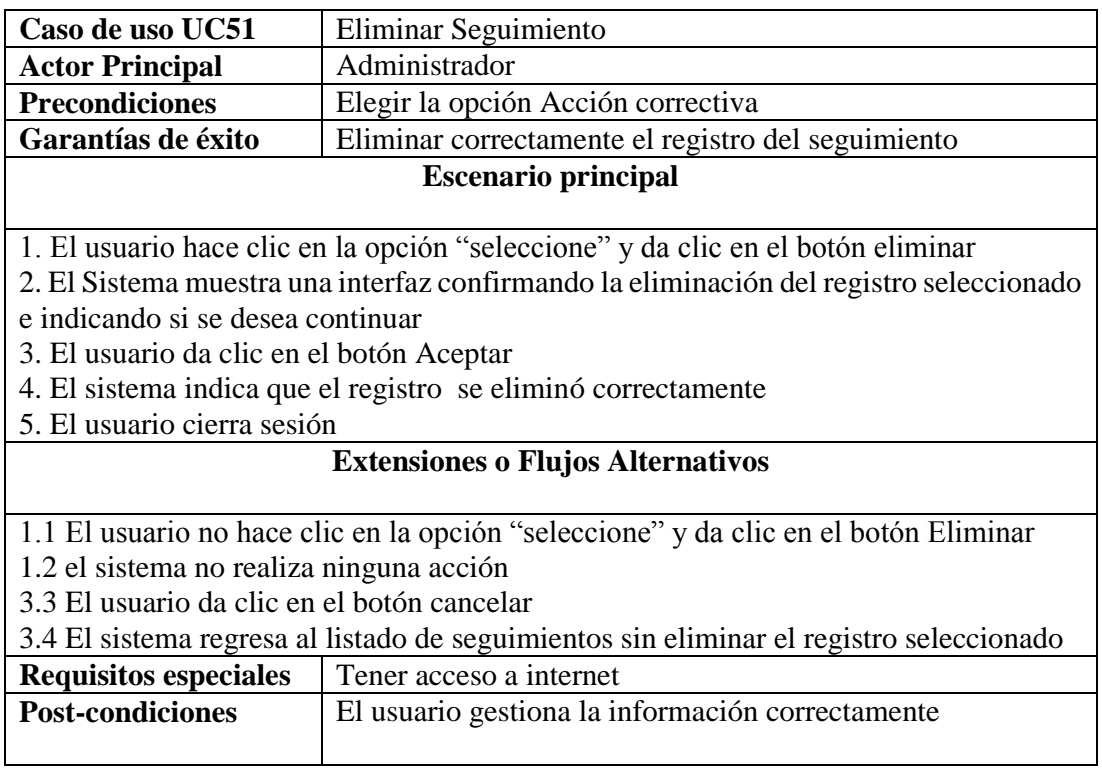

Fuente: Autor del Proyecto

Cuadro 52. UC52: Ver Auditoria

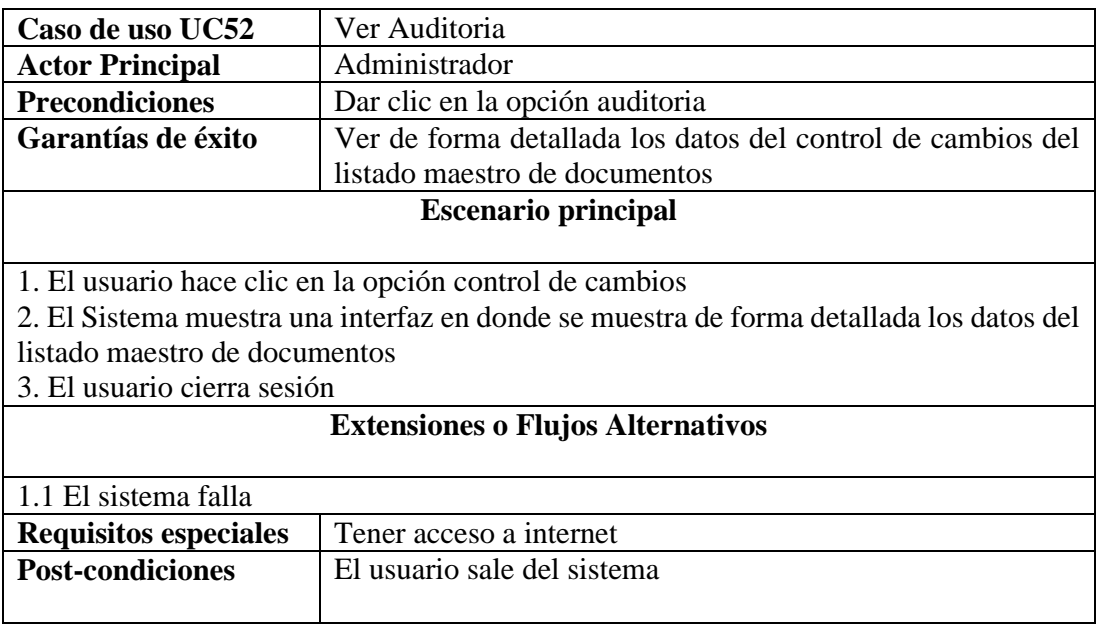

#### **4.2 [DIAGRAMA DE CLASES.](#page-3-0)**

Es un tipo de diagrama estático que describe la estructura de un [sistema](http://es.wikipedia.org/wiki/Sistema) mostrando sus clases, atributos y las relaciones entre ellos, son utilizados durante el proceso de análisis y diseño de los sistemas.

#### Figura 1. Diagrama de Clases

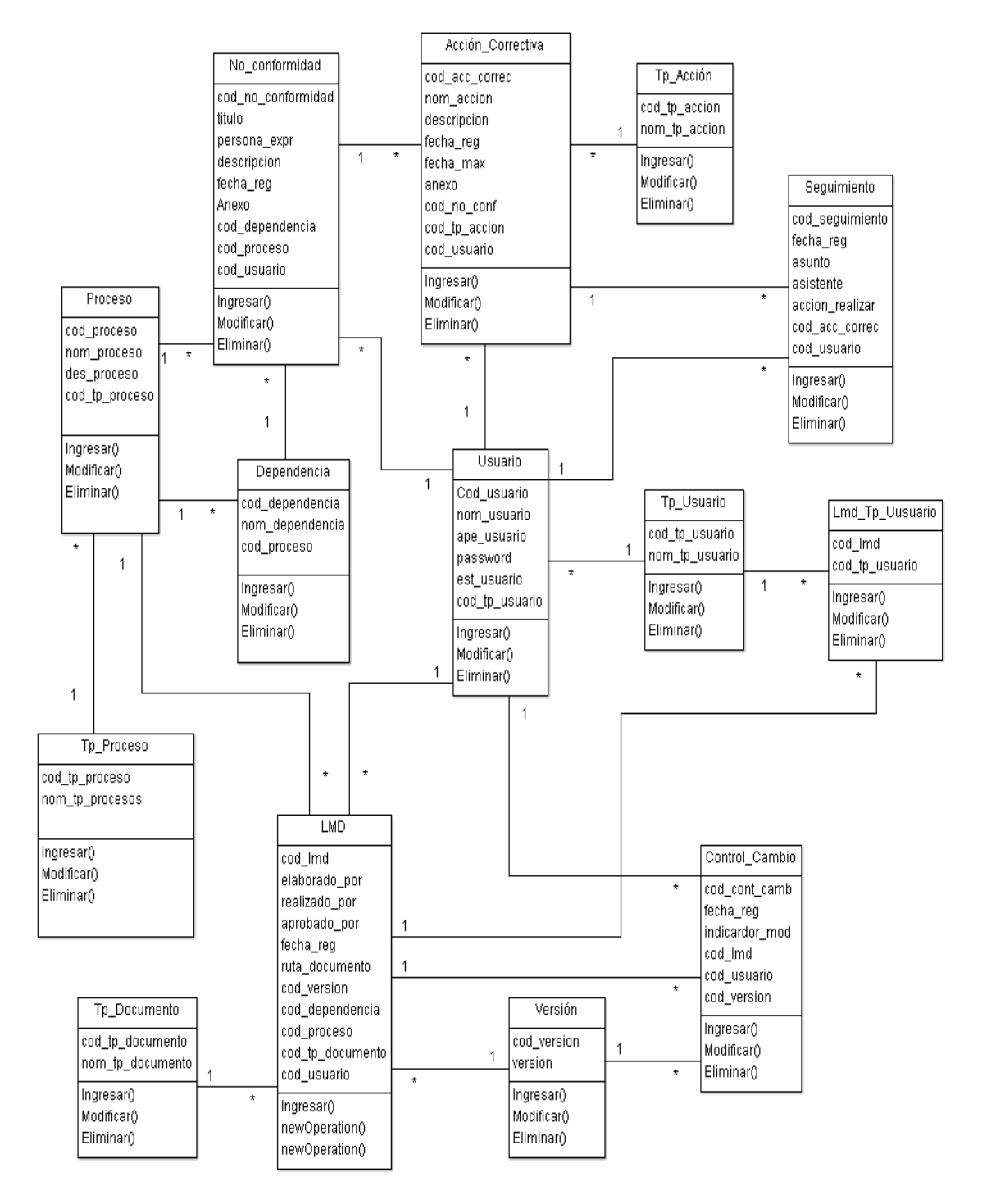

Fuente: Autor del Proyecto

#### **4.3 [MODELO ENTIDAD RELACIÓN.](#page-3-1)**

Es una herramienta para el modelado de datos que permite representar las entidades relevantes de un sistema de información así como sus interrelaciones y propiedades.

#### Imagen 2. Modelo Entidad Relación

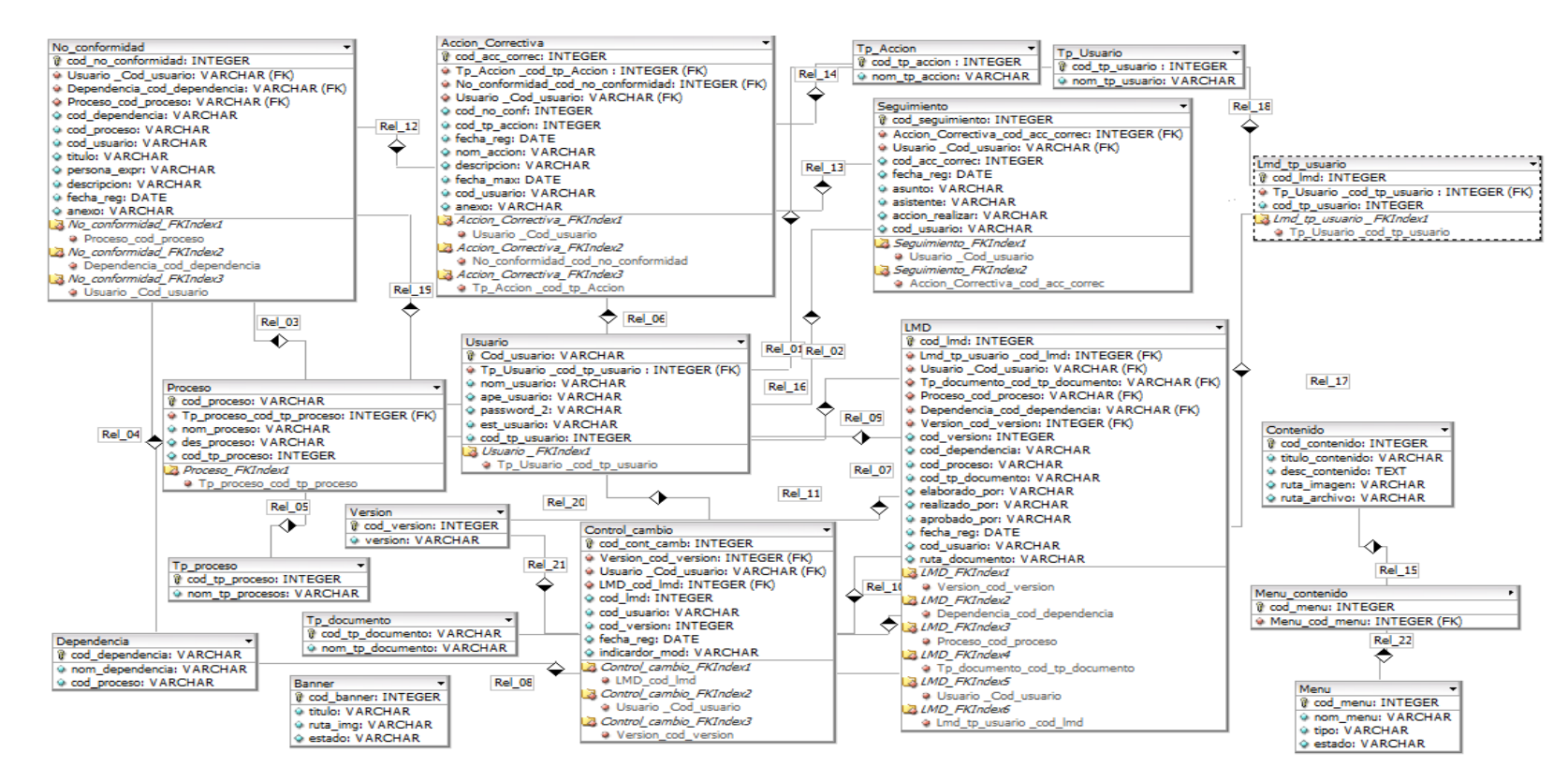

## **4.4 [DISEÑO DE INTERFAZ DEL SISTEMA DE GESTIÓN DE CALIDAD](#page-3-2)**

La interfaz del sistema de gestión de calidad se realizó por medio de una hoja de estilo estructurada de la siguiente forma: zona de título, zona de banner principal, zona de contenido y zona de banner de información.

Imagen 3. Página principal

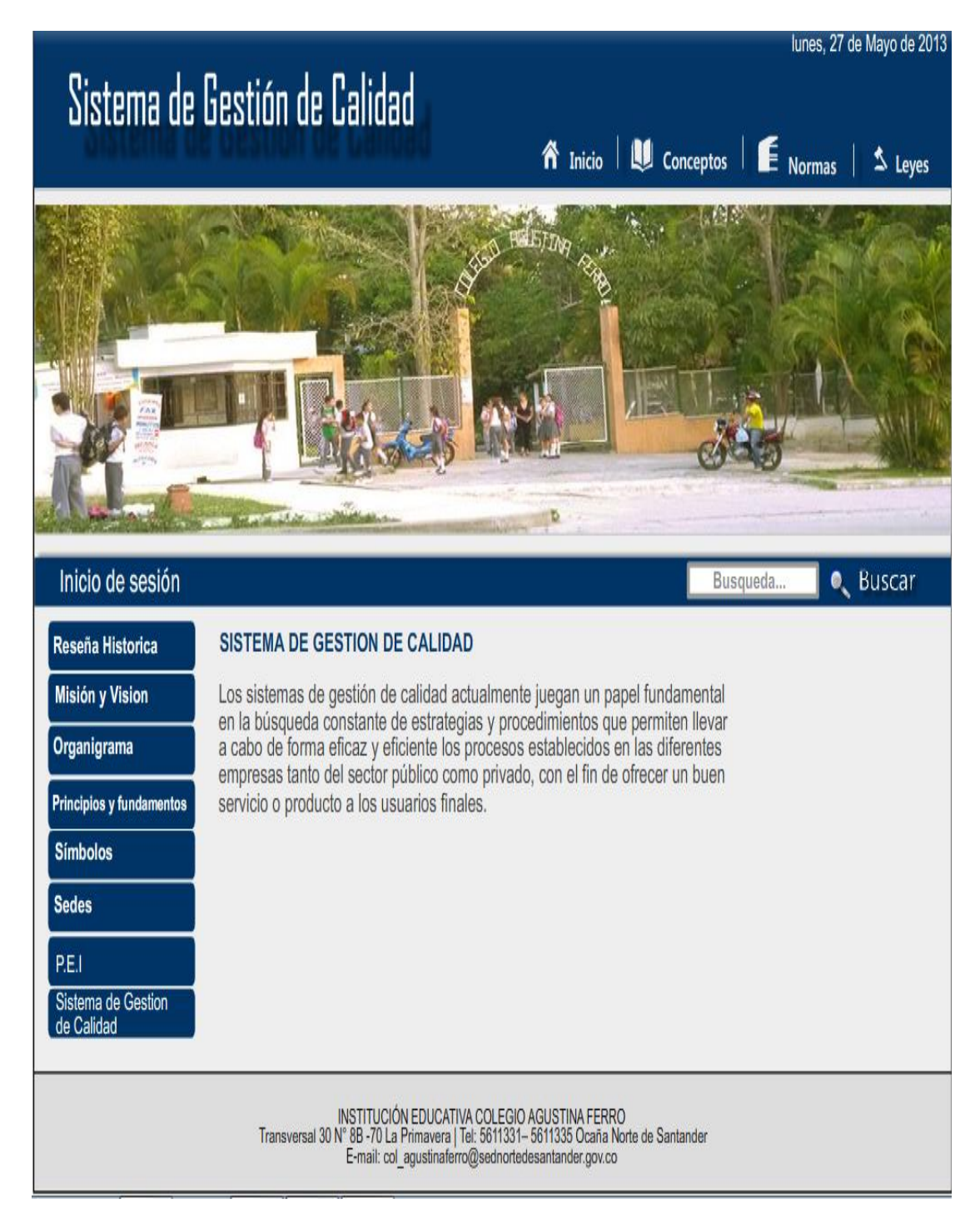

**4.4.1 Inicio de sesión.** Los diferentes usuarios del sistema (Administrador, Docente, Estudiante y directivo) si desean ingresar a sus respectivos perfiles deben ingresar el usuario y contraseña previamente asignados.

Imagen 4. Inicio de Sesión

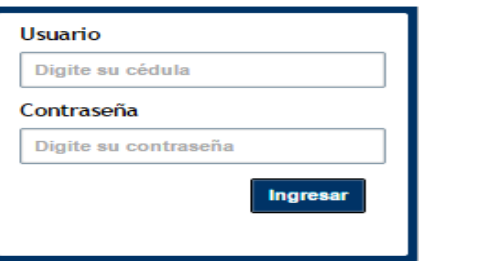

Fuente: Autor del Proyecto

Si los datos son ingresados de forma incorrecta, el sistema mostrará un anuncio de Error.

Imagen 5. Anuncio de Error

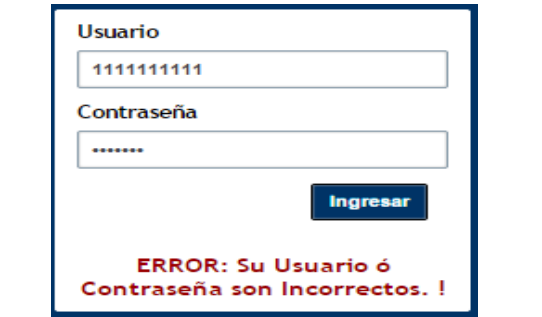

Fuente: Autor del Proyecto

Si los campos usuario y contraseña no son ingresados, y se da clic en el botón ingresar, los usuarios visualizarán una información donde se les indicará que se deben llenar los campos.

Imagen 6. Llenar campos

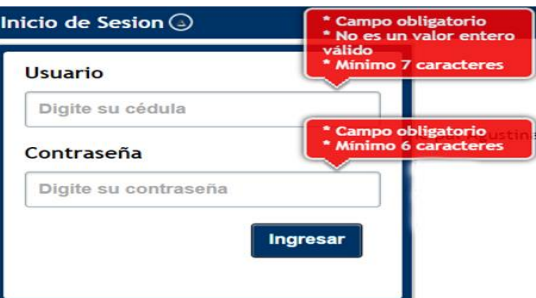

**4.4.2 Diseño de Sesiones.** Las diferentes sesiones se realizaron por medio de una hoja de estilo, lo cual permitió mantener en gran parte la estructura inicial de la página, permitiendo a los diferentes usuarios visualizar el título, el menú de información ubicado en la parte inferior y un menú horizontal, que al pasar el mouse sobre cada uno de los botones se desplegarán una serie de opciones que permitirán gestionar la información.

Imagen 7. Estructura de las sesiones

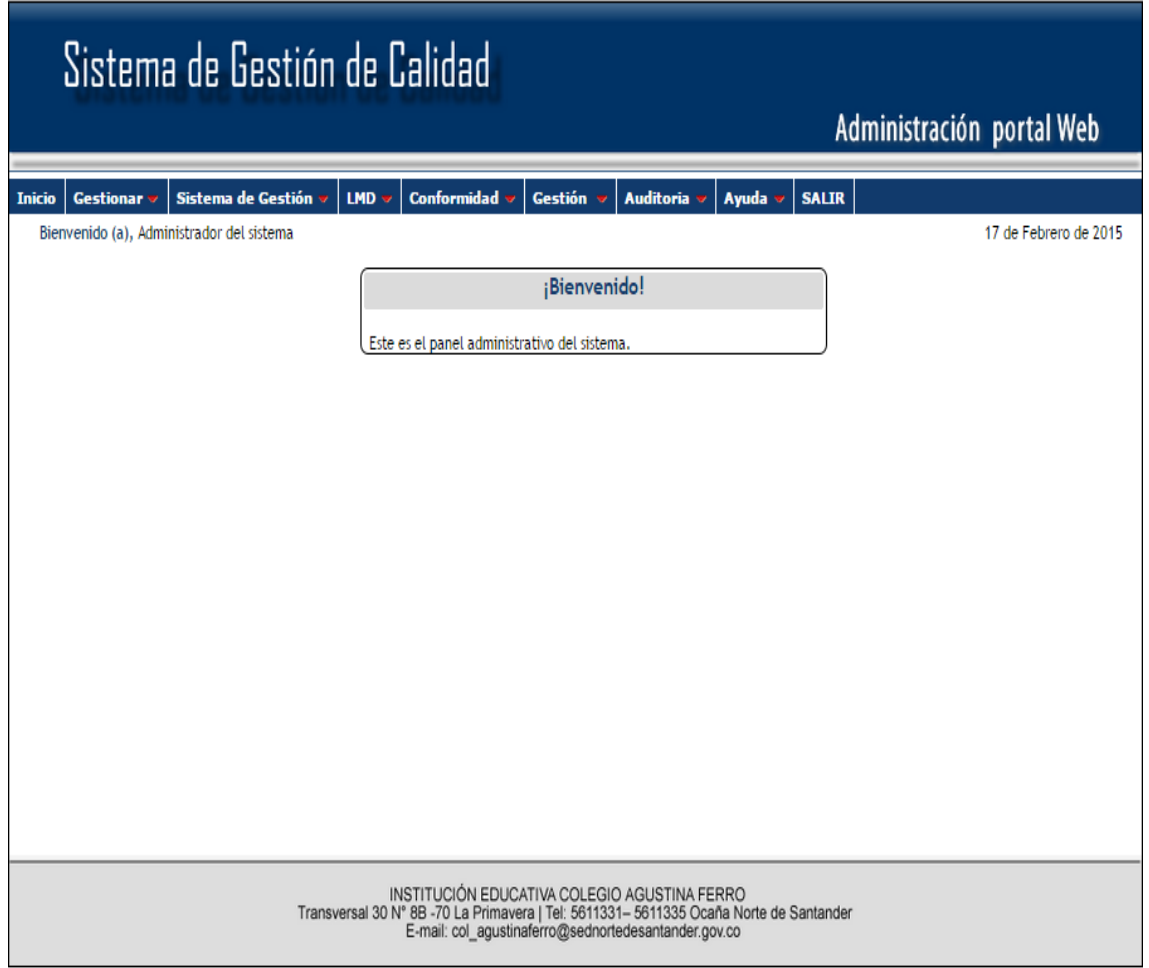

Fuente: Autor del Proyecto

Imagen 8. Menú Horizontal

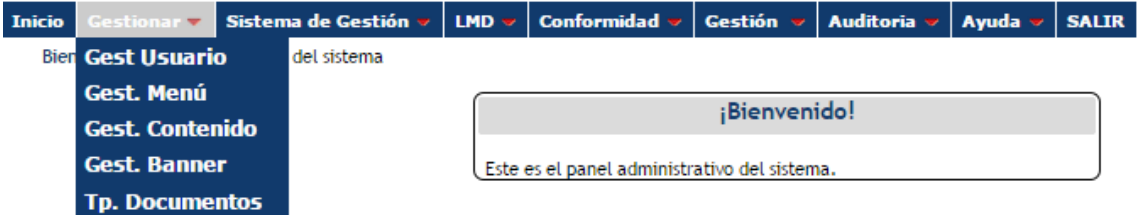

Fuente: Autor del Proyecto

Al dar clic en las diferentes opciones de los menús horizontales, se eligió mostrar la

información en forma de listas, permitiendo así que los usuarios puedan visualizar de manera ordenada los datos ingresados previamente.

Imagen 9. Listados

| Listado de Usuarios. |           |                           |                  |                 |
|----------------------|-----------|---------------------------|------------------|-----------------|
| Seleccione           | Documento | <b>Nombres</b>            | Contraseña       | Estado          |
|                      | 1234567   | Administrador del sistema | 123456           | Activo          |
| $\circ$              | 123456789 | Directivo del sistema     | 123456           | Activo          |
| 0                    | 1478963   | Alumno del Sistema        | 123456           | Activo          |
| ∩                    | 3698741   | Docente del Sistema       | 123456           | Activo          |
|                      |           |                           | <b>Modificar</b> | <b>Eliminar</b> |
|                      |           |                           | <b>Agregar</b>   |                 |

Fuente: Autor del Proyecto

Los usuarios al dar clic en el botón agregar de los listados, se mostrarán los diferentes formularios de registros, en donde deberán llenarse todos los datos del mismo para que la validación sea correcta.

Imagen 10. Formularios de Registros

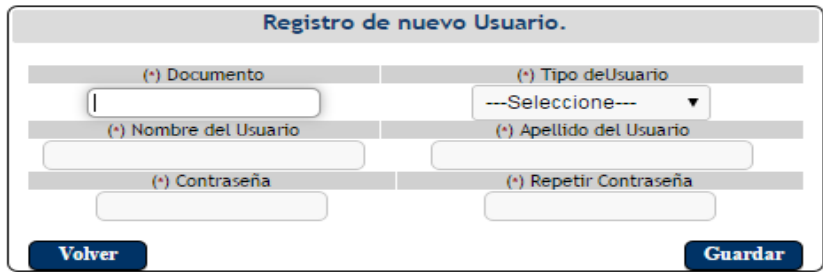

Fuente: Autor del Proyecto

Si los usuarios deciden dar clic en el botón modificar en cualquiera de las listas, se les permitirá visualizar los diferentes formularios de actualización de los registros seleccionados.

Imagen 11. Formularios de Actualización

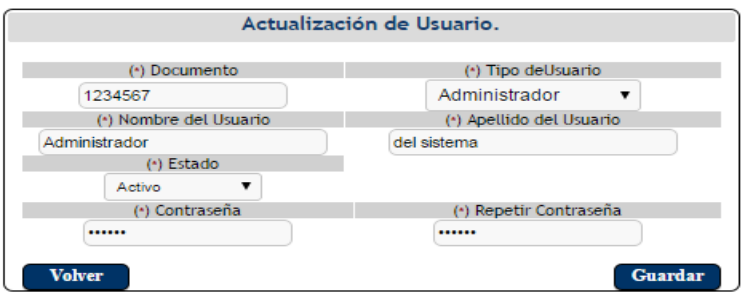

#### Fuente: Autor del Proyecto

De lo contrario si los usuarios dan clic en el botón eliminar de cada una de las listas, se

mostrará un anuncio en donde se confirmará si desea continuar la eliminación de los registros seleccionados.

Imagen 22. Eliminación

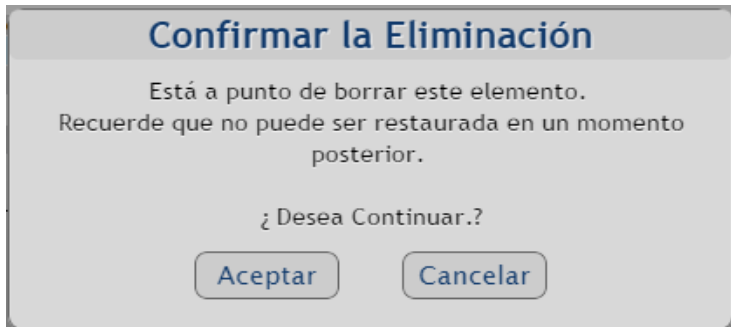

#### **[CONCLUSIONES](#page-3-3)**

- En el diseño de los casos de uso fue de mucha importancia la utilización de la metodología del proceso unificado (UML), porque permitió detallar, construir y documentar el manejo del software.

- La interfaz cumplió un papel fundamental en el desarrollo del software, debido a que fueron diseñadas pensado en cada uno de los usuarios, permitiendo un fácil manejo de la aplicación.

- La utilización de una base de datos en los procesos llevados a cabo en la gestión de calidad en cada una de las instituciones educativas vinculadas al proyecto de interconectividad, garantiza una elevada capacidad y solidez en la administración de la información.

- Al desarrollar el módulo estándar de información para el sistema de gestión de calidad de las instituciones educativas vinculadas al proyecto de interconectividad de Ocaña Norte de Santander, tomando como institución piloto al Colegio Agustina Ferro, comprometió de una forma directa al personal encargado de la gestión de calidad de dicha institución.

- La elaboración de los manuales, permitió a los diferentes usuarios entender el funcionamiento del software de forma sencilla, presto que se realizaron de manera detallada y entendible.

.

- Al realizar las pruebas pilotos se determinaron fallas, a las cuales se le hicieron las respectivas correcciones con el fin mejorar la calidad del software hasta obtener el resultado esperado.

- Se capacito al personal de la institución educativa en el manejo del software obteniendo un buen resultado, debido a la fácil interacción de los diferentes usuarios con la aplicación.

#### **[RECOMENDACIONES](#page-3-4)**

- Cada institución educativa debe detallar y documentar futuros requerimientos, lo cual facilita el análisis y diseño de casos de uso, garantizando un desarrollo de módulos en menor tiempo.

- Mantener actualizada la información de la interfaz principal de la aplicación.

- Realizar periódicamente un backup de la base de datos del sistema de gestión de calidad.

- Planificar y revisar continuamente las acciones de mejoras llevadas en la institución educativa para obtener mejores resultados a la hora de utilizar la aplicación.

- En caso de no entender la parte funcional del software se debe apoyar el usuario en los diferentes manuales diseñados para la aplicación.

- Para futuras modificaciones del software se recomienda utilizar php, [postgreSQL,](http://www.postgresql.org.es/) javascrip y CSS, puesto que el software fue desarrollado con estas herramientas.

- Comprometer a todo el personal para asistir a las capacitaciones con el objetivo de aprender a manejar las herramientas que permiten agilizar los procesos de gestión de calidad llevados en la institución educativa.

### **[BIBLIOGRAFÍA](#page-4-0)**

CORONEL ORTIZ, Yeny Andrea. Implementación del Módulo de Información para el Sistema de Gestión de Calidad de la Institución Educativa Colegio Artístico Rafael Contreras Navarro de Ocaña Norte de Santander. Trabajo de grado Ingeniería de Sistemas. Ocaña: Universidad Francisco de Paula Santander Ocaña. Facultad de ingeniería de sistemas, 2011. 93 p.

PERDOMO ORTIZ, Jesús Hernán. [Gestión de la calidad total e innovación.](http://sib.ufpso.edu.co/det_titulo.php?no_control=17450&tipo_material=1&titulo=GESTION%20DE%20LA%20CALIDAD%20TOTAL%20E%20INNOVACION&tipo=algunos&ini_titulo=LA%20CALIDAD) Bogotá: Pontificia universidad javeriana, 2010. 35p.

GRYNA, Frank y CHUA, Richard[.Análisis y planeación de la calidad.](http://sib.ufpso.edu.co/det_titulo.php?no_control=15476&tipo_material=1&titulo=ANALISIS%20Y%20PLANEACION%20DE%20LA%20CALIDAD&tipo=algunos&ini_titulo=CALIDAD) México : Mcgraw-Hill, 2007. 760p.

IVANCEVICH M, John. [Gestión calidad y competitividad.](http://sib.ufpso.edu.co/det_titulo.php?no_control=4544&tipo_material=1&titulo=GESTION%20CALIDAD%20Y%20COMPETITIVIDAD&tipo=algunos&ini_titulo=CALIDAD) Madrid: Mcgraw-Hill, 1997. 800 P.

CARVAJAL, fundación. [Control de calidad.](http://sib.ufpso.edu.co/det_titulo.php?no_control=8261&tipo_material=1&titulo=CONTROL%20DE%20CALIDAD&tipo=algunos&ini_titulo=CALIDAD) Cali: Carvajal, s.a, 1984. 42 p.

CANTUN DELGADO, Humberto. [Desarrollo de una cultura de calidad.](http://sib.ufpso.edu.co/det_titulo.php?no_control=20509&tipo_material=1&titulo=DESARROLLO%20DE%20UNA%20CULTURA%20DE%20CALIDAD&tipo=algunos&ini_titulo=CALIDAD) México: Mcgraw- Hill, 2011. 273p.

#### **[REFERENCIAS DOCUMENTALES ELECTRÓNICAS](#page-4-1)**

LADINO RESTREPO, Claudia Janet y TABORDA MARTINEZ, Karol Juliana. Diseño de la documentación del sistema de gestión de calidad para el colegio shalom de la ciudad de armenia de acuerdo con la norma iso 9001. En: utp.edu.co[en línea] Disponible en:<https://docs.google.com/viewer?a=v&q=cache:1hTVtxGe-

WwJ:repositorio.utp.edu.co/dspace/bitstream/123456789/1167/1/658562L155.pdf+dise ño+de+la+documentacion+del+sistema+de+gestion+para+el+colegio+shalon&hl=es&g l=co&pid=bl&srcid=ADGEEShbwVbYdFpQqmC5UF6faJccxK4GsY8QzLoltTlnKBQ zAsvxQ6awjg5texQYFBDlhjsdcpkIGpUSXY8e1j\_qYBEHRIgoEQBIITr9mzmO-OXNeJi\_gTMCz179QQlrg-qcE-

yVdbGe&sig=AHIEtbSaXz7OoNZBskWV2nlG66niLLGGiQ> [citado en 4 de agosto de 2014].

[CAMISÓN, César](http://www.mailxmail.com/autor-cesar-camison)**.**[Modelos normativos de gestión de calidad](http://www.mailxmail.com/curso-modelos-normativos-gestion-calidad) : [La familia de normas ISO](file:///J:/Informacion_KOKE/conceptos%20para%20el%20marco%20de%20referencia/La%20familia%20de%20normas%20ISO%209000%20%20Evolución%20y%20características_files/La%20familia%20de%20normas%20ISO%209000%20%20Evolución%20y%20características.htm)  [9000: Evolución y características.](file:///J:/Informacion_KOKE/conceptos%20para%20el%20marco%20de%20referencia/La%20familia%20de%20normas%20ISO%209000%20%20Evolución%20y%20características_files/La%20familia%20de%20normas%20ISO%209000%20%20Evolución%20y%20características.htm) En: MailxMail.com [en línea] Disponible en:[<http://www.mailxmail.com/curso-modelos-normativos-gestion-calidad/familia](http://www.mailxmail.com/curso-modelos-normativos-gestion-calidad/familia-normas-iso-9000-evolucion-caracteristicas)[normas-iso-9000-evolucion-caracteristicas>](http://www.mailxmail.com/curso-modelos-normativos-gestion-calidad/familia-normas-iso-9000-evolucion-caracteristicas)[citado en 8 de agosto de 2014].

WIKIPEDIA. Sistema de gestión de la calidad. [en línea]: [<http://es.wikipedia.org/wiki/Sistema\\_de\\_gesti%C3%B3n\\_de\\_la\\_calidad#Referencias>](http://es.wikipedia.org/wiki/Sistema_de_gesti%C3%B3n_de_la_calidad#Referencias) [citado en 8 de agosto de 2014].

**[ANEXOS](#page-4-2)**

#### **ENCUESTA**

1. ¿Cree que el éxito, progreso, posicionamiento y liderazgo de una institución educativa se debe a la implementación de un sistema de gestión de calidad?

Si No

2. ¿Es posible obtener datos específicos en un lapso de tiempo corto con el sistema de gestión de calidad implementado de forma manual en la institución educativa?

Si No

3. ¿Se realizan periódicamente mejoras al sistema de gestión de calidad implementado manualmente en la institución educativa?

 $Si$  No<sub> $\overline{N_0}$ </sub>

- 4. ¿Qué personas están involucradas en el mejoramiento del sistema de gestión de calidad en la institución educativa?
	- a. Rector
	- b. Docentes
	- c. Estudiantes
	- d. Padres de familia
	- e. todos los anteriores
- 5. ¿La institución educativa recibe apoyo de entidades gubernamentales con el fin de implementar nuevas herramientas que faciliten los procesos de calidad?

Si No

6. ¿Cree usted que la institución educativa debe recurrir a más estrategias para mejorar el sistema de gestión de calidad implementado actualmente?

Si No<sub>\_\_\_</sub>

7. ¿Cómo le parece la implementación de una herramienta informática que apoye los procesos manuales llevados a cabo en el sistema de gestión de calidad de la institución educativa?

a. Necesaria b. Innecesaria

8. ¿Cuál beneficio cree usted como principal a la hora de implementar una herramienta informática que apoye los procesos del sistema de gestión de calidad de la institución educativa?
- a. Reducción de tiempo al realizar los procesos
- b. Mejor control de los procesos
- c. ventajas competitivas
- d. Mejorar el sistema de trabajo
- 9. ¿Cuál institución educativa cree usted que ha implementado una herramienta informática que facilite los procesos del sistema de gestión de calidad en dicha institución?
	- a. Institución Educativa "Colegio la Salle"
	- b. Colegio Normal Superior
	- c. Colegio Artístico Rafael Contreras Navarro
	- d. Instituto Tecnológico Carlos Hernández Yaruro

# **SISTEMA DE GESTIÓN DE CALIDAD PARA LA INSTITUCIÓN EDUCATIVA COLEGIO AGUSTINA FERRO**

# **Manual de Usuario**

**(Administrador y Directivo)**

# **PÁGINA PRINCIPAL DEL SISTEMA DE GESTIÓN DE CALIDAD**

En la página principal el usuario podrá visualizar el título, la fecha, un menú horizontal con los siguientes botones: Inicio, Conceptos, Normas y Leyes, un baner dinamico, el botón inicio de sesión, el botón buscar, un menú vertical con las opciones: reseñahistórica, misión y visión, principios éticos, símbolos y procedimientos. Por último se encuentra un banner ubicado en la parte inferior con la información de la institución educativa.

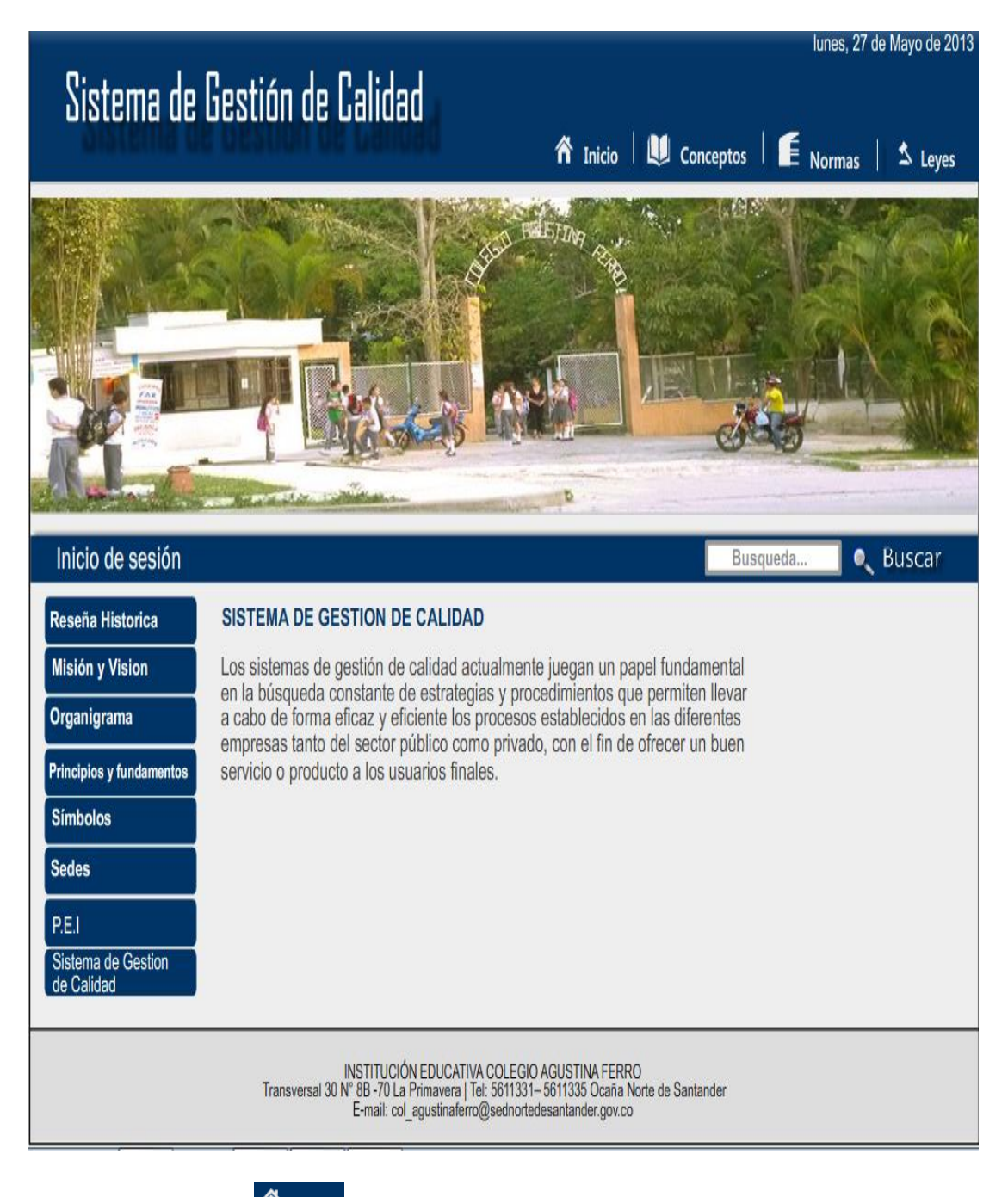

**1. BOTÓN INICIO .** El usuario al dar clic sobre este botón le Permite retornar a la interfaz principal.

**2. BOTÓN CONCEPTOS L**<sup>Conceptos</sup>, Le Permite al usuario visualizar los conceptos

referentes a los sistemas de gestión.

## Conceptos

La gestión y sus componentes

#### La gestión directiva

Es orientada hacia la planeación estratégica, los sistemas de comunicación y el desarrollo del clima organizacional deben identificar los<br>componentes de la gestión escolar: académico, administrativo, financiero y comunitar mejoramiento a través de la definición del horizonte institucional o de una visión compartida; la proyección y definición de las oportunidades; la determinación de los procesos comunicativos y la integración y consolidación de equipos de trabajo

#### La gestión académica

Se refiere a la consolidación y puesta en marcha de los planes de estudio, de articulación de grados, niveles y áreas, y de aula. Los referentes para su caracterización son los resultados de las evaluaciones internas y externas, y los estándares de competencia. Las oportunidades de<br>mejoramiento se crean con la integración curricular, el establecimiento de acuerdos definición de los tiempos para el aprendizaje, la consolidación de un sistema de evaluación interna, el uso de los resultados y la utilización pedagógica de los recursos.

**3. BOTÓN NORMAS E** Normas Al dar clic sobre este botón permite visualizar las normas referentes a los sistemas de gestión de calidad.

### **Normas**

:Oue es la ISO?

Es la Organización Internacional para la Estandarización, proporciona herramientas prácticas para hacer frente a muchos de los desafíos globales de hoy.

¿Cuáles son los beneficios de las Normas Internacionales ISO?

Las Normas Internacionales ISO garantiza que los productos y servicios son seguros, fiables y de buena calidad. Para las empresas, que son herramientas estratégicas que reducen los costos al minimizar los residuos y los errores y aumentar la productividad.Ellos ayudan a las empresas<br>a acceder a nuevos mercados, a nivelar el campo de juego para los países en d

familia de normas ISO 9000

La familia ISO 9000 aborda diversos aspectos de la gestión de la calidad y contiene algunas de las normas más conocidas de la ISO. Las normas consistentemente los requerimientos del cliente, y que la calidad se mejore constantemente.<br>Consistentemente los requerimientos del cliente, y que la calidad se mejore constantemente.

Las normas en la familia ISO 9000 incluyen:

ISO 9001: 2008 - establece los requisitos de un sistema de gestión de calidad

ISO 9000: 2005 - cubre los conceptos y lenguaje básicos

ISO 9004: 2009 - se centra en cómo hacer que un sistema de gestión de calidad más eficiente y eficaz

ISO 19011: 2011 - presenta una guía sobre las auditorías internas y externas de los sistemas de gestión de calidad.

4. BOTÓN LEYES<sup>  $\leq$  Leyes . Al dar clic sobre este botón muestra las leyes que rigen</sup>

los sistemas de gestión de calidad.

## Leyes

LEYES PARA LA CERTIFICACIÓN E IMPLEMENTACIÓN DE LOS SISTEMAS DE GESTIÓN DE CALIDAD

- Ley 872 de 2003: \"Por la cual se crea el Sistema de Gestión de Calidad en la Rama Ejecutiva del Poder Público y en otras entidades prestadoras de servicios\".

- Decreto 4110 de 2004: \"Por el cual se reglamenta la Ley 872 de 2003 y se adopta la Norma Técnica de Calidad en la Gestión Pública\"

- Decreto 4485 de 2009: \"Por la cual se adopta la actualización de la Norma Técnica de Calidad en la Gestión Pública\".

- Resolución 524 de 2007: \"Por medio de la cual se reglamenta el uso Sello Oficial de Gestión de la Calidad NTCGP 1000:2004 Sector Público, en el Estado Colombiano\".

# **5. MENÚ**

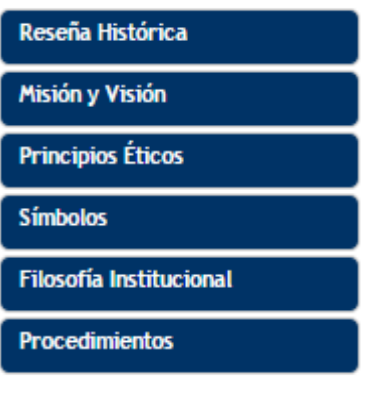

Reseña Histórica

Misión y Visión

**5.1 Reseña Histórica .** Al dar clic sobre este botón el usuario

podrá ver la reseña histórica del colegio.

## Reseña Histórica

El Colegio Agustina Ferro, de Ocaña, fue fundado por ordenanza No. 046 de noviembre 30 de 1961, por iniciativa de los Diputados a la asamblea del departamento, doctores, Euclides Jaime González y Carlos Trigos Rodríguez y el secretario de hacienda doctor Aurelio Carvajalino Cabrales, para suplir la necesidad de un colegio femenino de Bachillerato.

Se dio el nombre de Agustina Ferro para perpetuar la memoria de la Ocañera, que sacrificó su vida en aras de las instituciones que posibilitaron la Nacionalidad Colombiana.

Comienza a funcionar por decreto No. 3 de enero de 1962. Siendo su primera Directora la Señora Blanca Sánchez de Osorio. Sólo a partir de 1971 , el Colegio alcanza estabilidad en este cargo, con el nombramiento del Licenciado Luis Enrique Lemus Santiago, quien dirigió la Institución durante 18 años, se aprobaron los estudios de educación media y se proclamo la primera promoción de Bachilleres (1977).

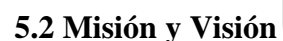

**5.2 Misión y Visión . Permite visualizar la misión y la visión de** 

la institución educativa.

# Misión y Visión

## **MISIÓN**

La Institución Educativa Colegio Agustina Ferro prepara, de manera integral, jóvenes emprendedores, competentes y transformadores.

VISIÓN

En los próximos cinco años, a partir de 2012, la Institución Educativa Colegio Agustina Ferro será reconocida como líder en la formación de bachilleres técnicos.

**Principios Éticos** 

**5.3 Principios Éticos Eticos . El usuario al dar clic sobre este botón** podrá visualizar los principios éticos de la institución educativa.

# **Principios Éticos**

- 1. Educar para trabajo
- 2. Educar con el convivir
- 3. Educar en el dialogo
- 4. Educar en la responsabilidad
- 5. Educar el la creatividad y la innovación
- 6. Educar en el compromiso de la paz y el desarrollo de la comunidad
- 7. Educar en la búsqueda de la verdad, y el conocimiento
- 8. Educar en la solidaridad, la justicia, la honradez y la lealtad
- 9. Educar en el respeto y el buen trato
- 10. Educar en el compartir
- 11. Educar en el aprender a cuidar el entorno

# **Símbolos**

**5.4 Símbolos anticolar de la clic** Al dar clic sobre esta opción podrá el usuario ver los símbolos que hacen parte del colegio.

## **Símbolos**

## HIMNO DEL COLEGIO AGUSTINA FERRO

## CORO

AL COMPAS DE SONORAS CAMPANAS E INFLAMADAS DE ACENTO DE AMOR NUESTROS PECHOS GOZOSOS HOY CANTAN A LA CIENCIA, AL DEBER Y AL HONOR.

## $\mathbf{I}$

AMPLIA HAZAÑA DEL VIEJO LAUREL CONSERVAMOS CUAL DON PRESTIGIOSO DE AGUSTINA QUIEN DIERA SU SER POR LIBRARNOS DEL YUGO IMPERIOSO

#### $\mathbf{II}$

ES MÁS DULCE Y GLORIOSA LA VIDA CUANDO HACEMOS DEL DEBER AMOR CULTIVANDO LA CIENCIA APRENDIDA CAN DESVELO, CON FE Y CON VALOR

 $\begin{array}{c} \hline \end{array}$ SACRIFICIOS HOY PIDE LA VIDA Y EL ESTUDIO ES ESFUERZO EN TOTAL Y LUCHANDO CON CIENCIA Y CON DICHA

## **Filosofía Institucional**

**5.5 Filosofía institucional .**El usuario al dar clic sobre este botón

podrá visualizar los la filosofía de la institución.

# **Filosofía Institucional**

La Institución Educativa Colegio Agustina Ferro, concibe que la educación es uno de los pilares utilizados por la sociedad para moldear a su imagen las nuevas generaciones, bajo los principios éticos, intelectuales y laborales.

## **Procedimientos**

# **5.6 Procedimientos .** El usuario al dar clic sobre este botón podrá visualizar los procedimientos llevados a cabo en la institución solo si estos fueron asignados como públicos.

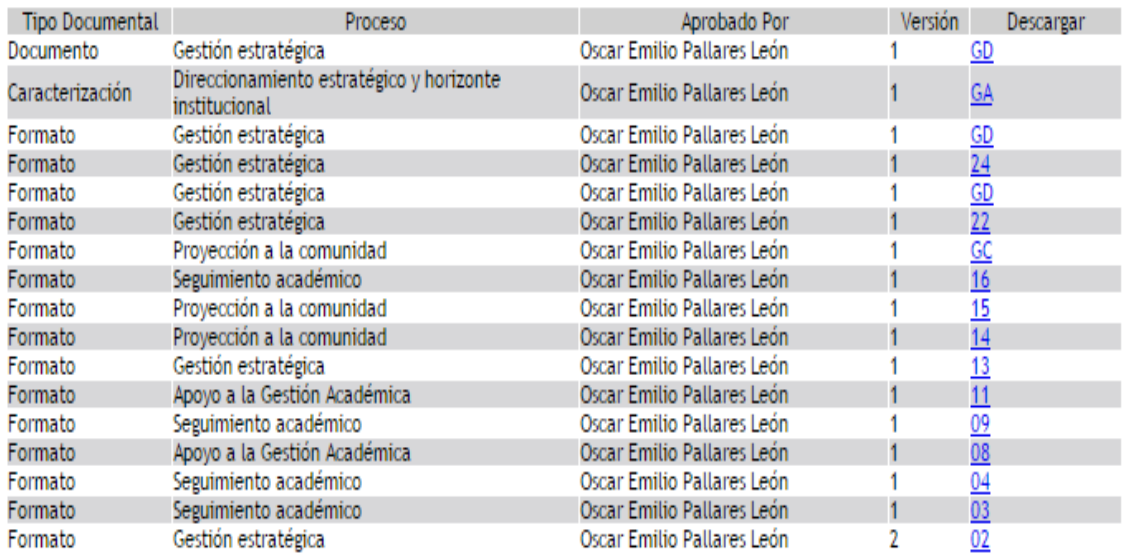

**6. INICIO DE SESIÓN.** Si el usuario desea ingresar a su respectivo perfil debe ingresar el usuario y contraseña previamente asignado.

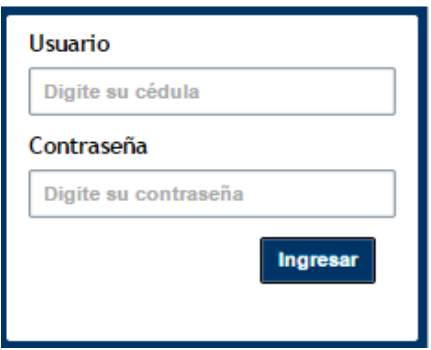

Si el usuario ingresa los datos de forma incorrecta, el sistema muestra un anuncio de Error.

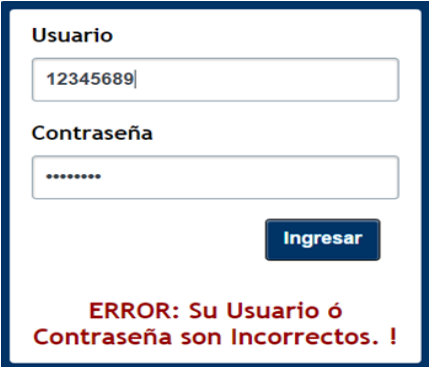

Si los campos usuario y contraseña no son ingresados, y se da clic en el botón ingresar, el usuario visualizará una información donde se le indica que debe llenar los campos.

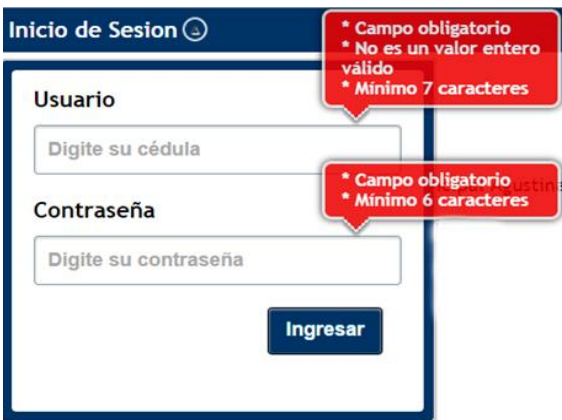

**7. SESIÓN ADMINISTRADOR.** La sesión Administrador muestra al usuario el título, un menú de trabajo de forma horizontal con las siguientes opciones: Inicio, Gestionar, Sistema de Gestión, LMD, Conformidad, Gestión, Auditoria, Ayuda y la opción Salir, También permite visualizar un banner con la información de la institución educativa ubicado en la parte inferior.

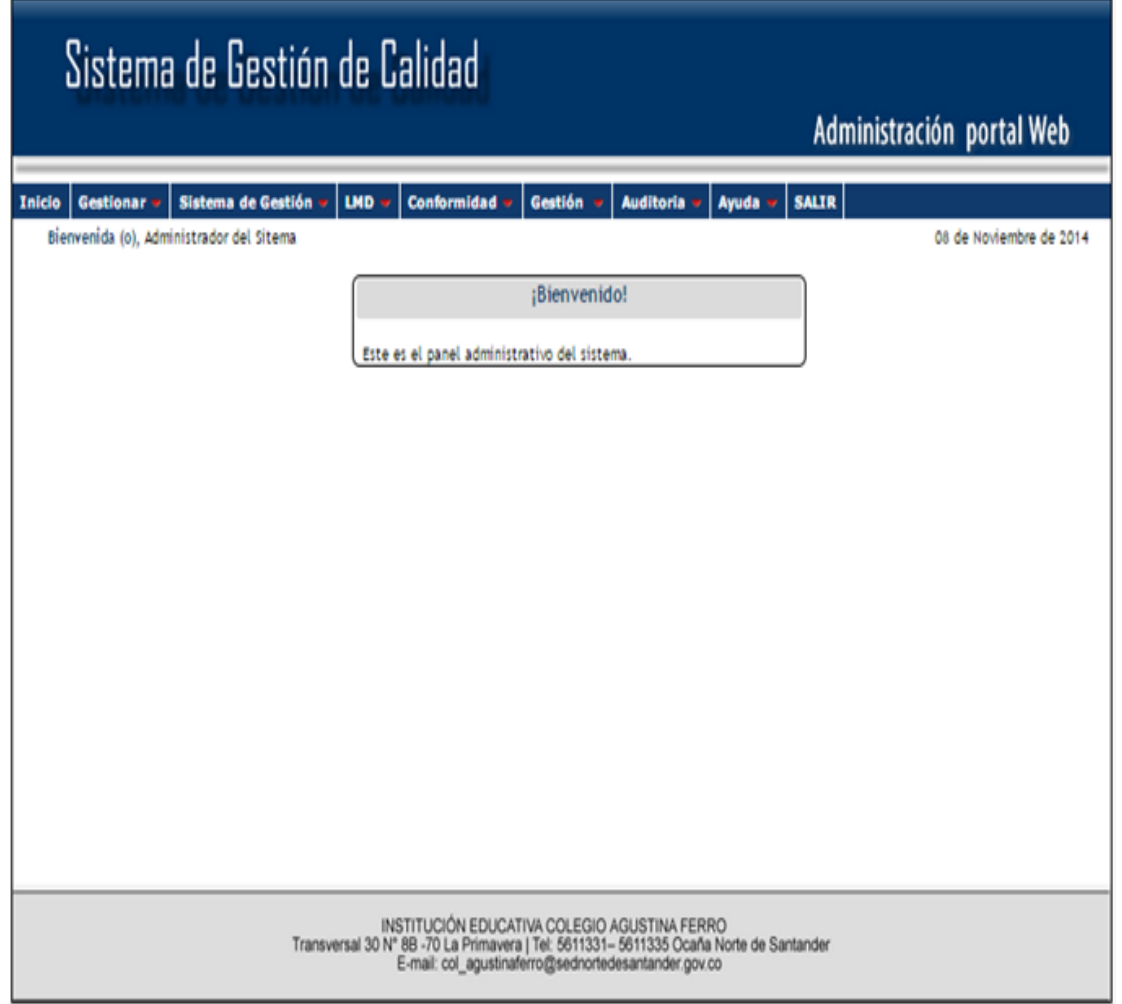

**7.1 Botón inicio .** El usuario al dar clic sobre este botón le Permite retornar a la interfaz principal.

**7.2 Gestionar .** El usuario al pasar el mouse sobre la opción Gestionar se despliega un menú vertical donde aparecen las opciones: Gestionar Usuario, Gestionar Menú, Gestionar Contenido, Gestionar Banner y Tipo documentos.

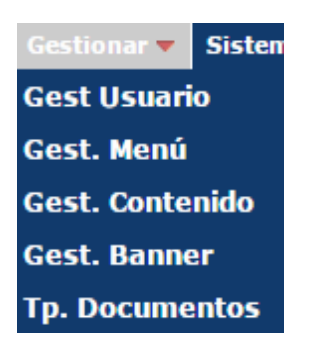

**7.2.1 Gestionar Usuario Gest Usuario.** Al dar clic sobre esta opción se muestra el listado de los usuarios ingresados al sistema por el administrador, además permite agregar un nuevo usuario, modificar y eliminar los registros previamente ingresados.

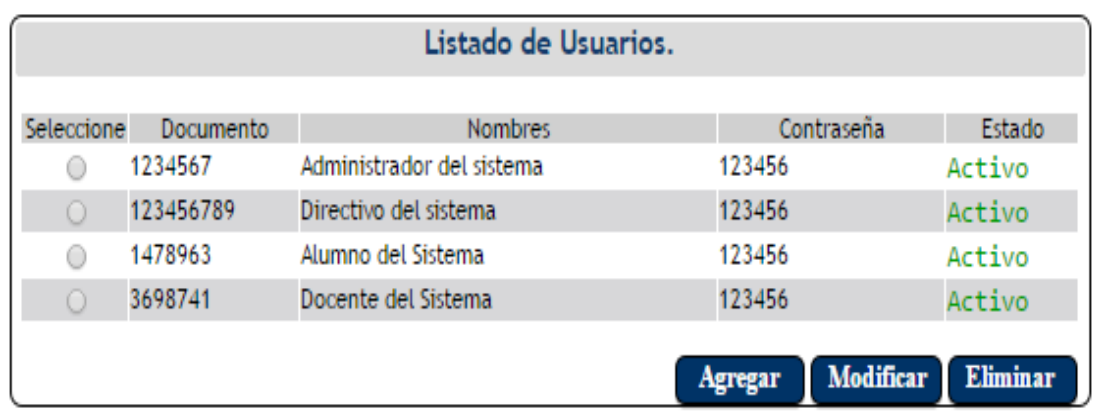

**7.2.1.1 Botón Agregar .** Al dar clic sobre este botón el sistema muestra el formulario de registro del nuevo usuario.

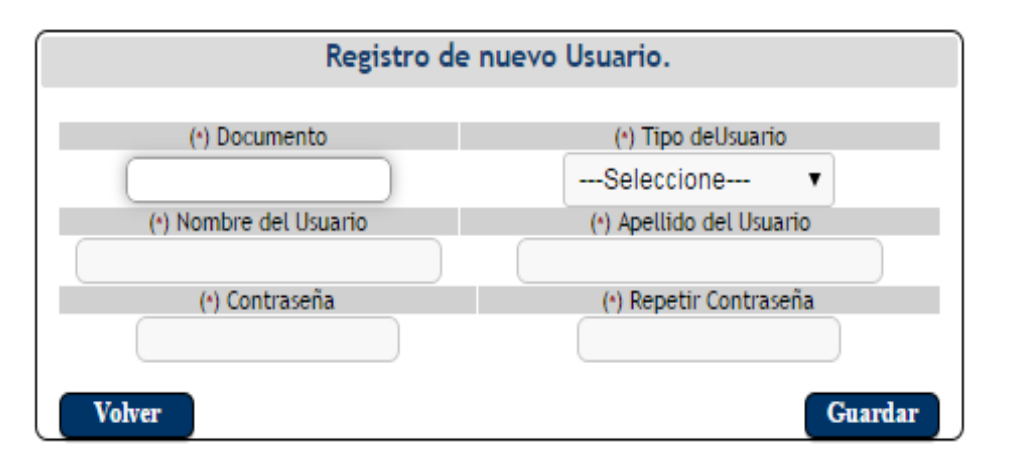

El usuario debe llenar todos los campos y hacer clic en el botón guardar Guardar , para que los datos sean almacenados correctamente.

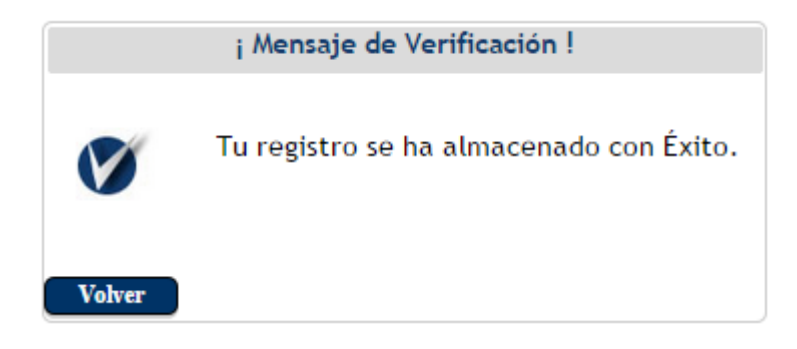

Si el usurario decide dar clic en el botón volver  $\Box$  volver  $\Box$  el sistema retornará al listado de usuarios sin hacer ningún registro.

**7.2.1.2 Botón Modificar Modificar** El usuario debe seleccionar los datos que desea modificar dando clic en la opción "seleccione" . para luego hacer clic en el botón modificar.

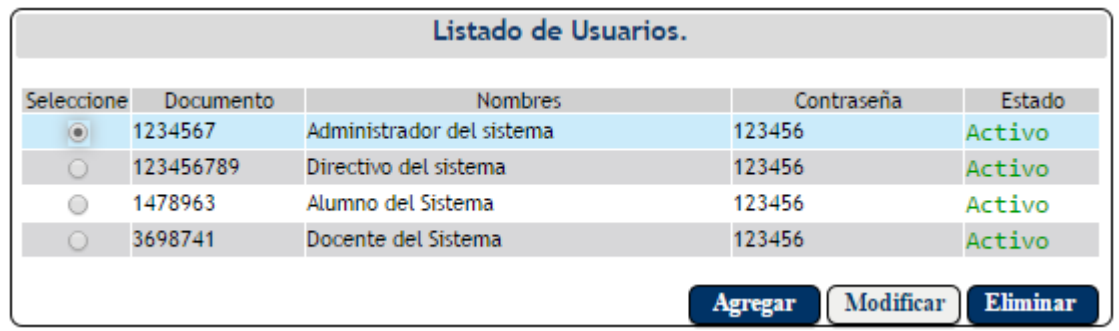

El sistema muestra el formulario de actualización para que se hagan las respectivas modificaciones.

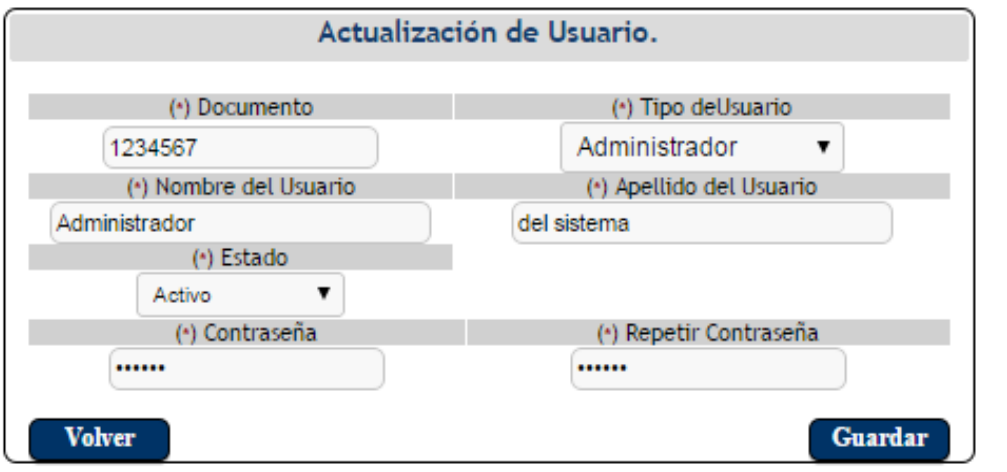

El usuario modifica los datos que desee y luego da clic en el botón guardar Guardar . Si

el usurario decide dar clic en el botón volver  $\begin{bmatrix} \n\text{Volver} \\ \n\end{bmatrix}$  el sistema retornará al listado de usuarios sin hacer ningún registro.

**7.2.1.3 Botón Eliminar .** El usuario debe seleccionar previamente los datos que Seleccione

desea eliminar dando clic en la opción "seleccione" , para luego hacer clic en el botón eliminar.

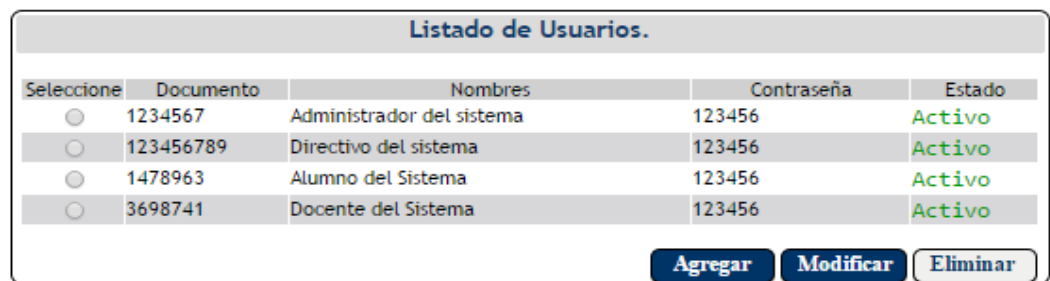

El sistema muestra una pantalla donde se confirma si se desea realmente eliminar el registro. Si el usurario decide dar clic en el botón aceptar  $\sqrt{\frac{Aceptar}{Bceptar}}$  se eliminará el registro del sistema, pero si el usuario hace clic en el botón cancelar  $\overline{\text{Cancellation}}$  el sistema retorna al listado de usuarios sin eliminar ningún registro.

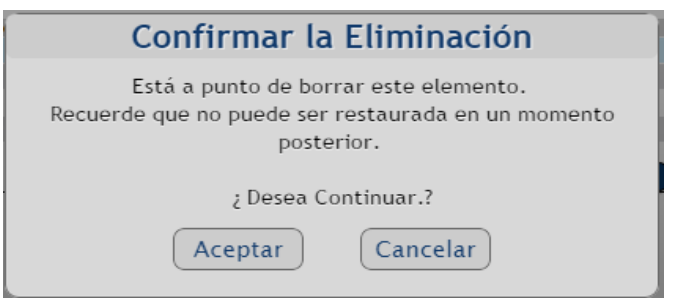

**7.2.2 Gestionar menú Gest. Menú** . Al dar clic sobre esta opción se muestra el listado de menús ingresados al sistema por el administrador, además permite agregar un nuevo menú, modificar y eliminar los registros previamente ingresados.

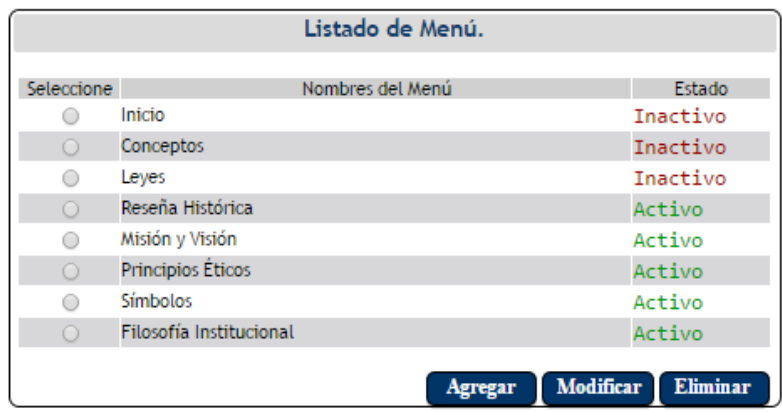

**7.2.2.1 Botón Agregar <b>Agregar** Al dar clic sobre este botón el sistema muestra un formulario donde se asigna el nombre del nuevo menú

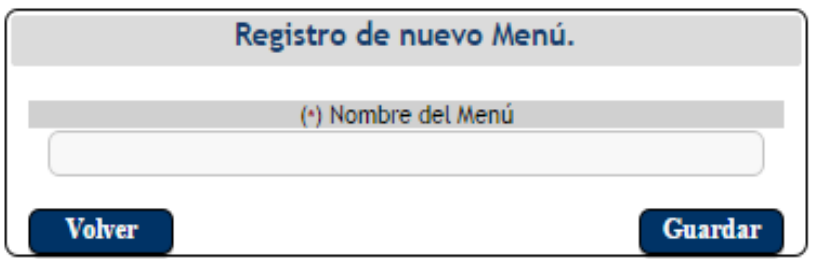

El usuario ingresa el nombre del nuevo registro y hace clic en el botón guardar Guardar para que la información sea almacenada correctamente.

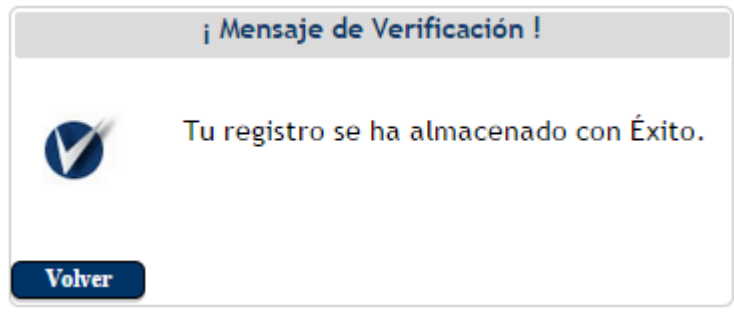

Si el usurario decide dar clic en el botón volver volver el sistema retornará al listado de menú sin hacer ningún registro.

**7.2.2.2 Botón Modificar .** El usuario debe seleccionar previamente los datos que desea modificar dando clic en la opción "seleccione" , para luego hacer clic en el botón modificar.

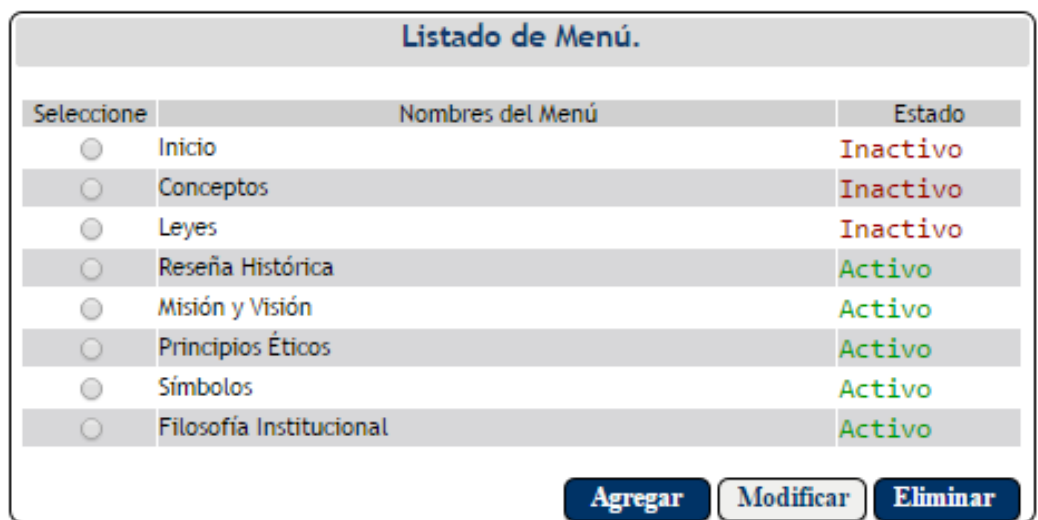

El sistema muestra el formulario de actualización para que se hagan las respectivas modificaciones, el usuario modifica los datos que desee y luego da clic en el botón guardar  $\left[\begin{array}{c}$  Guardar  $\end{array}\right]$ . Si el usurario decide dar clic en el botón volver  $\left[\begin{array}{c}$  Volver  $\end{array}\right]$  el sistema retornará al listado de menú sin hacer ningún registro.

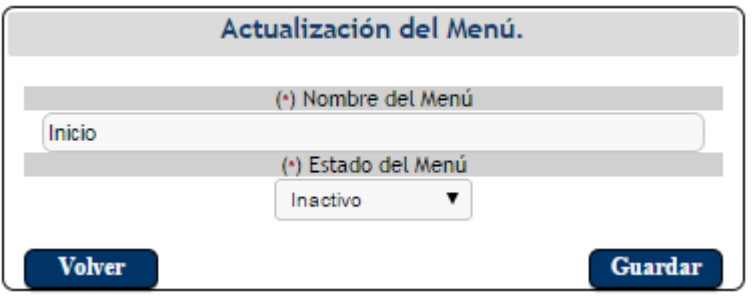

**7.2.2.3 Botón Eliminar .** El usuario debe seleccionar previamente los datos que desea eliminar dando clic en la opción "seleccione" , para luego hacer clic en el botón eliminar.

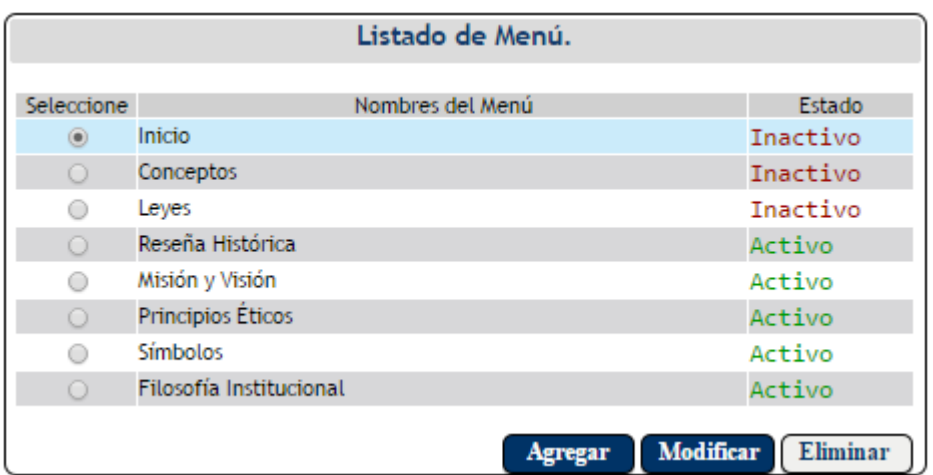

El sistema muestra una pantalla donde se confirma si se desea realmente eliminar el registro. Si el usurario decide dar clic en el botón aceptar  $\sqrt{\frac{Aceptar}{Bce}}$  se eliminará el registro del sistema, pero si el usuario hace clic en el botón cancelar  $\overline{\text{Cancellation}}$  el sistema retorna al listado de menú sin eliminar ningún registro.

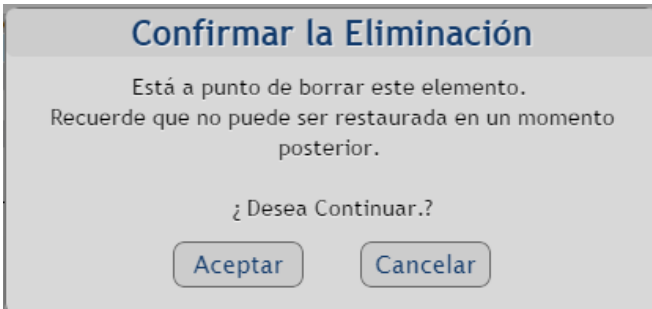

**7.2.3 Gestionar Contenido.** Al dar clic sobre esta opción se muestra el listado de contenidos ingresados al sistema por el administrador, además permite agregar un nuevo contenido, modificar y eliminar los registros previamente ingresados.

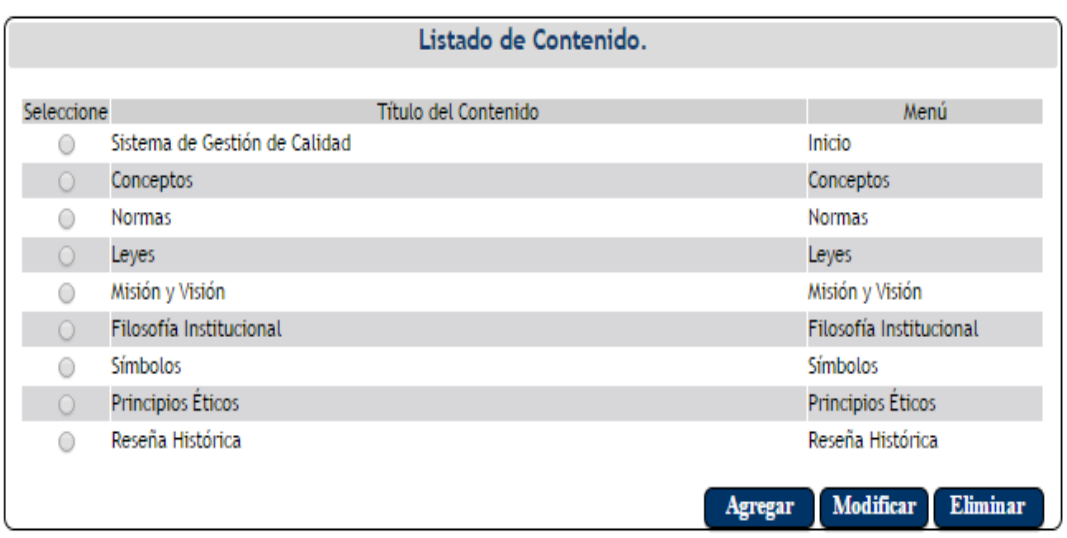

**7.2.3.1 Botón Agregar <b>Agregar** . Al dar clic sobre este botón el sistema muestra un formulario donde se debe asignar el nombre del contenido, seleccionar el menú previamente ingresado al cual se desea agregar el contenido, y hacer una descripción del nuevo contenido. Además el usuario tiene la opción de subir una foto o un archivo.

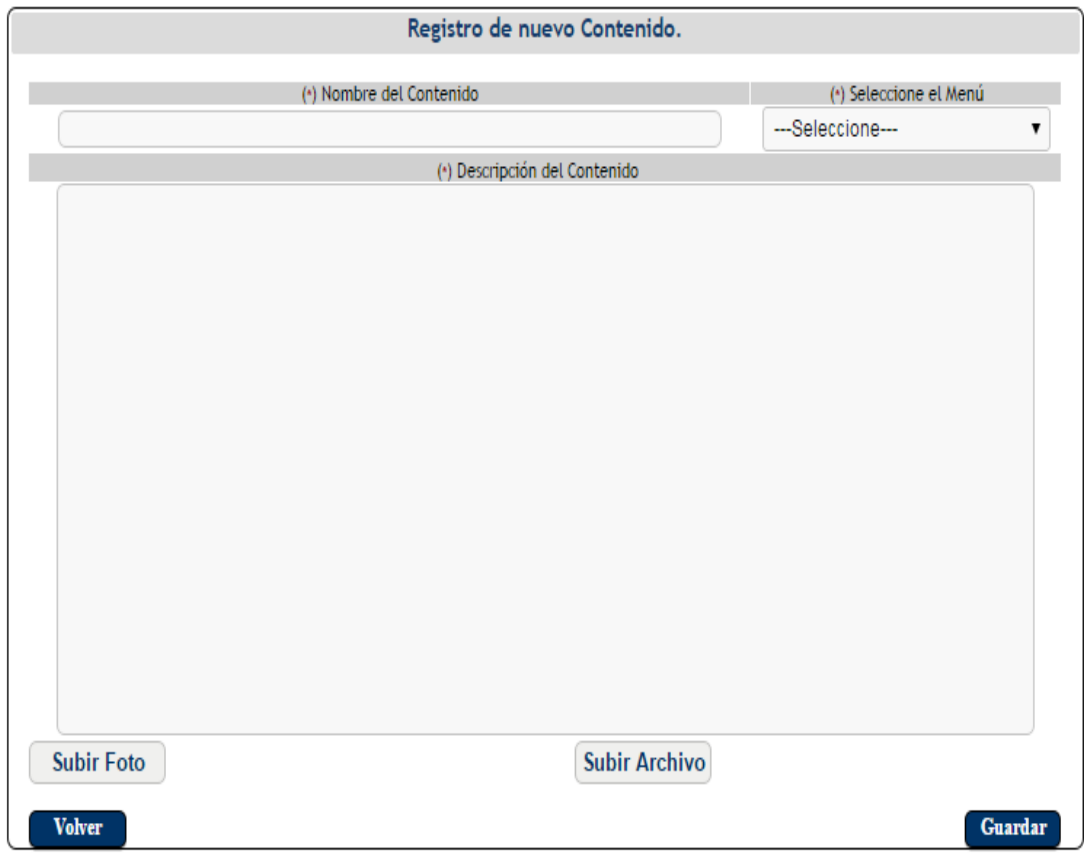

El usuario debe dar clic en el botón guardar Guardar , luego de ingresar toda la información para que el registro del nuevo contenido se lleve a cabo correctamente.

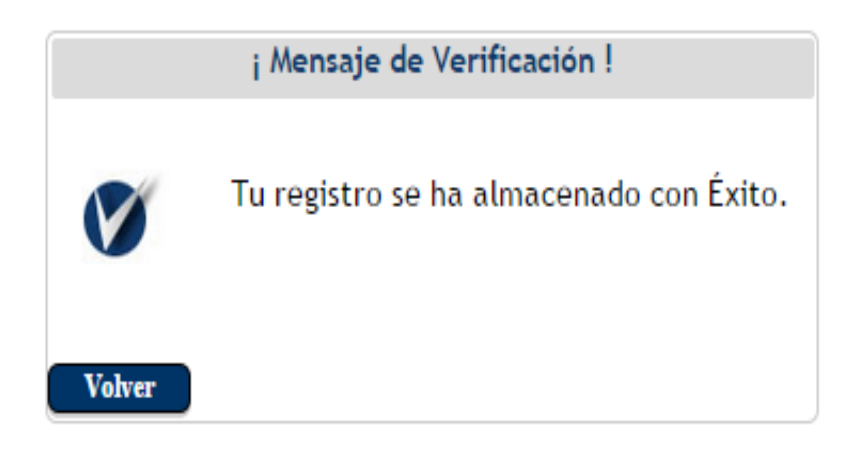

Si el usuario da clic en el botón volver  $\Box$  Volver  $\Box$  el sistema retorna al listado de contenido sin realizar ningún registro.

**7.2.3.2 Botón Modificar Modificar** El usuario debe seleccionar previamente los datos que<br>Seleccione desea modificar dando clic en la opción "seleccione" , para luego hacer clic en el botón modificar.

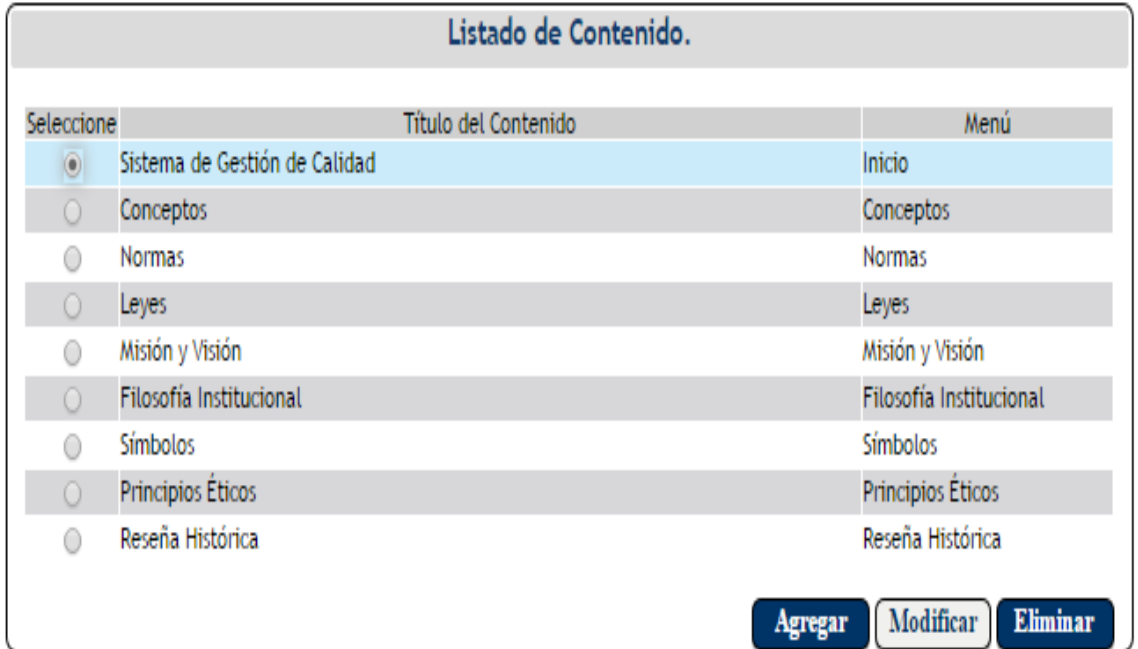

El sistema muestra la información previamente seleccionada la cual se desea modificar, luego de modificar la información el usuario hace clic en el botón guardar Guardar. Si el usurario decide dar clic en el botón volver  $\Box$  volver el sistema retornará al listado de contenido sin hacer ninguna actualización.

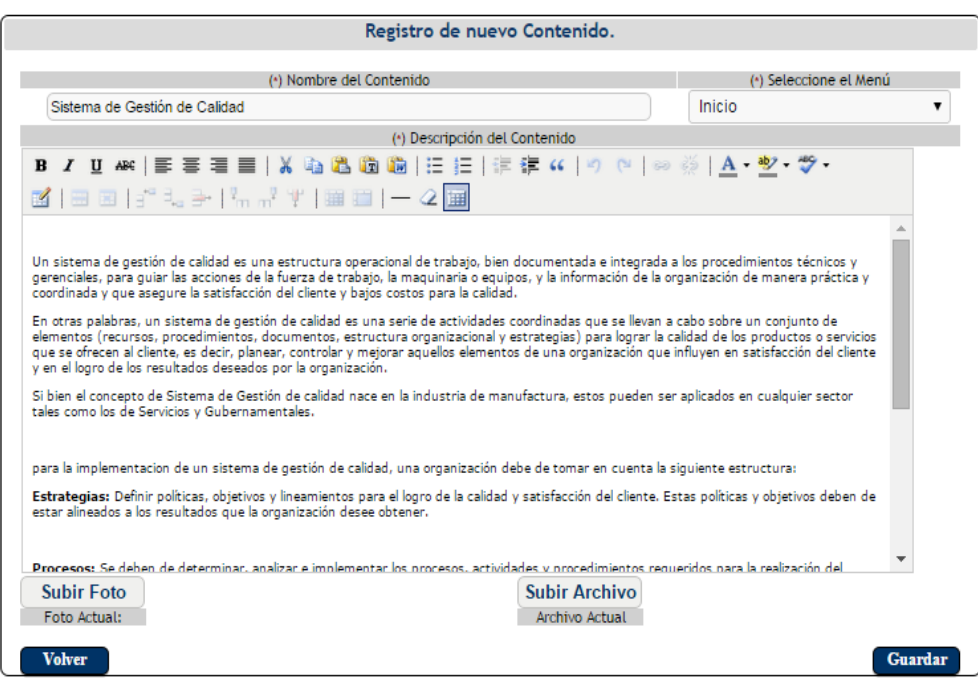

**7.2.3.3 Botón Eliminar .** El usuario debe seleccionar previamente los datos que

desea eliminar dando clic en la opción "seleccione" . para luego hacer clic en el botón eliminar.

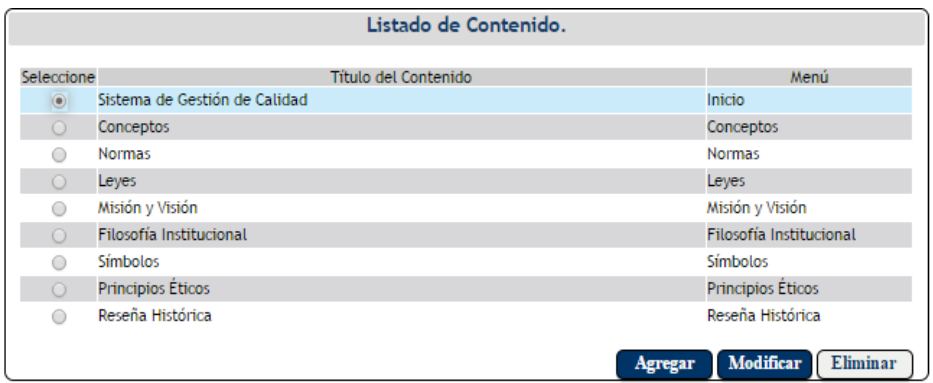

El sistema muestra una pantalla donde se confirma si se desea realmente eliminar el registro. Si el usurario decide dar clic en el botón aceptar  $\sqrt{\frac{A \text{ceptar}}{A \text{ceptar}}}$  se eliminará el registro del sistema, pero si el usuario hace clic en el botón cancelar  $\overline{\text{Cancellation}}$  el sistema retorna al listado de contenido sin eliminar ningún registro.

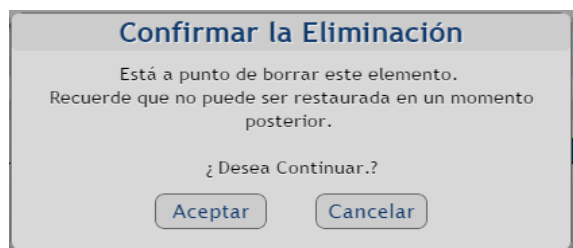

**7.2.4 Gestionar Banner.** Al dar clic sobre esta opción se muestra el listado de banner ingresados al sistema por el administrador, además permite agregar un nuevo banner, modificar y eliminar los registros previamente ingresados.

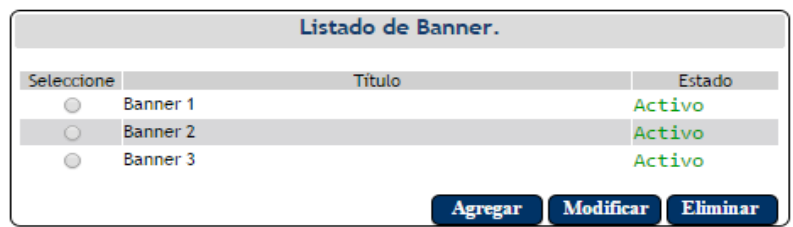

**7.2.4.1 Botón Agregar .** Al dar clic sobre este botón el sistema muestra un formulario donde se debe asignar el título del nuevo banner y subir una foto.

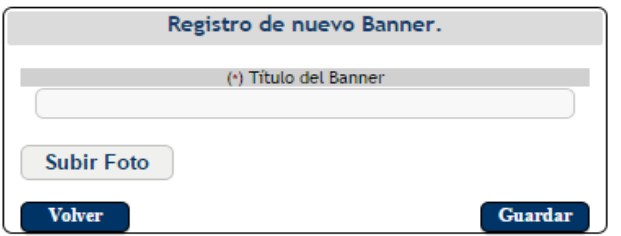

El usuario debe dar clic en el botón guardar  $\boxed{\text{Guardar}}$  para que el registro del nuevo banner se lleve a cabo correctamente.

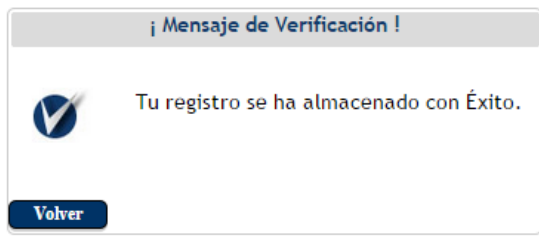

Si el usuario da clic en el botón volver **Volver** el sistema retorna al listado de banner sin realizar ningún registro.

**7.2.4.2 Botón Modificar Modificar** El usuario debe seleccionar previamente los datos que<br>Seleccione

desea modificar dando clic en la opción "seleccione" , para luego hacer clic en el botón modificar.

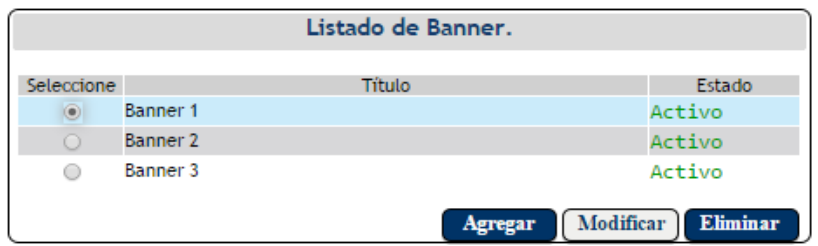

El sistema muestra la información previamente seleccionada la cual se desea modificar

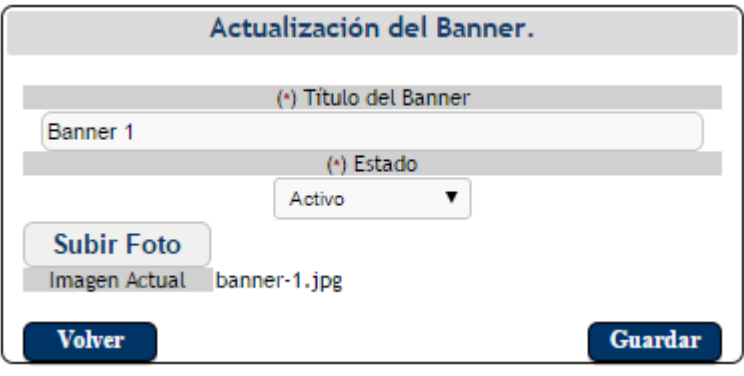

Luego de modificar la información el usuario hace clic en el botón guardar Guardar . Si el usurario decide dar clic en el botón volver  $\left[\begin{array}{c} \text{Voker} \\ \text{Voker} \end{array}\right]$  el sistema retornará al listado de banner sin hacer ninguna actualización de los datos.

**7.2.4.3 Botón Eliminar Eliminar** El usuario debe seleccionar previamente los datos que desea eliminar dando clic en la opción "seleccione" o , para luego hacer clic en el botón eliminar.

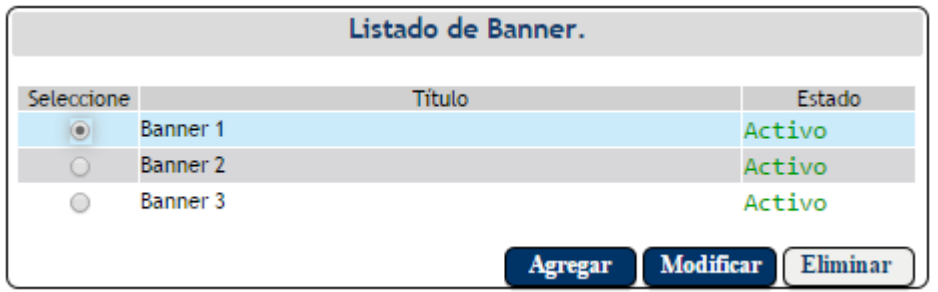

El sistema muestra una pantalla donde se confirma si se desea realmente eliminar el registro. Si el usurario decide dar clic en el botón aceptar  $\sqrt{\frac{Aceptar}{Bce}}$  se eliminará el registro del sistema, pero si el usuario hace clic en el botón cancelar  $\boxed{\text{Cancellation}}$  el sistema retorna al listado de banner sin eliminar ningún registro.

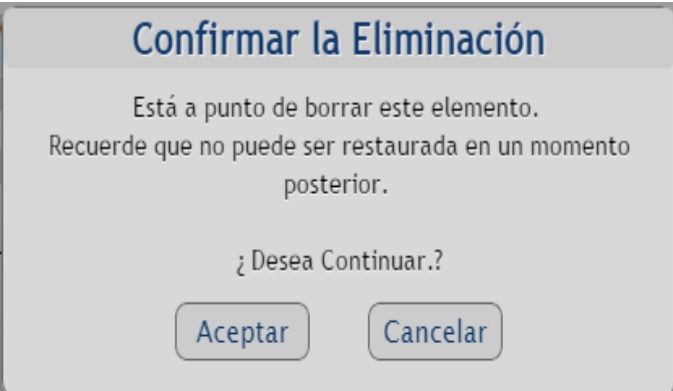

**7.2.5 Gestionar Tipo de Documento.** Al dar clic sobre esta opción se muestra el listado de tipos de documentos ingresados al sistema por el administrador, además permite agregar un nuevo tipo de documento, modificar y eliminar los registros previamente ingresados.

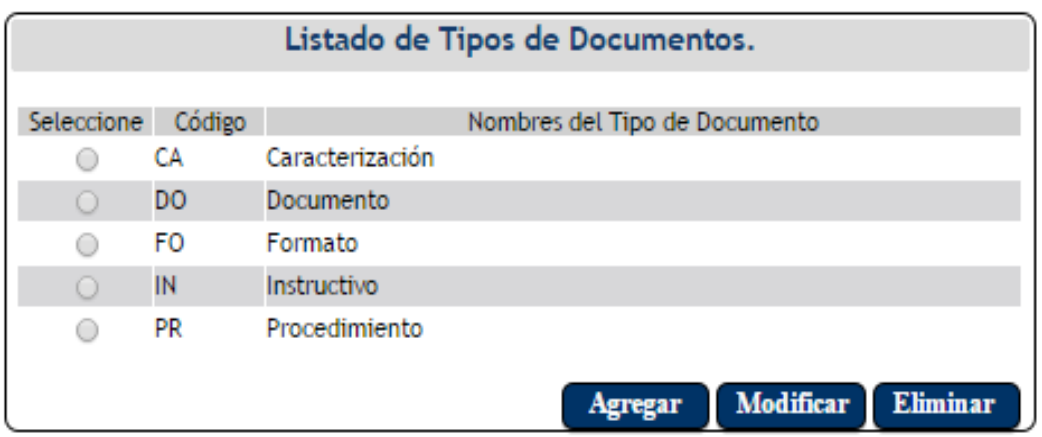

**7.2.5.1 Botón Agregar .** Al dar clic sobre este botón el sistema muestra un formulario donde se debe asignar un código de dos caracteres y el nombre del nuevo tipo de documento.

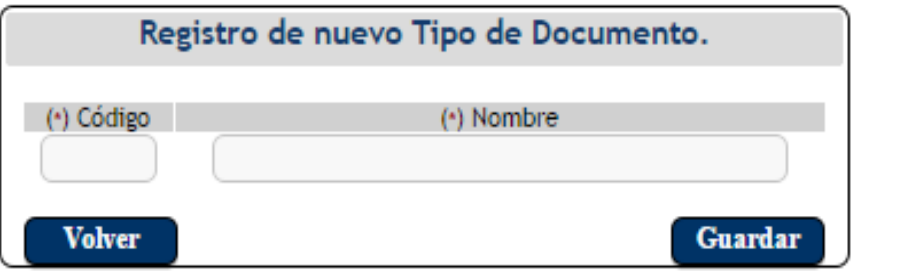

El usuario luego de llenar la información debe dar clic en el botón guardar Guardar para que el registro se lleve a cabo correctamente.

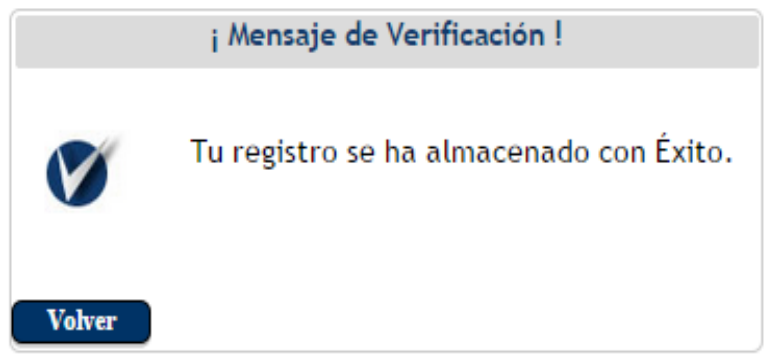

Si el usuario da clic en el botón volver **volver** el sistema retorna al listado de tipo de documento sin realizar ningún registro.

**7.2.5.2 Botón Modificar Modificar** El usuario debe seleccionar previamente los datos que

desea modificar dando clic en la opción "seleccione" , para luego hacer clic en el botón modificar.

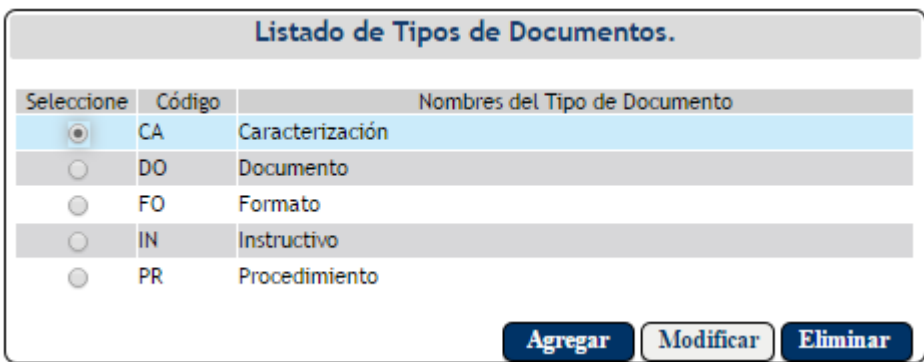

El sistema muestra la información previamente seleccionada la cual se desea modificar

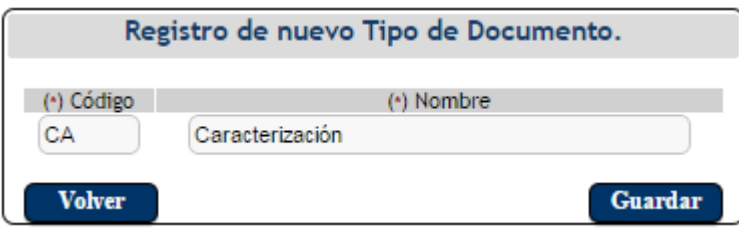

Luego de modificar la información el usuario debe hacer clic en el botón guardar Guardar

. Si el usurario decide dar clic en el botón volver  $\Box$  volver  $\Box$  el sistema retornará al listado de tipo de documento sin hacer ninguna actualización de los datos.

**7.2.5.3 Botón Eliminar Eliminar .** El usuario debe seleccionar previamente los datos que Seleccione

desea eliminar dando clic en la opción "seleccione" , para luego hacer clic en el botón eliminar.

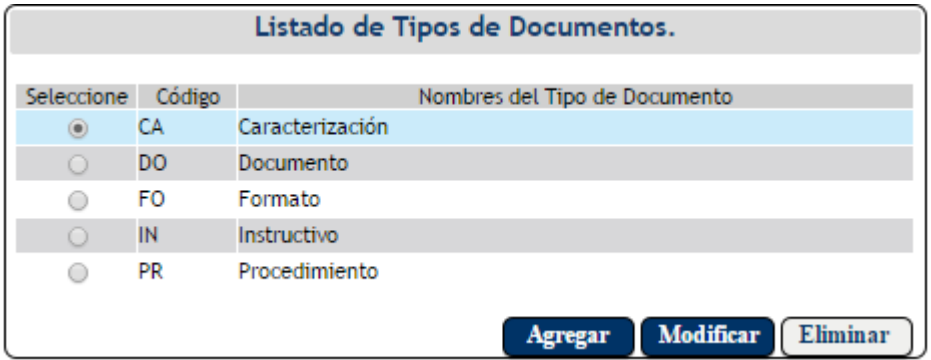

El sistema muestra una pantalla donde se confirma si se desea realmente eliminar el registro. Si el usurario decide dar clic en el botón aceptar  $\left( \frac{Aceptar}{Aceptar} \right)$  se eliminará el registro del sistema, pero si el usuario hace clic en el botón cancelar  $\overline{\text{Cancellation}}$  el sistema retorna al listado de tipo de documento sin eliminar ningún registro.

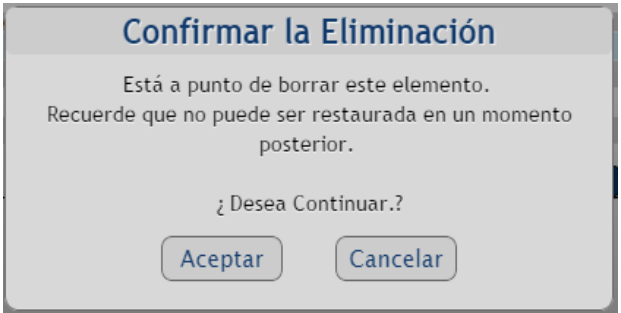

**7.3 Sistema de Gestión.**El usuario al pasar el mouse sobre la opción Sistema de Gestión se despliega un menú vertical donde aparecen las opciones: Macroprocesos, Campo Gestión y Gestionar Procesos.

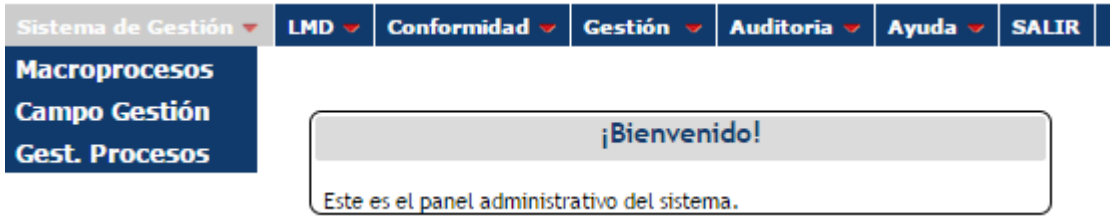

**7.3.1 Macroprocesos.**Al dar clic sobre esta opción se muestra el listado de los Macroprocesos ingresados al sistema por el administrador, además permite agregar un nuevo Mascroproceso, modificar y eliminar los registros previamente ingresados.

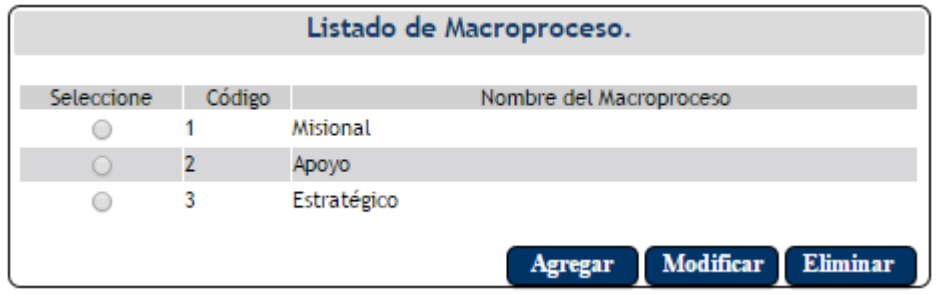

**7.3.1.1 Botón Agregar <b>Agregar** . Al dar clic sobre este botón el sistema muestra el formulario de registro del nuevo Macroproceso.

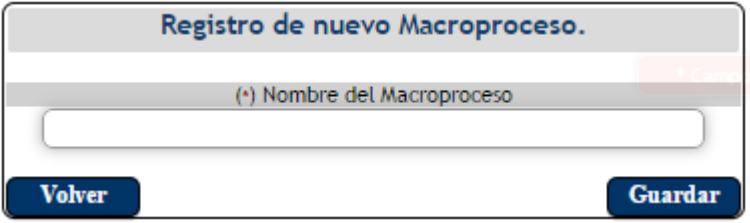

El usuario debe ingresar el nombre del Macroproceso y hacer clic en el botón guardar Guardar), para que los datos sean almacenados correctamente.

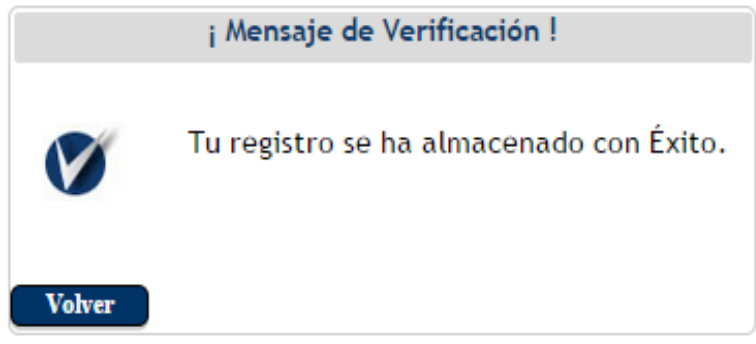

Si el usurario decide dar clic en el botón volver  $\Box$  volver  $\Box$  el sistema retornará al listado de usuarios sin hacer ningún registro.

**7.3.1.2 Botón Modificar Modificar** El usuario debe seleccionar los datos que desea modificar dando clic en la opción "seleccione" , para luego hacer clic en el botón modificar.

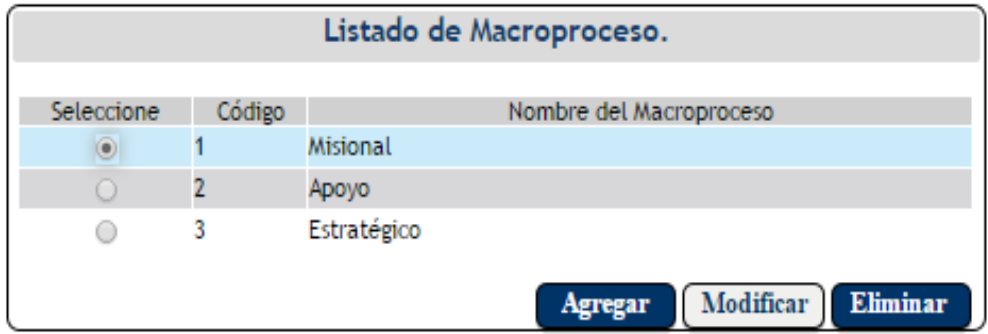

El sistema muestra el formulario de actualización para que se hagan las respectivas modificaciones.

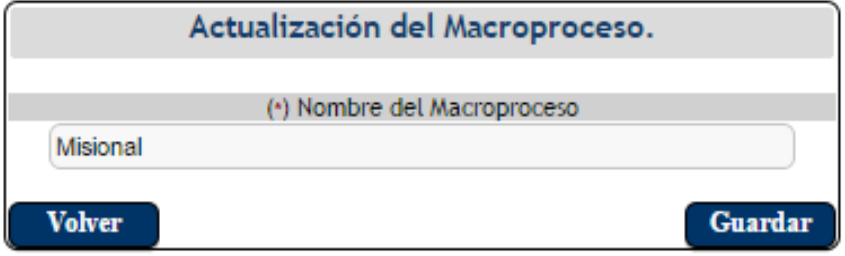

El usuario modifica los datos que desee y luego da clic en el botón guardar Guardar Si el usurario decide dar clic en el botón volver  $\sqrt{\frac{V_{\text{other}}}{r}}$  el sistema retornará al listado de Macroprocesos sin hacer ningún registro.

**7.3.1.3 Botón Eliminar Eliminar .** El usuario debe seleccionar previamente los datos que **Seleccione** 

desea eliminar dando clic en la opción "seleccione" , para luego hacer clic en el botón eliminar.

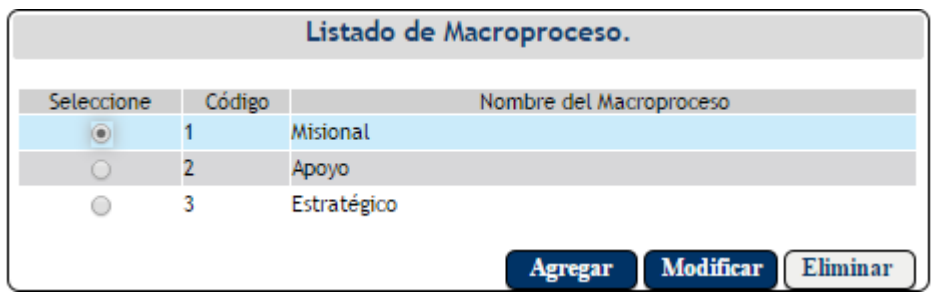

El sistema muestra una pantalla donde se confirma si se desea realmente eliminar el registro. Si el usurario decide dar clic en el botón aceptar  $\sqrt{\frac{Aceptar}{Bceptar}}$  se eliminará el registro del sistema, pero si el usuario hace clic en el botón cancelar  $\overline{\text{Cancellation}}$  el sistema retorna al listado de Macroprocesos sin eliminar ningún registro.

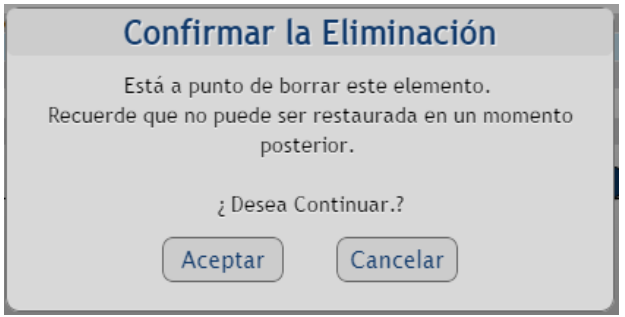

**7.3.2Campo de Gestión.**Al dar clic sobre esta opción se muestra el listado de campo de gestión ingresados al sistema por el administrador, además permite agregar un nuevo campo de gestión, modificar y eliminar los registros previamente ingresados.

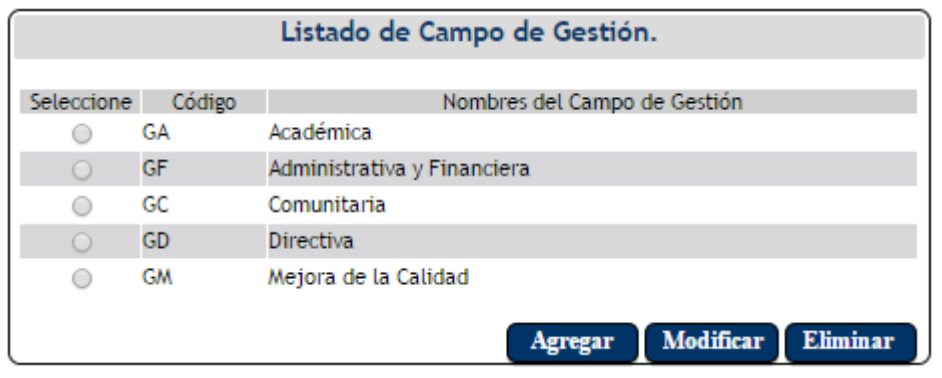

**7.3.2.1 Botón Agregar .** Al dar clic sobre este botón el sistema muestra el formulario de registro del nuevo campo de gestión, donde el usuario debe ingresar un código de dos valores, el nombre del campo de gestión, seleccionar el Macroproceso al cual pertenece el campo de gestión y debe dar una descripción del nuevo registro.

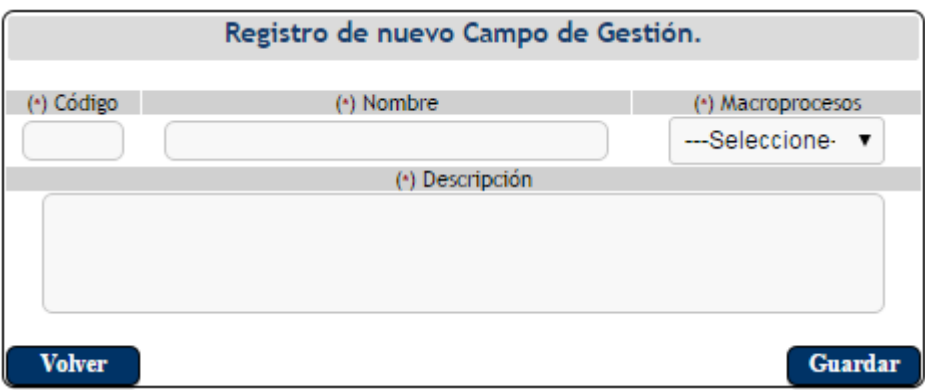

El usuario luego de llenar todos los campos debe hacer clic en el botón guardar Guardar para que la información sea almacenada correctamente.

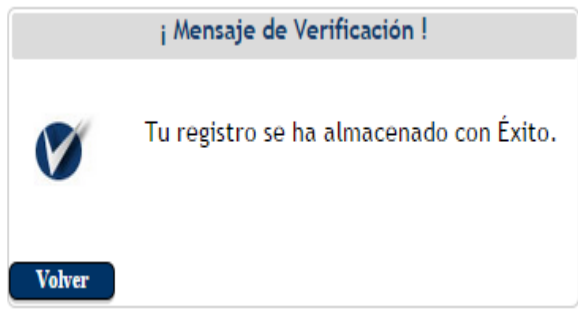

Si el usurario decide dar clic en el botón volver volver el sistema retornará al listado de campo de gestión sin hacer ningún registro.

**7.3.2.2 Botón Modificar .** El usuario debe seleccionar previamente los datos que

desea modificar dando clic en la opción "seleccione" , para luego hacer clic en el botón modificar.

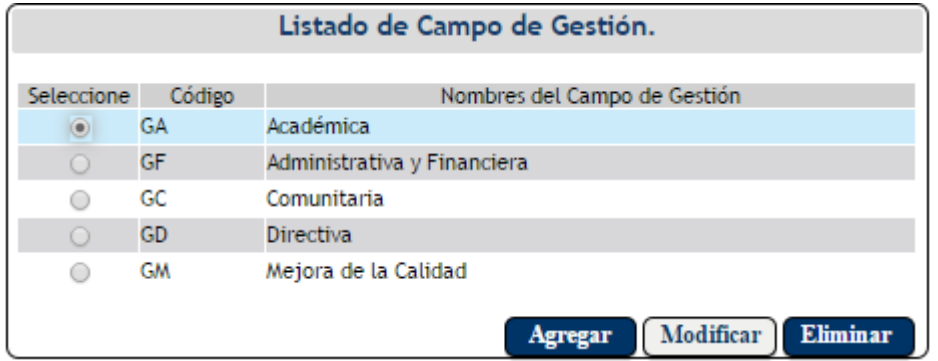

El sistema muestra el formulario de actualización para que se hagan las respectivas modificaciones, el usuario modifica los datos que desee y luego da clic en el botón guardar  $\begin{bmatrix}$  Guardar  $\end{bmatrix}$ . Si el usurario decide dar clic en el botón volver  $\begin{bmatrix}$  Volver  $\end{bmatrix}$  el sistema retornará al listado de campo de gestión sin hacer ningún registro.

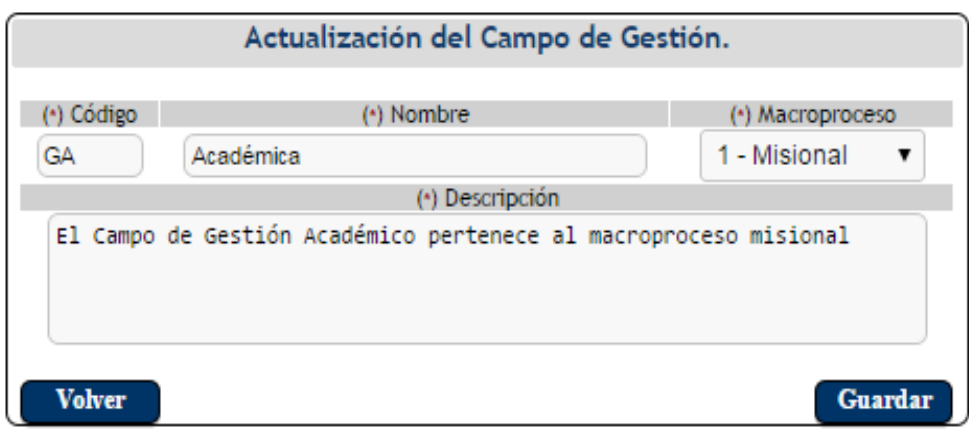

**7.3.2.3 Botón Eliminar Eliminar** El usuario debe seleccionar previamente los datos que desea eliminar dando clic en la opción "seleccione" . para luego hacer clic en el botón eliminar.

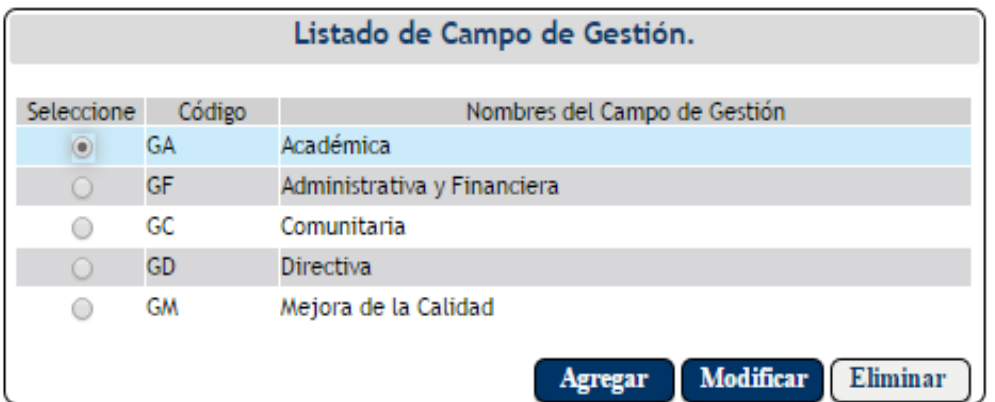

El sistema muestra una pantalla donde se confirma si se desea realmente eliminar el registro. Si el usurario decide dar clic en el botón aceptar  $\sqrt{\frac{A \text{ceptar}}{A \text{ceptar}}}$  se eliminará el registro del sistema, pero si el usuario hace clic en el botón cancelar  $\boxed{\text{Cancellation}}$  el sistema retorna al listado de campo de gestión sin eliminar ningún registro.

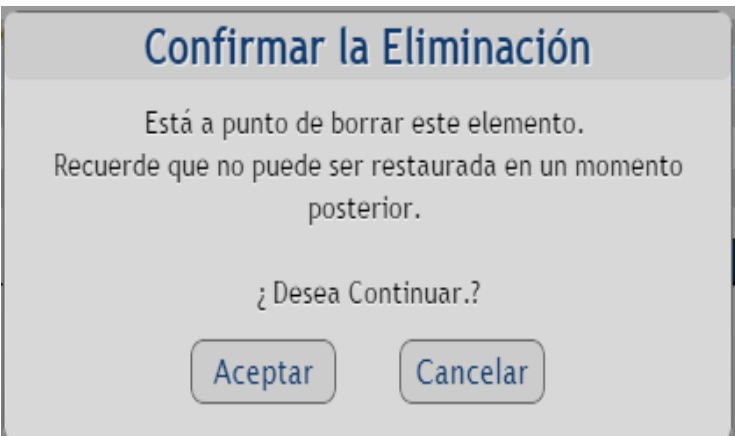

**7.3.3Gestionar procesos.**Al dar clic sobre esta opción se muestra el listado de procesos ingresados al sistema por el administrador, además permite agregar un nuevo proceso, modificar y eliminar los registros previamente ingresados.

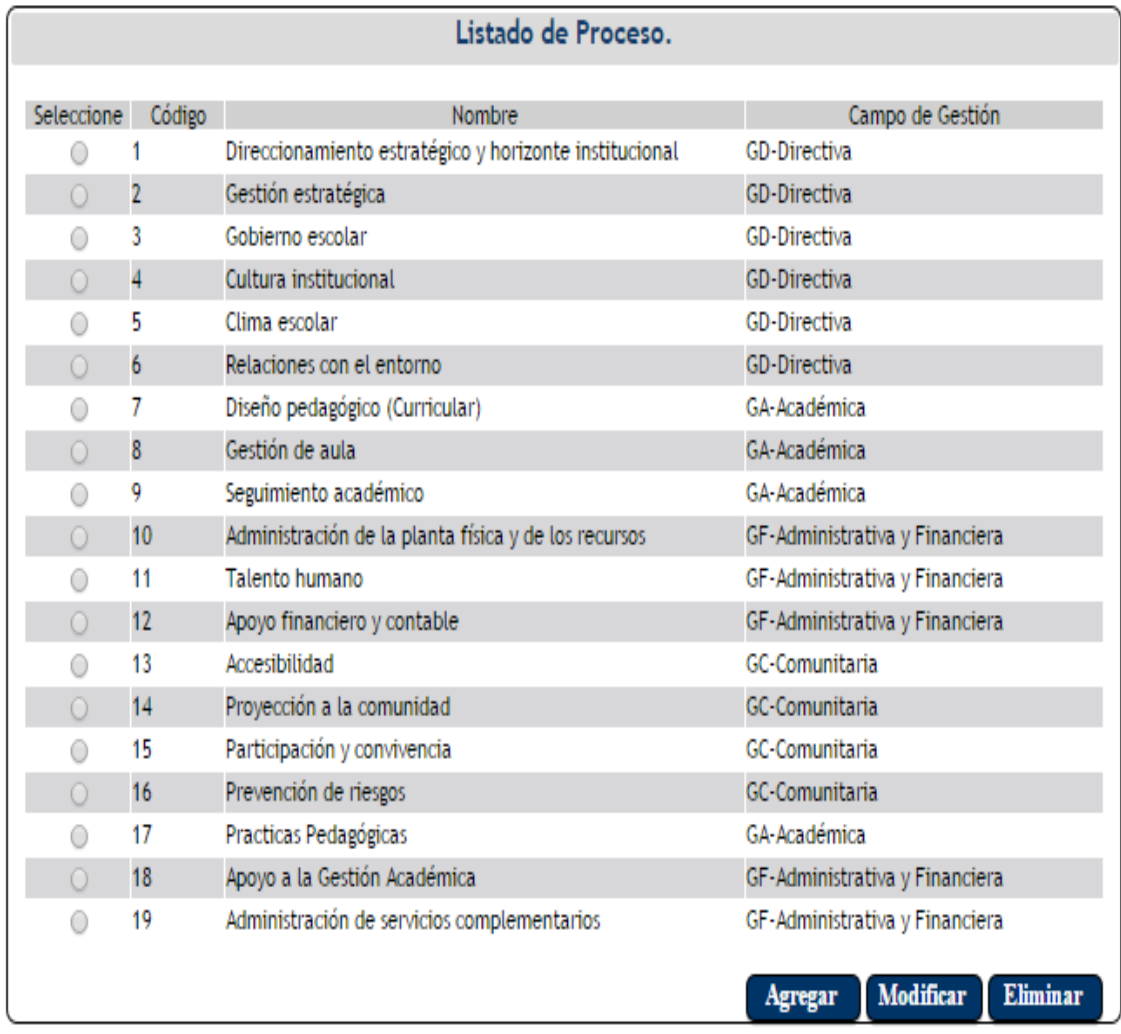

**7.3.3.1 Botón Agregar .** Al dar clic sobre este botón el sistema muestra el formulario de registro del nuevo proceso, donde el usuario debe ingresar un código de dos valores, seleccionar el campo de gestión al cual pertenece el proceso y debe asignar el nombre del proceso.

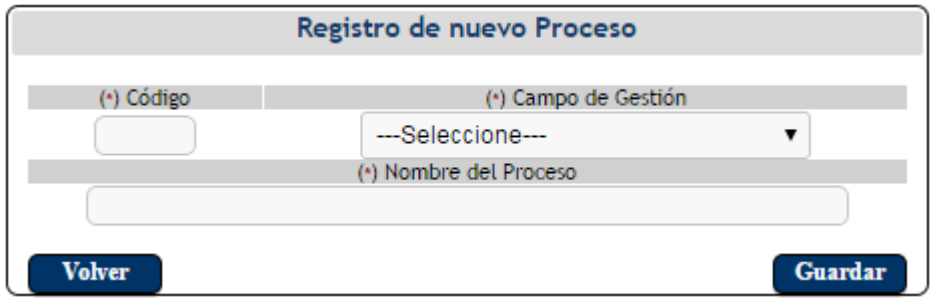

El usuario luego de llenar todos los campos debe hacer clic en el botón guardar Guardar para que la información sea almacenada correctamente.

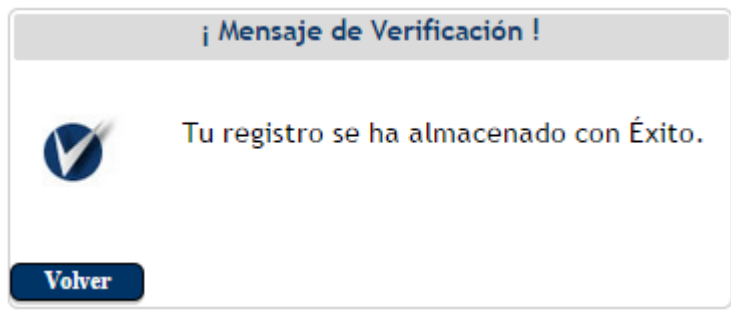

Si el usurario decide dar clic en el botón volver  $\Box$  volver el sistema retornará al listado de procesos sin hacer ningún registro.

**7.3.3.2 Botón Modificar Modificar .** El usuario debe seleccionar previamente los datos que Seleccione desea modificar dando clic en la opción "seleccione" . para luego hacer clic en el botón modificar.

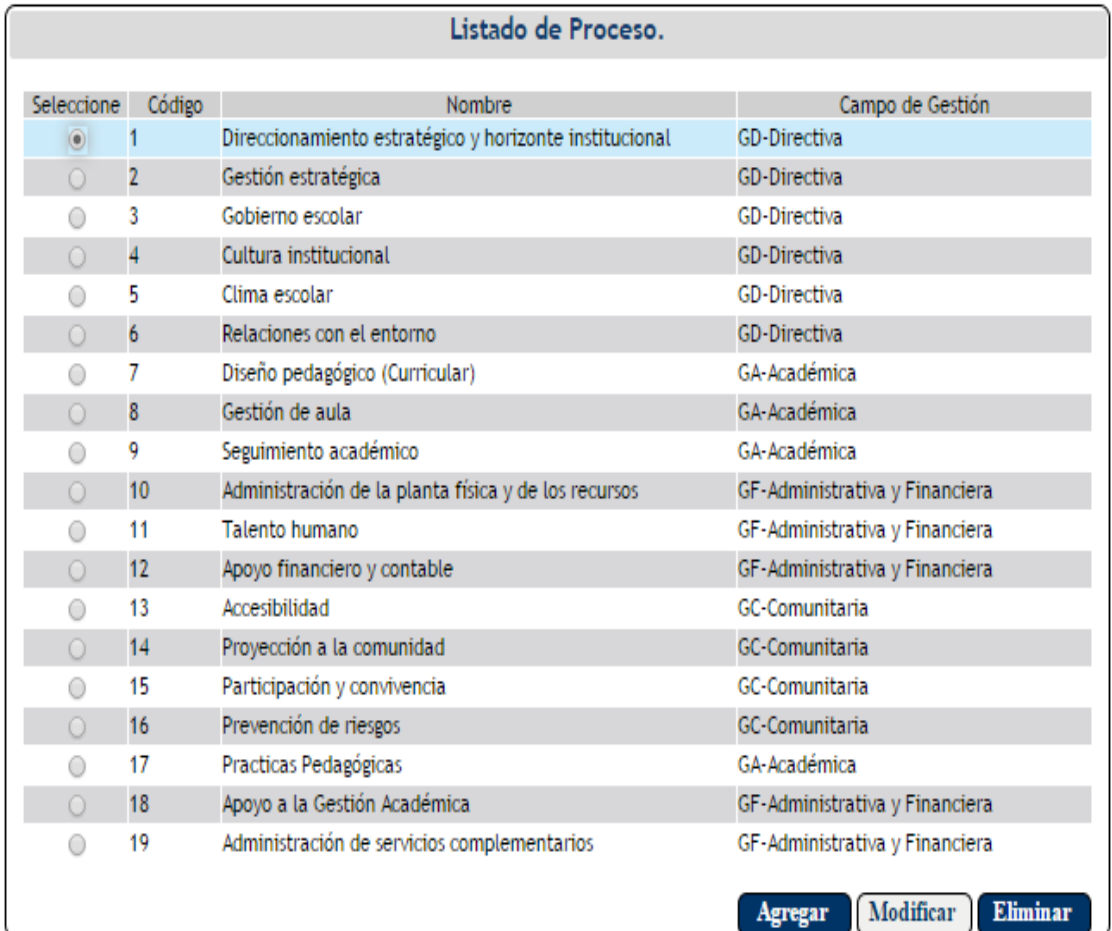

El sistema muestra el formulario de actualización para que se hagan las respectivas modificaciones, el usuario modifica los datos que desee y luego da clic en el botón

guardar  $\boxed{\text{Guardar}}$ . Si el usurario decide dar clic en el botón volver  $\boxed{\text{Volver}}$  el sistema retornará al listado de procesos sin hacer ningún registro.

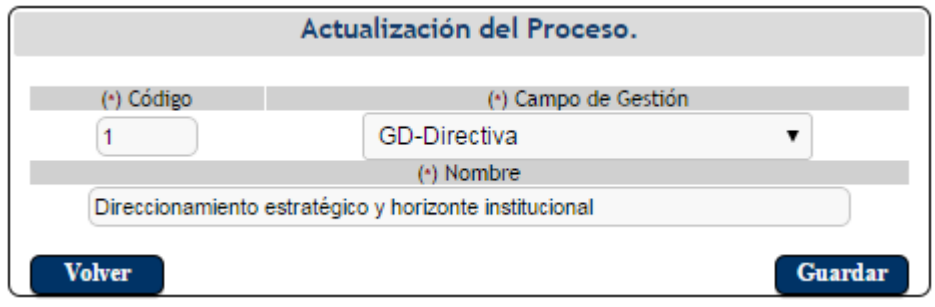

**7.3.3.3 Botón Eliminar Eliminar** . El usuario debe seleccionar previamente los datos que desea eliminar dando clic en la opción "seleccione" o , para luego hacer clic en el botón eliminar.

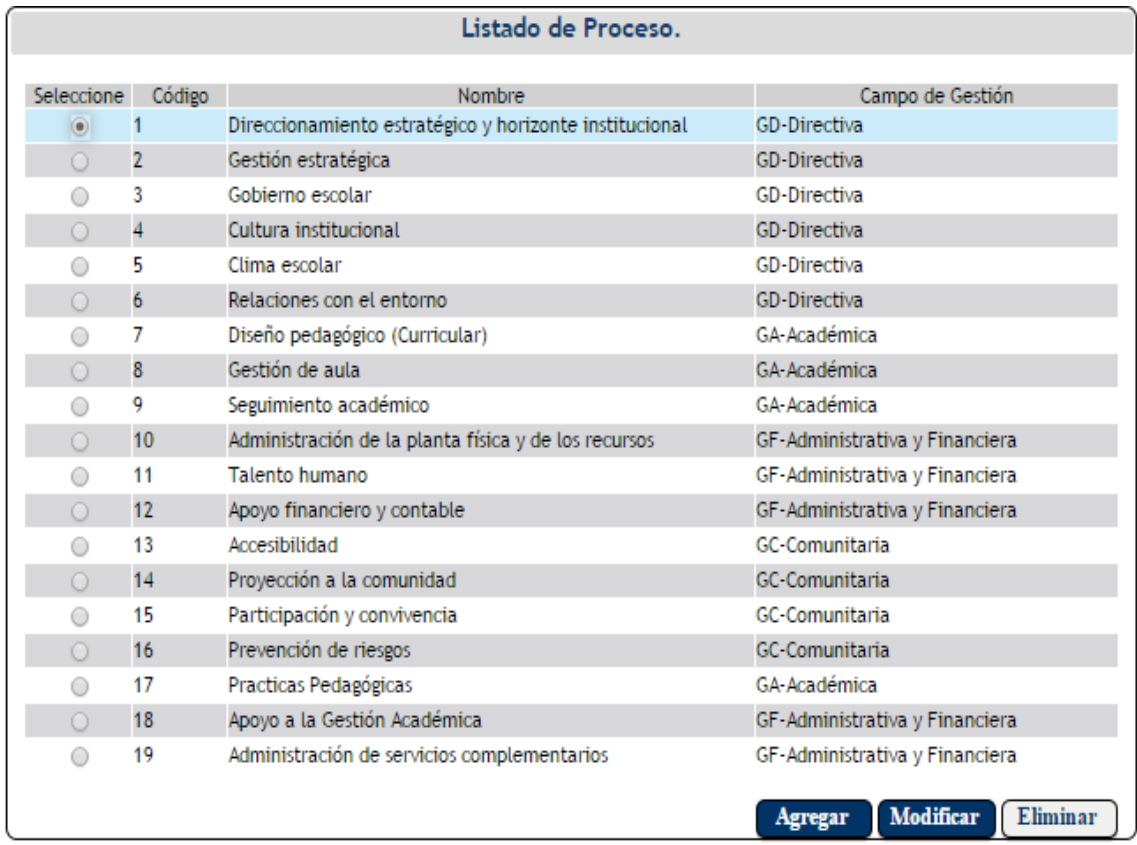

El sistema muestra una pantalla donde se confirma si se desea realmente eliminar el registro. Si el usurario decide dar clic en el botón aceptar **Aceptar** se eliminará el registro del sistema, pero si el usuario hace clic en el botón cancelar  $\overline{\text{Cancellation}}$  el sistema retorna al listado de procesos sin eliminar ningún registro.

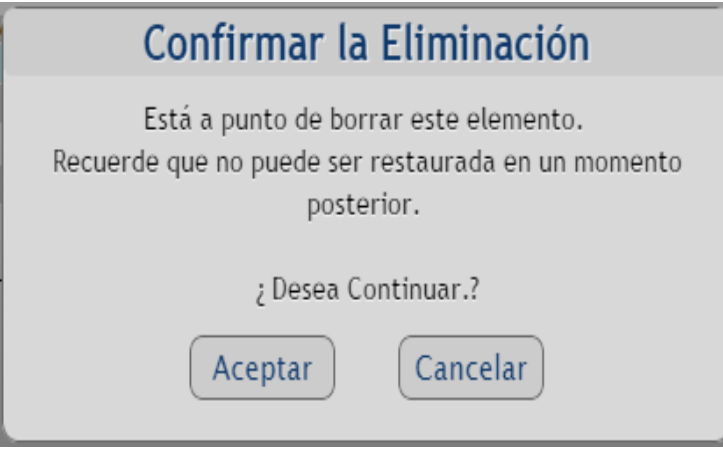

**7.4 LMD (Listado Maestro de Documentos).**El usuario al pasar el mouse sobre la opción LMD, aparece una pestaña donde se podrá gestionar el listado maestro de documentos.

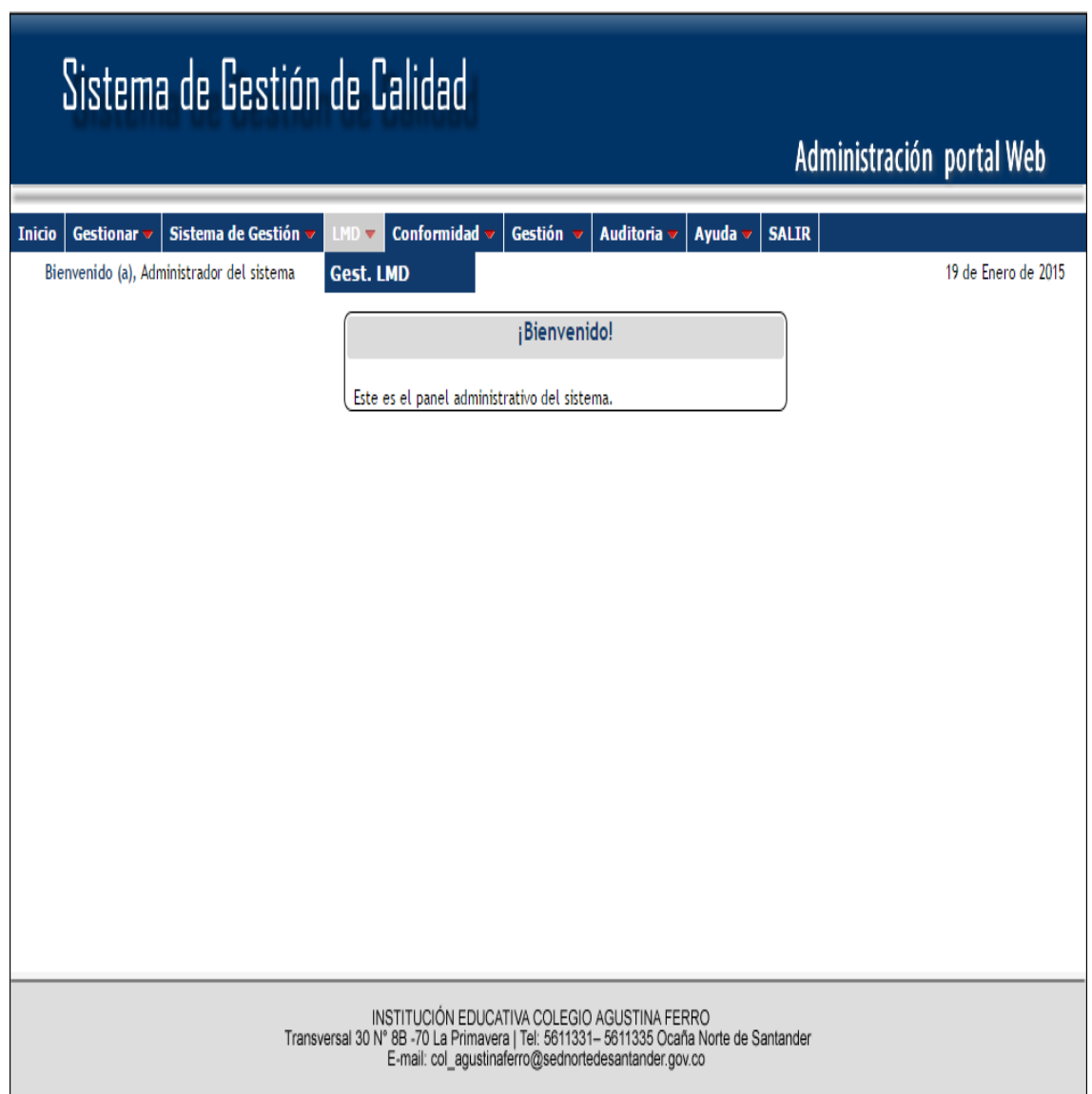

**7.4.1 Gestionar LMD.**Al dar clic sobre esta opción se muestra el listado maestro de documentos, donde el usuario podrá visualizar el código que está formado por cuatro valores:

El primer valor indica el campo de gestión.

El segundo valor indica el proceso.

El tercer valor indica el tipo de documento.

El cuarto valor indica la versión del documento.

Además el usuario podrá visualizar el nombre del documento, el proceso y la persona que aprobó dicho documento. También se podrá ver la versión del documento y por último el usuario podrá descargar el documento de soporte.

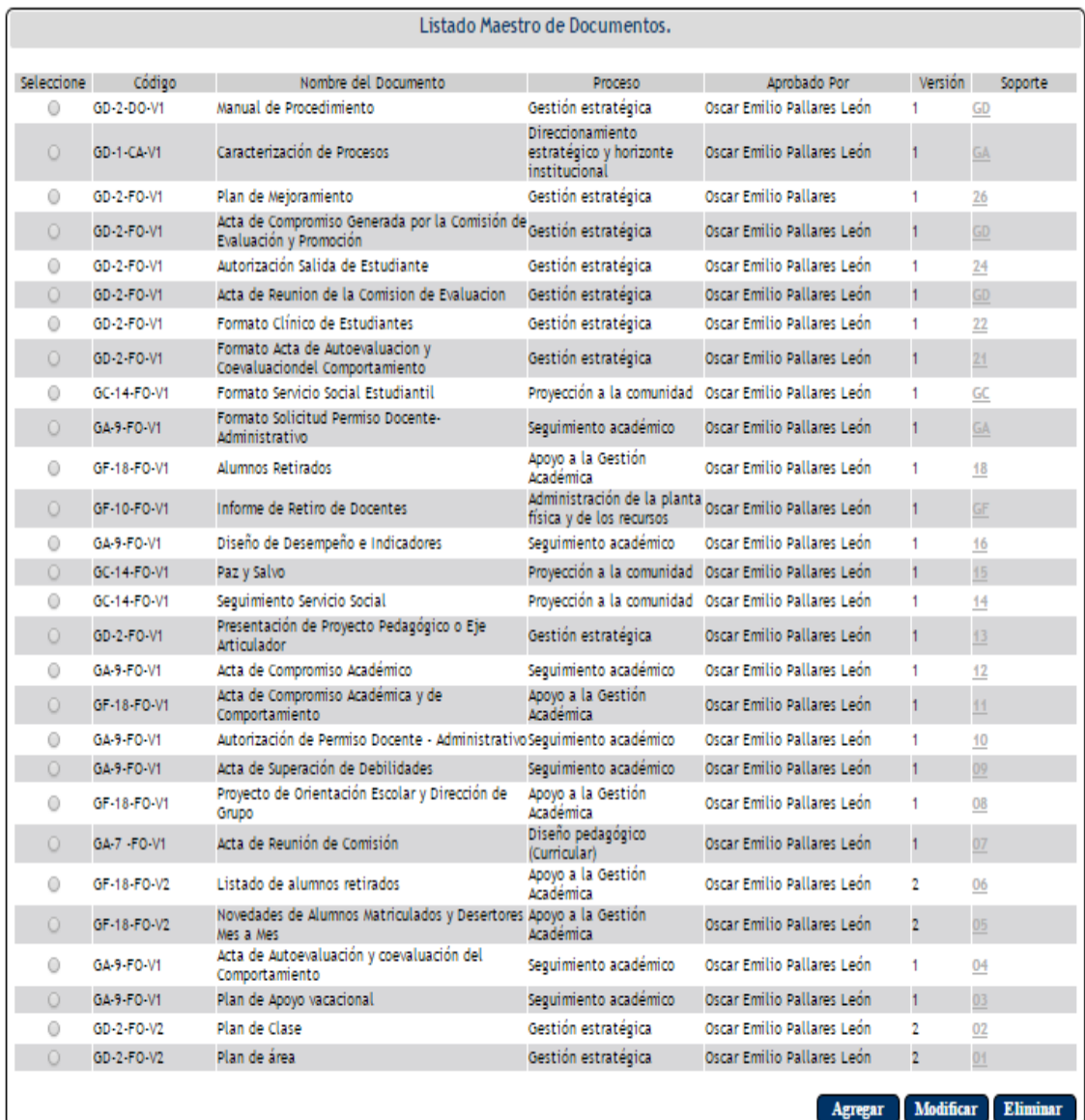

**7.4.1.1 Botón Agregar .** Al dar clic sobre este botón el sistema muestra el formulario de registro del nuevo listado maestro de documento, donde el usuario debe seleccionar el proceso, el campo de gestión al que pertenece dicho proceso, el tipo de documento, además debe ingresar por quien fue elaborado, realizado, y aprobado. También debe asignar un nombre al documento y debe seleccionar a que usuarios desea compartir el documento. Por último debe subir un documento de soporte.

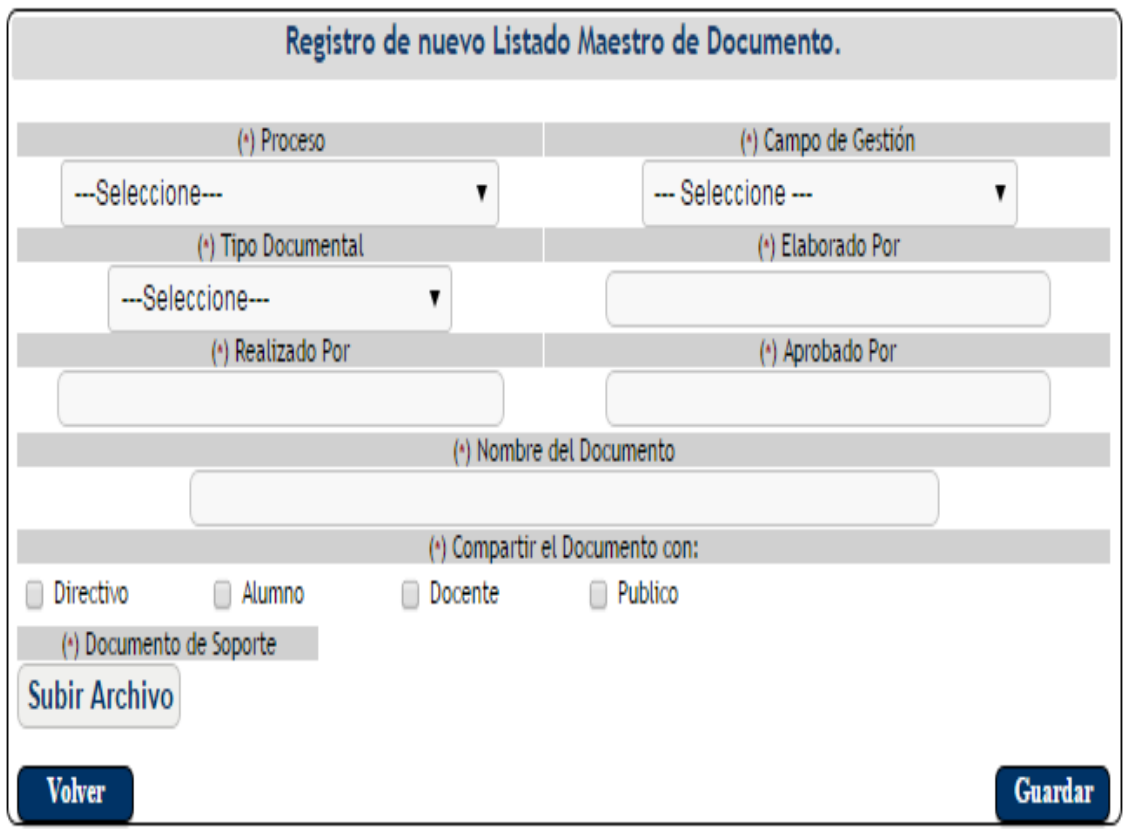

El usuario luego de llenar todos los campos debe hacer clic en el botón guardar Guardar para que la información sea almacenada correctamente.

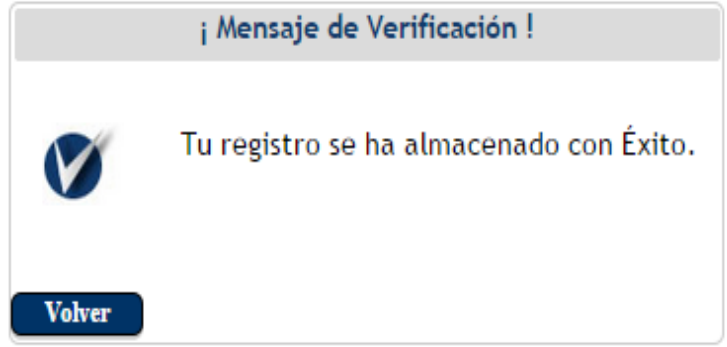

Si el usurario decide dar clic en el botón volver  $\Box$  el sistema retornará al listado maestro de documentos sin hacer ningún registro.

**7.4.1.2 Botón Modificar Modificar .** El usuario debe seleccionar previamente los datos que

desea modificar dando clic en la opción "seleccione" . para luego hacer clic en el botón modificar.

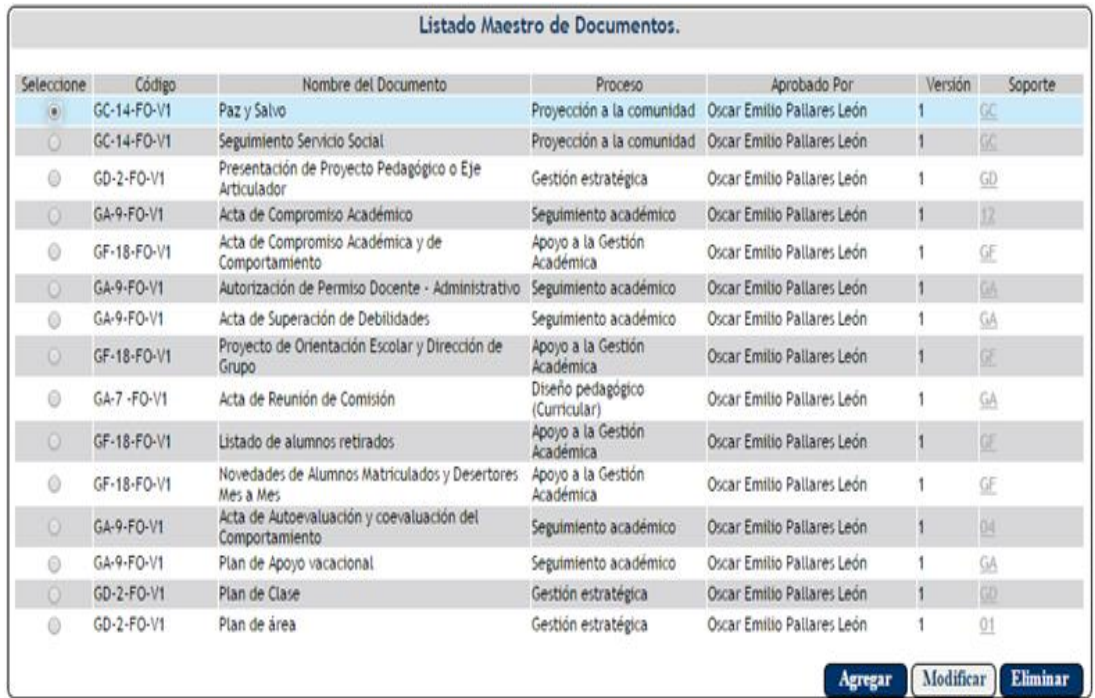

El sistema muestra el formulario de actualización para que se hagan las respectivas modificaciones, el usuario modifica los datos que desee y luego da clic en el botón

guardar  $\begin{bmatrix}$  Guardar  $\end{bmatrix}$ . Si el usurario decide dar clic en el botón volver  $\begin{bmatrix}$  Volver  $\end{bmatrix}$  el sistema retornará al listado maestro de documentos sin hacer ningún registro.

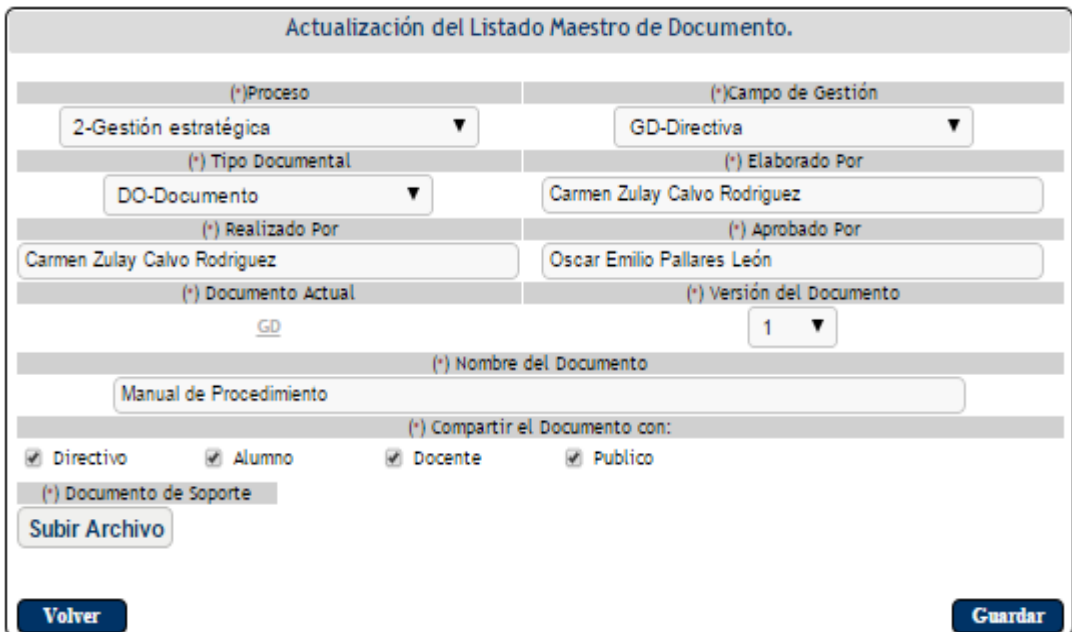

**7.4.1.3 Versión del Documento.** Si el usuario desea hacer modificaciones en un documento previamente ingresado al sistema, debe seleccionar la versión a la cual corresponda dicha modificación e indicar por que se realiza, además debe anexar el nuevo documento y hacer clic en el botón guardar . Esta nueva versión del documento aparecerá descrita en el control de cambios del listado maestro de documentos. Si el usuario decide dar clic en el botón volver  $\Box$  Volver el sistema retorna al Listado Maestro de Documentos sin hacer ningún registro de modificación.

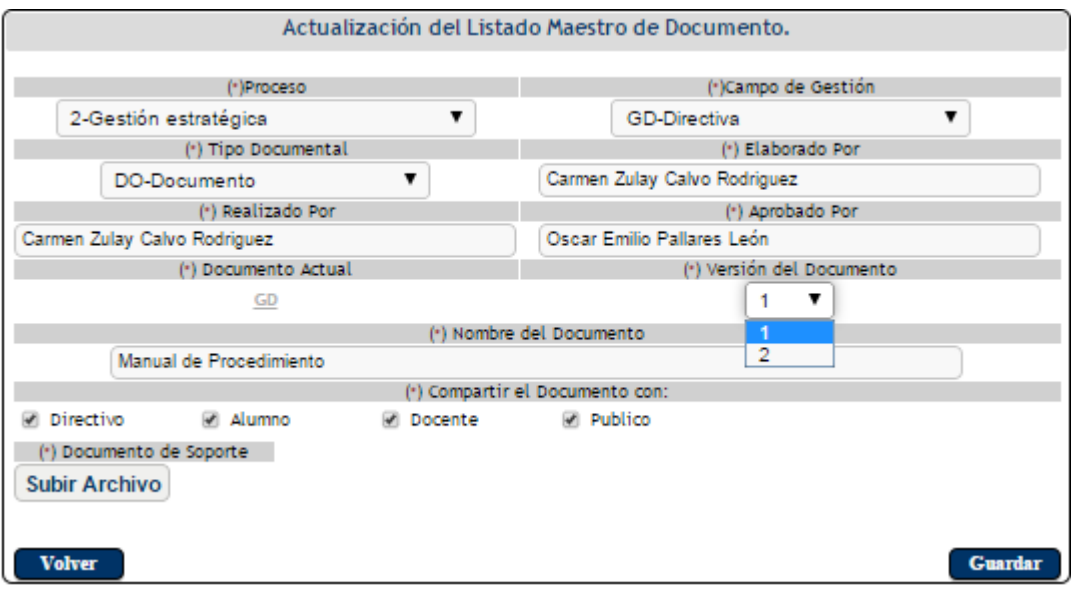

**7.4.1.4 Botón Eliminar Eliminar** . El usuario debe seleccionar previamente los datos que

desea eliminar dando clic en la opción "seleccione" , para luego hacer clic en el botón eliminar.

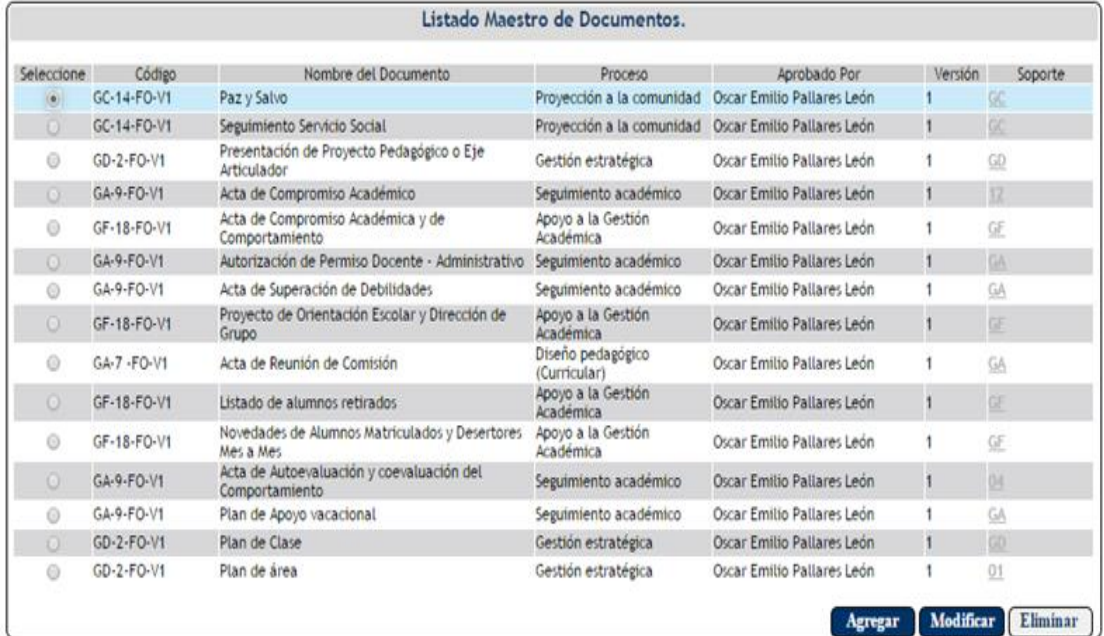

El sistema muestra una pantalla donde se confirma si se desea realmente eliminar el registro. Si el usurario decide dar clic en el botón aceptar  $\sqrt{\frac{Aceptar}{s}}$  se eliminará el registro del sistema, pero si el usuario hace clic en el botón cancelar  $\overline{\text{Cancellation}}$  el sistema retorna al listado maestro de documentos sin eliminar ningún registro.

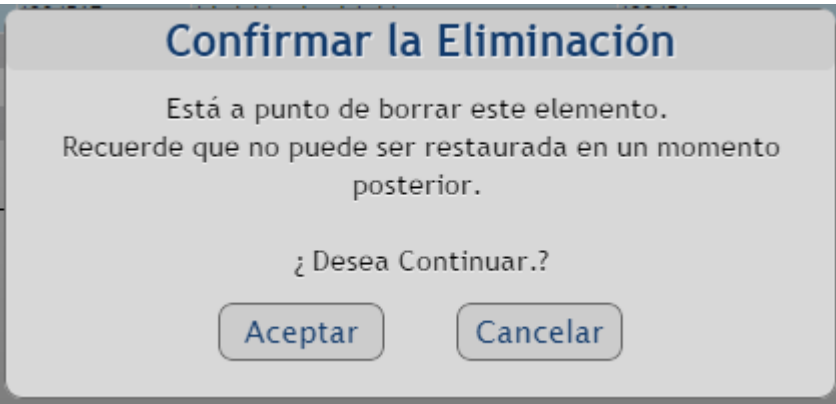

**7.5 Conformidad.** El usuario al pasar el mouse sobre la opción Conformidad, aparece una pestaña con el nombre de no conformidad donde el usuario podrá expresar las no conformidades encontradas en los documentos elaborados dentro de la institución.

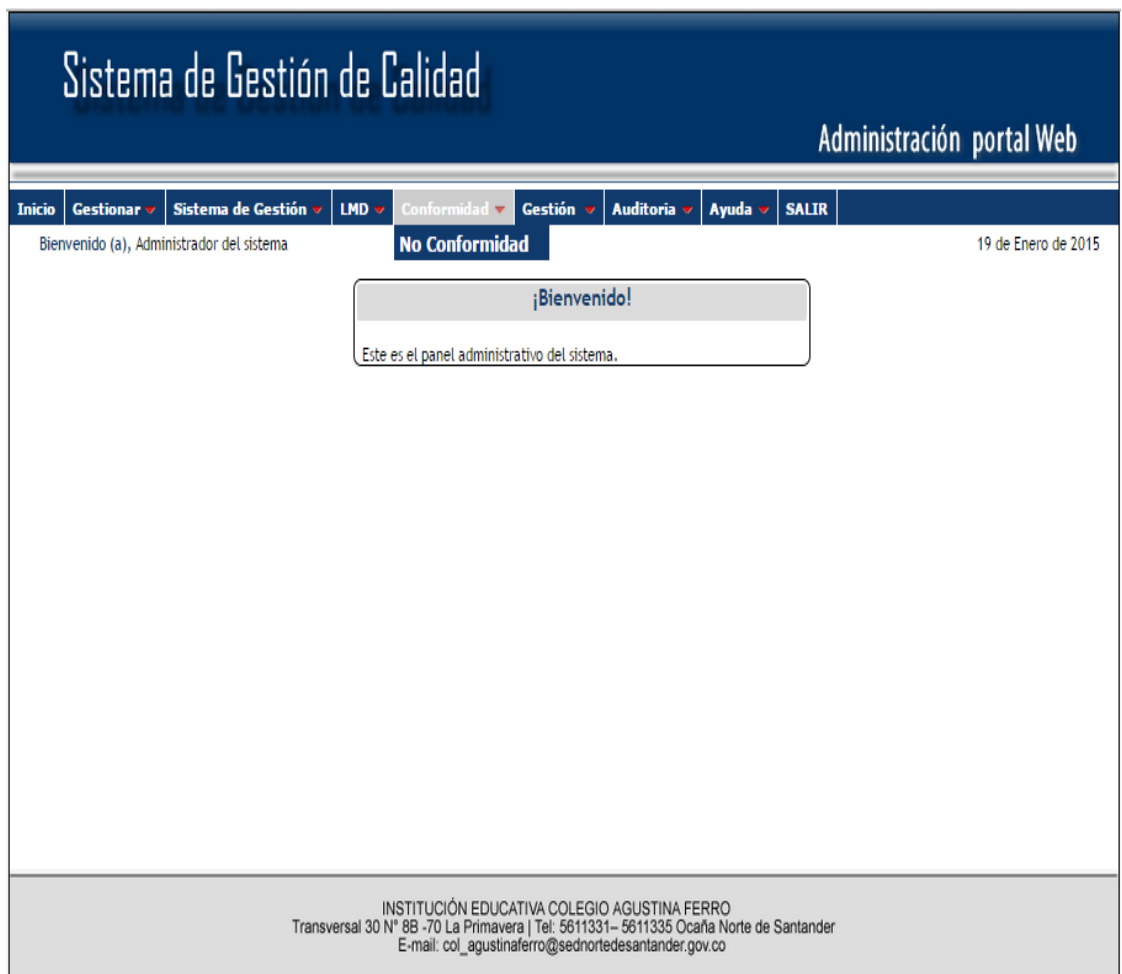

**7.5.1 No Conformidad.**Al dar clic sobre esta opción se muestra el listado de No conformidades, donde el usuario podrá visualizar el nombre del proceso al que se le realiza la no conformidad, el nombre de la persona quien expresó la no conformidad, el titulo de la No conformidad, la fecha del reporte y el documento de soporte donde se encuentra la no conformidad.

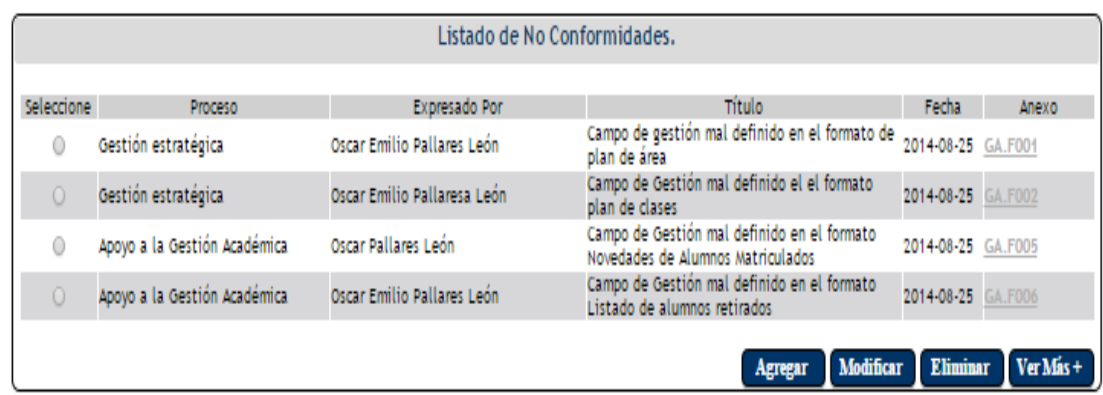

**7.5.1.1 Botón Agregar Agregar .** Al dar clic sobre este botón el sistema muestra el formulario de registro de la No conformidad, donde el usuario debe seleccionar el proceso, el campo de gestión al que pertenece dicho proceso, al cual desea expresar la no conformidad, además debe ingresar el título, la persona que lo expresa y la descripción de la no conformidad. Por último debe anexar un documento de soporte.

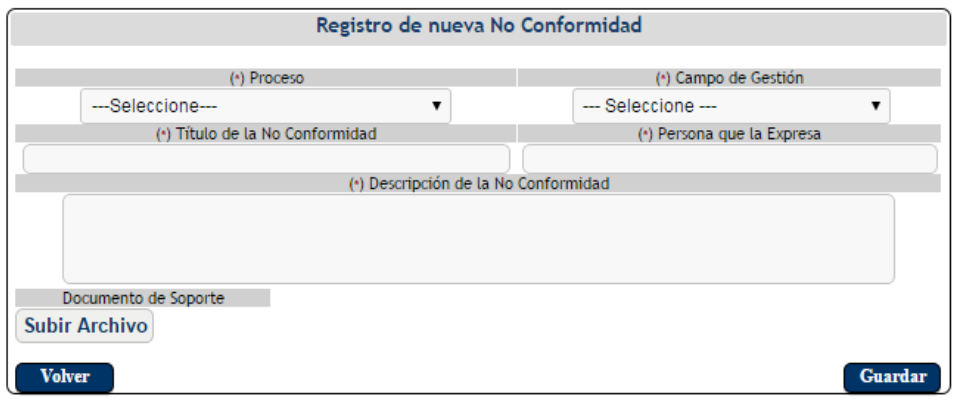

El usuario luego de llenar todos los campos debe hacer clic en el botón guardar Guardar para que la información sea almacenada correctamente.

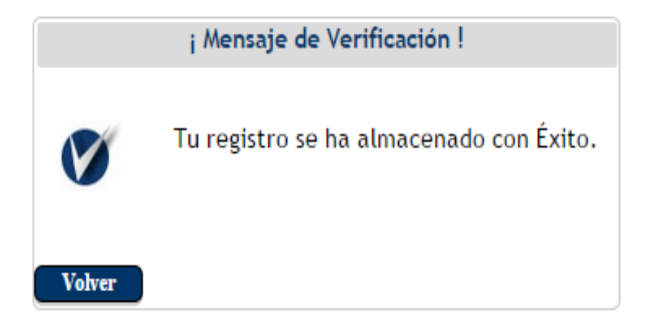
Si el usurario decide dar clic en el botón volver volver el sistema retornará al listado de no conformidades sin hacer ningún registro.

**7.5.1.2 Botón Modificar Modificar** El usuario debe seleccionar previamente los datos que desea modificar dando clic en la opción "seleccione" , para luego hacer clic en el

botón modificar.

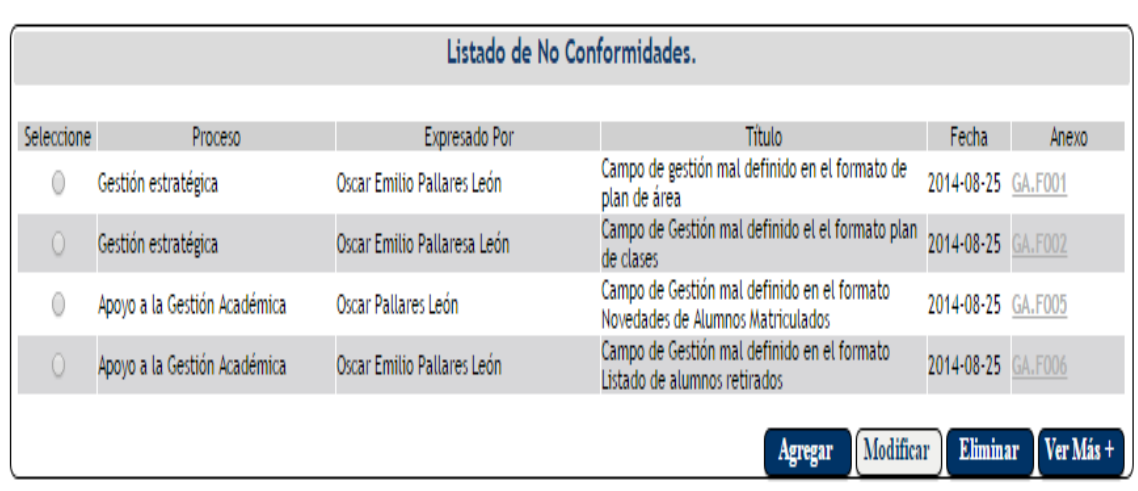

El sistema muestra el formulario de actualización para que se hagan las respectivas modificaciones, el usuario modifica los datos que desee y luego da clic en el botón guardar  $\boxed{\text{Guardar}}$ . Si el usurario decide dar clic en el botón volver  $\boxed{\text{Volver}}$  el sistema retornará al listado de no conformidades sin hacer ningún registro.

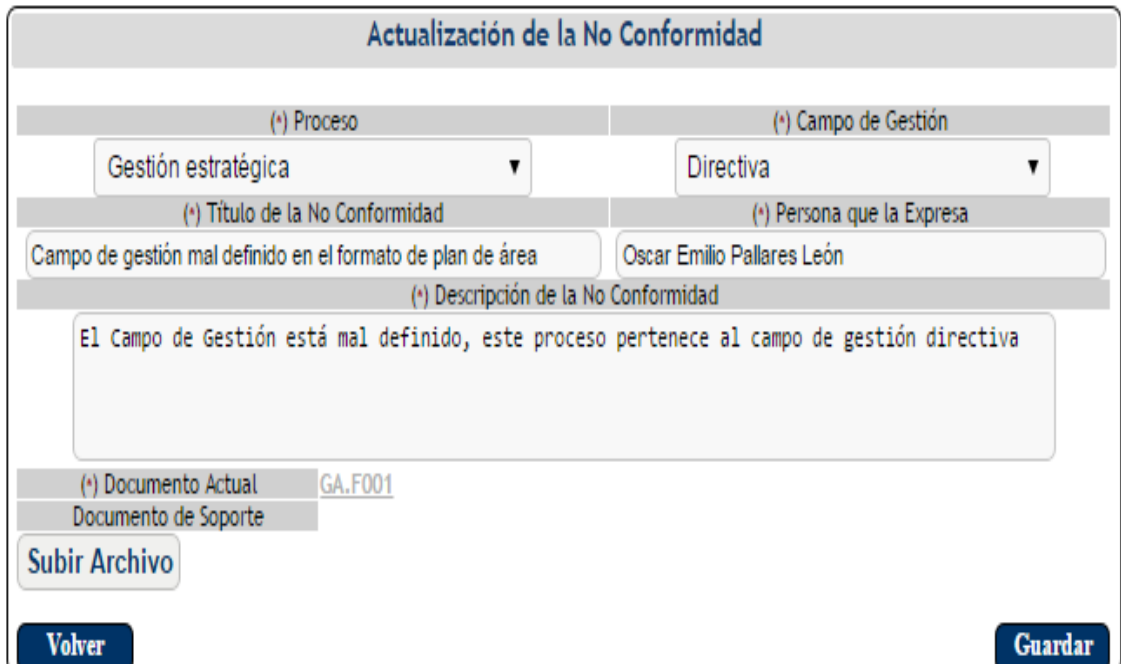

**7.5.1.3 Botón Eliminar Eliminar** El usuario debe seleccionar previamente los datos que

desea eliminar dando clic en la opción "seleccione" , para luego hacer clic en el botón eliminar.

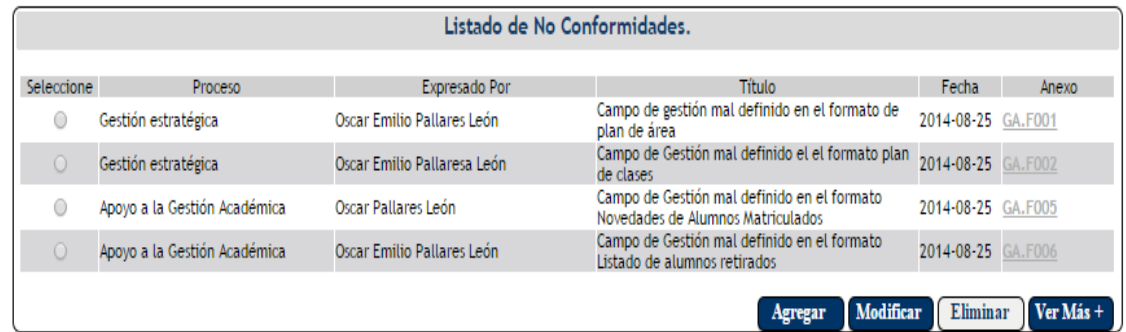

El sistema muestra una pantalla donde se confirma si se desea realmente eliminar el registro. Si el usurario decide dar clic en el botón aceptar  $\left( \frac{A\text{ceptar}}{B\text{ceptar}} \right)$  se eliminará el registro del sistema, pero si el usuario hace clic en el botón cancelar  $\overline{\text{Cancellation}}$  el sistema retorna al listado de no conformidades sin eliminar ningún registro.

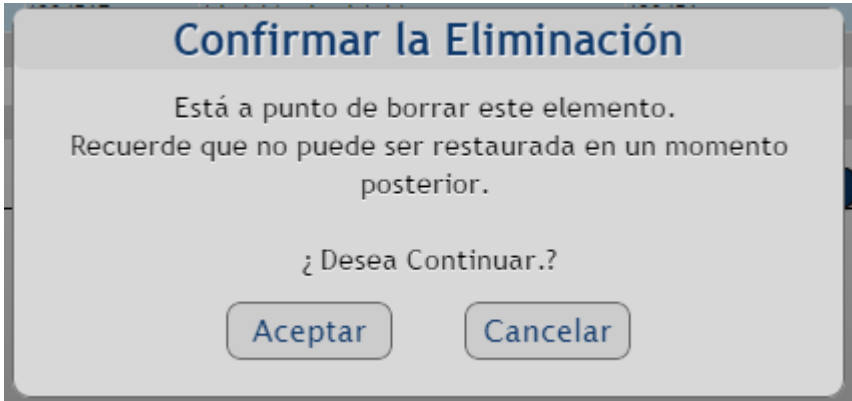

**7.5.1.4 Ver Más**.El usuario debe seleccionar previamente los datos que desee, dando clic

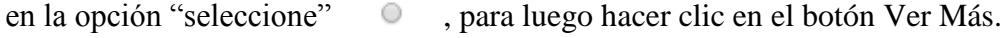

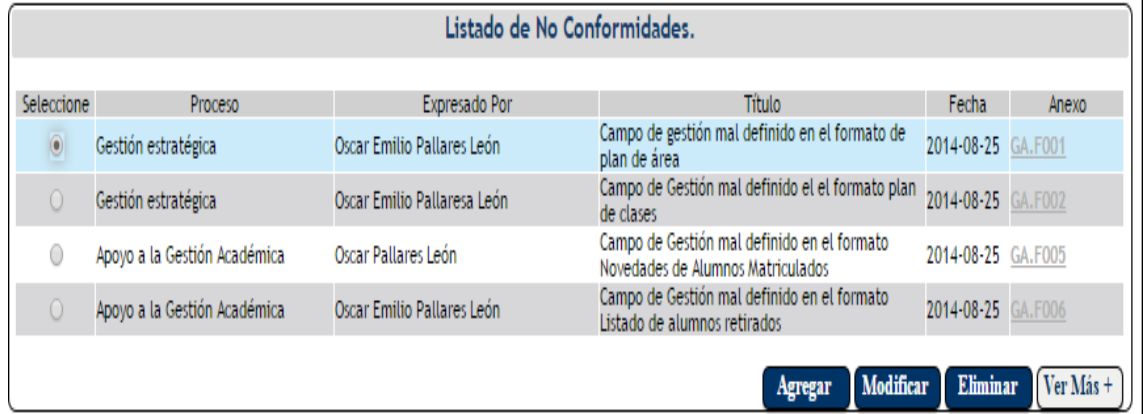

El sistema muestra la información de forma detallada de la no conformidad seleccionada previamente por el usuario.

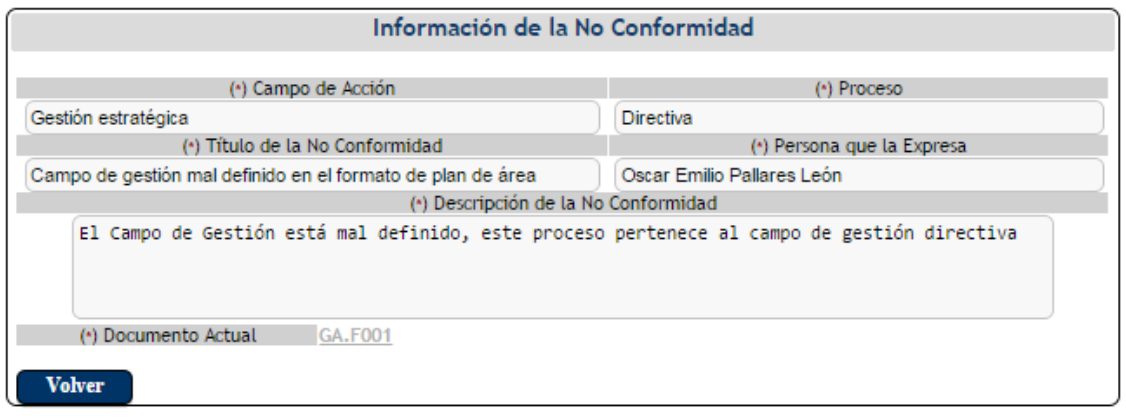

Si el usuario decide hacer clic en el botón volver  $\Box$  Volver el sistema retorna al listado de no conformidades.

**7.6Gestión.**El usuario al pasar el mouse sobre la opción Gestión, aparece una pestaña con el nombre de Acción correctiva donde el usuario podrá describir la acción a realizar a la no conformidad expresada previamente.

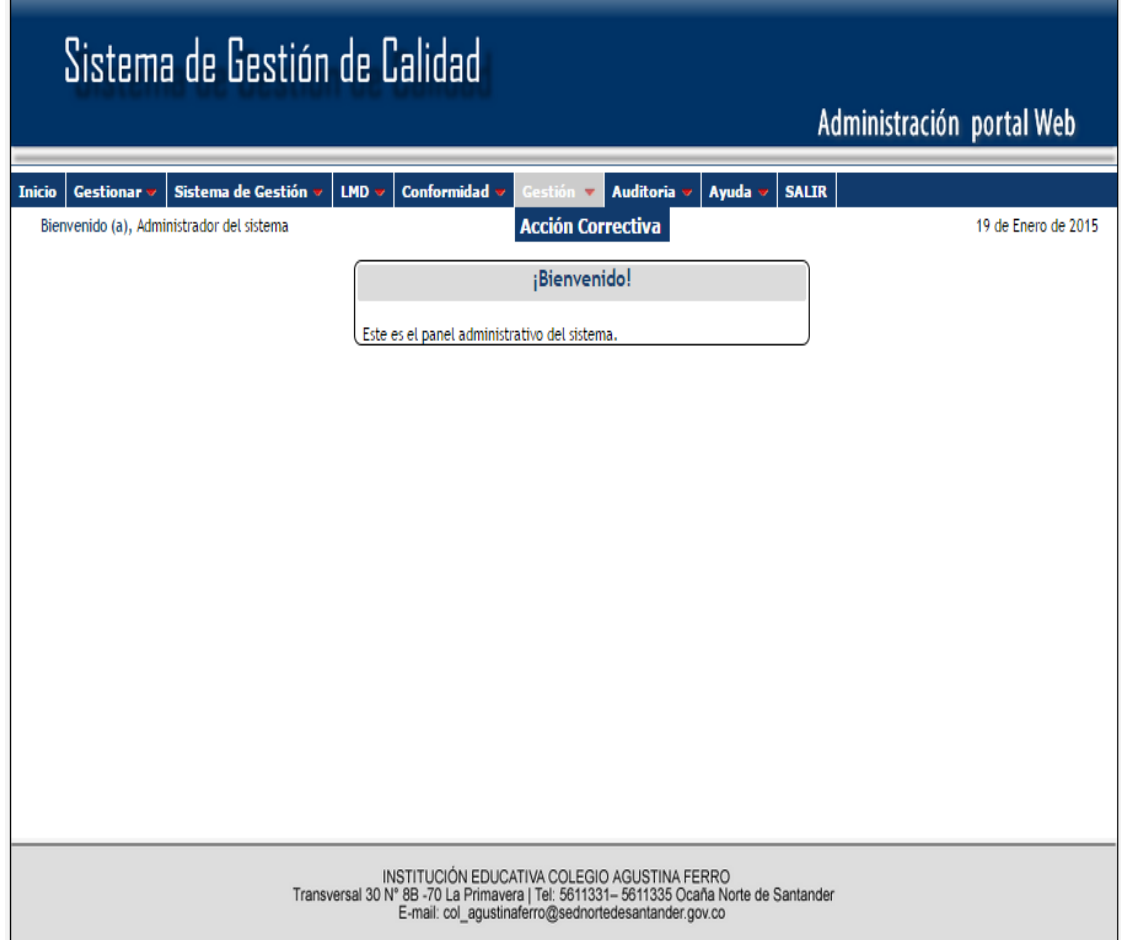

**7.6.1 Acción Correctiva.**Al dar clic sobre esta opción se muestra el listado de las acciones correctivas establecidas para las no conformidades expresadas previamente.

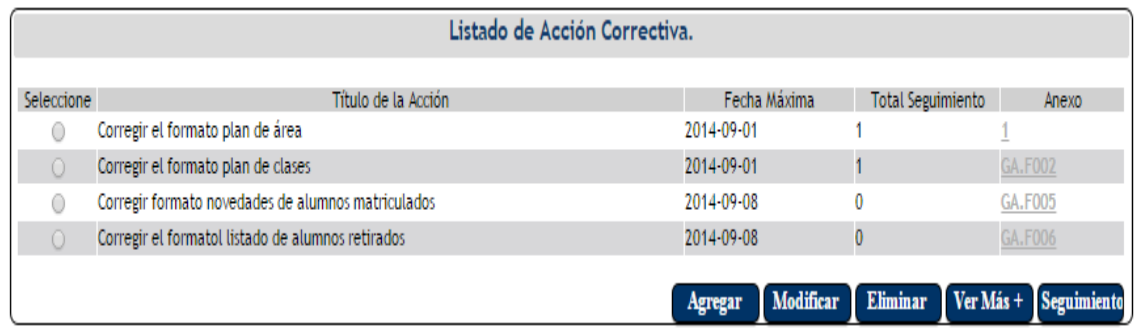

**7.6.1.1 Botón Agregar .** Al dar clic sobre este botón el sistema muestra el formulario de la nueva acción correctiva, donde el usuario debe seleccionar la no conformidad y el tipo de acción a realizar, además debe ingresar el título, la fecha máxima y una descripción de la acción correctiva creada. Por último debe anexar un documento de soporte.

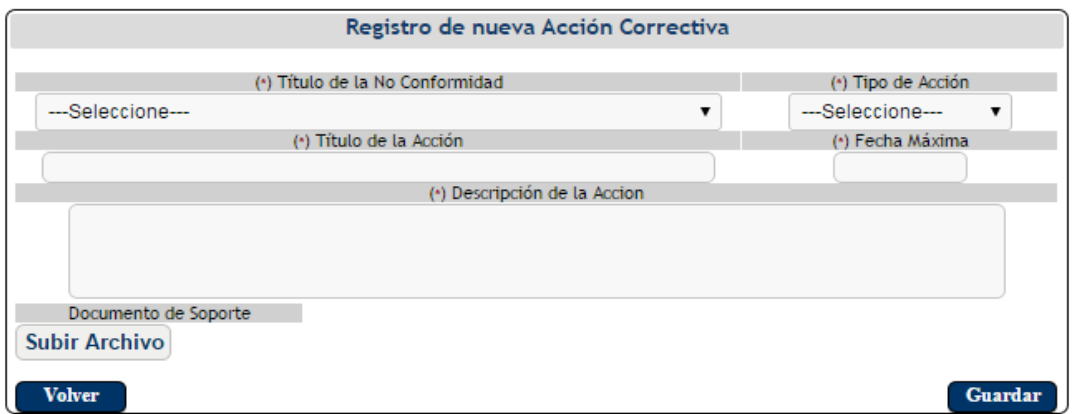

El usuario luego de llenar todos los campos debe hacer clic en el botón guardar Guardar para que la información sea almacenada correctamente.

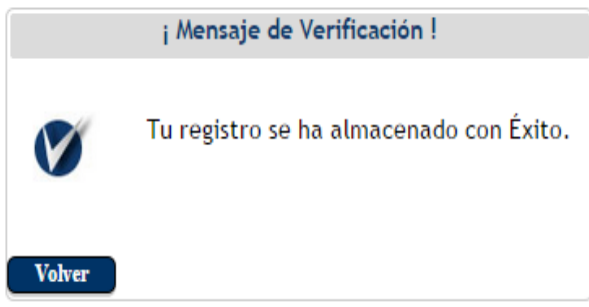

Si el usurario decide dar clic en el botón volver  $\Box$  volver el sistema retornará al listado de las acciones correctivas sin hacer ningún registro.

**7.6.1.2 Botón Modificar Modificar** . El usuario debe seleccionar previamente los datos que

desea modificar dando clic en la opción "seleccione" , para luego hacer clic en el botón modificar.

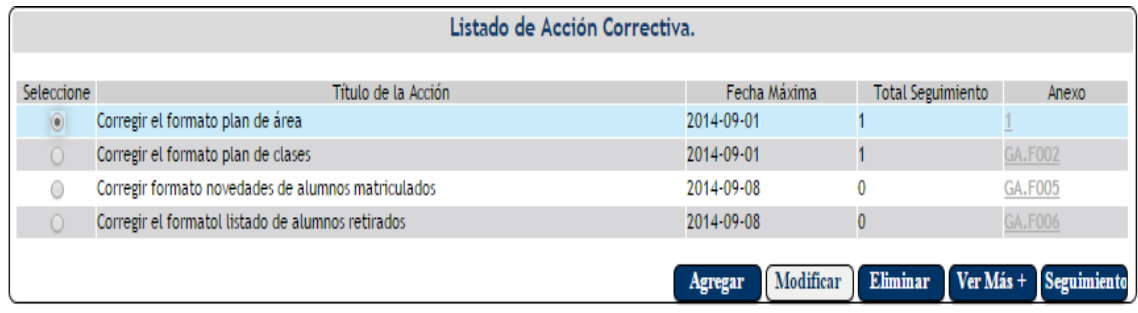

El sistema muestra el formulario de actualización para que se hagan las respectivas modificaciones, el usuario modifica los datos que desee y luego da clic en el botón guardar **Guardar** . Si el usurario decide dar clic en el botón volver **Volver** el sistema retornará al listado de las acciones correctivas sin hacer ningún registro.

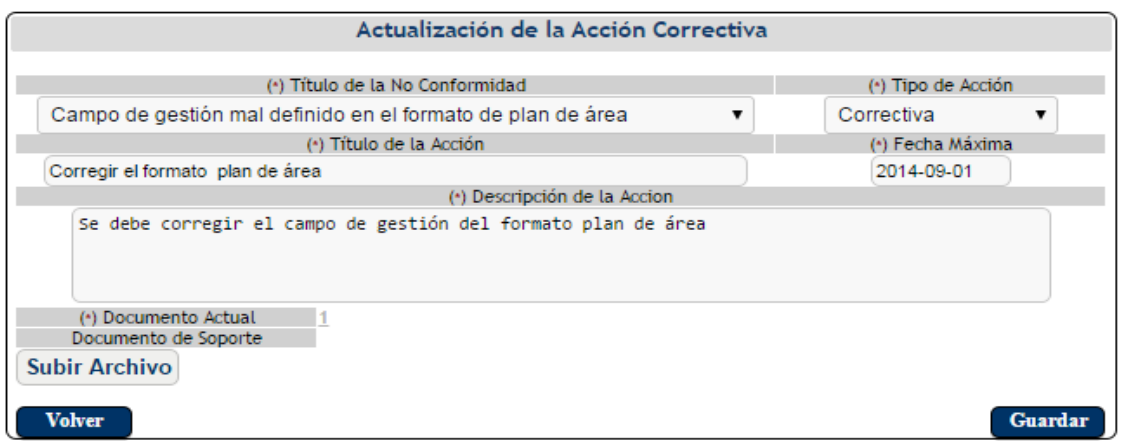

**7.6.1.3 Botón Eliminar Eliminar** . El usuario debe seleccionar previamente los datos que desea eliminar dando clic en la opción "seleccione" , para luego hacer clic en el

botón eliminar.

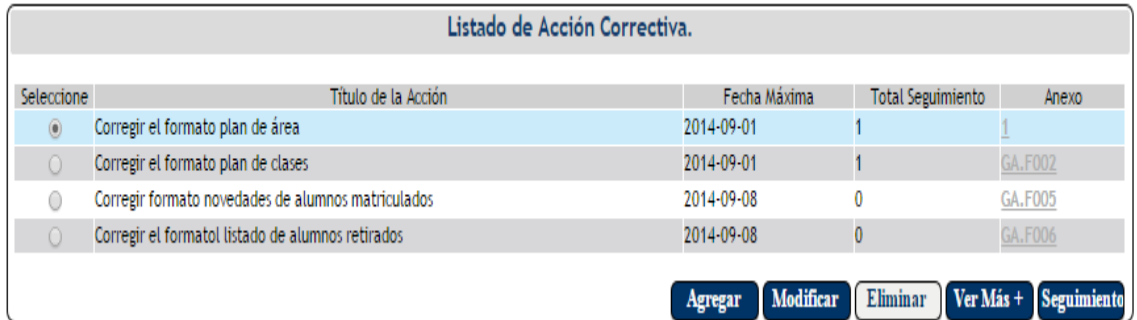

El sistema muestra una pantalla donde se confirma si se desea realmente eliminar el registro. Si el usurario decide dar clic en el botón aceptar  $\sqrt{\frac{Aceptar}{s}}$  se eliminará el registro del sistema, pero si el usuario hace clic en el botón cancelar  $\overline{\text{Cancellation}}$  el sistema retorna al listado de las acciones correctivas sin eliminar ningún registro.

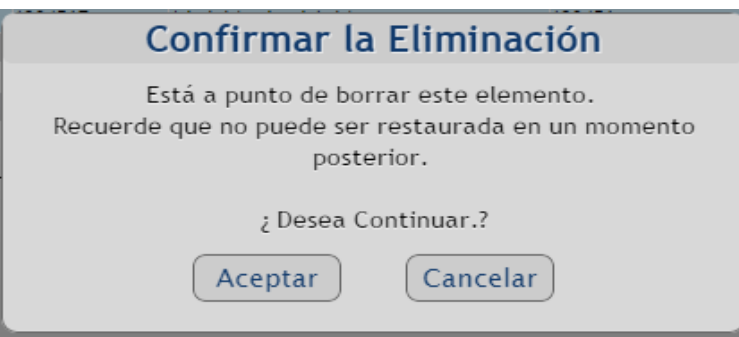

**7.6.1.4 Ver Más**.El usuario debe seleccionar previamente los datos que desee, dando clic

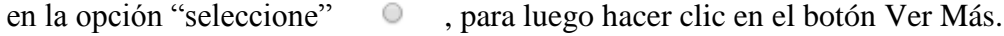

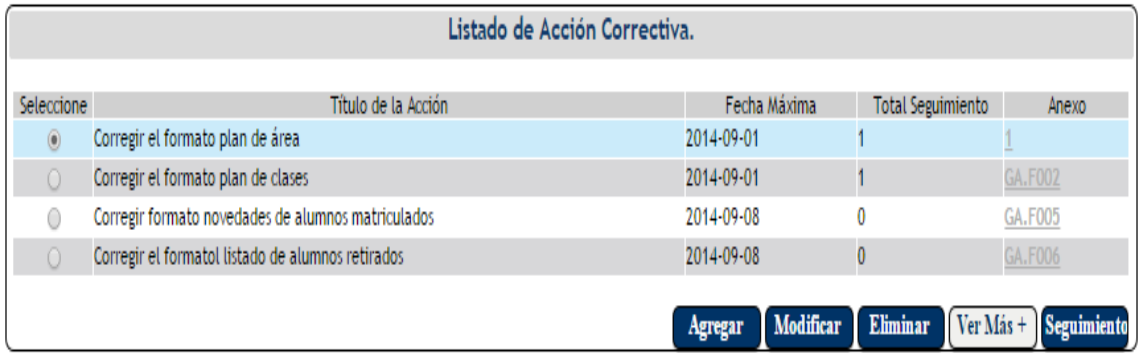

El sistema muestra la información de forma detallada de la acción correctiva seleccionada previamente por el usuario.

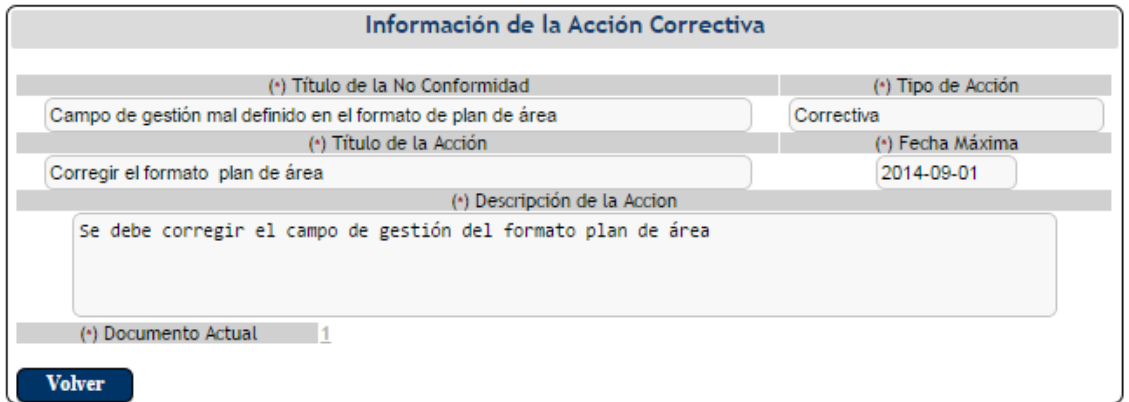

El usuario luego de ver la información detallada de la acción correctiva tiene la opción de dar clic en el botón volver  $\sqrt{\frac{V_{\text{other}}}{V_{\text{other}}}}$  para retornar al listado de no conformidades.

**7.6.1.5 Seguimiento.**El usuario debe seleccionar previamente la acción correctiva que desee para realizarle el respectivo seguimiento, dando clic en la opción "seleccione"

, para luego hacer clic en el botón Seguimiento.

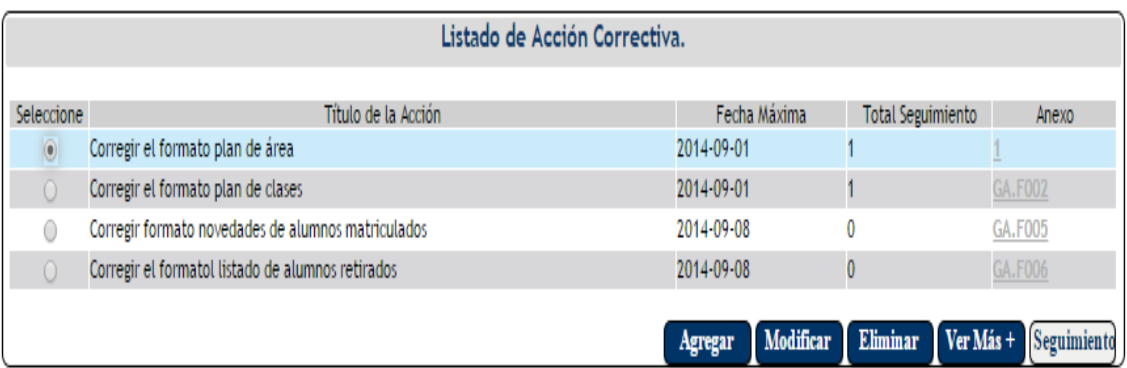

El sistema muestra el listado de seguimientos realizados a las acciones correctivas establecidas previamente.

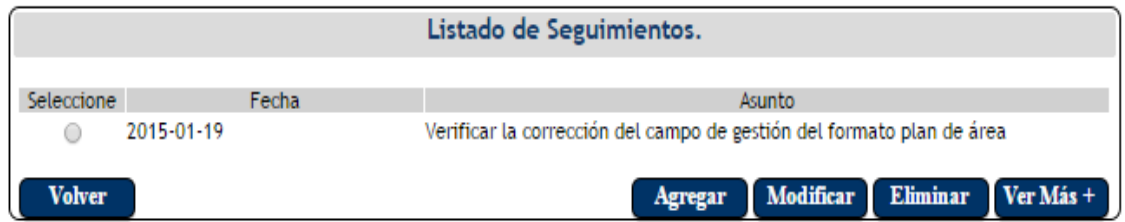

**7.6.1.5.1 Botón Agregar .**Al dar clic sobre este botón el sistema muestra el formulario del nuevo seguimiento, donde el usuario debe ingresar el asunto, los asistentes y la acción a realizar.

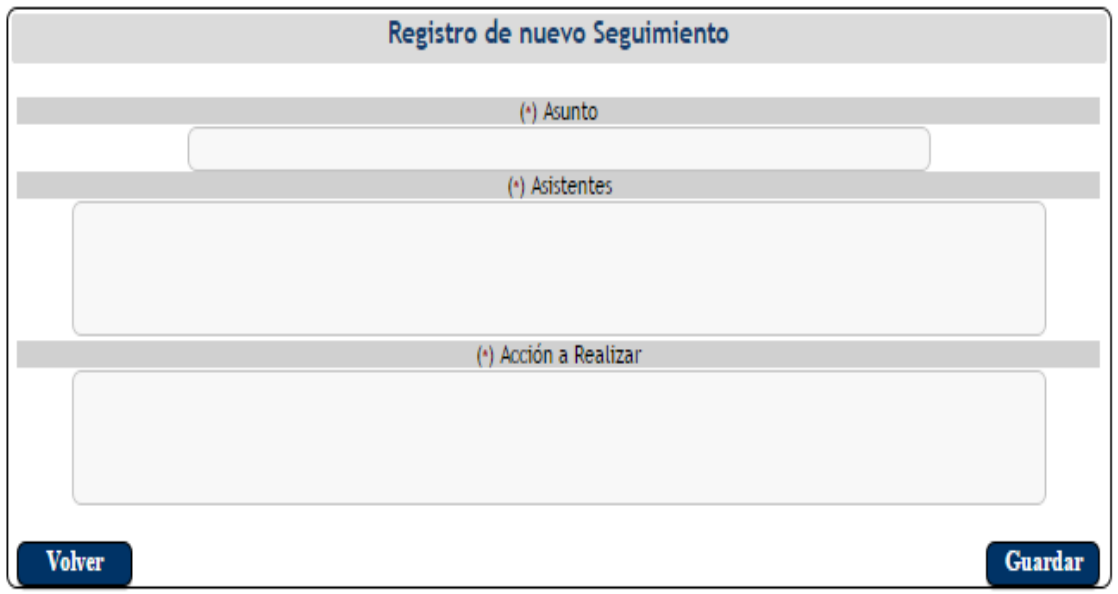

El usuario luego de llenar todos los campos debe hacer clic en el botón guardar Guardar

para que la información sea almacenada correctamente.

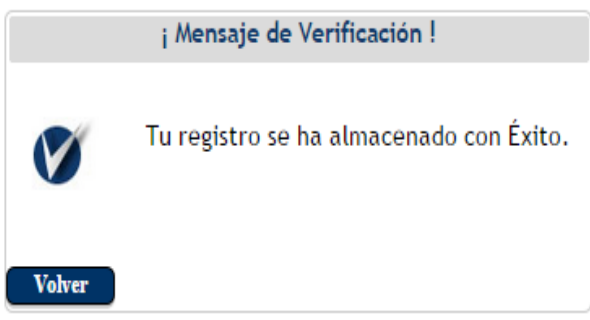

Si el usurario decide dar clic en el botón volver  $\Box$  volver  $\Box$  el sistema retornará al listado de seguimiento sin hacer ningún registro.

**7.6.1.5.2 Botón Modificar Modificar** El usuario debe seleccionar previamente los datos

que desea modificar dando clic en la opción "seleccione" . para luego hacer clic en el botón modificar.

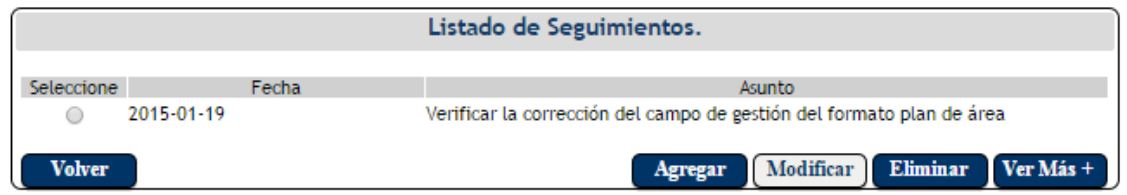

El sistema muestra el formulario de actualización para que se hagan las respectivas modificaciones, el usuario modifica los datos que desee y luego da clic en el botón

guardar  $\boxed{\text{Guardar}}$ . Si el usurario decide dar clic en el botón volver  $\boxed{\text{Volver}}$  el sistema retornará al listado de seguimiento sin hacer ningún registro.

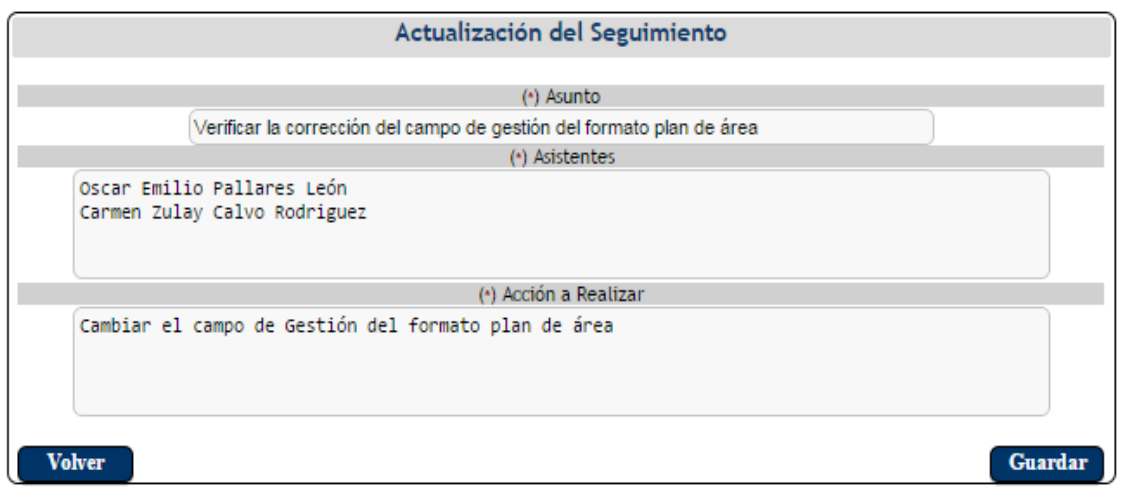

**7.6.1.5.3 Botón Eliminar Eliminar** . El usuario debe seleccionar previamente los datos

Seleccione

que desea eliminar dando clic en la opción "seleccione" . para luego hacer clic en el botón eliminar.

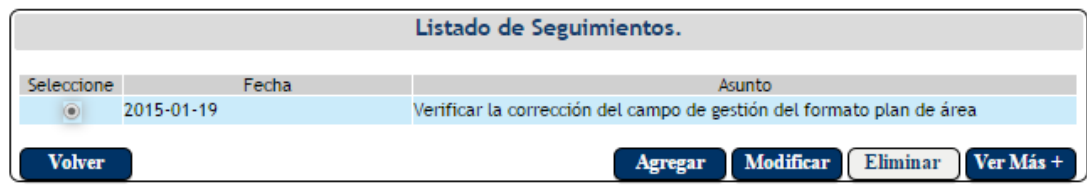

El sistema muestra una pantalla donde se confirma si se desea realmente eliminar el registro. Si el usurario decide dar clic en el botón aceptar  $\sqrt{\frac{A \cdot \text{ceptar}}{A \cdot \text{ceptar}}}$  se eliminará el registro del sistema, pero si el usuario hace clic en el botón cancelar  $\overline{\text{Cancellation}}$  el sistema retorna al

listado de Seguimiento sin eliminar ningún registro.

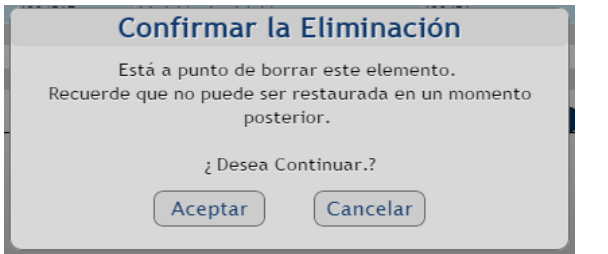

**7.6.1.5.4 Ver Más.**El usuario debe seleccionar previamente los datos que desee, dando

clic en la opción "seleccione"  $\bullet$ , para luego hacer clic en el botón Ver Más.

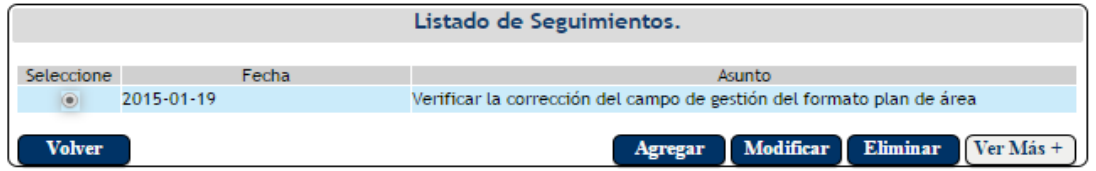

El sistema muestra la información de forma detallada del seguimiento previamente seleccionado por el usuario.

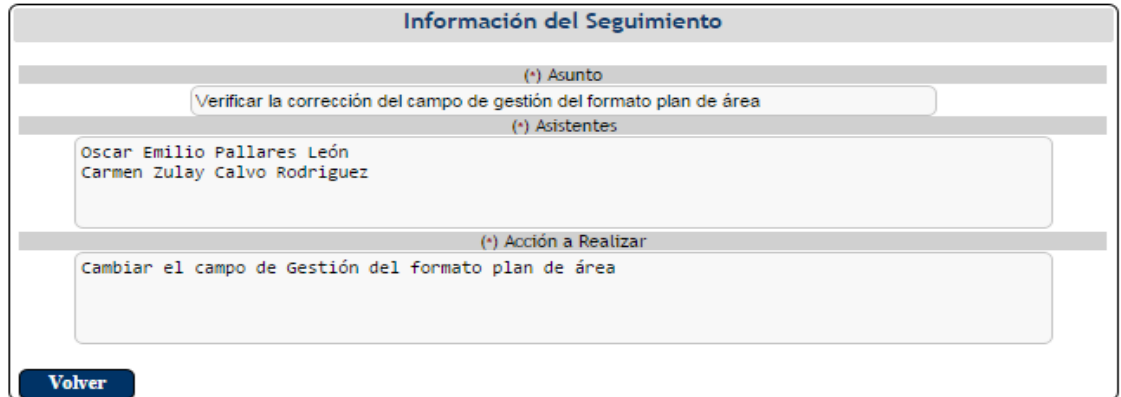

El usuario luego de visualizar la información del seguimiento debe dar clic en el botón

volver **volver** para retornar al listado de seguimiento.

**7.7 Auditoria.** El usuario al pasar el mouse sobre la opción Auditoria, aparece una pestaña con el nombre Control de Cambios, donde el usuario podrá visualizar los documentos que han tenido cambios en su versión.

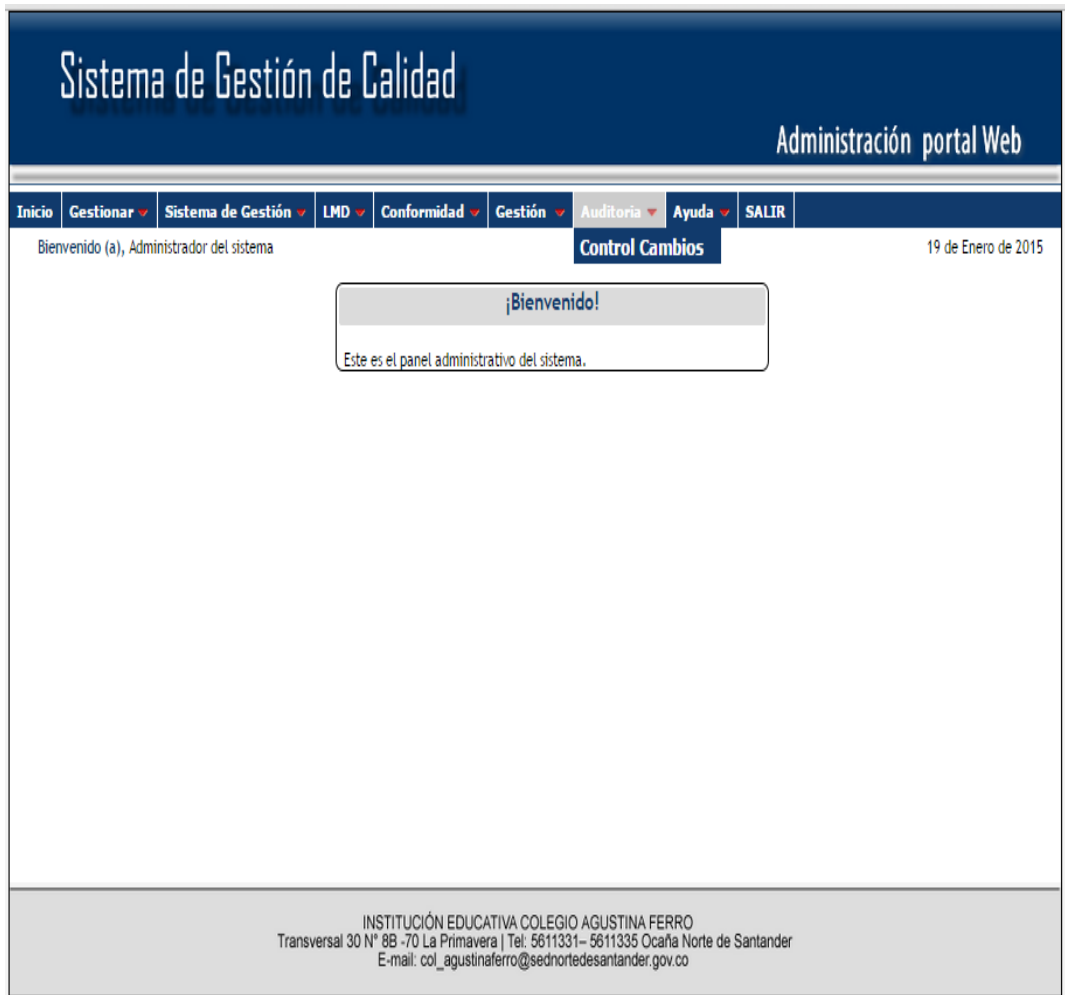

**7.7.1 Control de Cambios.**Al dar clic sobre esta opción se muestra el listado de los documentos que previamente se le han realizado modificaciones.

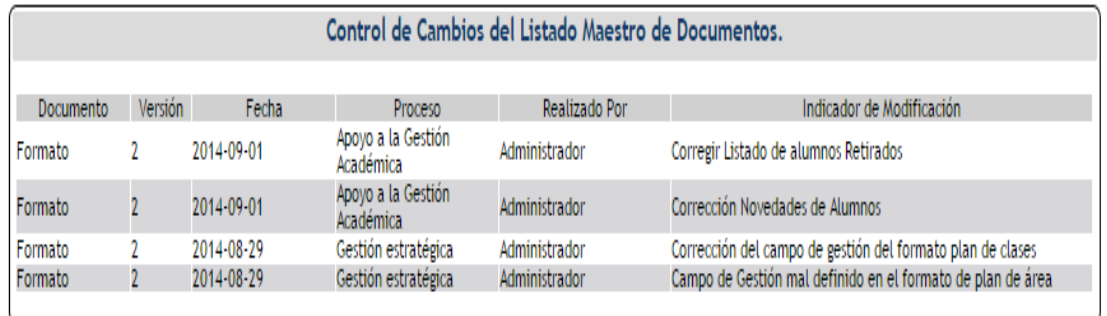

**7.8 Ayuda.**El usuario al pasar el mouse sobre la opción Ayuda, aparece una pestaña con

el nombre Ver Manual.

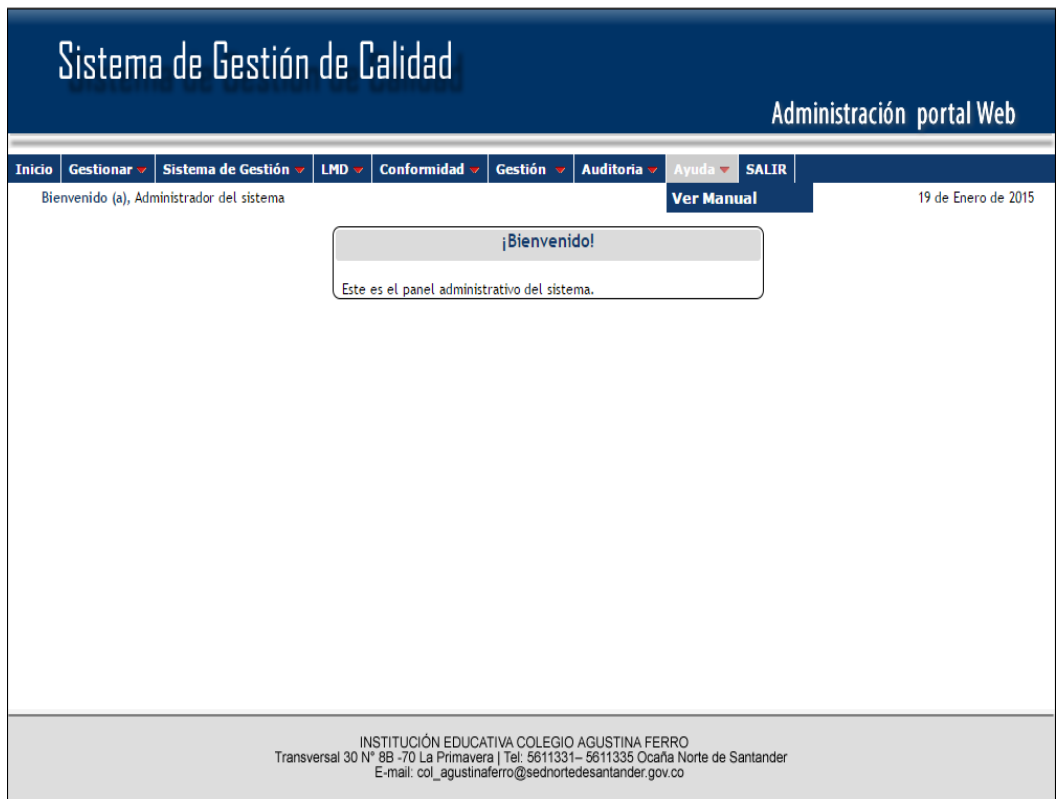

**7.8.1 Ver Manual.** El usuario al dar clic sobre esta opción, el sistema muestra una guía del manejo del software.

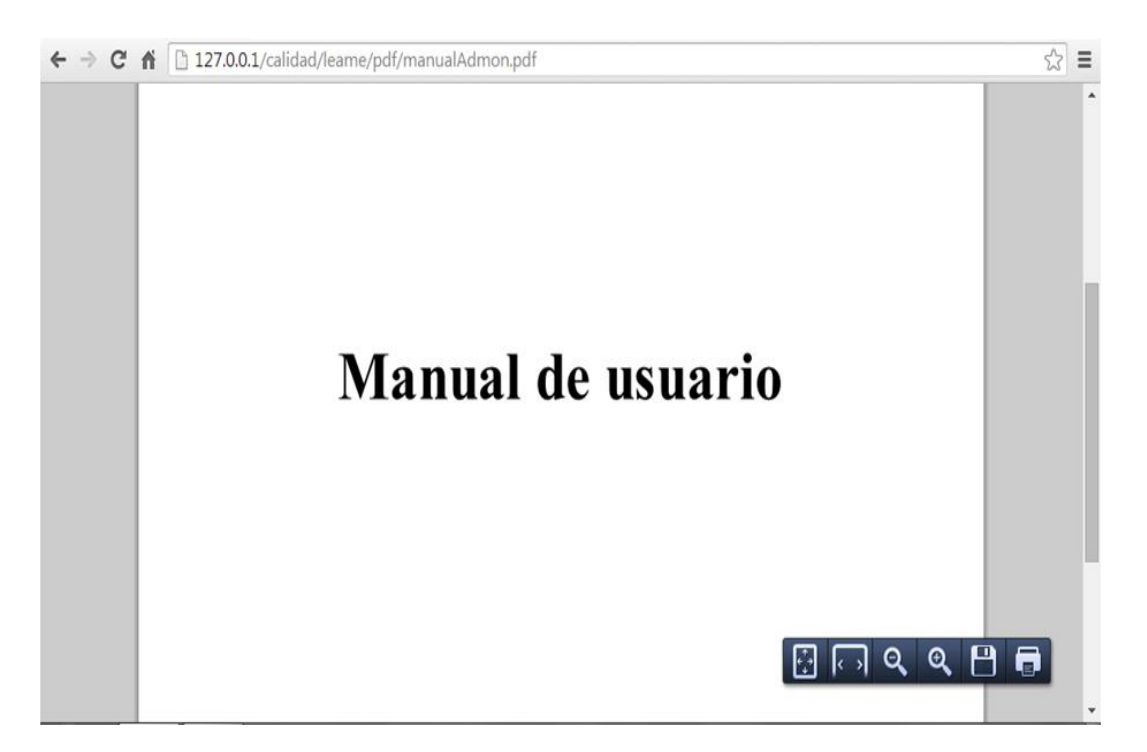

**7.9 Salir.** El usuario al dar clic sobre esta opción, el sistema sale del módulo,

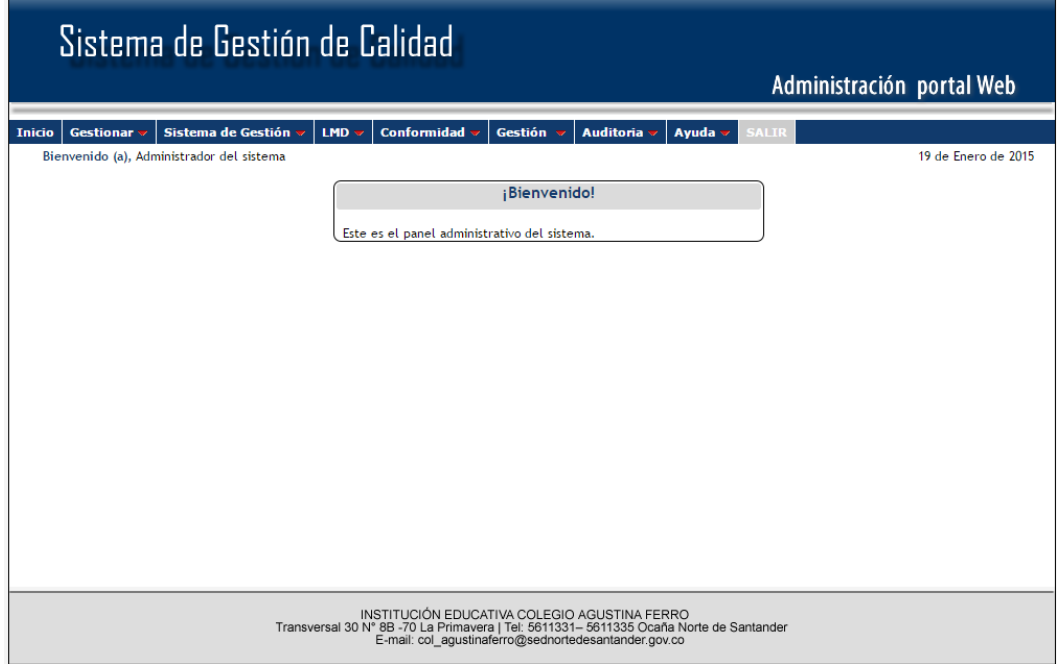

Y retorna a la página principal.

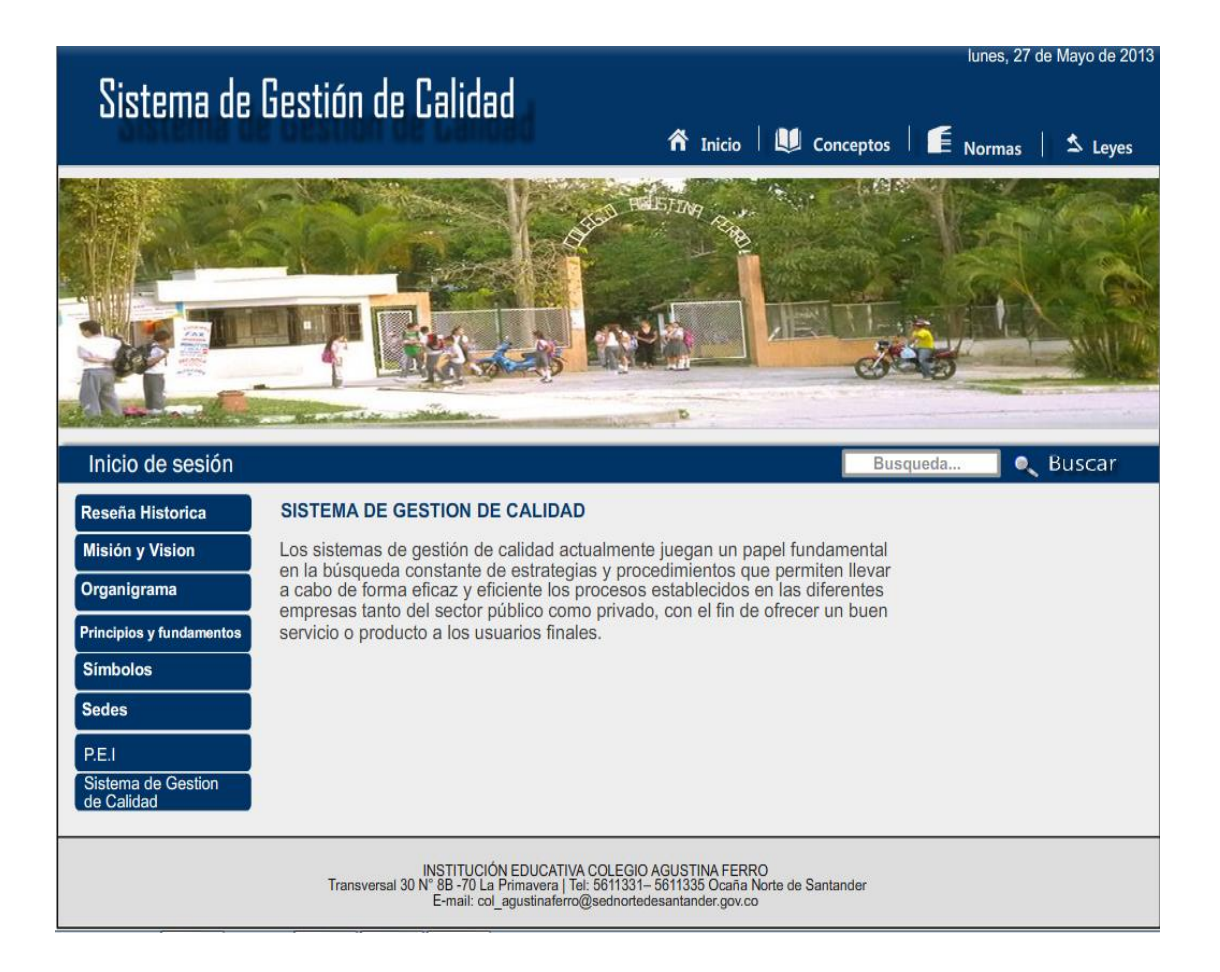

## **SISTEMA DE GESTIÓN DE CALIDAD PARA LA INSTITUCIÓN EDUCATIVA COLEGIO AGUSTINA FERRO**

# **Manual de Usuario**

**(Docente y Estudiante)**

### **PÁGINA PRINCIPAL DEL SISTEMA DE GESTIÓN DE CALIDAD**

En la página principal el usuario podrá visualizar el título, la fecha, un menú horizontal con los siguientes botones: Inicio, Conceptos, Normas y Leyes, un baner dinamico, el botón inicio de sesión, el botón buscar, un menú vertical con las opciones: reseñahistórica, misión y visión, principios éticos, símbolos y procedimientos. Por último se encuentra un banner ubicado en la parte inferior con la información de la institución educativa.

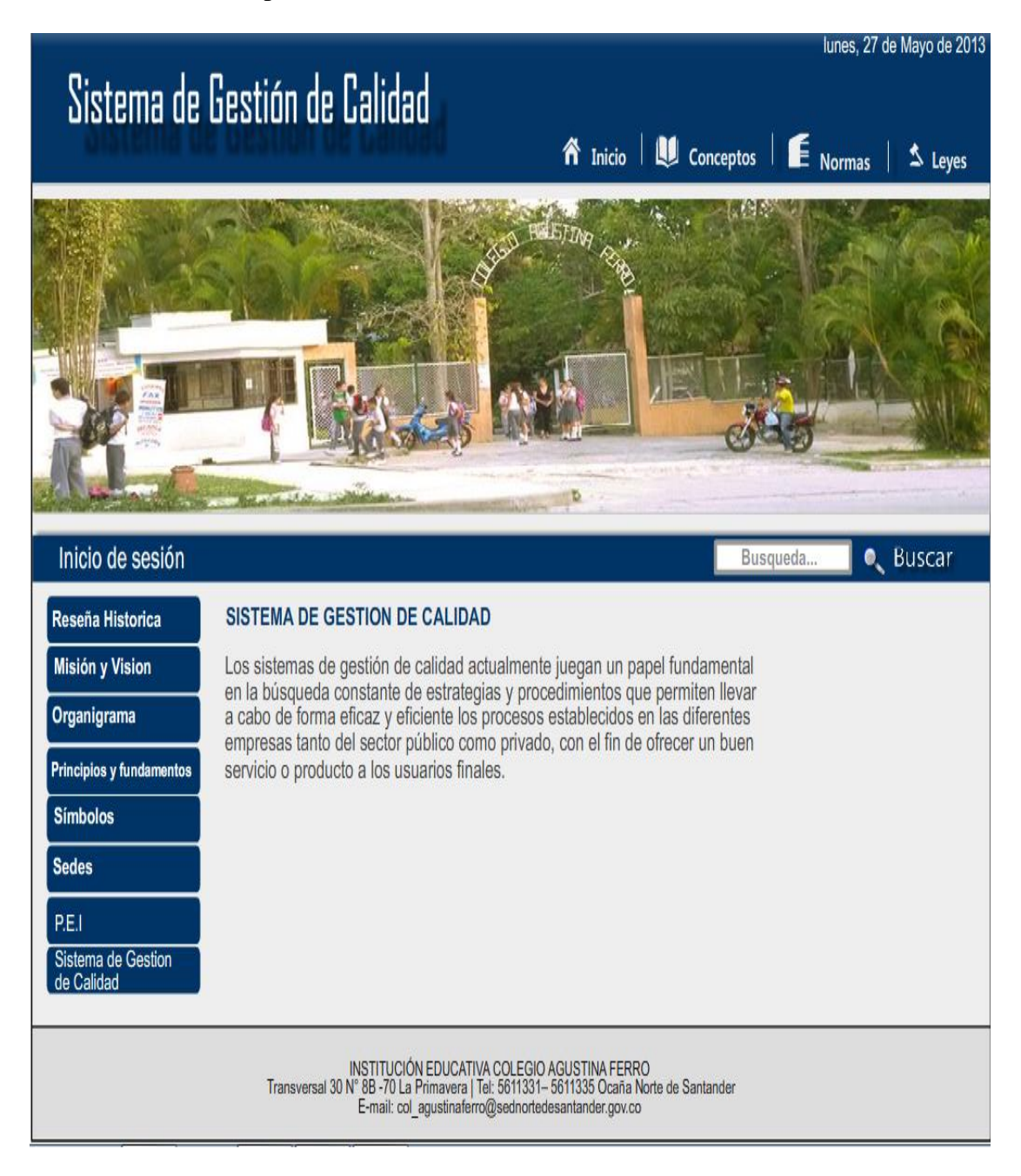

**1. BOTÓN INICIO .** El usuario al dar clic sobre este botón le Permite retornar a la interfaz principal.

**2. BOTÓN CONCEPTOS L**<sup>Conceptos</sup>, Le Permite al usuario visualizar los conceptos

referentes a los sistemas de gestión.

### Conceptos

La gestión y sus componentes

### La gestión directiva

Es orientada hacia la planeación estratégica, los sistemas de comunicación y el desarrollo del clima organizacional deben identificar los<br>componentes de la gestión escolar: académico, administrativo, financiero y comunitar mejoramiento a través de la definición del horizonte institucional o de una visión compartida; la proyección y definición de las oportunidades; la determinación de los procesos comunicativos y la integración y consolidación de equipos de trabajo

### La gestión académica

Se refiere a la consolidación y puesta en marcha de los planes de estudio, de articulación de grados, niveles y áreas, y de aula. Los referentes para su caracterización son los resultados de las evaluaciones internas y externas, y los estándares de competencia. Las oportunidades de<br>mejoramiento se crean con la integración curricular, el establecimiento de acuerdos definición de los tiempos para el aprendizaje, la consolidación de un sistema de evaluación interna, el uso de los resultados y la utilización pedagógica de los recursos.

**3. BOTÓN NORMAS E** Normas Al dar clic sobre este botón permite visualizar las normas referentes a los sistemas de gestión de calidad.

### **Normas**

:Oue es la ISO?

Es la Organización Internacional para la Estandarización, proporciona herramientas prácticas para hacer frente a muchos de los desafíos globales de hoy.

¿Cuáles son los beneficios de las Normas Internacionales ISO?

Las Normas Internacionales ISO garantiza que los productos y servicios son seguros, fiables y de buena calidad. Para las empresas, que son herramientas estratégicas que reducen los costos al minimizar los residuos y los errores y aumentar la productividad.Ellos ayudan a las empresas<br>a acceder a nuevos mercados, a nivelar el campo de juego para los países en d

familia de normas ISO 9000

La familia ISO 9000 aborda diversos aspectos de la gestión de la calidad y contiene algunas de las normas más conocidas de la ISO. Las normas consistentemente los requerimientos del cliente, y que la calidad se mejore constantemente.<br>Consistentemente los requerimientos del cliente, y que la calidad se mejore constantemente.

Las normas en la familia ISO 9000 incluyen:

ISO 9001: 2008 - establece los requisitos de un sistema de gestión de calidad

ISO 9000: 2005 - cubre los conceptos y lenguaje básicos

ISO 9004: 2009 - se centra en cómo hacer que un sistema de gestión de calidad más eficiente y eficaz

ISO 19011: 2011 - presenta una guía sobre las auditorías internas y externas de los sistemas de gestión de calidad.

4. BOTÓN LEYES<sup>  $\leq$  Leyes . Al dar clic sobre este botón muestra las leyes que rigen</sup>

los sistemas de gestión de calidad.

### Leyes

LEYES PARA LA CERTIFICACIÓN E IMPLEMENTACIÓN DE LOS SISTEMAS DE GESTIÓN DE CALIDAD

- Ley 872 de 2003: \"Por la cual se crea el Sistema de Gestión de Calidad en la Rama Ejecutiva del Poder Público y en otras entidades prestadoras de servicios\".

- Decreto 4110 de 2004: \"Por el cual se reglamenta la Ley 872 de 2003 y se adopta la Norma Técnica de Calidad en la Gestión Pública\"

- Decreto 4485 de 2009: \"Por la cual se adopta la actualización de la Norma Técnica de Calidad en la Gestión Pública\".

- Resolución 524 de 2007: \"Por medio de la cual se reglamenta el uso Sello Oficial de Gestión de la Calidad NTCGP 1000:2004 Sector Público, en el Estado Colombiano\".

### **5. MENÚ**

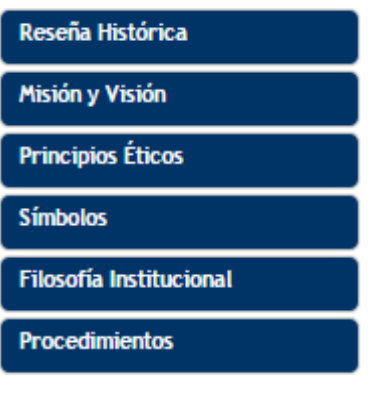

Reseña Histórica

Misión y Visión

**5.1 Reseña Histórica .** Al dar clic sobre este botón el usuario

podrá ver la reseña histórica del colegio.

### Reseña Histórica

El Colegio Agustina Ferro, de Ocaña, fue fundado por ordenanza No. 046 de noviembre 30 de 1961, por iniciativa de los Diputados a la asamblea del departamento, doctores, Euclides Jaime González y Carlos Trigos Rodríguez y el secretario de hacienda doctor Aurelio Carvajalino Cabrales, para suplir la necesidad de un colegio femenino de Bachillerato.

Se dio el nombre de Agustina Ferro para perpetuar la memoria de la Ocañera, que sacrificó su vida en aras de las instituciones que posibilitaron la Nacionalidad Colombiana.

Comienza a funcionar por decreto No. 3 de enero de 1962. Siendo su primera Directora la Señora Blanca Sánchez de Osorio. Sólo a partir de 1971 , el Colegio alcanza estabilidad en este cargo, con el nombramiento del Licenciado Luis Enrique Lemus Santiago, quien dirigió la Institución durante 18 años, se aprobaron los estudios de educación media y se proclamo la primera promoción de Bachilleres (1977).

**5.2 Misión y Visión . Permite visualizar la misión y la visión de** 

la institución educativa.

### Misión y Visión

### MISIÓN

La Institución Educativa Colegio Agustina Ferro prepara, de manera integral, jóvenes emprendedores, competentes y transformadores.

### VISIÓN

En los próximos cinco años, a partir de 2012, la Institución Educativa Colegio Agustina Ferro será reconocida como líder en la formación de bachilleres técnicos.

**Principios Éticos** 

**5.3 Principios Éticos Eticos . El usuario al dar clic sobre este botón** podrá visualizar los principios éticos de la institución educativa.

### **Principios Éticos**

### 1. Educar para trabajo

- 2. Educar con el convivir
- 3. Educar en el dialogo
- 4. Educar en la responsabilidad
- 5. Educar el la creatividad y la innovación
- 6. Educar en el compromiso de la paz y el desarrollo de la comunidad
- 7. Educar en la búsqueda de la verdad, y el conocimiento
- 8. Educar en la solidaridad, la justicia, la honradez y la lealtad
- 9. Educar en el respeto y el buen trato
- 10. Educar en el compartir
- 11. Educar en el aprender a cuidar el entorno

### **Símbolos**

**5.4 Símbolos anticolar de la clic sobre esta opción podrá el usuario ver** los símbolos que hacen parte del colegio.

### **Símbolos**

### HIMNO DEL COLEGIO AGUSTINA FERRO

### CORO

AL COMPAS DE SONORAS CAMPANAS E INFLAMADAS DE ACENTO DE AMOR NUESTROS PECHOS GOZOSOS HOY CANTAN A LA CIENCIA. AL DEBER Y AL HONOR.

### $\overline{1}$

AMPLIA HAZAÑA DEL VIEJO LAUREL CONSERVAMOS CUAL DON PRESTIGIOSO DE AGUSTINA QUIEN DIERA SU SER POR LIBRARNOS DEL YUGO IMPERIOSO

### $\mathbf{II}$

ES MÁS DULCE Y GLORIOSA LA VIDA CUANDO HACEMOS DEL DEBER AMOR CULTIVANDO LA CIENCIA APRENDIDA CAN DESVELO, CON FE Y CON VALOR

 $\begin{array}{c} \hline \end{array}$ SACRIFICIOS HOY PIDE LA VIDA Y EL ESTUDIO ES ESFUERZO EN TOTAL Y LUCHANDO CON CIENCIA Y CON DICHA

### **Filosofía Institucional**

**5.5 Filosofía institucional .**El usuario al dar clic sobre este botón

podrá visualizar los la filosofía de la institución.

### **Filosofía Institucional**

La Institución Educativa Colegio Agustina Ferro, concibe que la educación es uno de los pilares utilizados por la sociedad para moldear a su imagen las nuevas generaciones, bajo los principios éticos, intelectuales y laborales.

### **Procedimientos**

**5.6 Procedimientos .** El usuario al dar clic sobre este botón podrá visualizar los procedimientos llevados a cabo en la institución solo si estos fueron asignados como públicos.

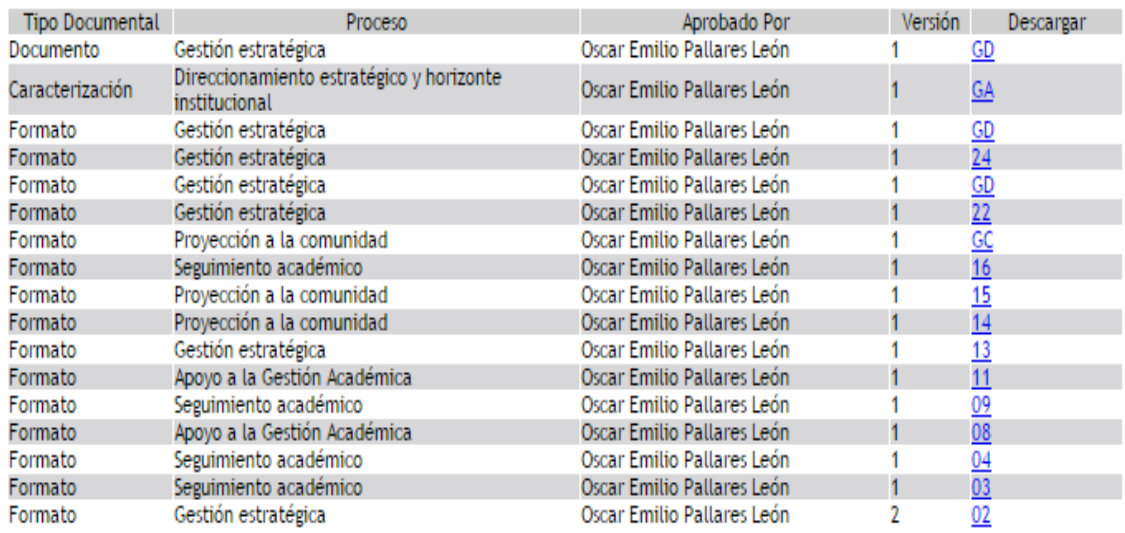

**6. INICIO DE SESIÓN.** Si el usuario desea ingresar a su respectivo perfil debe ingresar el usuario y contraseña previamente asignado.

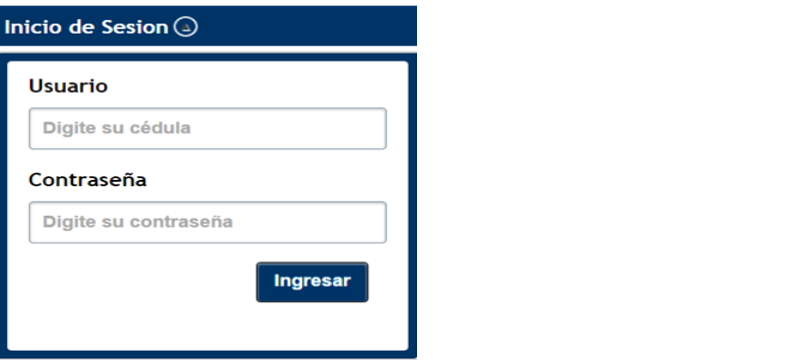

Si el usuario ingresa los datos de forma incorrecta, el sistema muestra un anuncio de Error.

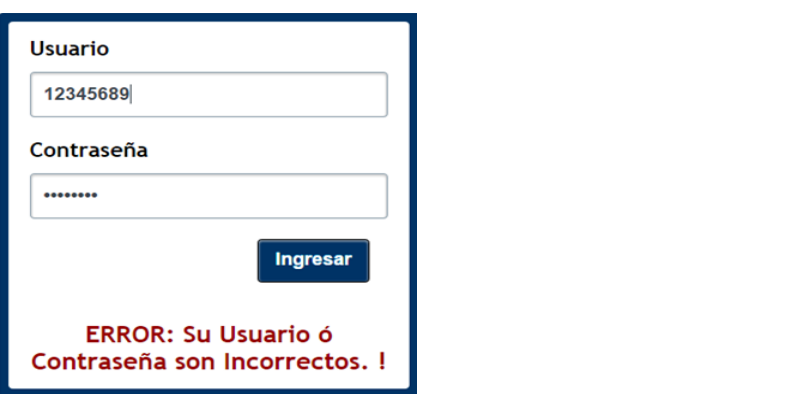

Si los campos usuario y contraseña no son ingresados, y se da clic en el botón ingresar, el usuario visualizará una información donde se le indica que debe llenar los campos.

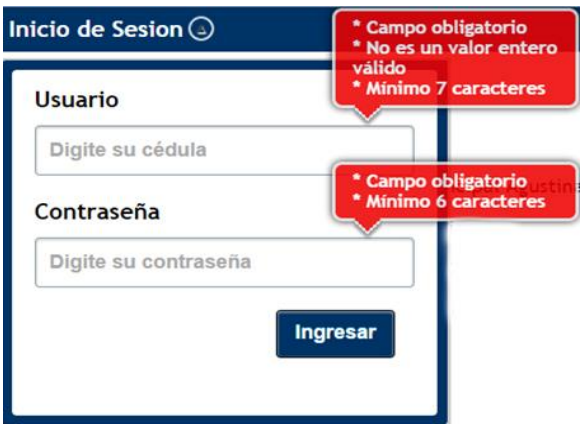

**7. SESIÓN DOCENTE.** La sesión Docente muestra al usuario el título, un menú de trabajo de forma horizontal con las siguientes opciones: Inicio, LMD, Ayuda y la opción Salir, También permite visualizar un banner con la información de la institución educativa ubicado en la parte inferior.

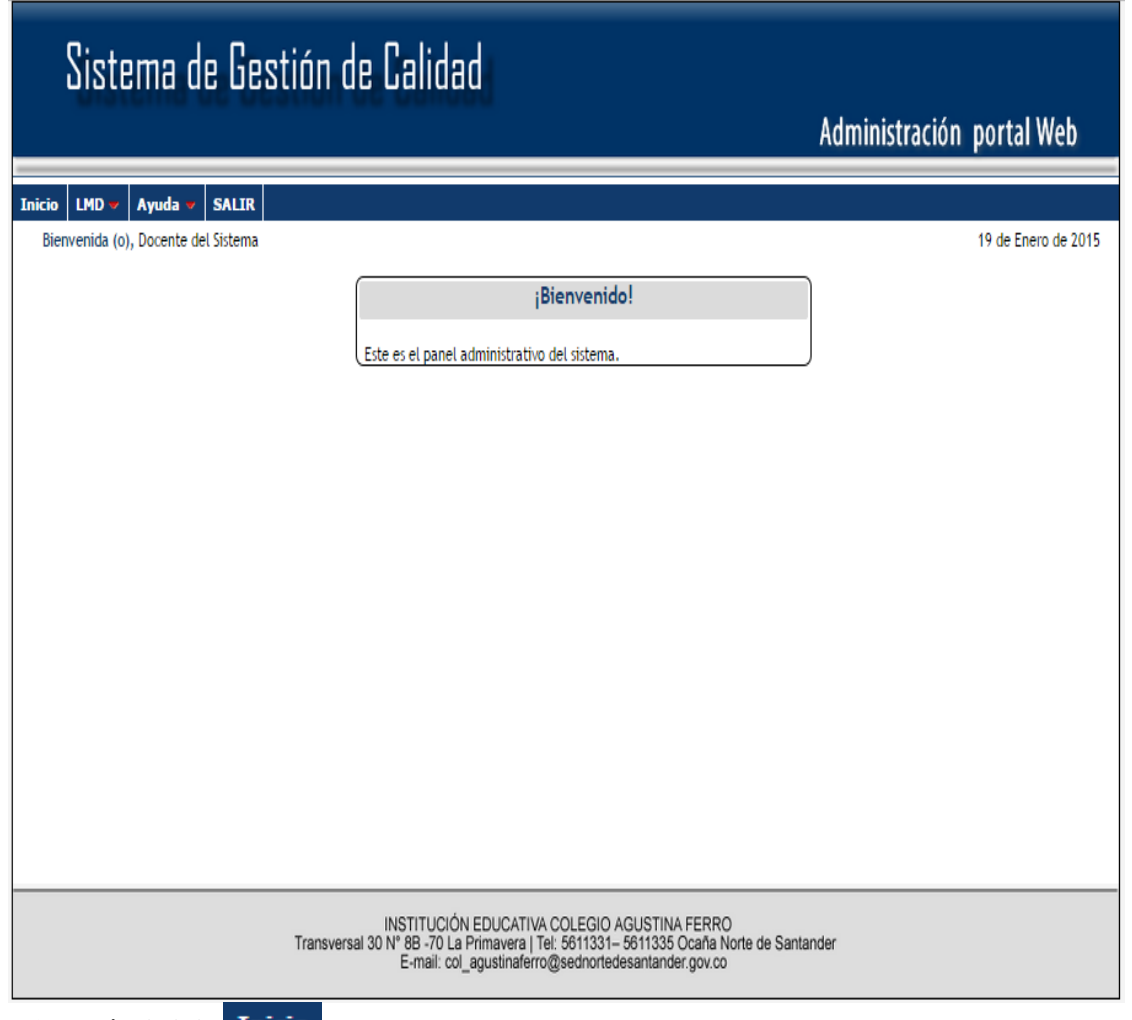

**7.1 Botón inicio .** El usuario al dar clic sobre este botón le Permite retornar a la interfaz principal.

**7.2 LMD (Listado Maestro de Documentos).**El usuario al pasar el mouse sobre la opción LMD, aparece una pestaña con el nombre gestionar listado maestro de documento, al dar clic el usuario sobre este botón podrá visualizar el listado maestro de documentos.

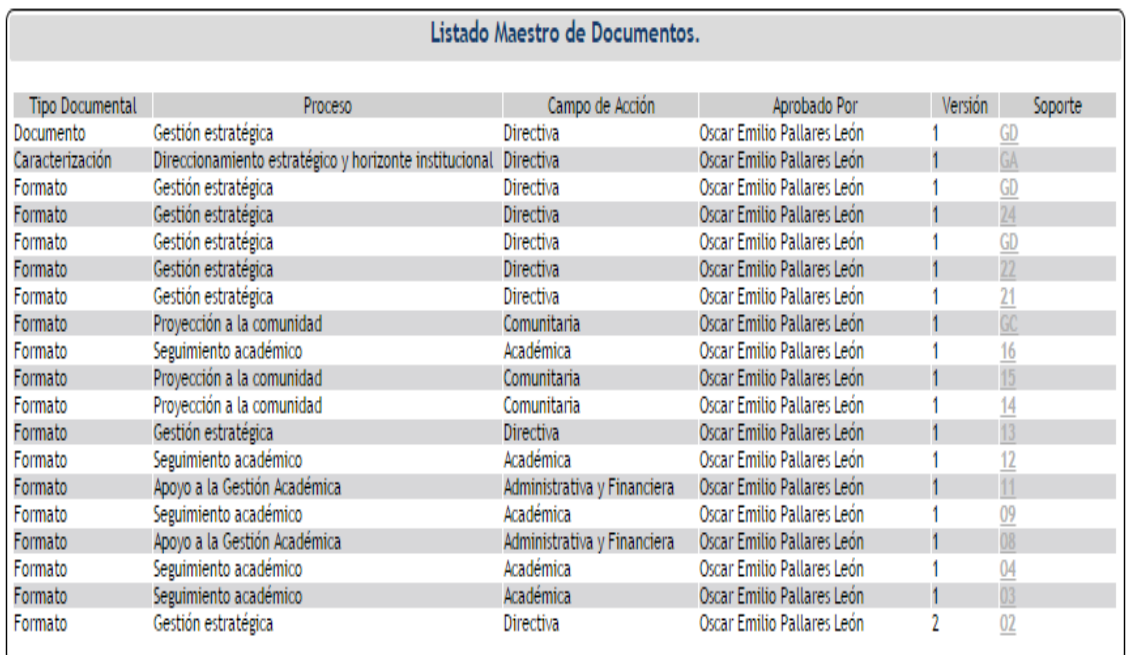

**7.3 Ayuda.**El usuario al pasar el mouse sobre la opción Ayuda, aparece una pestaña con el nombre Ver Manual.

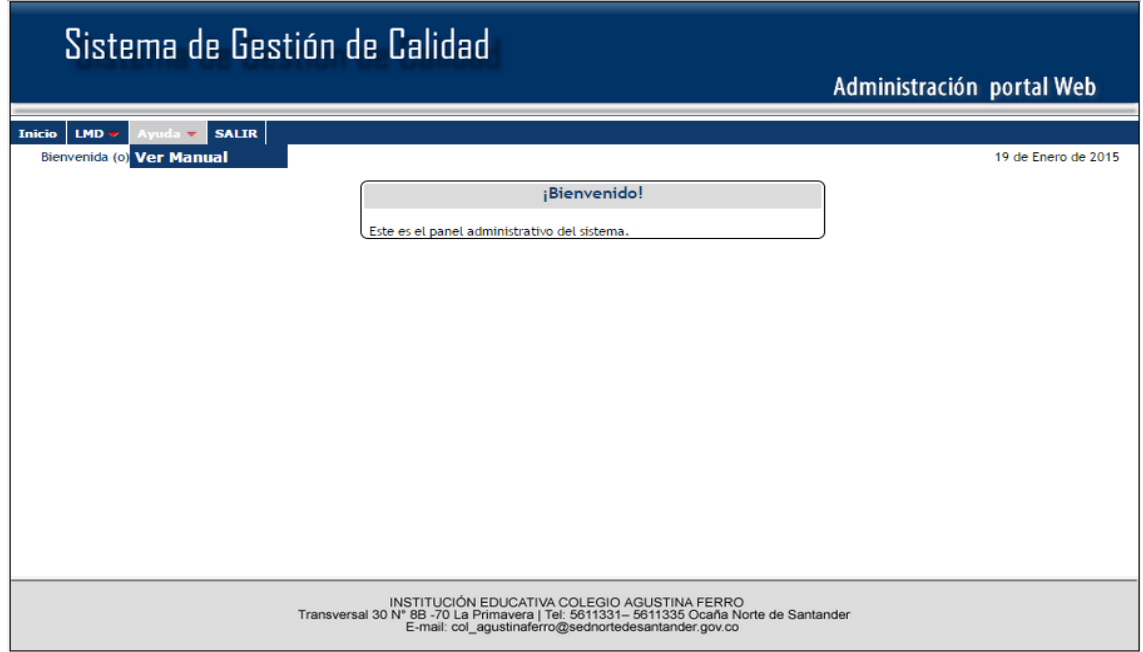

**7.3.1 Ver Manual.** El usuario al dar clic sobre esta opción, el sistema muestra una guía del manejo del software.

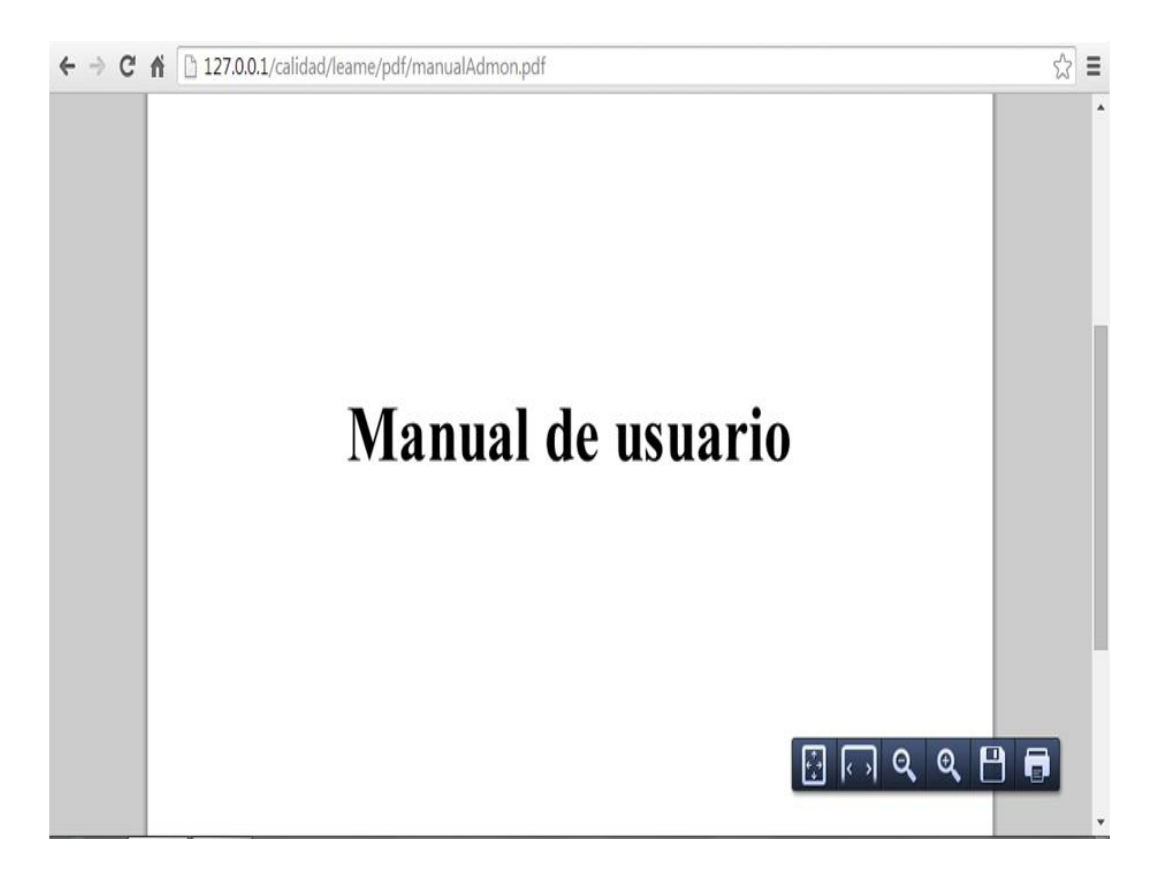

**7.4 Salir.** El usuario al dar clic sobre esta opción, el sistema sale del módulo,

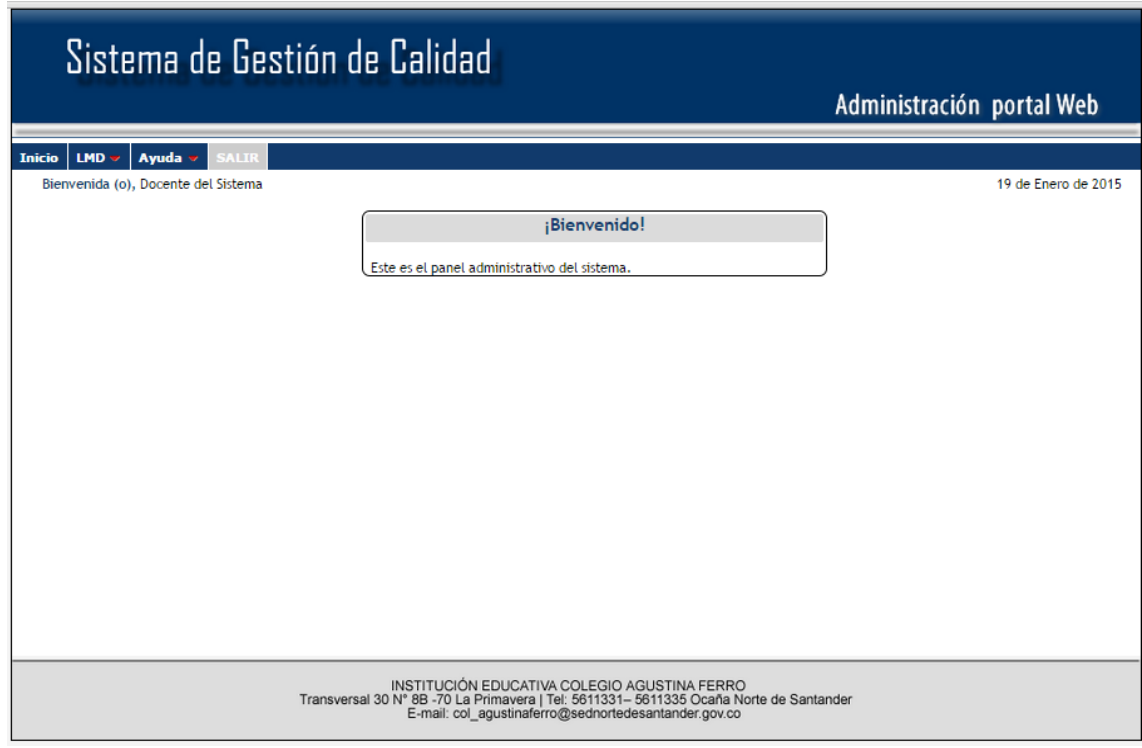

Y retorna a la página principal.

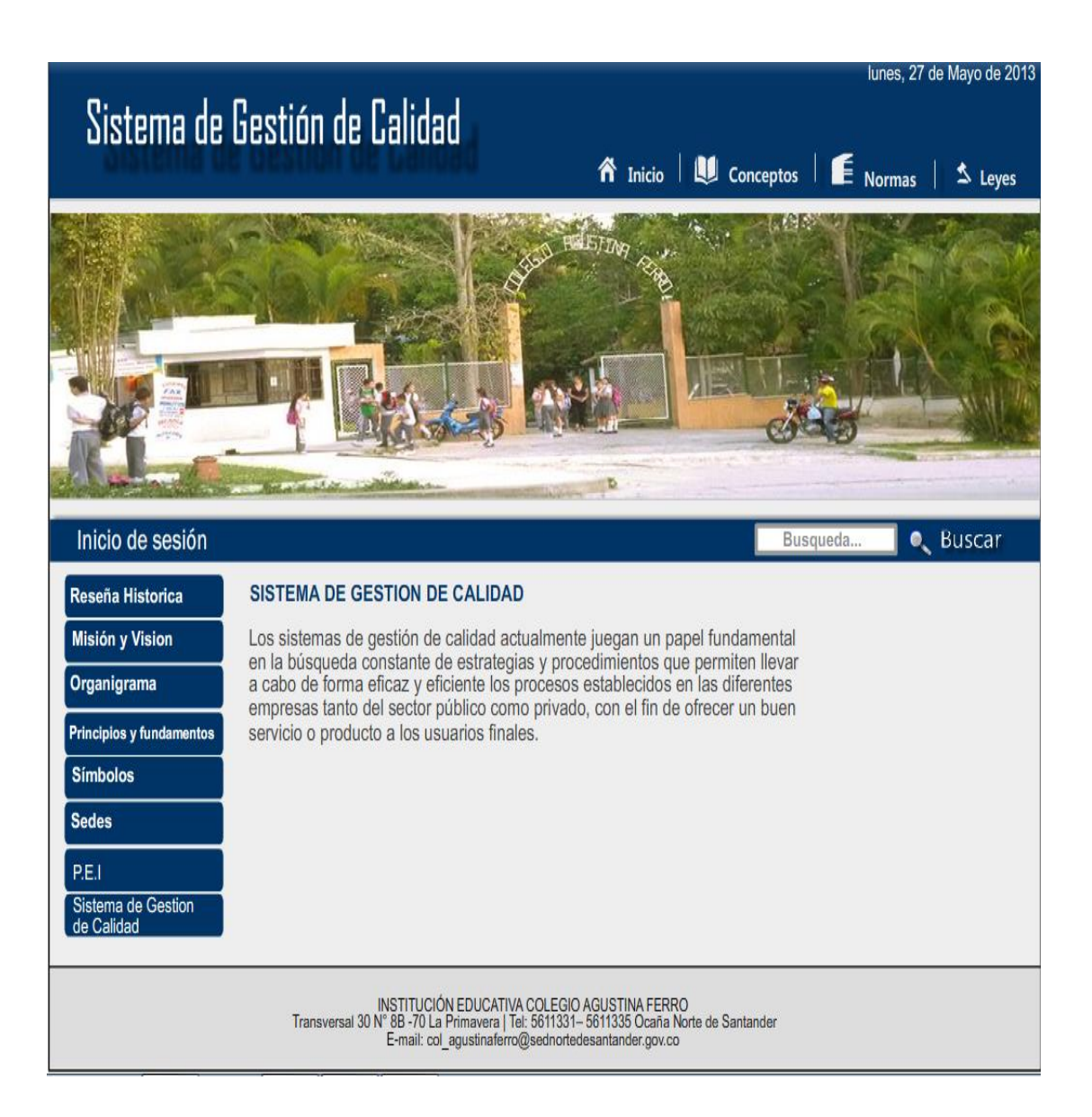